# **TSref**

Extension Key: **doc\_core\_tsref** Copyright 2000-2004, Kasper Skårhøj, <kasperYYYY@typo3.com>

This document is published under the Open Content License available from http://www.opencontent.org/opl.shtml

The content of this document is related to TYPO3 - a GNU/GPL CMS/Framework available from www.typo3.com

Revised for TYPO3 3.7

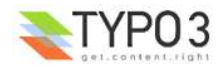

# **Table of Contents**

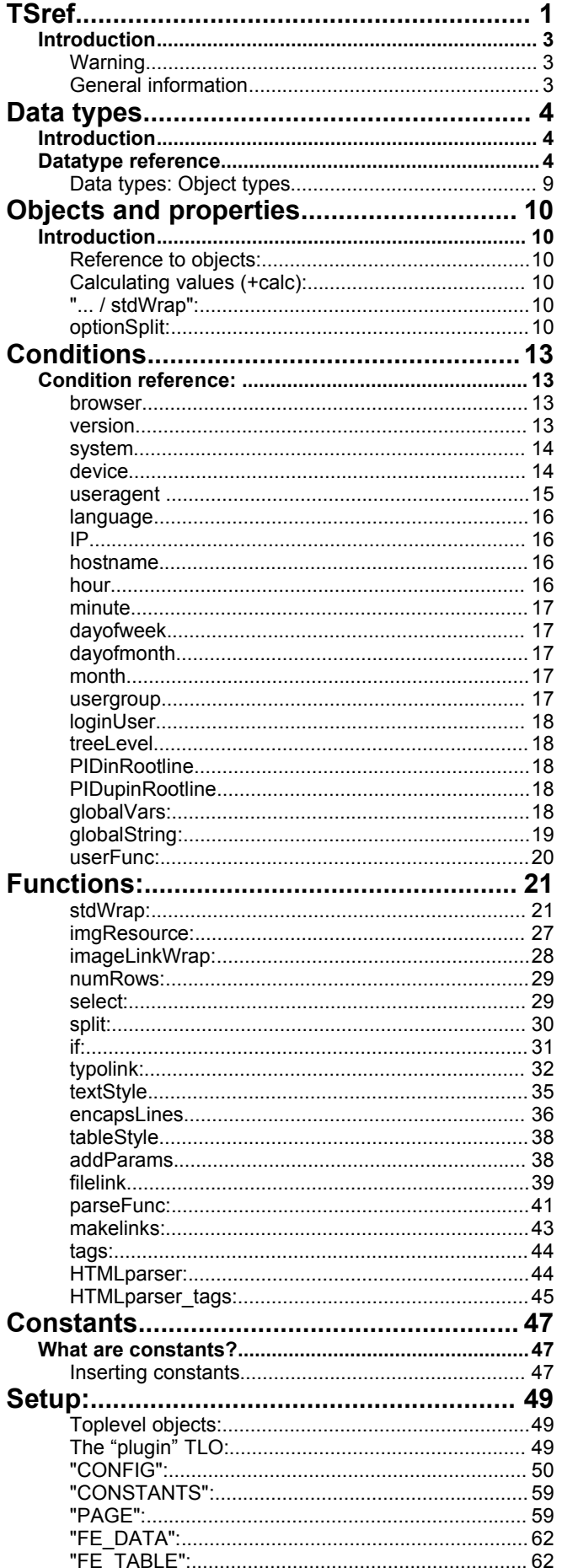

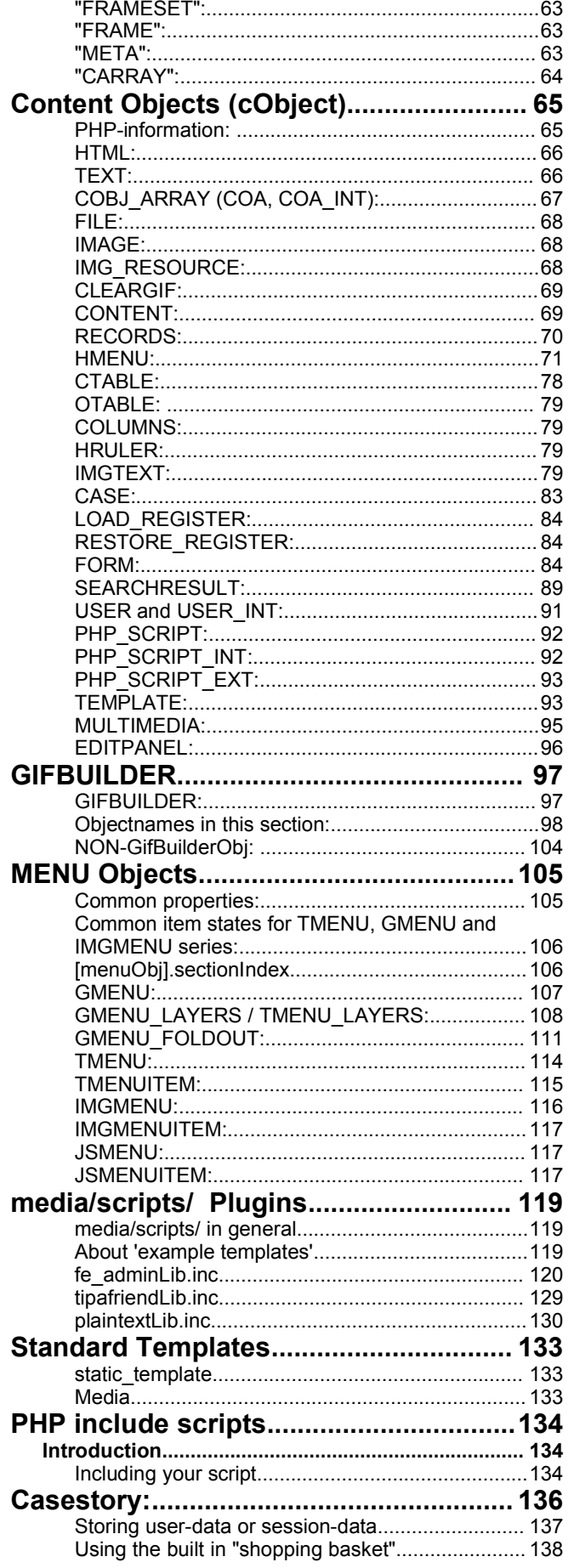

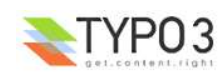

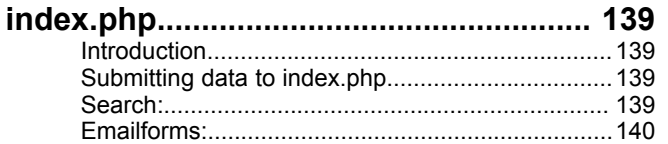

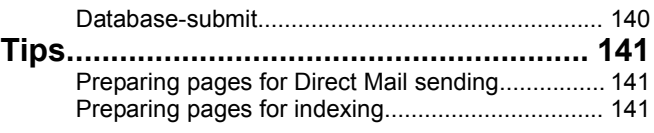

# **Introduction**

# **Warning**

This document is a *reference* - it does not intend to guide you step by step into TYPO3 or TypoScript. So you should know what you are looking for when coming to this document and then let tutorials do the explanatory work for you.

# **General information**

# **Case sensitivity:**

All names and references in TypoScript are **case sensitive!** This is very important to notice. That means that:

```
myObject = HTML
myObject.Value = <BLINK> HTML - code </BLINK>
```
is not the same as

```
myObject = html
myObject.value = <BLINK> HTML - code </BLINK>
```
The latter case will not be recognized as the content-object "HTML". In this manual the case of objects is therefore important

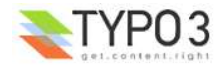

# **Data types**

# **Introduction**

The values you define to properties in TypoScript is often of a specific format. This table is your guide to these formats.

Eg. if a value is defined as the type "<tag>", you're supposed to supply HTML-code. If it is of the type "resource", it's a reference to a file from the resource-field in the template. If the type is "GraphicColor" a color-definition is expected and you should supply a HTML-valid color-code or RGB-values comma-separated.

All this is seen in this table:

# **Datatype reference**

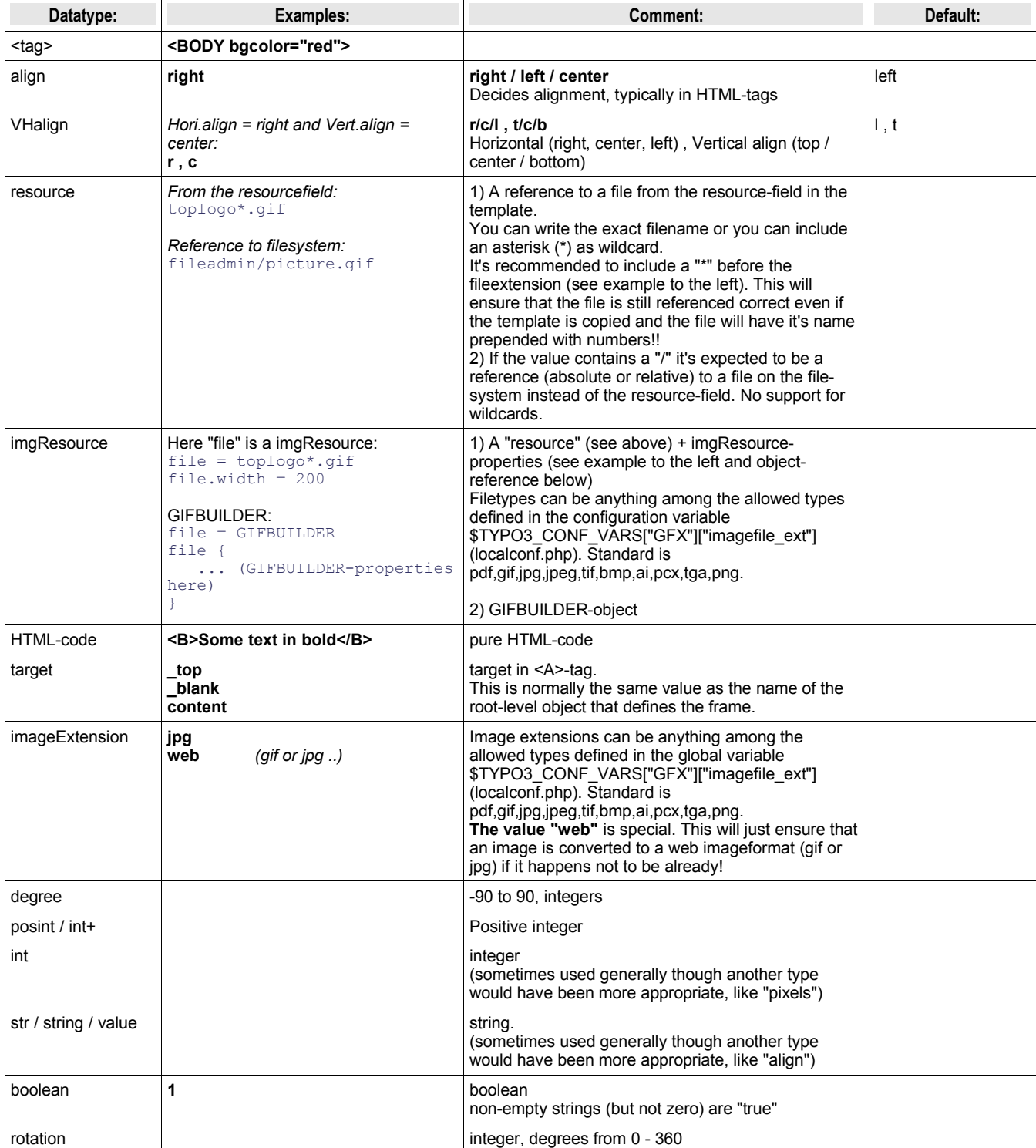

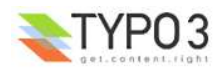

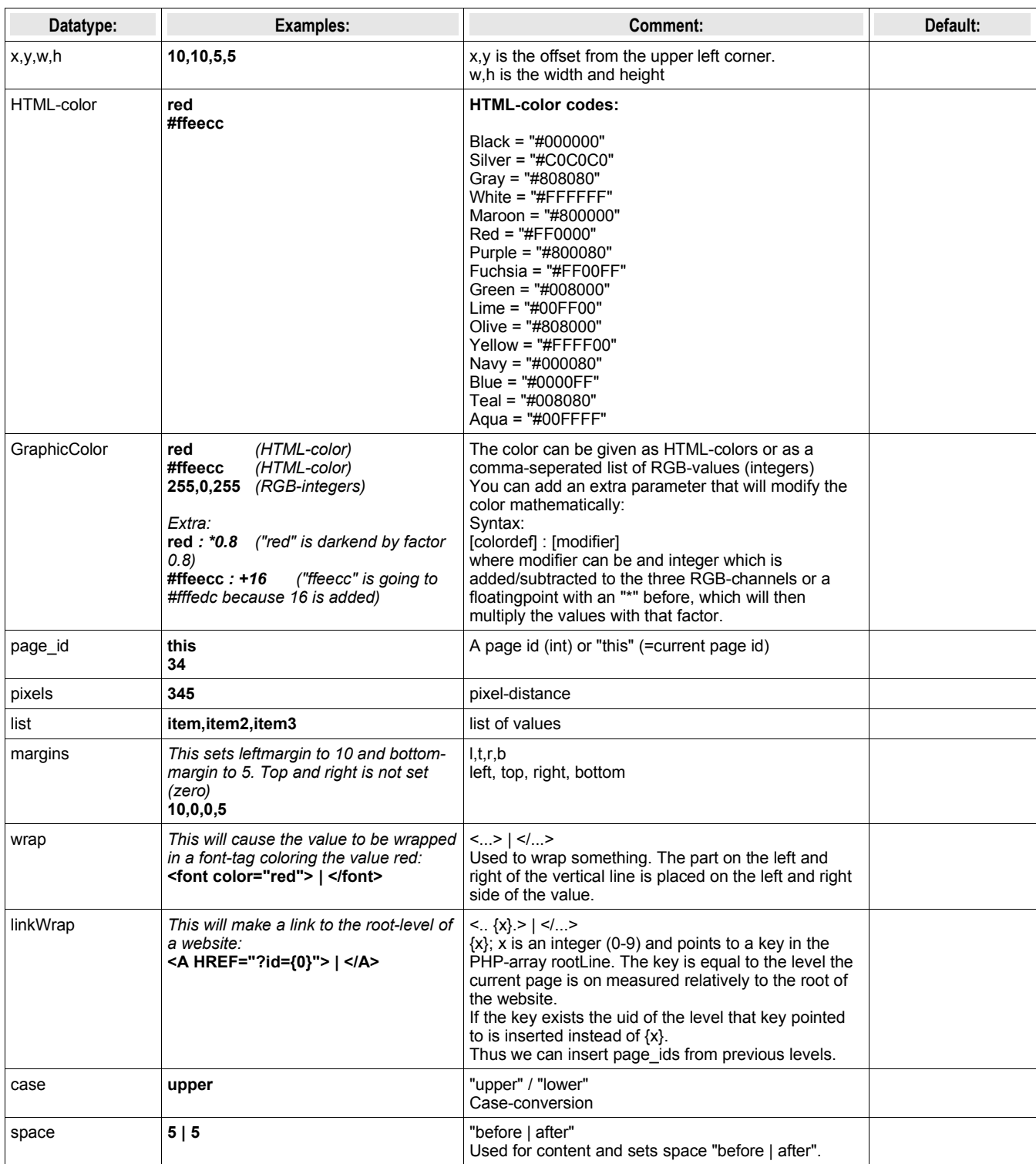

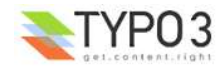

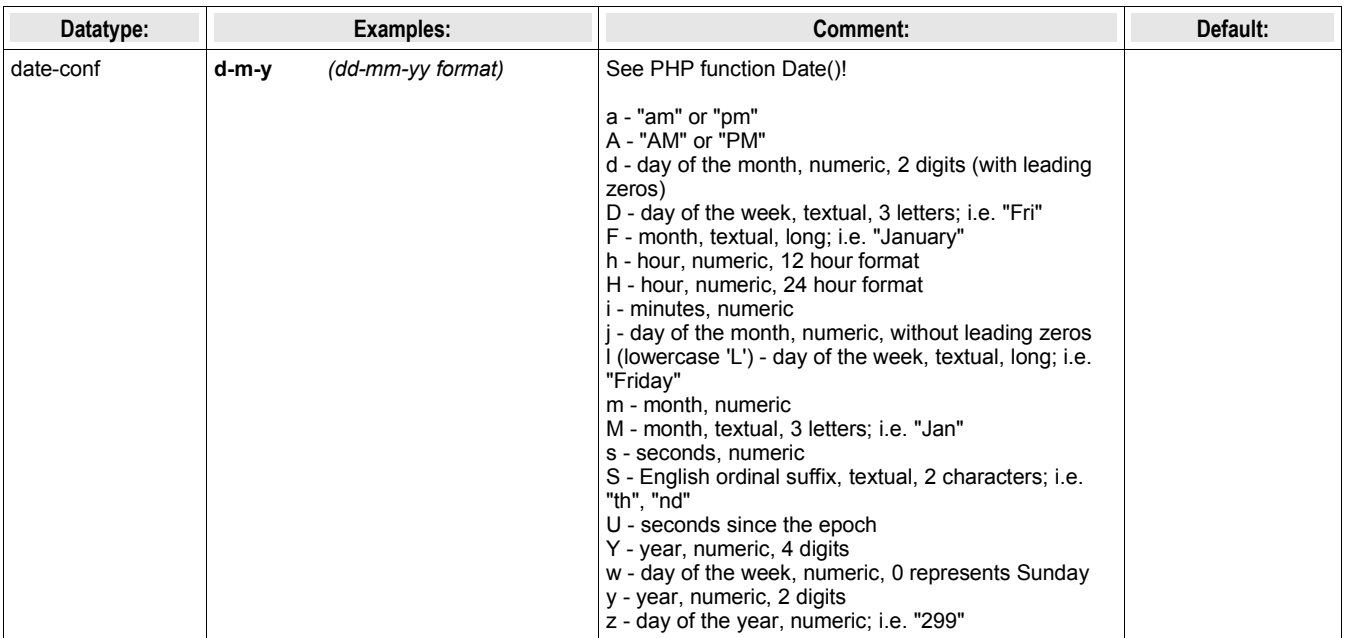

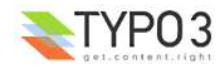

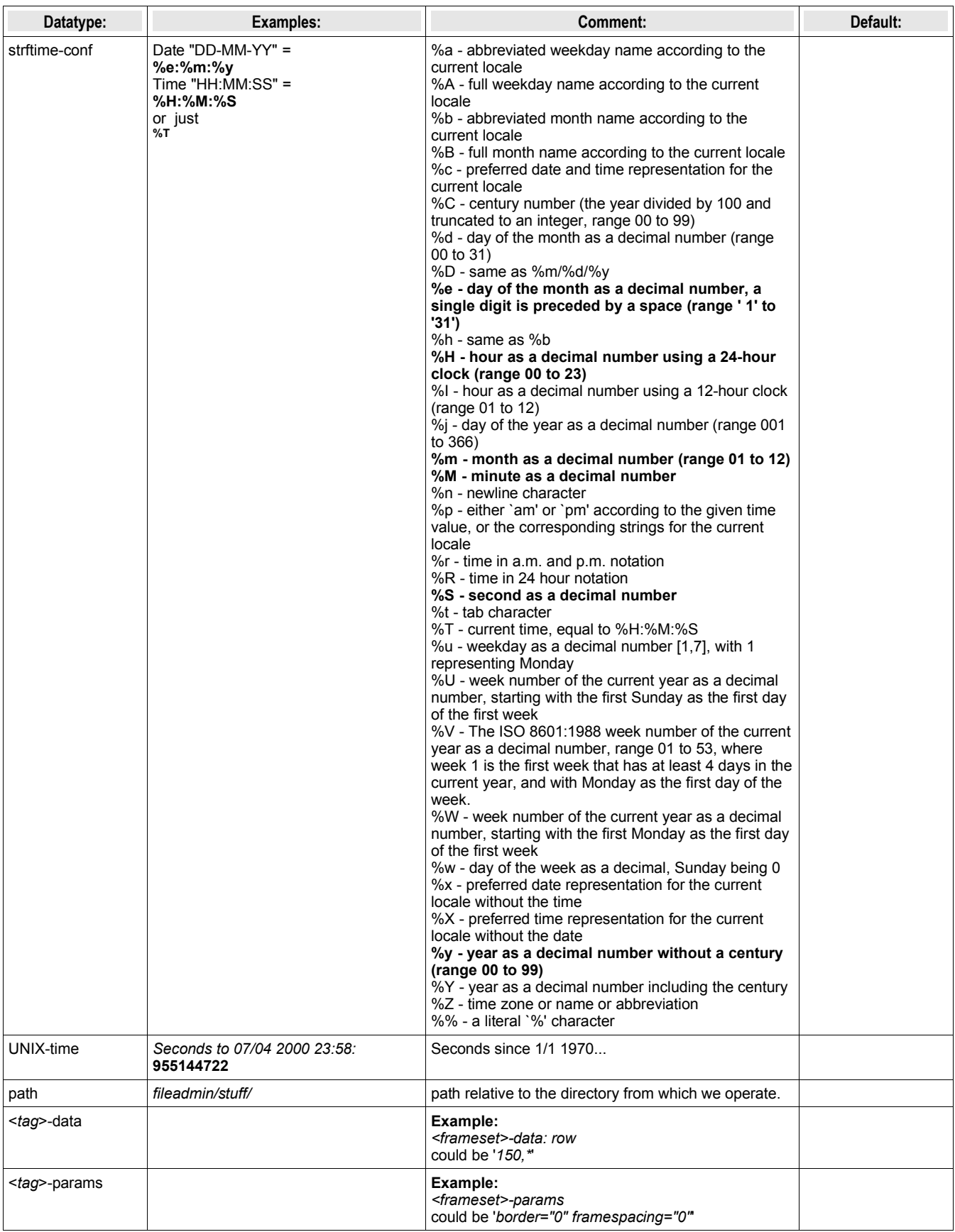

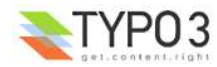

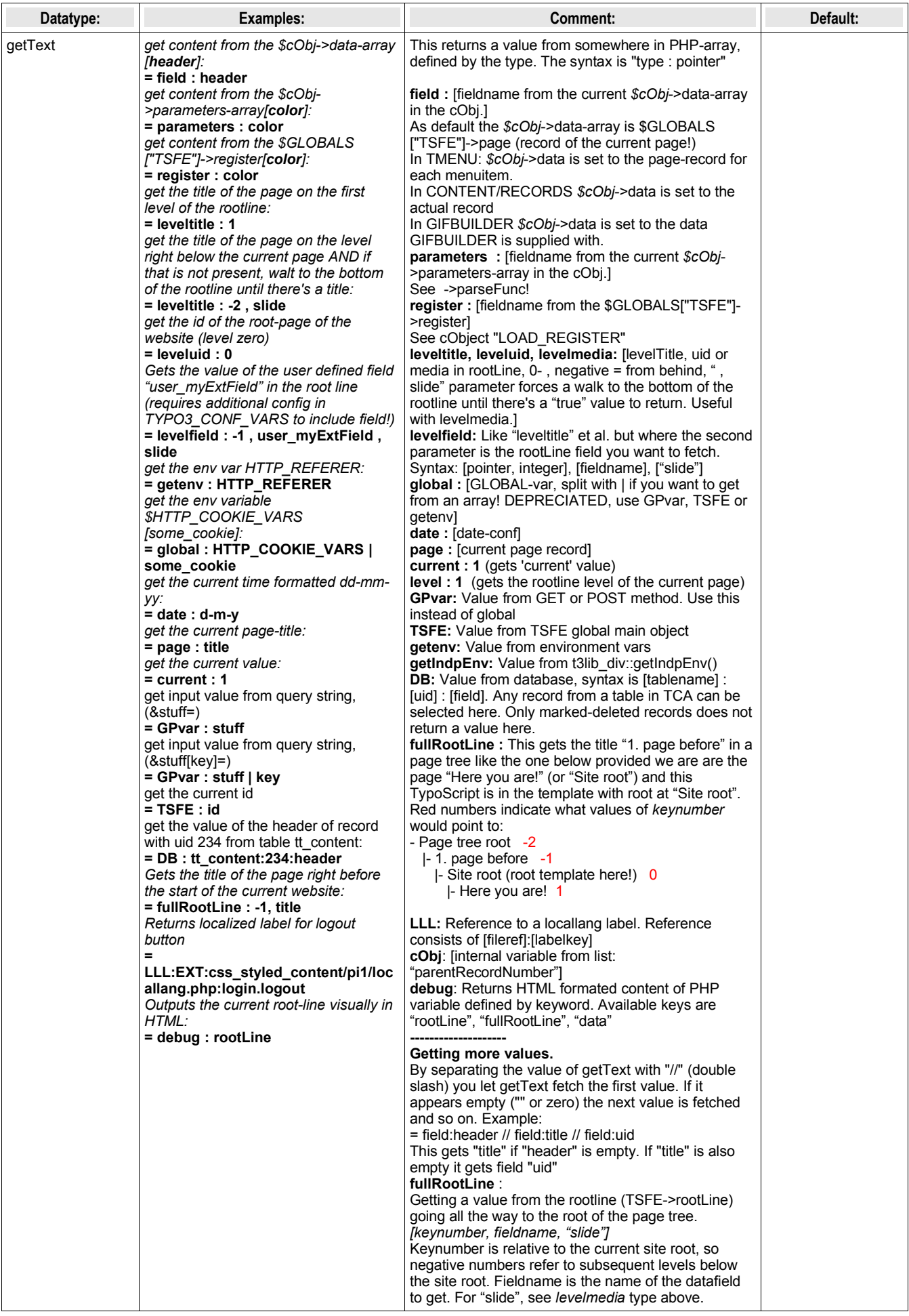

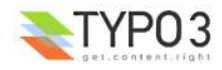

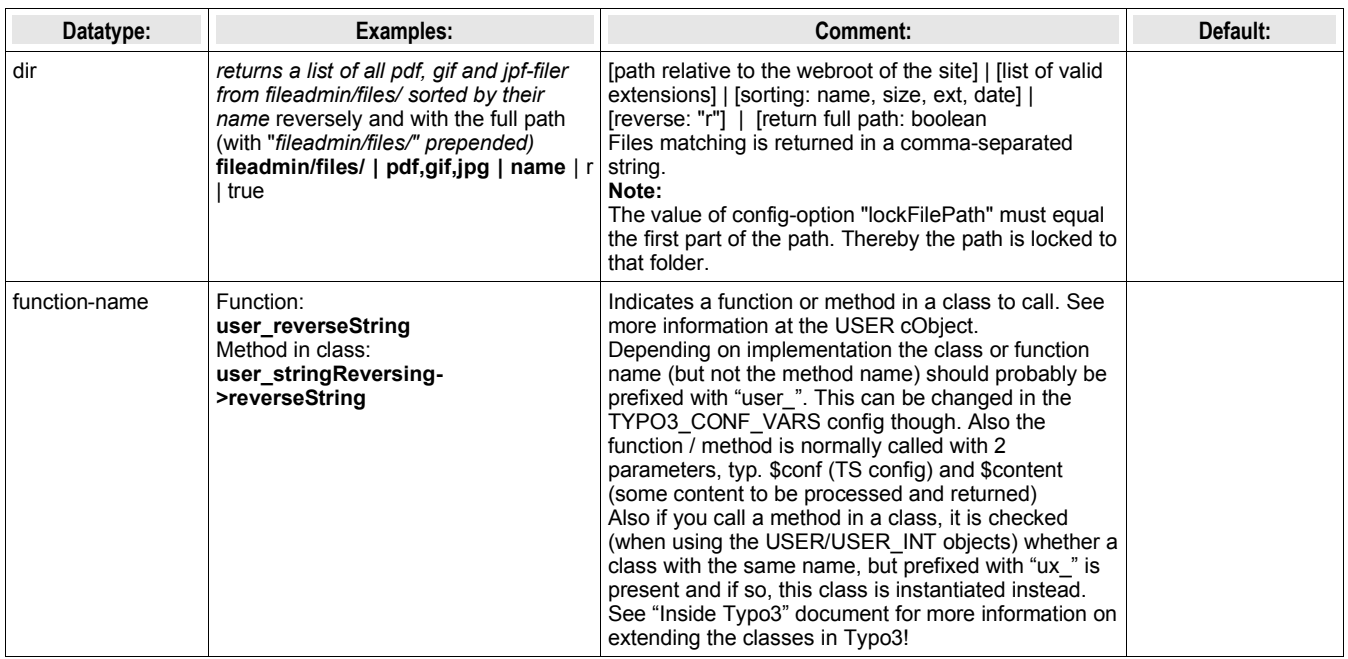

[tsref:(datatypes)]

# **Data types: Object types**

This is some "data-types" that might be mentioned and valid values are shown here below:

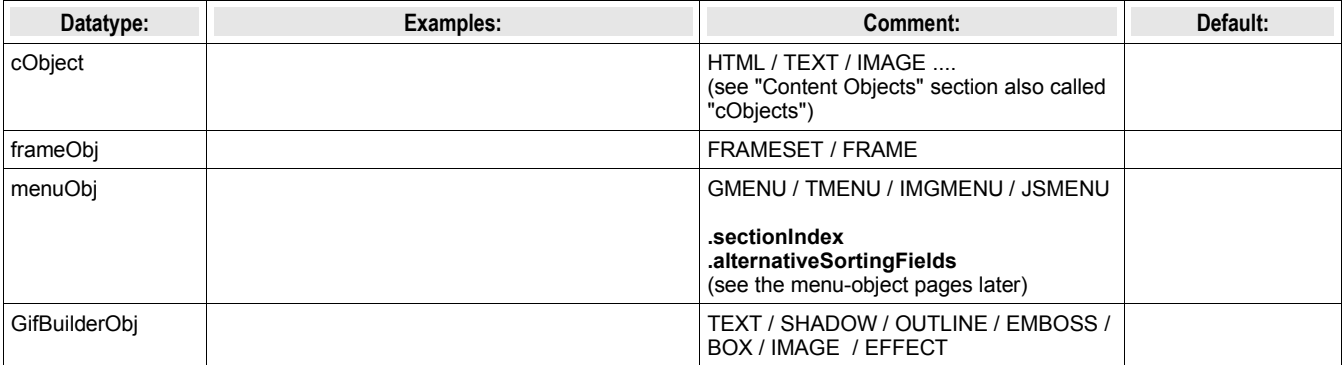

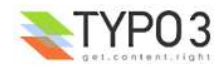

# **Objects and properties**

# **Introduction**

# **Reference to objects:**

Whenever you see *->[objectname]* in the tables it means that the property is an object "*objectname*" with properties from object *objectname.* You don't need to define the objecttype.

# **Calculating values (+calc):**

Sometimes a datatype is set to "something +calc". "+calc" indicates that the value is calculated with "+-/\*". *Be aware that the operators has no "weight".* The calculation is done in the order of the operators.

**Example:**<br> $45 + 34 * 2 = 158$ 

(which is the same as this is ordinary arithmetic:  $(45+34)*2=158$ )

# **"... / stdWrap":**

When a datatype is set to "*type* / stdWrap" it means that the value is parsed through the stdWrap function with the properties of the value as parameters.

# **Example:**

pixels / stdWrap: Here the value should be set to pixels and parsed through stdWrap.

In a real application we could do like this:

.pixels.field = imagewidth .pixels.intval = 1

This example imports the value from the field "imagewidht" of the current \$cObj->data-array. But we don't trust the result to be an integer so we parse it through the the intval()-function.

# **optionSplit:**

optionSplit is a very tricky function. It's primarily used in the menu-objects where you define properties of a whole bunch of items at once. Here the value of properties would be parsed through this function an depending on your setup you could eg. let the last menu-item appear with another color than the other.

# **The syntax is like this:**

- |\*| splits the value in parts *first, middle, last.*
- || splits each of the *first, middle, last* in subparts
- 1. The priority is *last, first, middle*.
- 2. If the *middle*-value is empty (""), the last part of the first-value is repeated.
- 3. If the *first* or *middle* value is empty, the first part of the last-value is repeated before the last value
- 4. The *middle* value is rotated.

ex: first1 || first2 |\*| middle1 || middle2 || middle3 |\*| last1 || last 2

# **Examples:**

This is very complex and you might think that this has gone too far. But it's actually usefull.

Now consider a menu with five items:

**Introduction Who are we? Business Contact Links**

... and a configuration like this (taken from the example-code on the first pages):

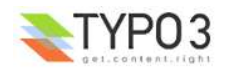

```
temp.topmenu.1.NO {
  backColor = red
   ....
}
```
If you look in this reference (see later) at the linkWrap-property of the GMENU-object, you'll discover that all properties of *.NO* is parse through *optionSplit*. This means that before the individual menuitems are generated, the properties are split by this function. Now lets look at some examples:

# **Subparts ||**

#### **Example:**

All items take on the same value. Only the *first*-part is defined and thus it's repeated to all elements

TS: backColor = red

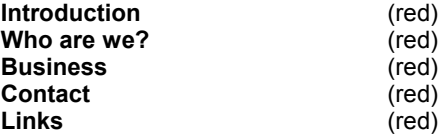

#### **Example:**

Here the *first-*part is split into subparts. The third subpart is repeated because the menu has five items.

TS: backColor = red || yellow || green

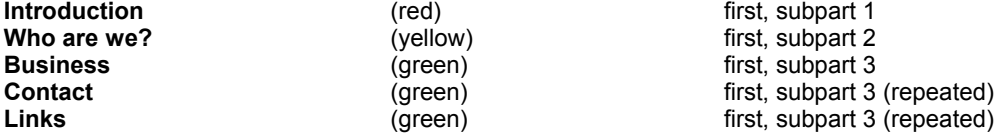

# **Parts |\*|**

#### **Example:**

Now a *middle*-value is also defined ("*white*"). This means that after the first two menu-items the *middle*-value is used.

TS: backColor = red || yellow **|\*|** white

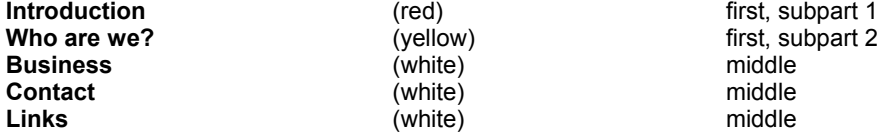

#### **Example:**

Now a *last*-value is also defined ("*blue || olive"*). This means that after the first two menu-items the *middle*-value is used.

TS: backColor = red || yellow **|\*|** white **|\*|** blue || olive

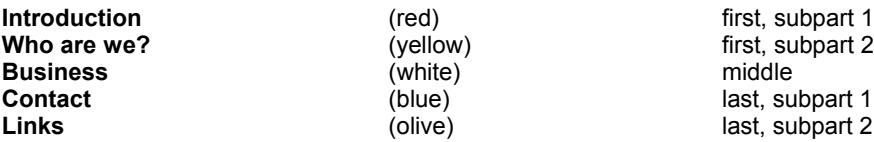

... and if we expand the menu a bit (*middle*-value is repeated!)

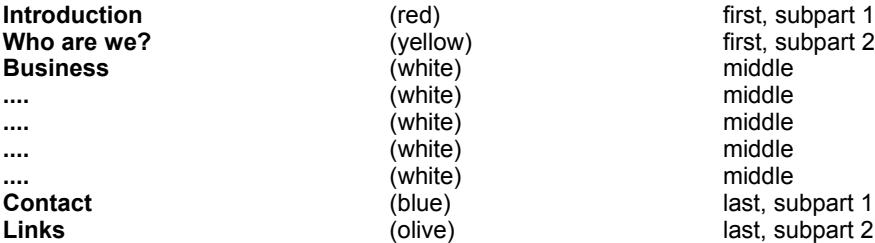

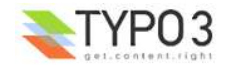

... and if we contract the menu to only four items (the *middle*-value is discarted as it's priority is the least)

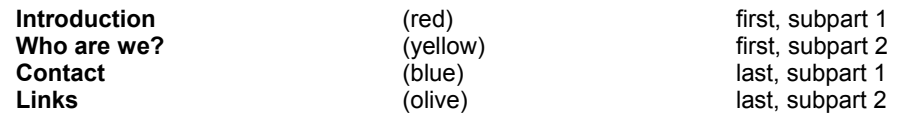

... and if we contract the menu to only 3 items (the last subpart of the *first*-value is discarted as it's priority is less than the *last*value)

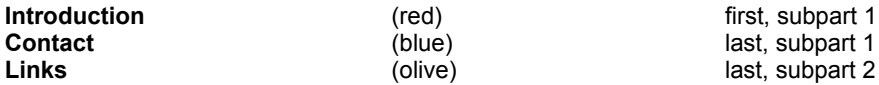

#### **"1: The priority is** *last, first, middle"*

Now the last two examples showed that the *last*-value has the highest priority, then the *first*-value and then the *middle*-value.

#### **"2: If the** *middle***-value is empty, the last part of the first-value is repeated"**

#### **Example:**

The *middle*-value is left out now. Then subpart 2 of the first value is repeated. *Please observe that no space must exist between the two |\*||\*|!*

TS: backColor = red || yellow **|\*||\*|** blue || olive

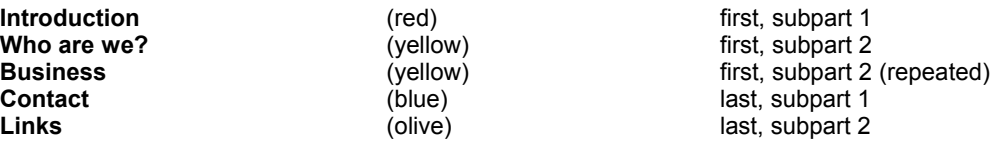

#### **"3: If the** *first***- or** *middle* **value is empty, the first part of the last-value is repeated before the last value"**

#### **Example:**

The *middle*-value and *first*-value is left out now. Then the subpart 1 of the last value is repeated. *Please observe that no space must exist between the two |\*||\*|!*

TS: backColor = **|\*||\*|** blue || olive

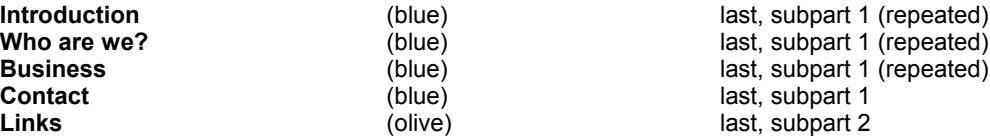

# **"4: The** *middle* **value is rotated"**

#### **Example:**

TS: backColor = red **|\*|** yellow || green **|\*|**

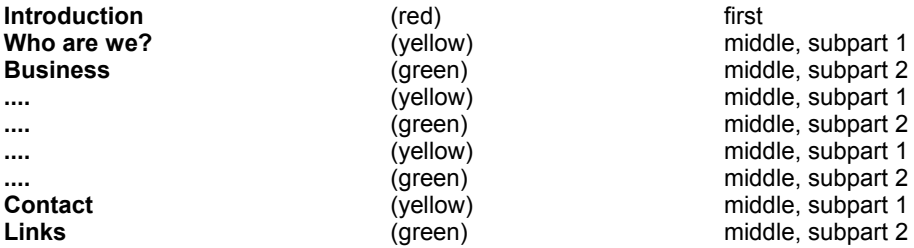

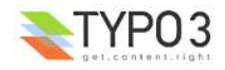

# **Conditions**

# **Condition reference:**

# **General note:**

Values are normally trimmed for whitespace before comparison.

# **browser**

# **Syntax:**

[browser = *browser1*,*browser2*,...]

# **Values and comparison:**

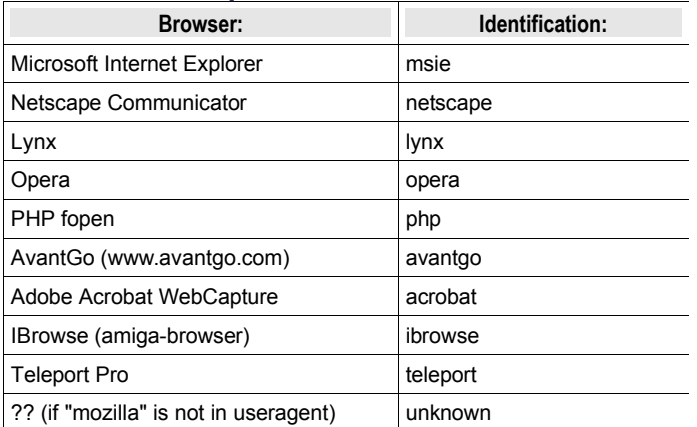

Each value is compared with the (\$browsername.\$browserversion, eg. "netscape4.72") in a strstr().

So if the value is "netscape" or just "scape" or "net" all netscape browsers will match.

If the value is "netscape4" all netscape 4.xx browsers will match.

If any value in the list matches the current browser, the condition returns true.

#### **Examples:**

This will match with netscape and opera-browsers

```
[browser = netscape, opera]
```
# **version**

#### **Syntax:**

[version = *value1*, >*value2*, =*value3*, <*value4, ...*]

# **Comparison:**

values are floating-point numbers with "." as the decimal separator.

The values may be preceeded by three operators:

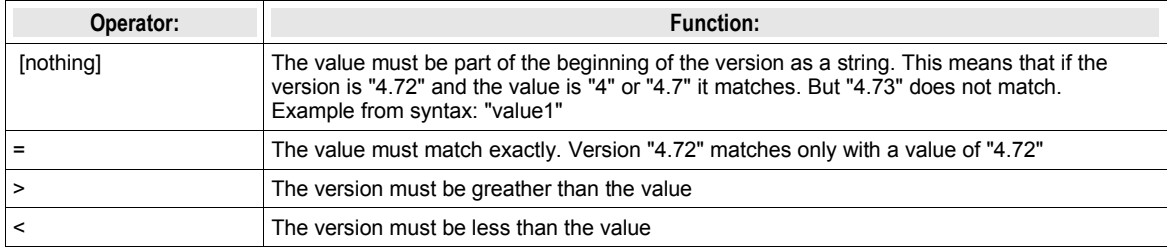

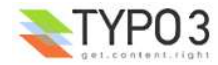

# **Examples:**

This matches with exactly "4.03" browsers

```
[version = 4.03]
```
This matches with all 4+ browsers and netscape 3 browsers

```
[version= >4][browser= netscape3]
```
# **system**

#### **Syntax:**

[system= *system1,system2*]

# **Values and comparison:**

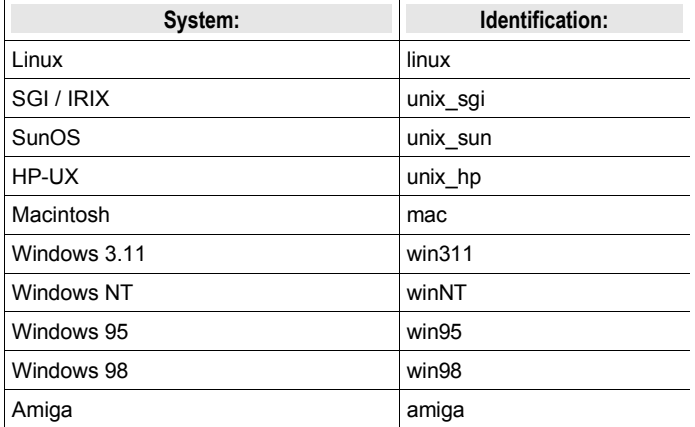

Values are strings an a match happens if one of these strings is the first part of the system-identification.

Fx. if the value is "win9" this will match with "win95" and "win98" systems.

# **Examples:**

This will match with windows and mac -systems only

[system= win, mac]

# **device**

# **Syntax:**

[device= *device1, device2*]

# **Values and comparison:**

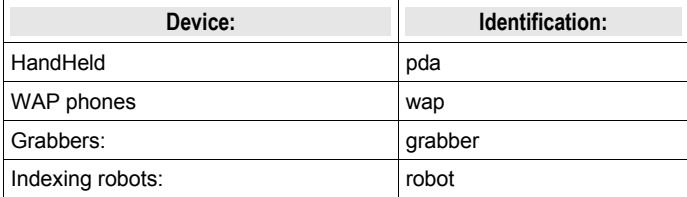

Values are strings an a match happens if one of these strings equals the type of device

#### **Examples:**

This will match WAP-phones and PDA's

[device= wap, pda]

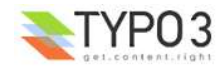

# **useragent**

**Syntax:** [useragent= *agent*]

# **Values and comparison:**

This is a direct match on the useragent string from getenv("HTTP\_USER\_AGENT")

You have the options of putting a "\*" at the beginning and/or end of the value *agent* thereby matching with this wildcard!

#### **Examples:**

If the HTTP\_USER\_AGENT is "Mozilla/4.0 (compatible; Lotus-Notes/5.0; Windows-NT)" this will match with it:

[useragent = Mozilla/4.0 (compatible; Lotus-Notes/5.0; Windows-NT)]

This will also match with it:

[useragent = \*Lotus-Notes\*]

... but this will also match with a useragent like this: "Lotus-Notes/4.5 ( Windows-NT )"

A short list of user-agent strings and a proper match:

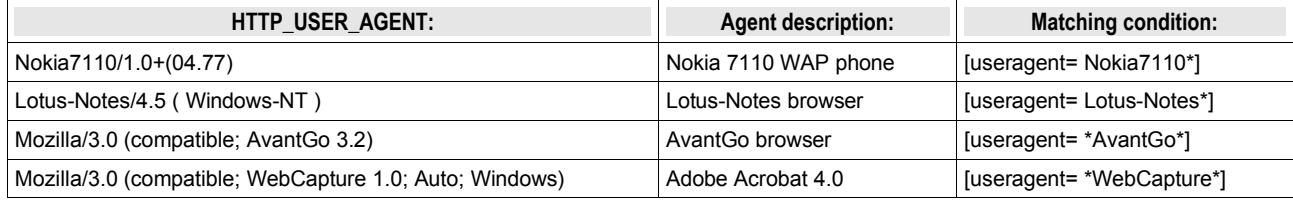

#### **WAP-agents:**

This is some of the known WAP agents:

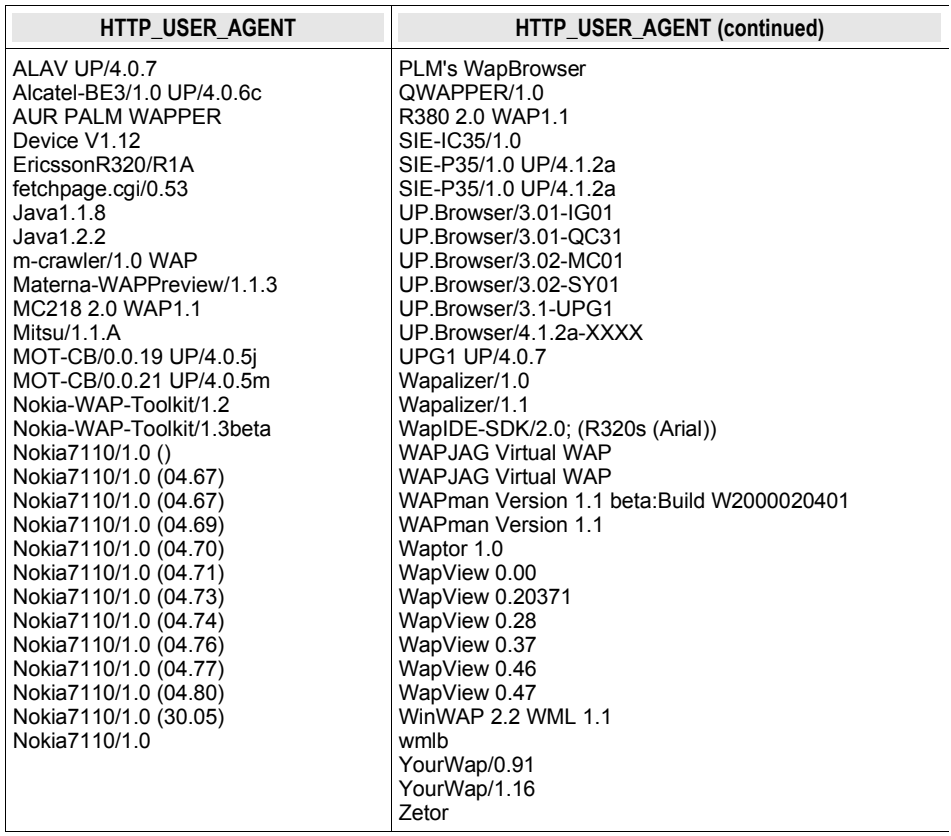

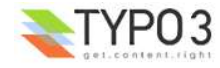

# **language**

**Syntax:**

```
[language = lang1, lang2, ...]
```
# **Comparison:**

The values must be a straight match with the value of getenv("HTTP\_ACCEPT\_LANGUAGE") from PHP. Alternatively, if the value is wrapped in "\*" (eg. "\*en-us\*") then it will split all languages found in the HTTP\_ACCEPT\_LANGUAGE string and try to match the value with any of those parts of the string. Such a string normally looks like "de,en-us;q=0.7,en;q=0.3" and "\*enus\*" would match with this string.

**IP**

```
Syntax:
[IP = jpaddress1, jpaddress2, ...]
```
# **Comparison:**

The values are compared with the getenv("REMOTE\_ADDR") from PHP.

You may include "\*" instead of one of the parts in values. You may also list the first one, two or three parts and only they will be tested.

#### **Examples:**

or

These examples will match any IP-address starting with "123":

 $[IP = 123.*.*.*]$  $[IP = 123]$ 

This examples will match any IP-address ending with "123" or being "192.168.1.34":

 $[IP = *, *, *, .123] [IP = 192.168.1.34]$ 

# **hostname**

**Syntax:** [hostname = hostname1, hostname2, ...]

# **Comparison:**

The values are compared with the fully qualiteid hostname of getenv("REMOTE\_ADDR") retrieved by PHP.

Value is comma-list of domain names to match with. \*-wildcard allowed but cannot be part of a string, so it must match the full host name (eg. myhost.\*.com => correct, myhost.\*domain.com => wrong)

**hour**

#### **Syntax:**

```
[hour = hour1, \text{hour2,} <hour3, ...]
```
#### **Comparison:**

The values in floating point are compared with the current hour (24-hours-format) of the server.

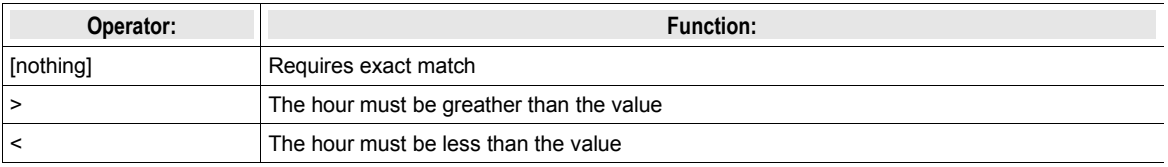

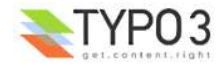

**minute See "Hour" above. Same syntax!**

**Syntax:**  $[minute = ...]$ 

**Comparison:** Minute of hour, 0-59

**dayofweek See "Hour" above. Same syntax!**

**Syntax:** [dayofweek = ...]

**Comparison:** Day of week, starting with sunday being 0 and saturday being 6

**dayofmonth See "Hour" above. Same syntax!**

**Syntax:**  $[dayofmonth = ...]$ 

**Comparison:** Day of month, 1-31

**month See "Hour" above. Same syntax!**

**Syntax:**  $[month = ...]$ 

**Comparison:** Month, january being 1 and december being 12

# **usergroup**

**Syntax:** [usergroup = group1-uid, group2-uid, ...]

**Comparison:** The comparison can only return true if the grouplist is not empty (global var "gr\_list"). The values must either exists in the grouplist OR the value must be a "\*".

**Example:** This matches all logins  $[usergroup = *]$ 

This matches logins from users members of groups with uid's 1 and/or 2:

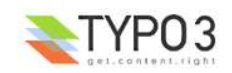

```
[usergroup = 1, 2]
```
# **loginUser**

# **Syntax:**

```
[loginUser = fe users-uid, fe users-uid, ...]
```
# **Comparison:**

Matches on the uid of a logged in fe\_user. Works like 'usergroup' above including the \* wildcard to select ANY user.

#### **Example:**

This matches any login (use this instead of "[usergroup = \*]" to match when a user is logged in!):

[loginUser = \*]

# **treeLevel**

```
Syntax:
[treeLevel = levelnumber, levelnumber, ...]
```
# **Comparison:**

This checks if the last element of the rootLine is at a level corresponding to one of the figures in "treeLevel". Level = 0 is the "root" of a website. Level=1 is the first menuen

# **Example:**

This changes something with the template, if the page viewed is on level either level 0 (basic) or on level 2

 $[treeLevel = 0, 2]$ 

# **PIDinRootline**

**Syntax:**

[PIDinRootline = pages-uid, pages-uid, ...]

#### **Comparison:**

This checks if one of the figures in "treeLevel" is a PID (pages-uid) in the rootline

# **Example:**

This changes something with the template, if the page viewed is or is a subpage to page 34 or page 36

[PIDinRootline = 34,36]

# **PIDupinRootline**

**Syntax:** [PIDupinRootline = pages-uid, pages-uid, ...]

#### **Comparison:**

Do the same as PIDinRootline, except the current page-uid is excluded from check.

# **globalVars:**

**Syntax:** [globalVar= var1=value, var2<value2, var3>value3, ...]

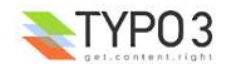

#### **Comparison:**

The values in floating point are compared with the global var "var1" from above.

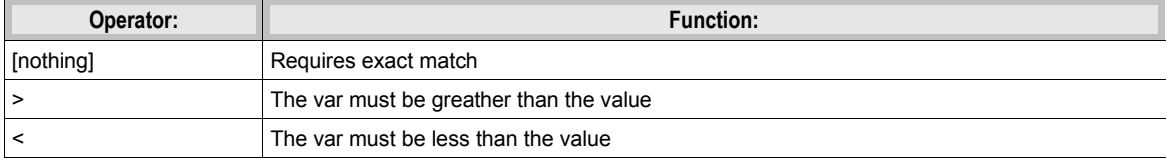

# **globalString:**

Syntax:<br>[qlobalString= var1=value, var2= \*value2, var3= \*value3\*, ...]

#### **Comparison:**

This is a direct match on global strings.

You have the options of putting a "\*" at the beginning and/or end of the value thereby matching with this wildcard!

#### **Examples:**

If the HTTP\_HOST is "www.typo3.com" this will match with:

```
[globalString = HTTP HOST=www.typo3.com]
```
This will also match with it:

[globalString = HTTP\_HOST= \*typo3.com]

... but this will also match with a HTTP\_HOST like this: "demo.typo3.com"

# **IMPORTANT NOTE ON GlobalVar and GlobalString:**

You can use values from global arrays by deviding the var-name with a "|" (vertical line).

Example: the global var \$HTTP\_POST\_VARS["key"]["levels"] would be retrieved by "HTTP\_POST\_VARS|key|levels "

Also note that it's recommended to program your scripts in compliance with the php.ini-optimized settings. Please see that file (from your distribution) for details.

Caring about this means that you would get values like HTTP\_HOST by getenv(), you would retrieve GET/POST values with t3lib\_div::GPvar(). Finally a lot of values from the TSFE object are useful. In order to get those values for comparison with "globalVar" and "globalString" conditions, you prefix that varname with either "IENV"/"ENV:" , "GP:", "TSFE:" or "LIT:" respectively. Still the "|" divider may be used to separate keys in arrays. "LIT" means "literal" and the string after ":" is trimmed and returned as the value (without being divided by "|" or anything)

**Notice:** Using the "IENV:" prefix is highly recommended to get server/environment variables which are system independant. Basically this will call and return the value from t3lib\_div::getIndpEnv() function. With "ENV:" you get the raw output from getenv() which is NOT always the same on all systems! "IENV:" is supported from TYPO3 3.6

#### **Examples:**

This will match with a url like "...&print=1"

 $[globalVar = GP:print > 0]$ 

This will match with a remote-addr begining with "192.168."

 $[qlobalString = \text{IENV:REMOTE} \text{ADDR} = 192.168.*]$ 

This will match with the page-id being higher than 10:

 $[qlobalVar = TSFE: id > 10]$ 

This will match with the pages having the layout field set to "Layout 1":

[globalVar = TSFE:page|layout = 1]

If the constant {\$constant\_to\_turnSomethingOn} is "1" then this matches:

 $[qlobalVar = LIT:1 = {Sconstant to turnSomethingOn}]$ 

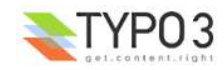

**userFunc:**

```
Syntax:
[userFunc = user_match(checkLocalIP)]
```
# **Comparison:**

This call the function "user\_match" with the first parameter "checkLocalIP". You write that function. You decide what it checks. Function result is evaluated as true/false.

#### **Example:**

Put this function in your localconf.php file:

```
function user_match($cmd) {
      switch($cmd) {
            case "checkLocalIP":
                  if (strstr(getenv("REMOTE_ADDR"),"192.168")) {
                       return true;
                  }
            break;
            case "checkSomethingElse":
                 // ....
           break;
     }
}
```
This condition will return true if the remote address contains "192.168" - which is what your function finds out.

```
[userFunc = user_match(checkLocalIP)]
```
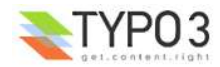

# **Functions:**

# **stdWrap:**

This function is often added as properties to values in TypoScript.

Example with the content-object, "HTML":

```
10 = HTML10.\text{value} = \text{some text}10.value.case = upper
```
Here the content of the object "10" is uppercased before it's returned.

stdWrap properties are executed in the order they appear in the table below. If you want to study this further please refer to tslib/content.php/, function stdWrap()

```
if ( [Sconf["required"] && (string)$content=="") || ($conf["if."] && !$this->checkIf($con:
     \text{Content} = \text{m}\frac{1}{2} else \ellif (\text{Sconf}[\text{''parseFunc.''}]) (\text{Scontent=\text{5this->parseFunc}(\text{Scontent}, \text{Sconf}[\text{''parseFunc.''}]);if (Sconf["split."]){Scontent=Sthis->split0bi(Scontent.Sconf["split."]);}
     if ((string)\ fonf["char"]!="") (\ fontent=chr (intval)(\{cond}["char"])) ; }
     if (\text{Sconf}['intr1''])(\text{Scontent=intval}(\text{Scontent});
     if (§conf['date'])\{\$content=date(\$conf['date'])\, \$content)\;\}if (Sconf["strftime"])(Scontent=strftime(Sconf["strftime"], Scontent);)
     if (\text{Sconf}['age"])(\text{Scontent-Sthis->calcAge(time())-}\text{Scontent,Sconf['age"]})\verb|if (§conf["case"])| \verb|§content=§ this \verb|>HTMLcasesshift(\verb|§content,§conf["case"]|); \verb|}if (§conf['bytes"])(§ content=§ this->bytes(Scontent));if (\text{Sconf}['crop"])(\text{Scontent=§this->crop}(\text{Scontent}, \text{Sconf}['crop"]));if (5conf['stripHtml'']) (5content = strip\_tags (5content);
     if (§conf['https/pcialChars"])(§ content = <b>htmlSpecialChars</b>(§ content);if (\text{Sconf}['br"])(\text{Scontent=nl2br}(\text{Scontent});)\texttt{if } (\$conf['brTag'']) \text{ (§content= <code>ereg\_replace</code> (chr(10), \$conf['brTag''], \$content) ; }if ($conf["keywords"]) ($content= $this->keywords($content);}
     \texttt{if } (\$conf['inner{Wrap"}] \; || \; \$conf['inner{Wrap."}]) \; (\$content=\$this-&gt{wrap} \; (\$content, \; \$this-&gt{stu} \; \)\texttt{if } (\$conf["inner{Wrap2"}] \;||\; \$conf["inner{Wrap2"}]) \;(\$content=\$this-> wrap (\$content, \$this->::\$this->::\$this->::\$this->::\$this->::\$this->::\$this->::\$this->::\$this->::\$this->::\$this->::\$this->::\$this->::\$this->::\$this->::\$this->::\$this->::\$this->::\$this->::\$this->::\$this->::\$this->::\$this->::\$this->::\$thisif (\text{Sconf}['fontTag'']) (\text{Scontent-Sthis-}\text{wrap}(\text{Scontent}, \text{Sconf['fontTag''])})\verb|if (§conf["textStyle."]) | \verb|§ content=§ this-& \verb|textStyle§ (§ content,§conf["textStyle."]); |if (\text{Sconf}[\text{''table} \text{Style} \text{Style}]) (\text{Scontent=5this->table} \text{StyleStype} (\text{Scontent=5cons} \text{Cont}[\text{''table} \text{Style} \text{style}, \text{''}]);if (\text{Sconf}[\text{"filelink."}]) (\text{Scontent-5this->filelink}(\text{Scontent}, \text{Sconf}[\text{"filelink.}"))))if (\text{Sconf}["wraphalign"] || \text{Sconf}["wraphalign"] ||
            $wrapAlign = trim($this->stdWrap($conf["wrapAlign"], $conf["wrapAlign."]));
```
(from tslib/class.tslib\_content.php)

#### **Content-supplying properties of stdWrap:**

The properties in this table is parsed in the listed order. The properties "data", "field", "current", "cObject" (in that order!) are special as they are used to import content from variables or arrays. The above example could be rewritten to this:

 $10 = HTML$ 10.value = some text 10.value.case = upper 10.value.field = header

Now the line "10.value = some text" is obsolete, because the whole value is "imported" from the field called "header" from the \$cObj->data-array.

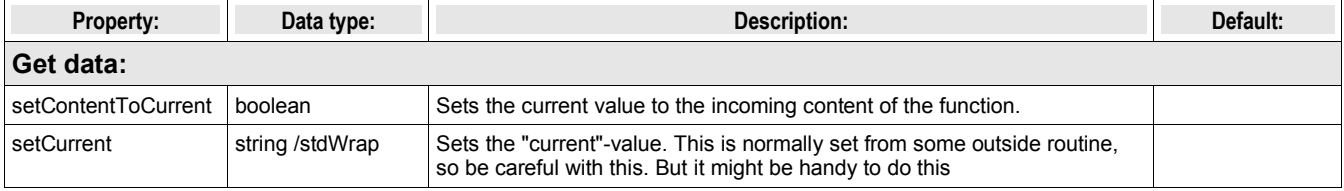

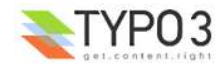

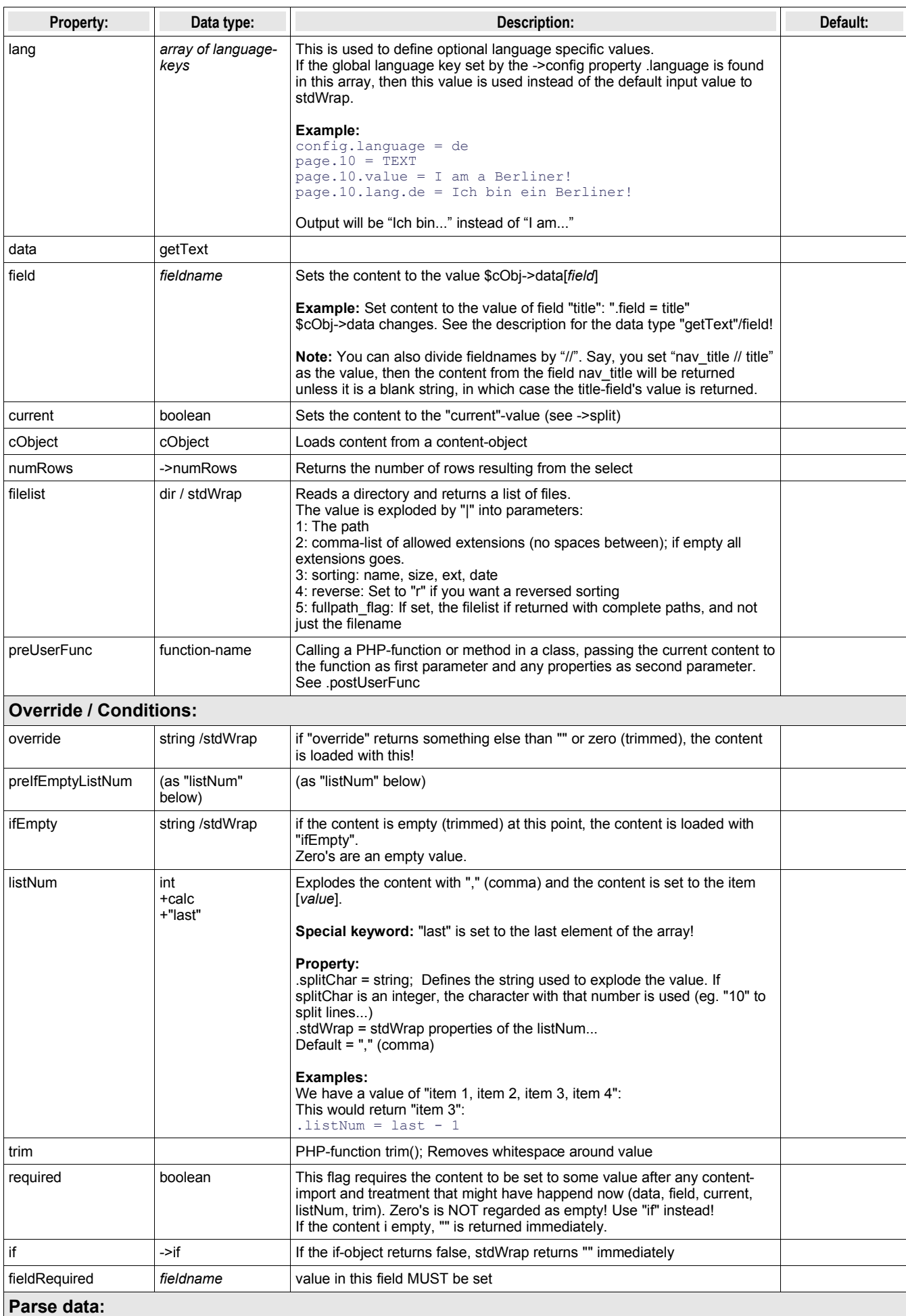

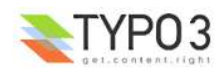

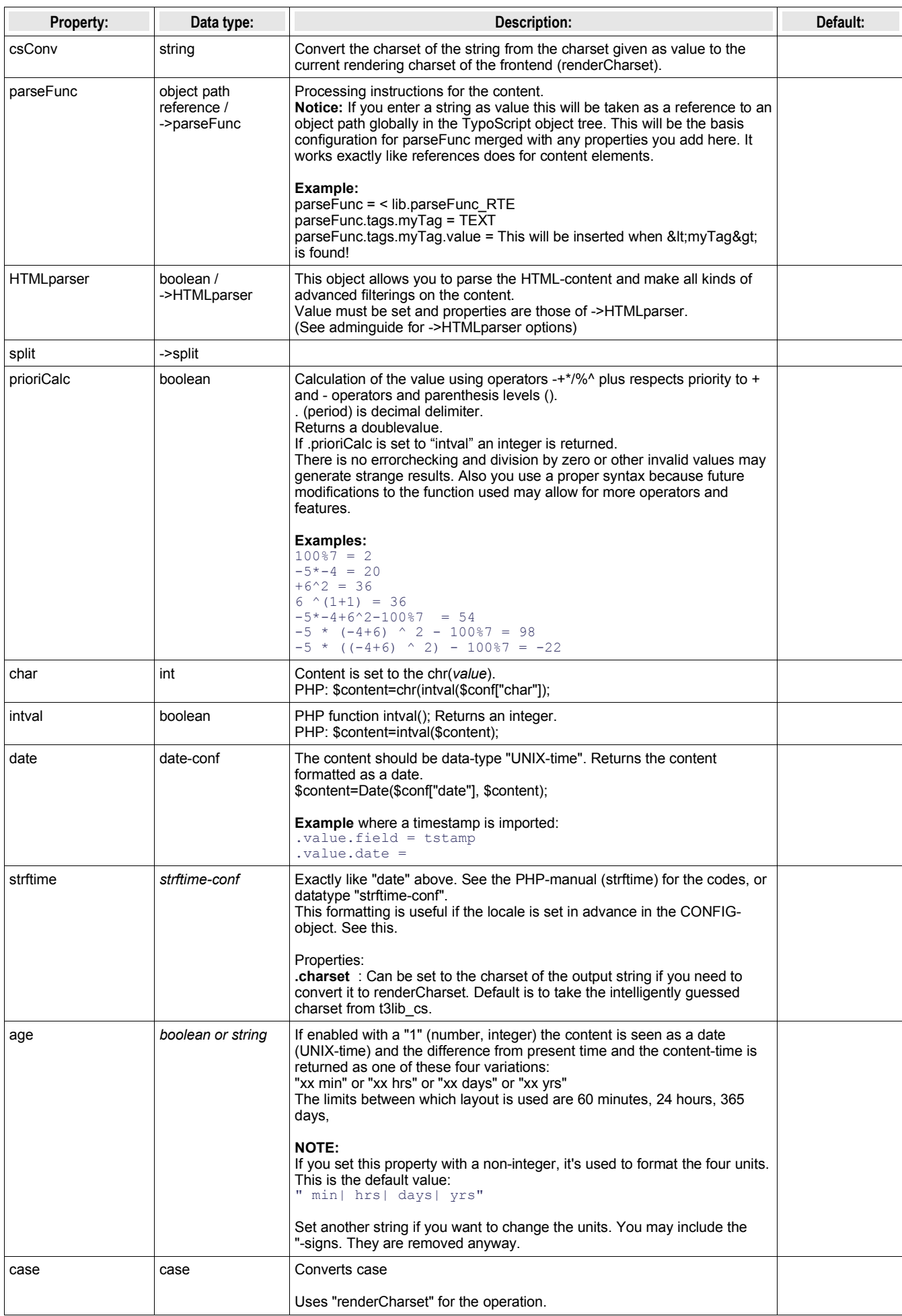

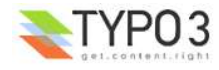

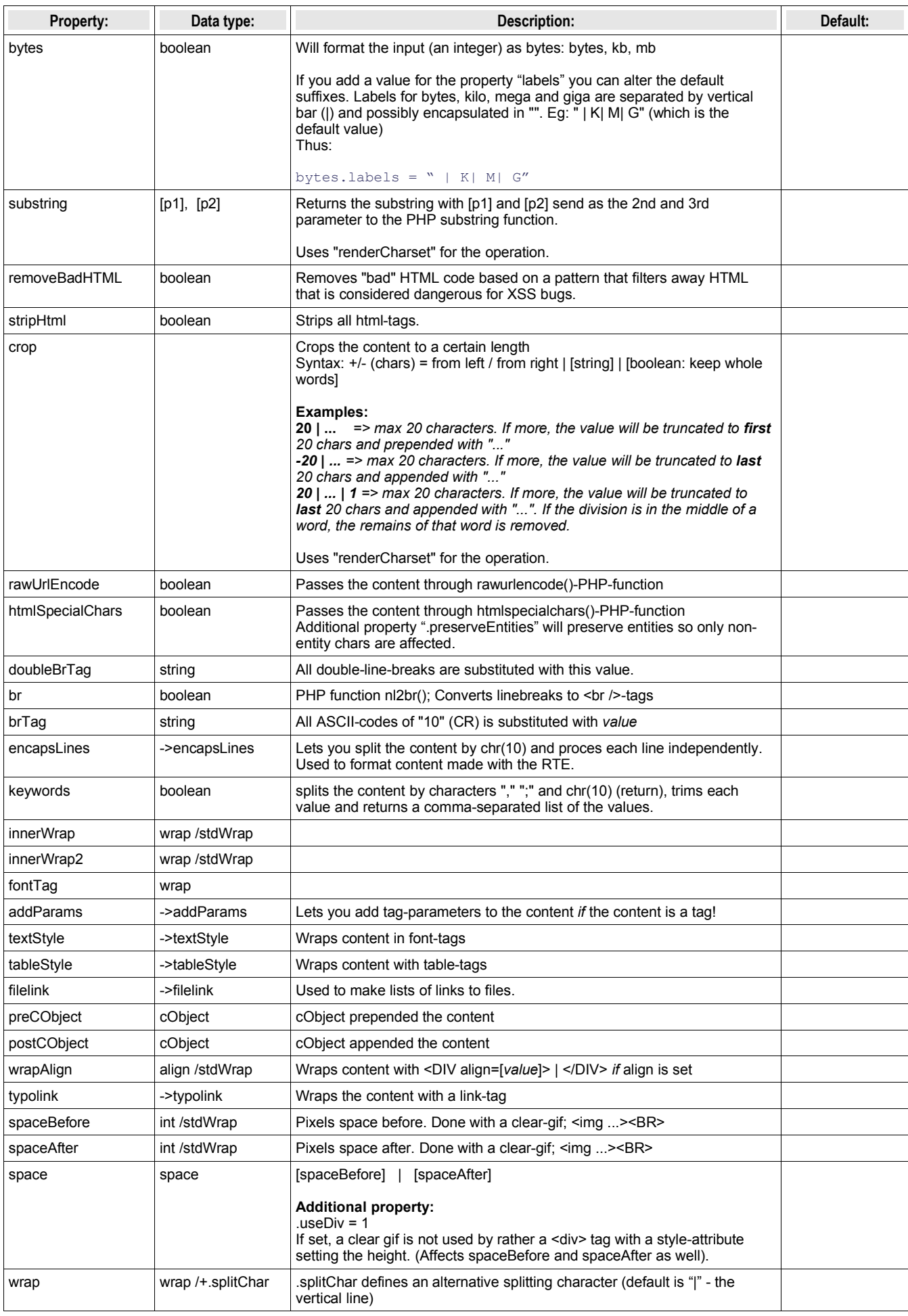

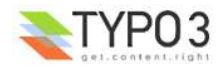

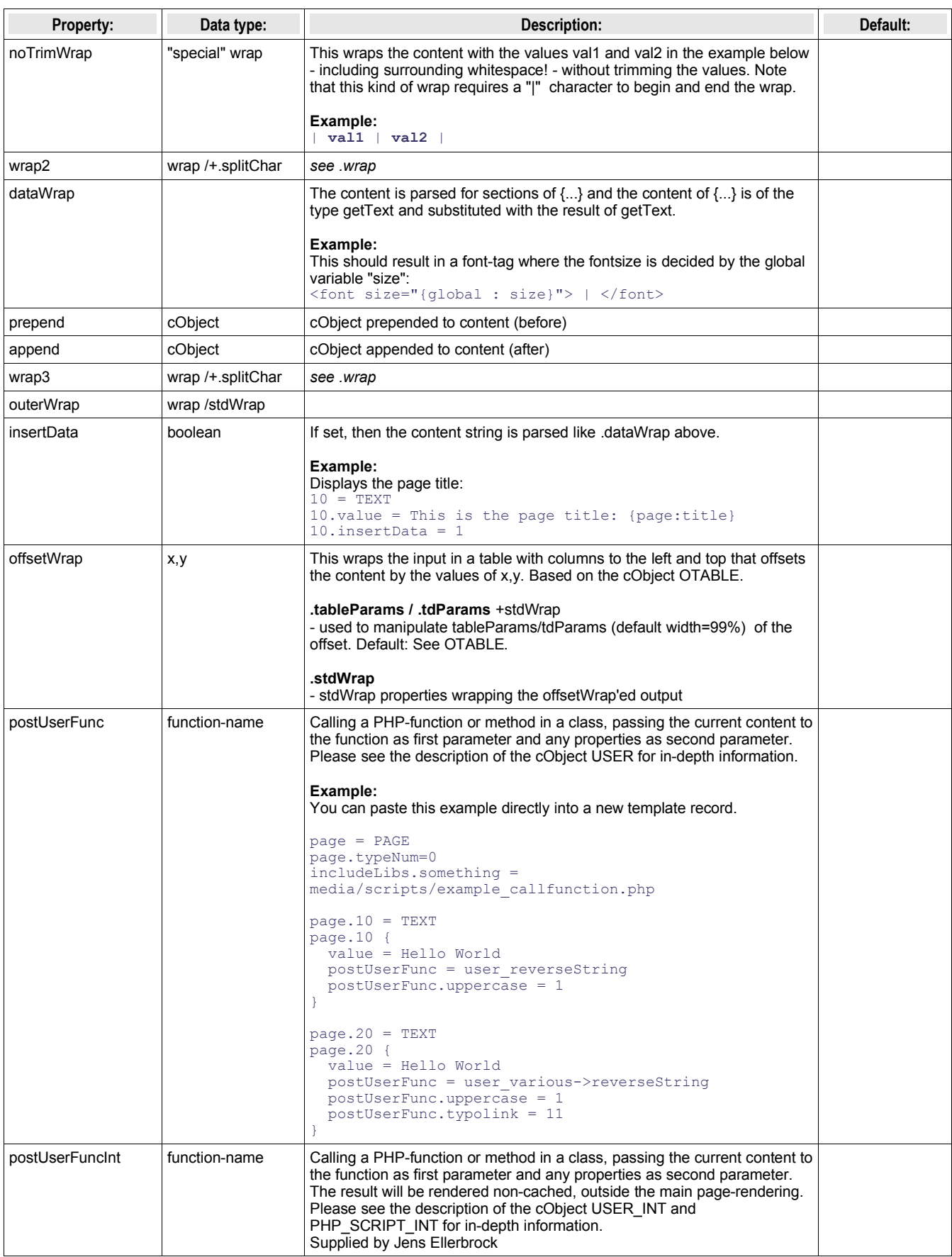

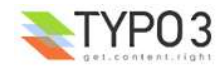

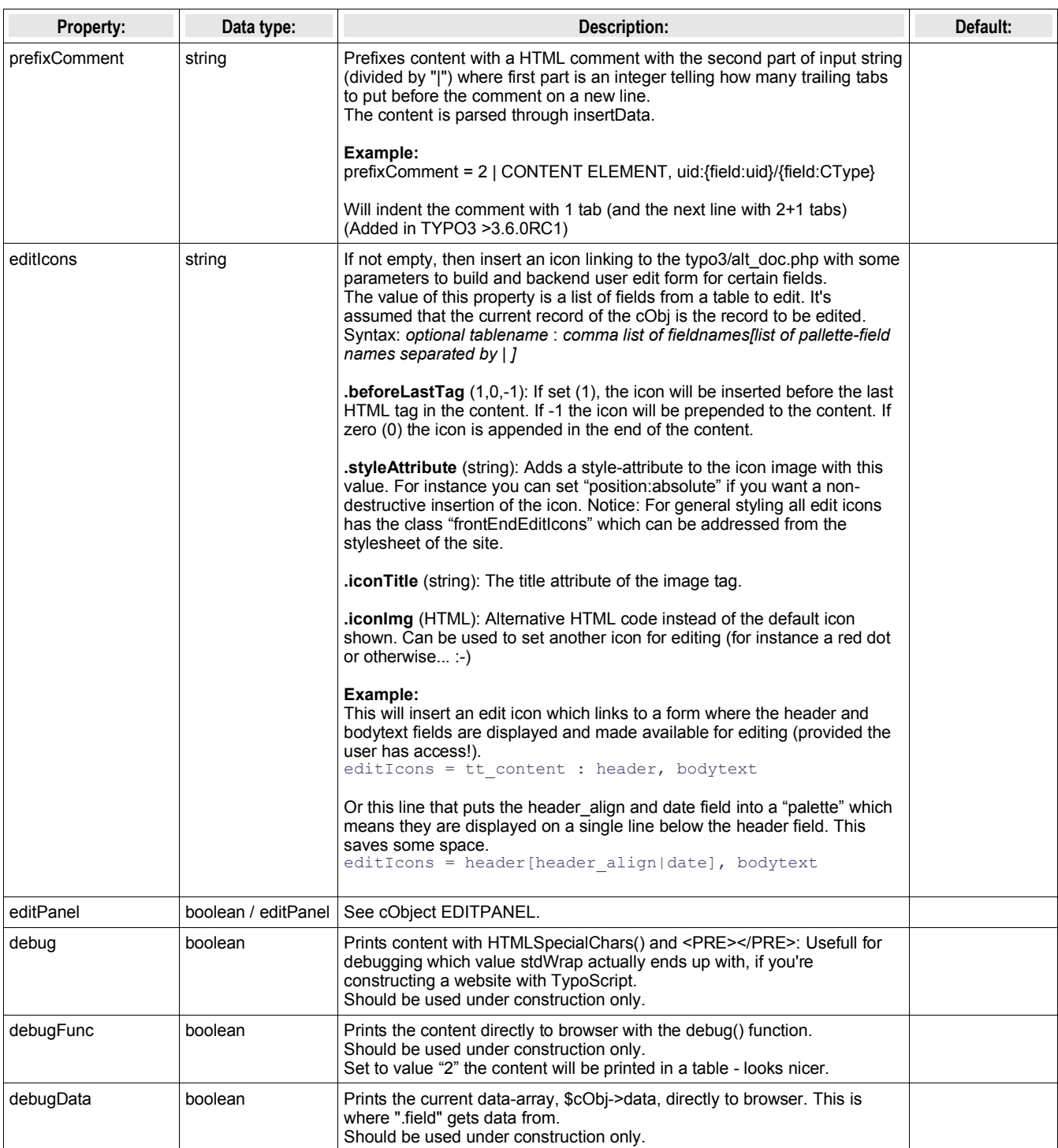

[tsref:->stdWrap]

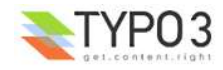

# **imgResource:**

imgResource is properties that is used with the data type imgResource.

# **Example:**

This scales the image toplogo.gif to the width of 200 pixels

file = toplogo.gif file.width = 200

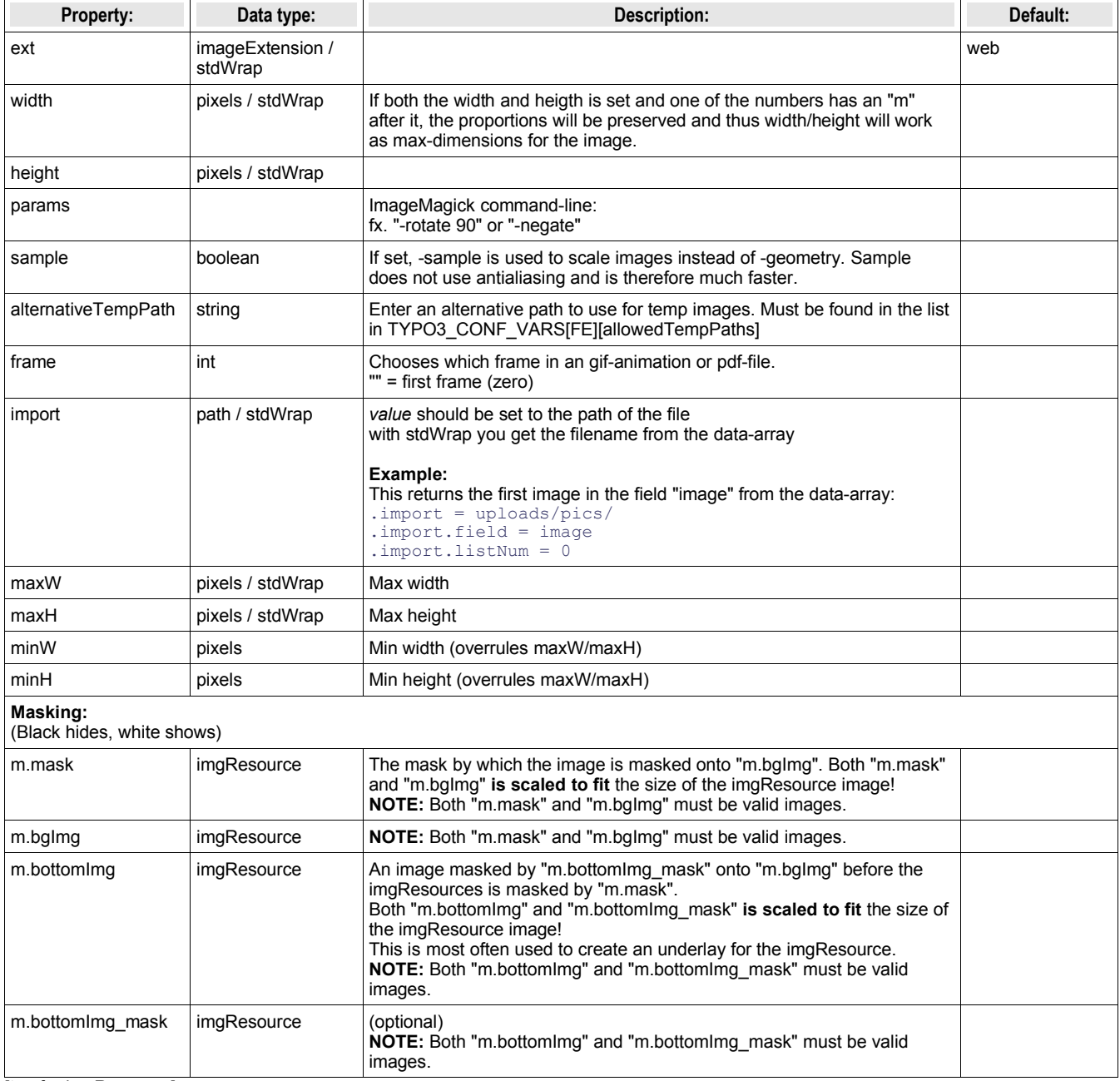

[tsref:->imgResource]

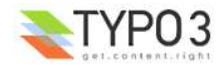

# **imageLinkWrap:**

This object wraps the input (an image) with a link to the script "showpic.php" with parameters that define such things as the size of the image, the backgroundcolor of the new window and so on.

An md5-hash of the parameters is generated. The hash is also generated in "showpic.php" and the hashes MUST match in order for the image to be shown. This is a safety feature in order to prevent users from changing the parameters in the url themselves.

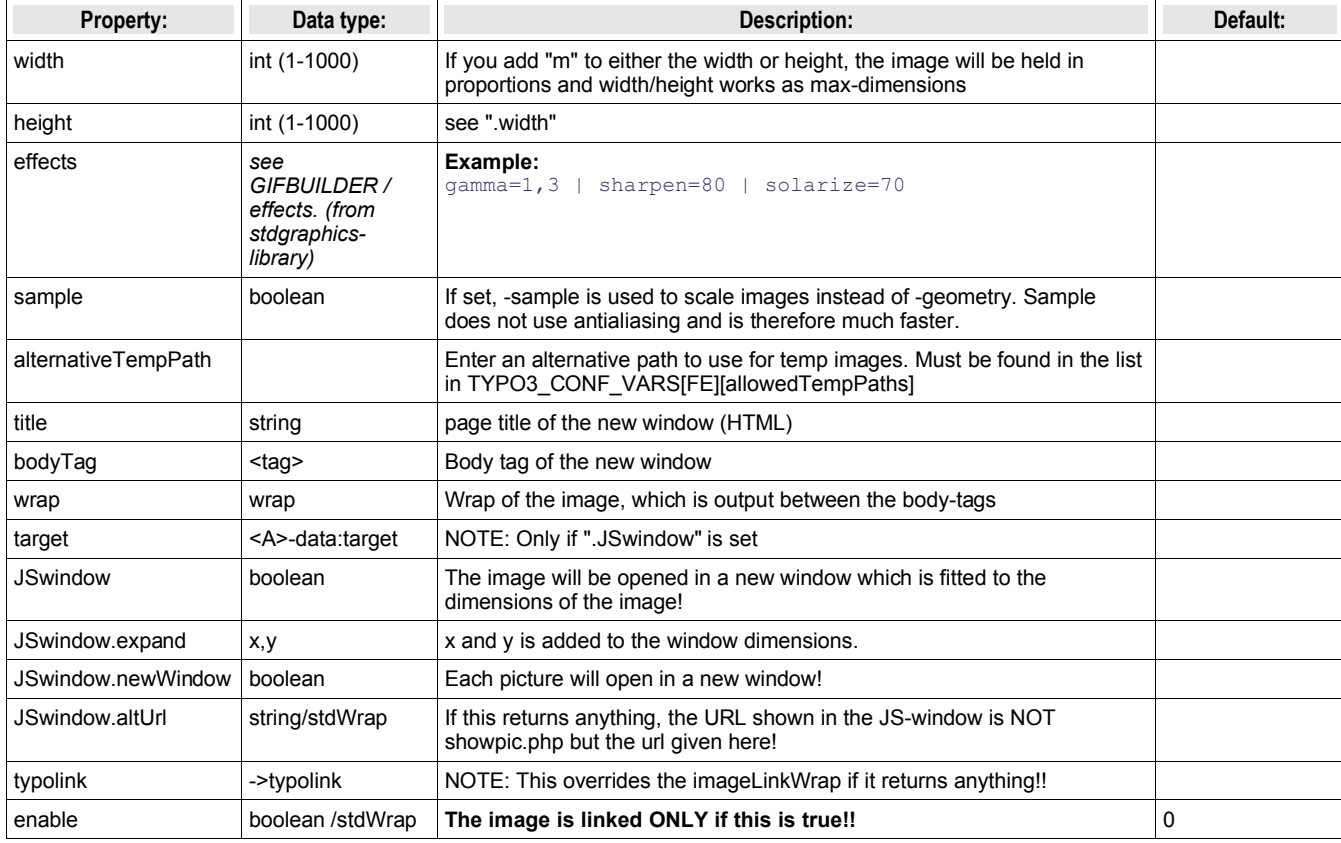

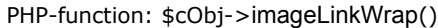

[tsref:->imageLinkWrap]

# **Example:**

```
 1.imageLinkWrap = 1
    1.imageLinkWrap {
 enable = 1
 bodyTag = <BODY bgColor=black>
 wrap = <A href="javascript:close();"> | </A>
 width = 800m
 height = 600
      JSwindow = 1
      JSwindow.newWindow = 1
      JSwindow.expand = 17,20
    }
```
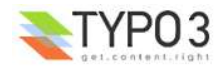

# **numRows:**

This object return the number of rows

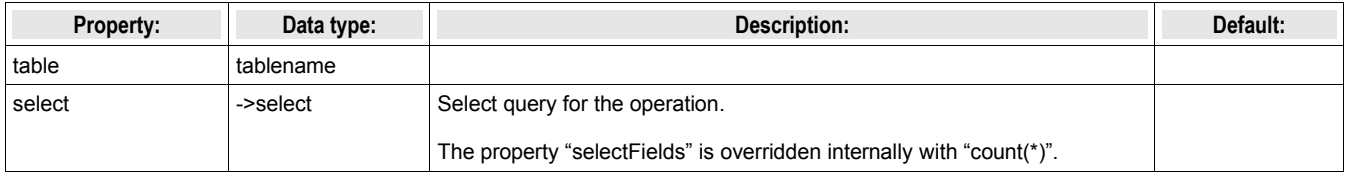

[tsref:->numRows]

# **select:**

This object generates an SQL-select statement needed to select records from the database.

Some records are hidden or timed by start and end-times. This is automatically added to the SQL-select by looking in the tables.php-array (enablefields)

Also, if the "pidInList" feature is used, any page in the pid-list that is not visible for the user of the website IS REMOVED from the pidlist. Thereby no records from hidden, timed or access-protected pages are selected! Nor records from recyclers.

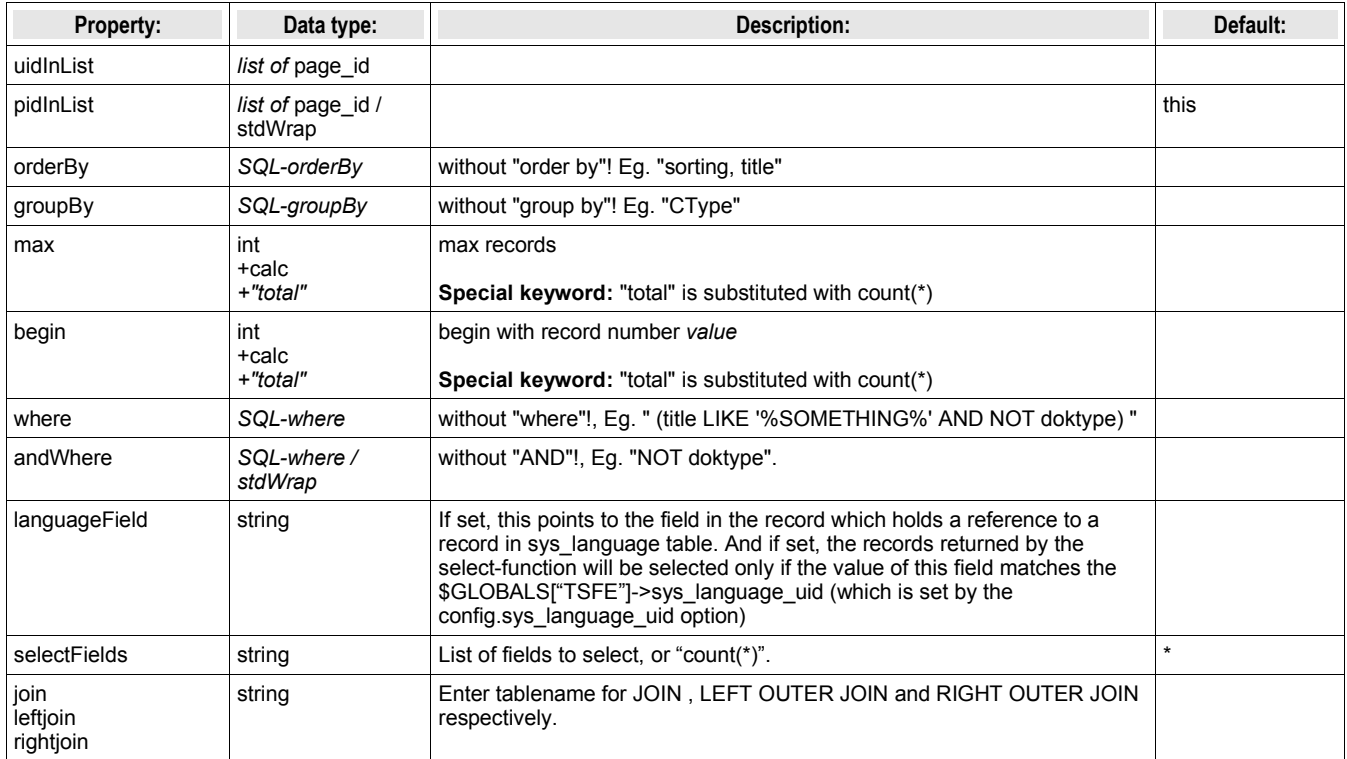

[tsref:->select]

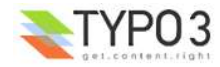

# **split:**

This object is used to split the input by a character and then parse the result onto some functions.

For each iteration the split index starting with 0 (zero) is stored in the register key SPLIT\_COUNT.

# **Example:**

This is an example of TypoScript-code that imports the content of field "bodytext" from the \$cObj->data-array (ln 2). The content is split by the linebreak-character (ln 4). The items should all be treated with a stdWrap (ln 5) which imports the value of the item (ln 6). This value is wrapped in a tablerow where the first column is a bullet-gif (ln 7). Finally the whole thing is wrapped in the proper table-tags (ln 9)

```
20 = \text{TEXT}<br>20 \text{.field}2 20.field = bodytext<br>3 20.split {
3 20.split {
4 token.char = 10<br>5 \text{c}ObiNum = 15 cObjNum = 1
6 1.current = 1
7 1.wrap = <TR><TD valign="top"><IMG src="dot.gif"></TD><TD valign="top"> | </TD></TR>
8 }
9 20.wrap = <TABLE border="0" cellpadding="0" cellspacing="3" width="368"> | </TABLE><BR>
```
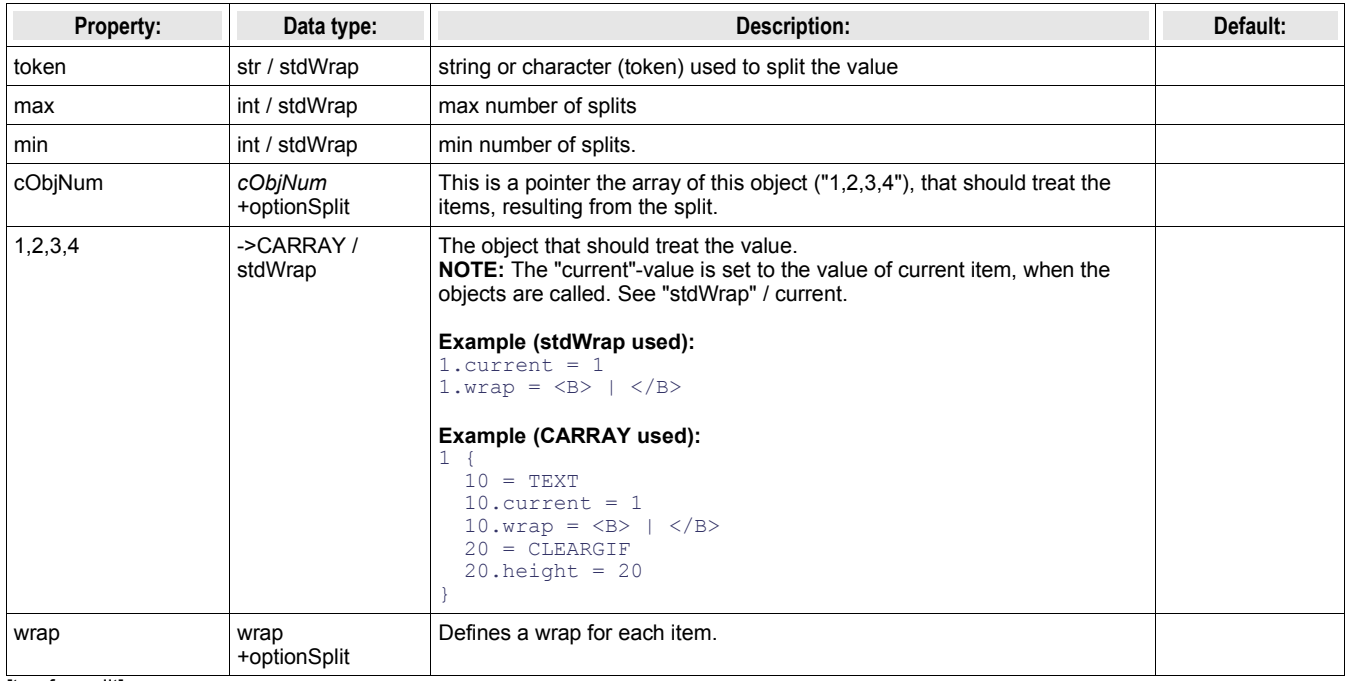

[tsref:->split]

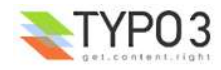

# **if:**

This function returns true if ALL of the present conditions are met (they are AND'ed). If a single condition is false, the value returned is false.

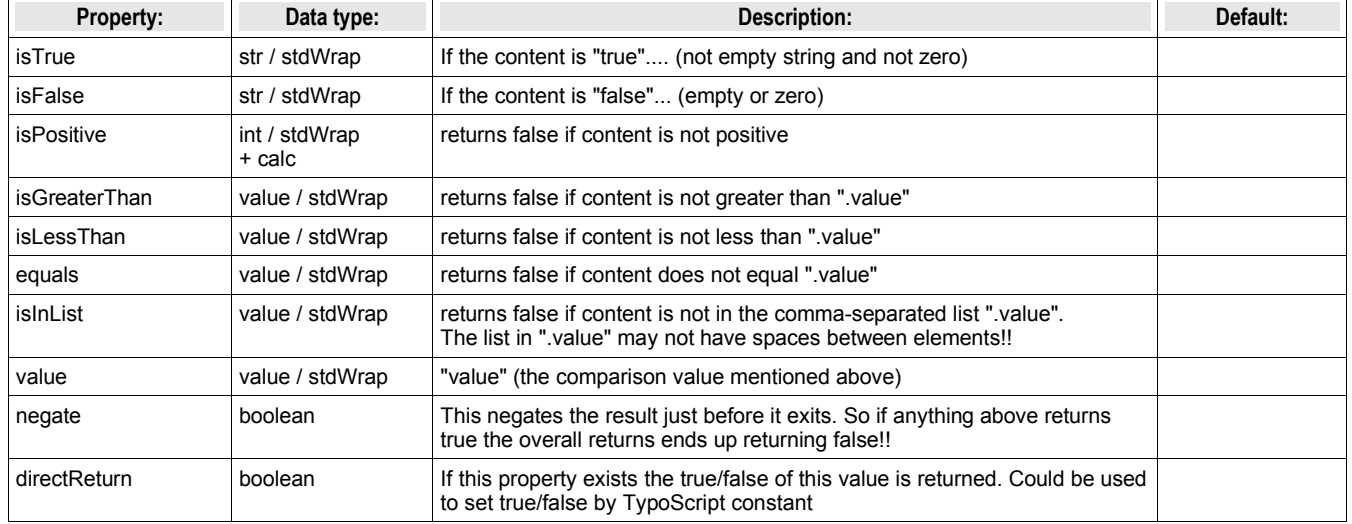

The returned value may still be negated by the ".negate"-property.

[tsref:->if]

# **Explanation:**

the "if"-function is a very odd way of returning true or false! Beware!

"if" is normally used to decide whether to render an object or return a value (see the cObjects and stdWrap)

Here is how it works:

The function returns true or false. Whether it returns true or false depends on the properties of this function. Say if you set "isTrue = 1" then result is true. If you set "isTrue.field = header" the function returns true if the field "header" in \$cObj->data is set!

If you want to compare values, you must load a base-value in the ".value"-property. Example:

```
value = 10.isGreaterThan = 11
```
This would return true because the value of ".isGreaterThan" is greater than 10, which is the base-value.

More complex is this:

```
value = 10.isGreaterThan = 11
.isTrue.field = header
.negate = 1
```
There are two conditions - isGreaterThan and isTrue. If they are both true, the total is true (AND) BUT (!) the result if the function in total is false because the ".negate"-flag inverts the result!

# **Example:**

This is a GIFBUILDER object that will write "NEW" on a menu-item if the field "newUntil" has a date less than the current date!

```
...
 30 = TEXT 30.text = NEW!
 30.offset = 10,10
  30.if {
    value.data = date: U
    isLessThan.field = newUntil
   negate = 1
  }
...
```
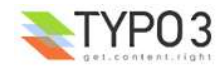

# **typolink:**

Wraps the incoming value with link.

If this is used from parseFunc the \$cObj->parameters-array is loaded with the link-parameters (lowercased)!

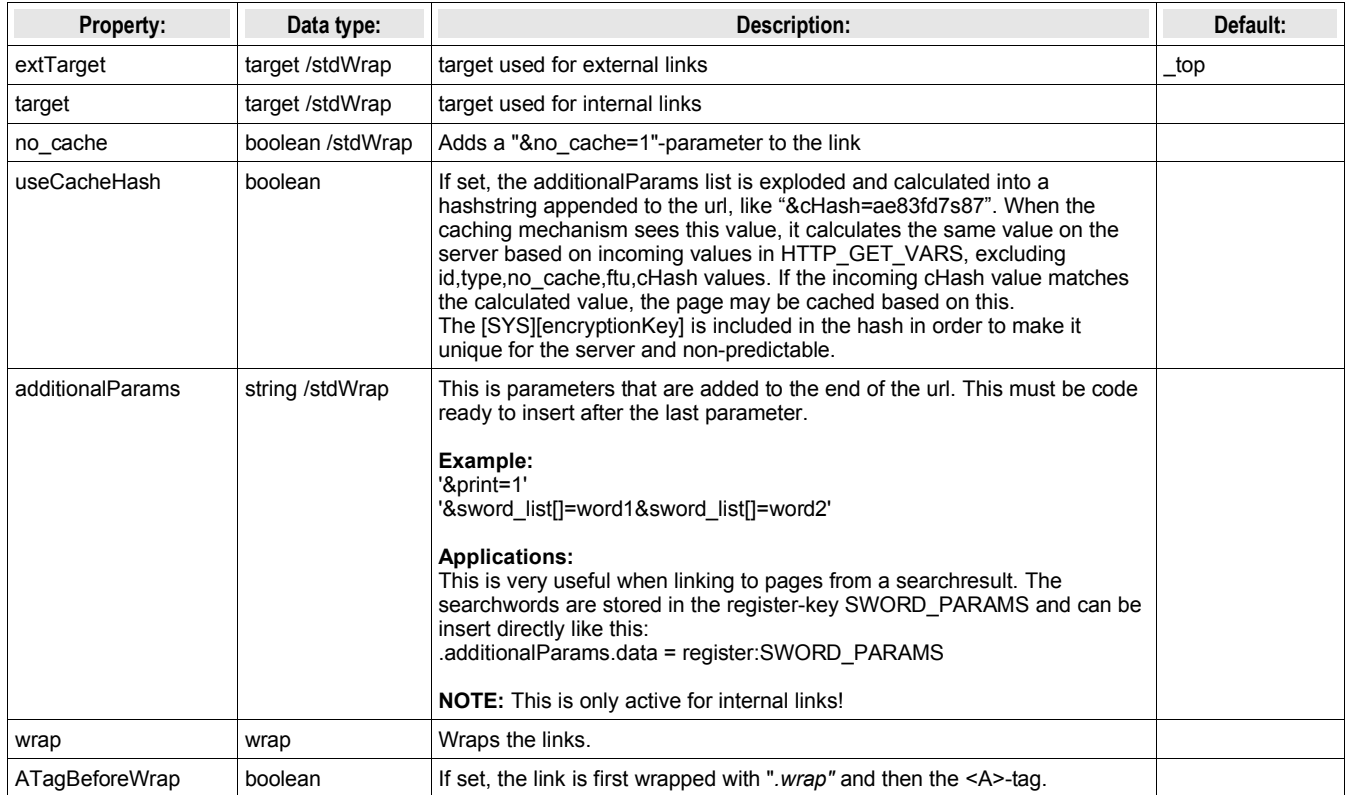

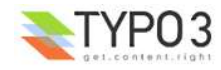

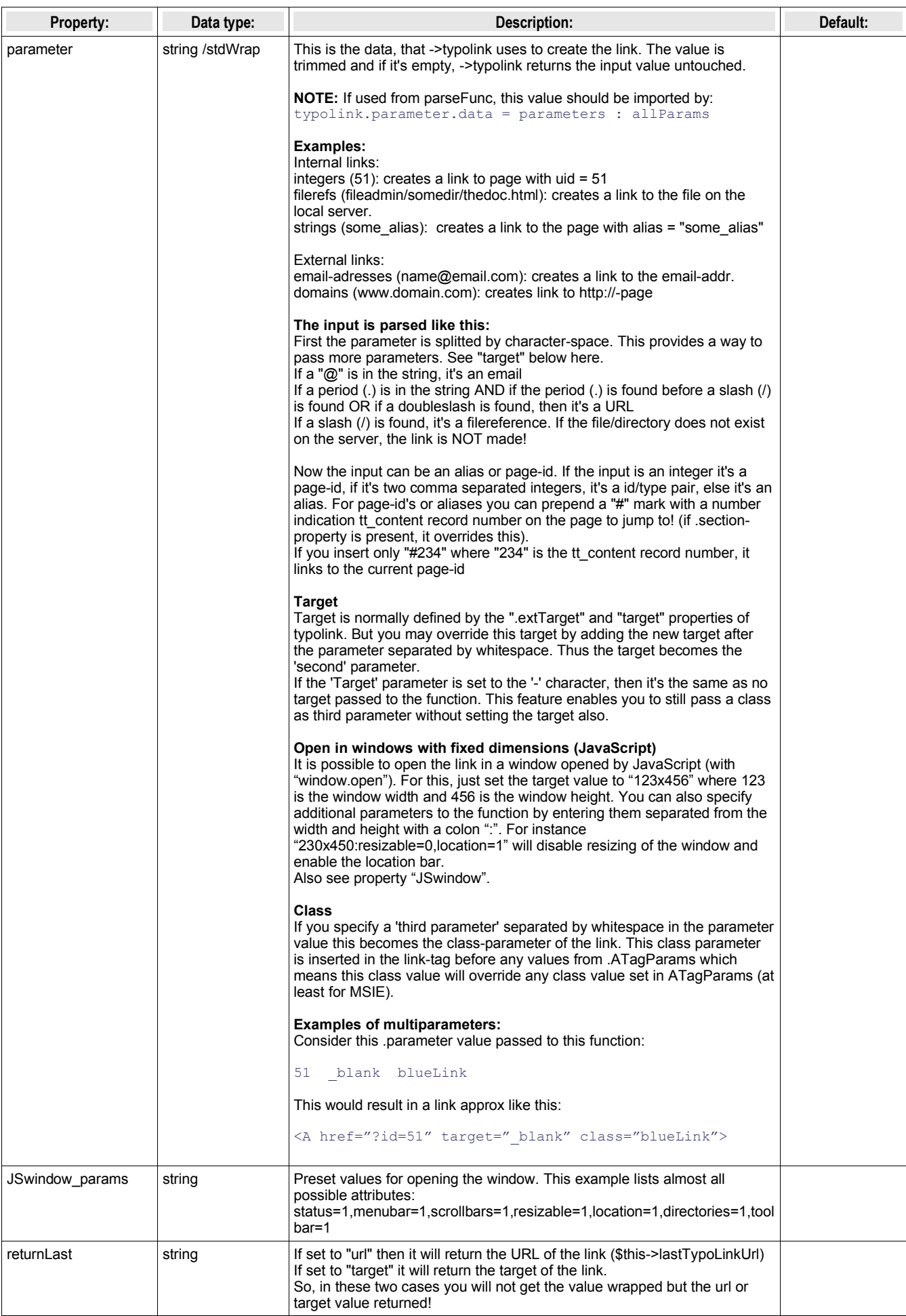

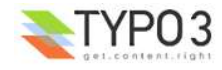

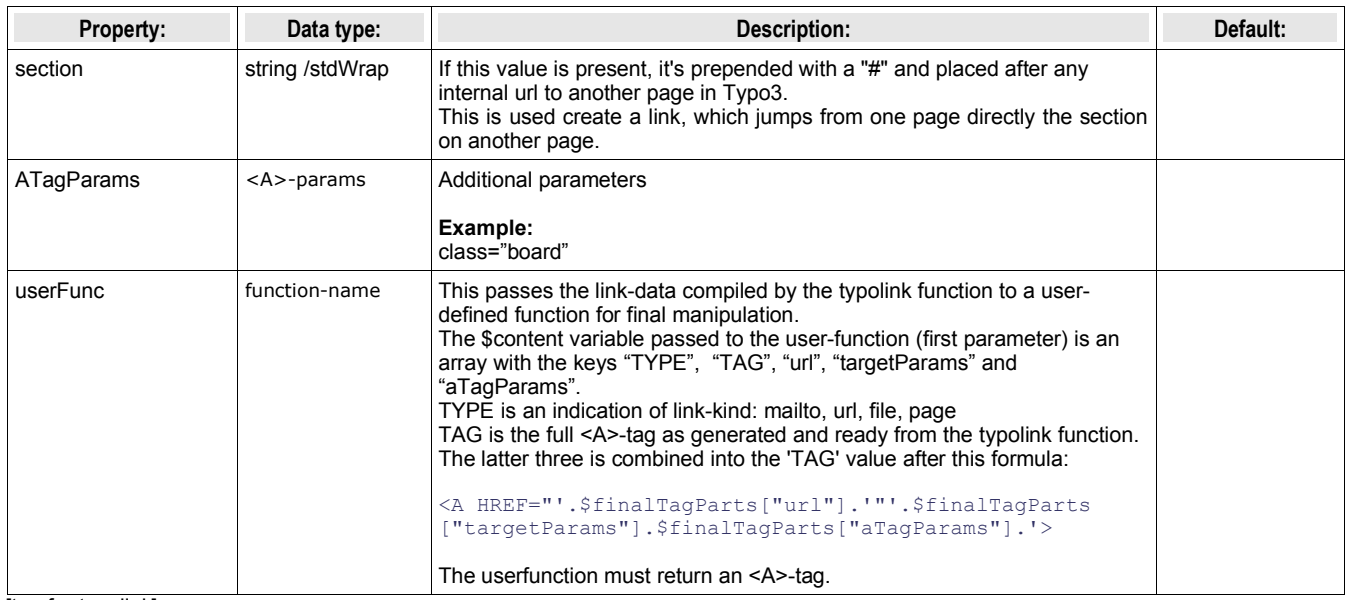

[tsref:->typolink]

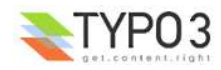

# **textStyle**

This is used to style text with a bunch of standard options + some site-specific.

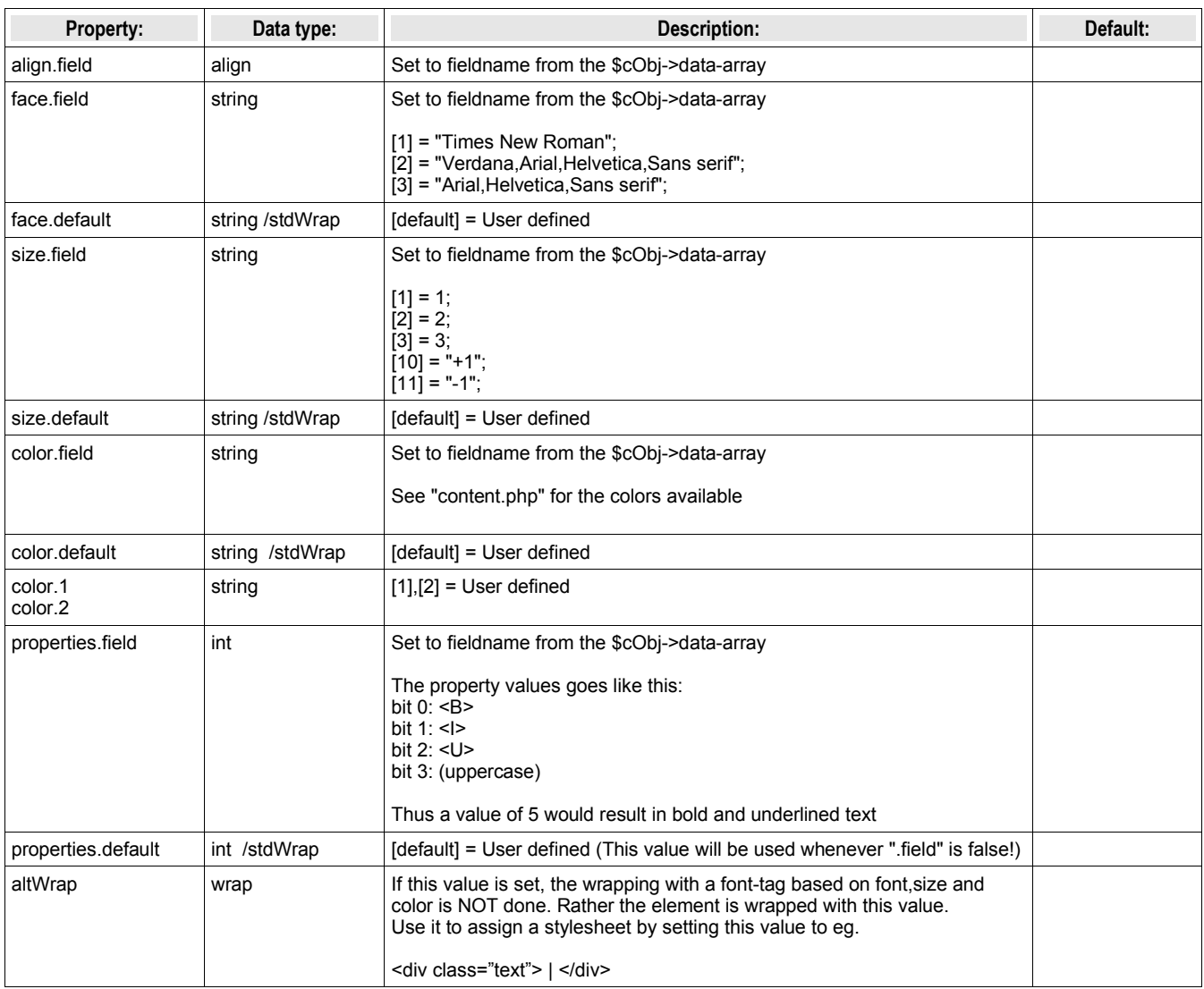

[tsref:->textStyle]

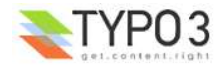

# **encapsLines**

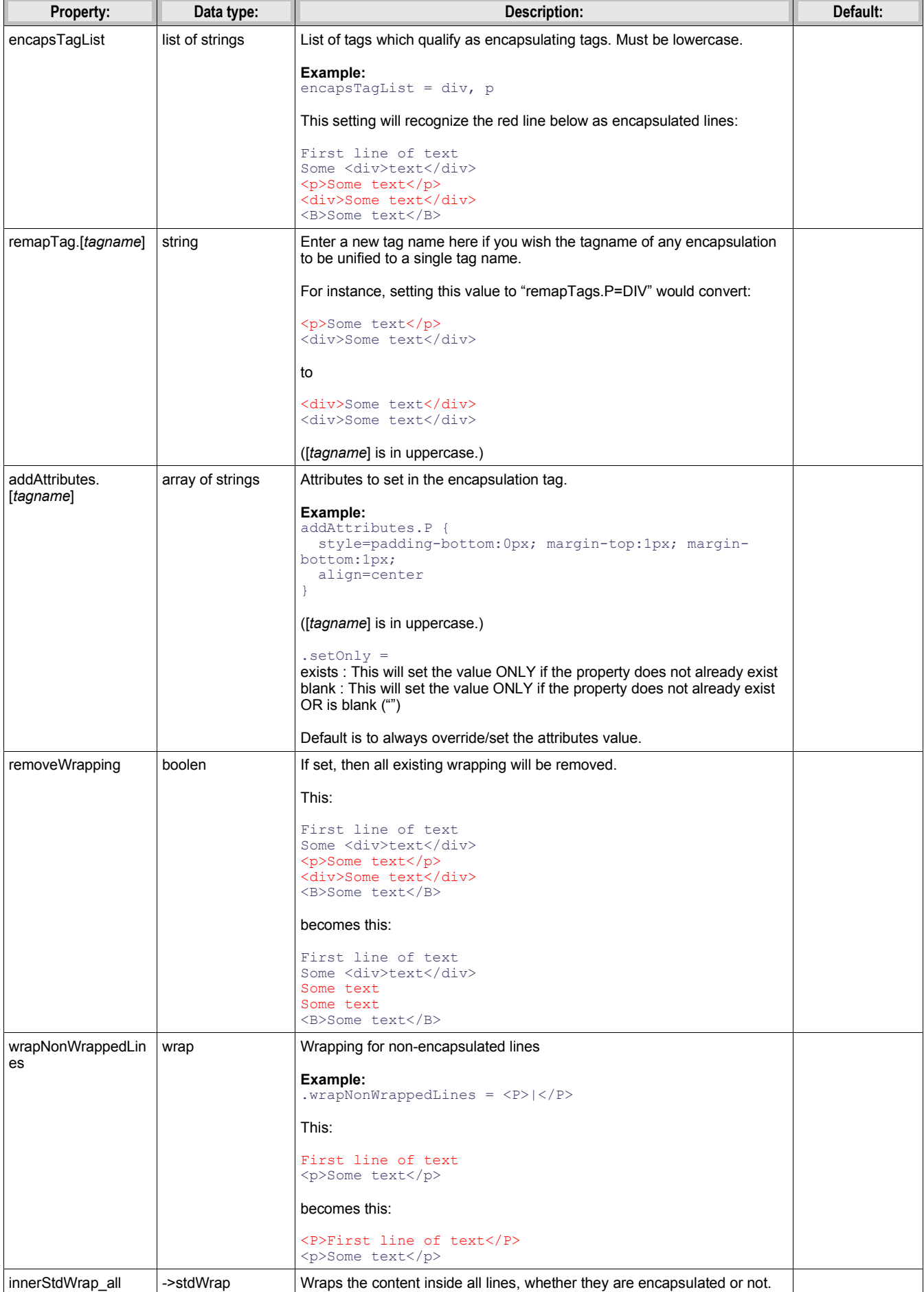

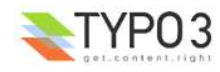
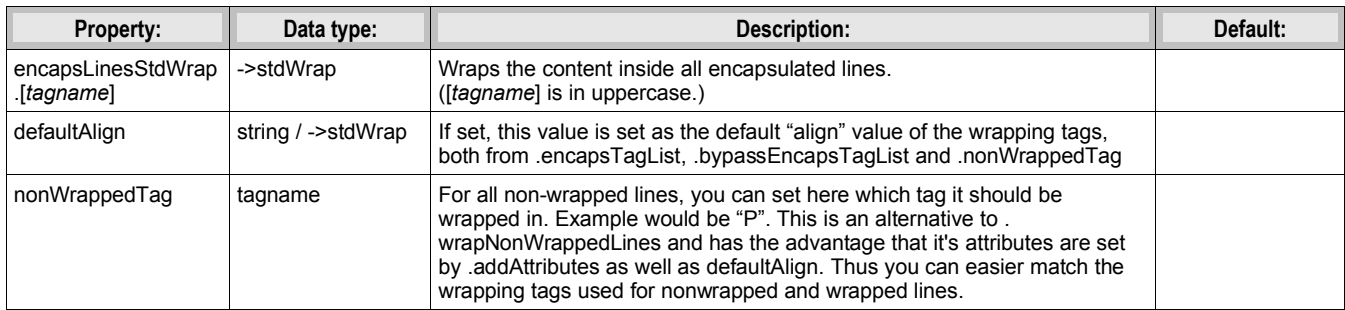

[tsref:->encapsLines]

#### **Example:**

```
encapsLines
 encapsTagList = div, premapTag.DIV = PwraphonWrappedLines = <P></math>innerStdWrap_all.ifEmpty =  
}
```
This example shows how to handle content rendered by Typo3 and stylesheets where the <P> tag is used to encapsulate each line.

Say, you have made this content with the Rich Text Editor:

```
This is line # 1 
[Above is an empty line!] 
<DIV align=right>This line is right-aligned</DIV>
```
After being processed by encapsLines with the above configuration, the content looks like this:

```
<P>This is line # 1 </P>
<\!\!P\!\!> <\!\!P\!\!><P>[Above is an empty line!] </P>
<P align="right">This line is right-aligned</P>
```
Each line is nicely wrapped with <P> tags. The line from the database which was *already* wrapped (but in <DIV>-tags) has been converted to <P>, but keeps it's alignment. Overall, notice that the Rich Text Editor ONLY stored the line which was in fact right-aligned - every other line from the RTE was stored without any wrapping tags, so that the content in the database remains as human readable as possible.

#### **Example:**

```
# Make sure nonTypoTagStdWrap operates on content outside <typolist> and <typohead> only:
tt_content.text.20.parseFunc.tags.typolist.breakoutTypoTagContent = 1
tt_content.text.20.parseFunc.tags.typohead.breakoutTypoTagContent = 1
# ... and no <BR> before typohead.
tt content.text.20.parseFunc.tags.typohead.stdWrap.wrap >
# Setting up nonTypoTagStdWrap to wrap the text with P-tags
tt content.text.20.parseFunc.nonTypoTagStdWrap >
tt_content.text.20.parseFunc.nonTypoTagStdWrap.encapsLines {
 encapsTagList = div,p
 remapTag.DIV = P
  wrapNonWrappedLines = <P style="margin:0 0 0;">|</P>
   # Forcing these attributes onto the encapsulation-tags if any
  addAttributes.P {
    style=margin:0 0 0;
\rightarrow innerStdWrap_all.ifEmpty =  
  innerStdWrap_all.textStyle < tt_content.text.20.textStyle
}
# finally removing the old textstyle formatting on the whole bodytext part.
tt_content.text.20.textStyle >
# ... and <BR>-tag after the content is not needed either...
tt_content.text.20.wrap >
```
This is an example of how to wrap traditional tt content bodytext with <P> tags, setting the line-distances to regular space like that generated by a <BR> tag, but staying compatible with the RTE features such as assigning classes and alignment to paragraphs.

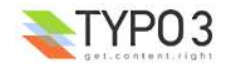

# **tableStyle**

This is used to style a table-tag. The input is wrapped by this table-tag

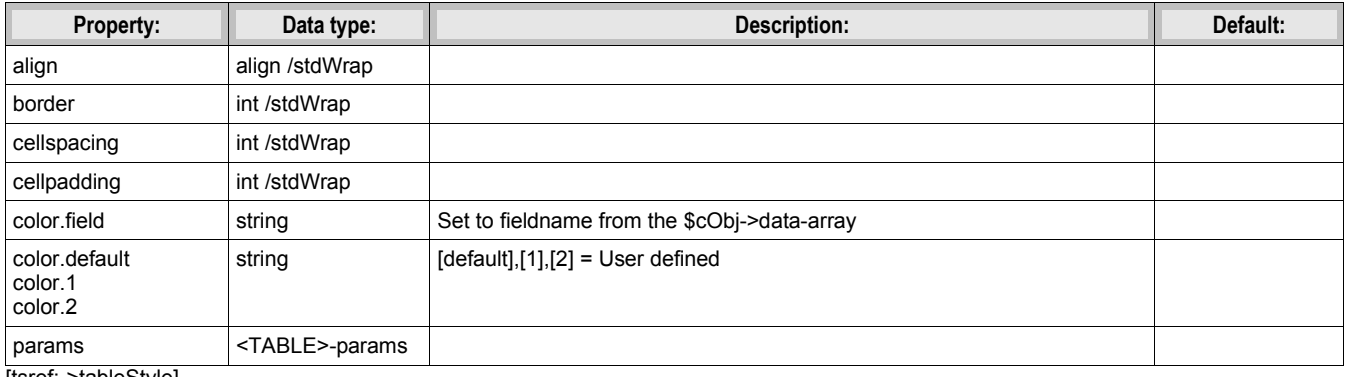

[tsref:->tableStyle]

#### **Example:**

```
styles.content.tableStyle {
 align.field = text_align
 border.field = table_border
 cellspacing.field = table_cellspacing
 cellpadding = 1
  color.field = table_bgColor
 color.default = {$styles.content.tableStyle.color}
 color.1 = {$styles.content.tableStyle.color1}
 color.2 = {$styles.content.tableStyle.color2}
\mathbf{I}
```
## **addParams**

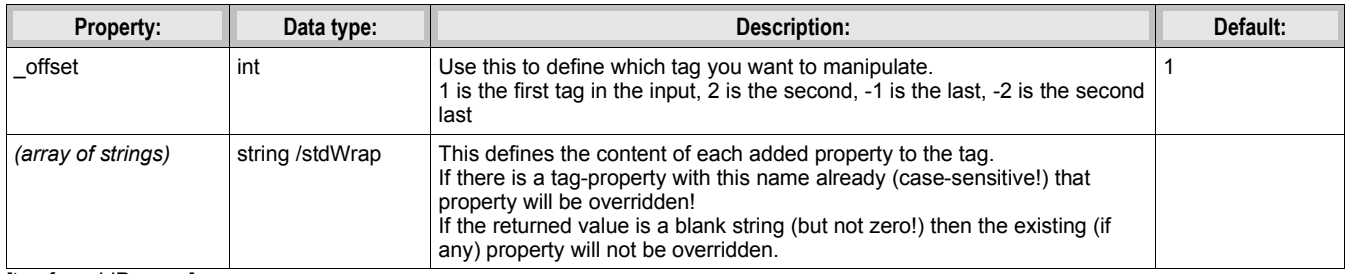

[tsref:->addParams]

#### **Example:**

```
page.13 = HTMLpage.13.value = <tr><td valign=top>
page.13.value.addParams.bgcolor = {$menuCol.bgColor}
page.13.value.addParams. offset = <math>-1</math>
```
#### Result example:

```
<tr><td valign="top" bgcolor="white">
```
(This example adds the 'bgColor' property to the value of the HTML cObject, if the content is not "". (zero counts as a value here!))

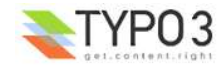

# **filelink**

Input is a filename in the path "path".

icon, size and file is rendered in the listed order.

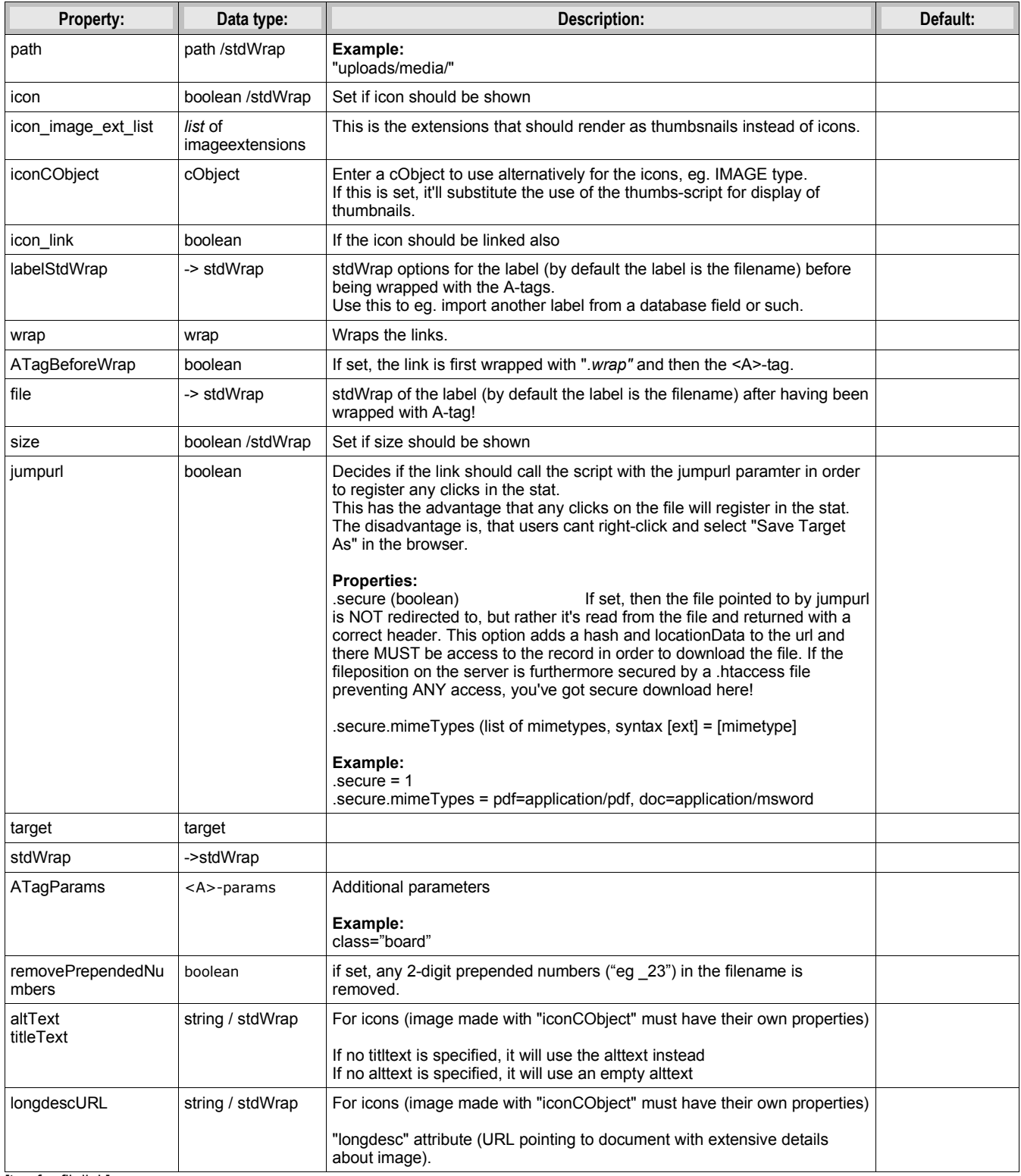

[tsref:->filelink]

## **Example:**

```
 1.filelink {
 path = uploads/media/
icon = 1
icon.wrap = <td> | </td>
size = 1size.wrap = <td> | </td>
```
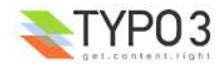

```
 file.fontTag = {$styles.content.uploads.wrap}
file.wrap = <td> | </td>
 jumpurl = 1
 target = _blank
stdWrap = <tr> | </tr>
   }
```
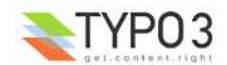

## **parseFunc:**

This object is used to parse some content for stuff like special typo tags, the "makeLinks"-things and so on...

#### **Example:**

This example takes the content of the field "bodytext" and parses it through the makelinks-functions and substitutes all <LINK> and <TYPOLIST>-tags with something else.

```
tt content.text.default {
20 = TEXT 20.field = bodytext
 20.wrap = | <BR>
20.brTag = \langlebr\rangle 20.parseFunc {
    makelinks = 1
   makelinks.http.keep = path
    makelinks.http.extTarget = _blank
   makelinks.mailto.keep = pat\overline{h} tags {
       link = TEXT
       link {
        current = 1
         typolink.extTarget = _blank
 typolink.target={$cLinkTagTarget} 
 typolink.wrap = <B><FONT color=red>|</FONT></B>
        typolink.parameter.data = parameters : allParams
       }
       typolist < tt_content.bullets.default.20
       typolist.trim = 1
       typolist.field >
      typolist.current = 1
    }
  }
}
```
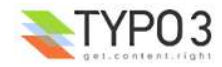

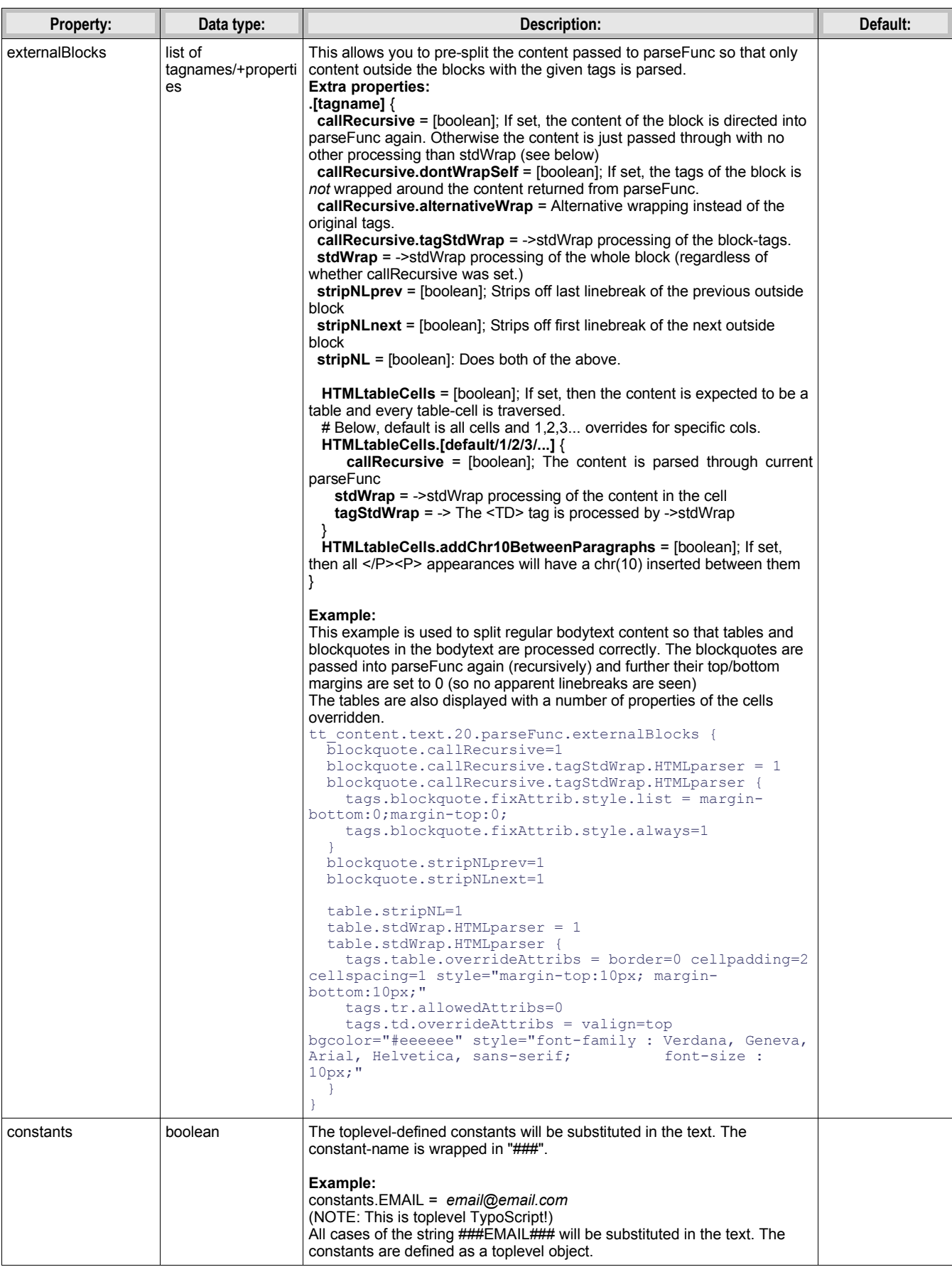

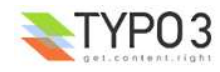

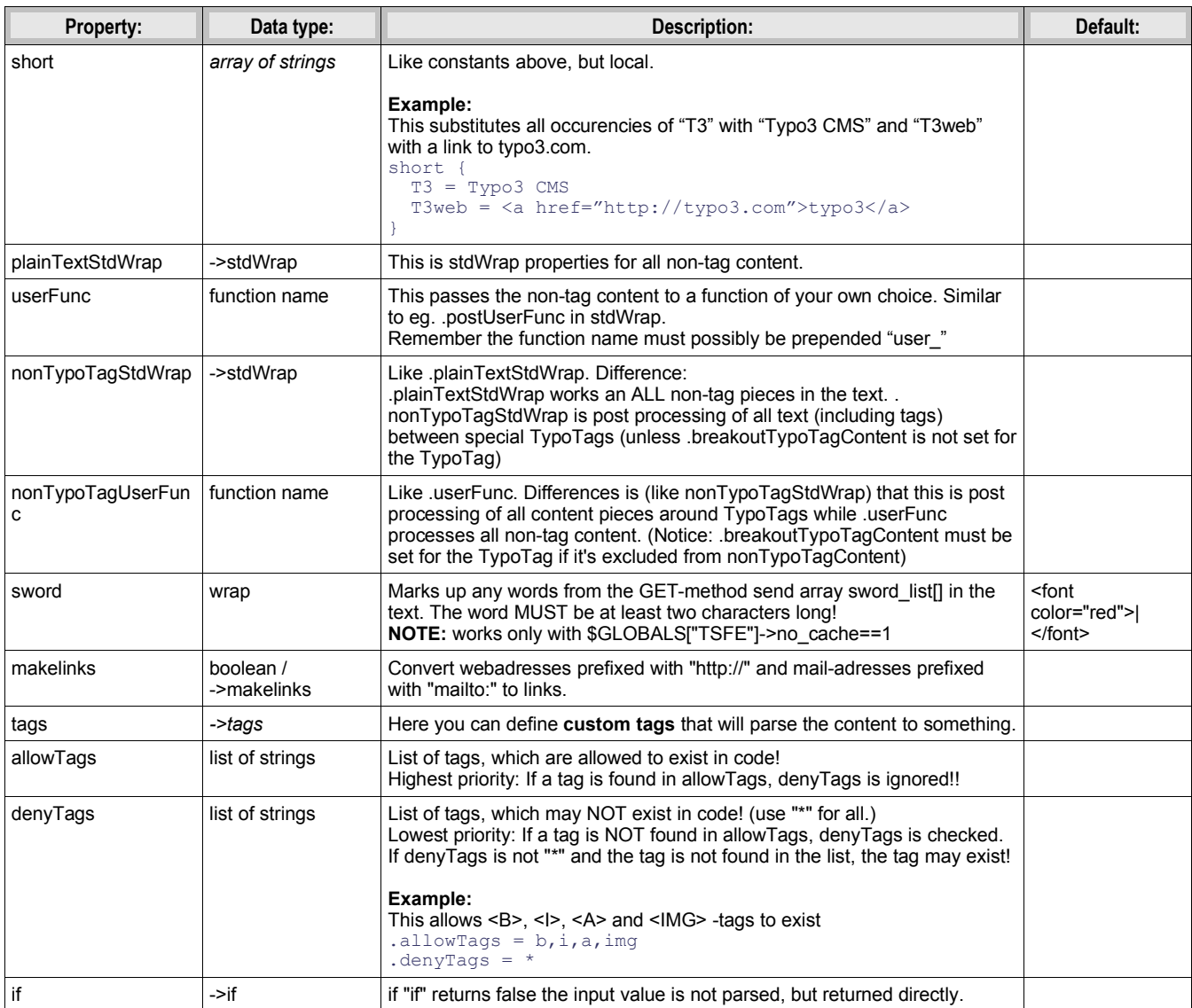

[tsref:->parseFunc]

# **makelinks:**

makelinks substitutes all appearances of

http://www.webaddress.rld

mailto:name@email.rld

### ... to a real linktag

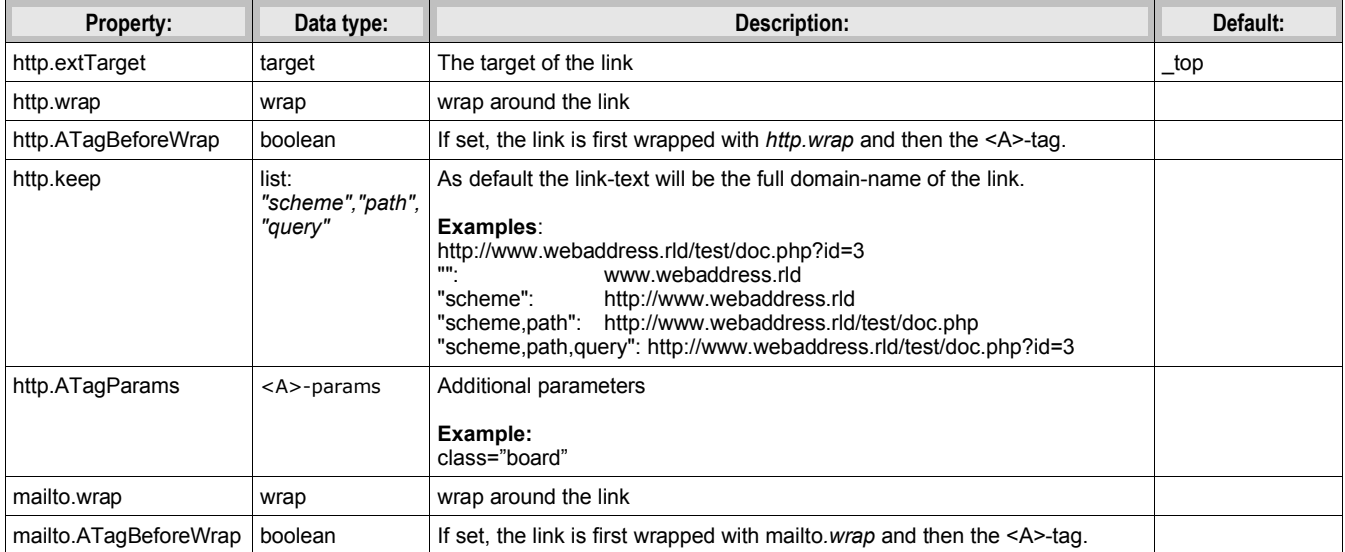

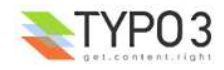

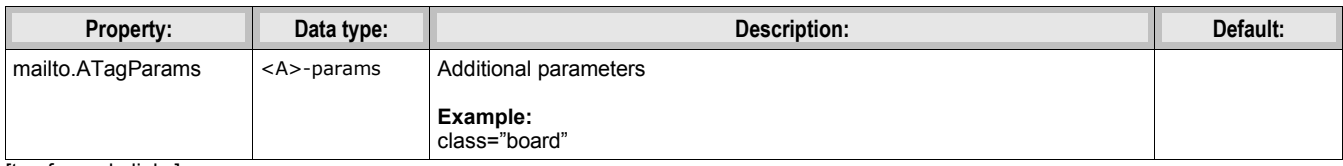

[tsref:->makelinks]

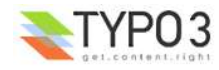

#### **tags:**

Used to create custom tags and define how they should be parsed. This is used in conjunction with *parseFunc*.

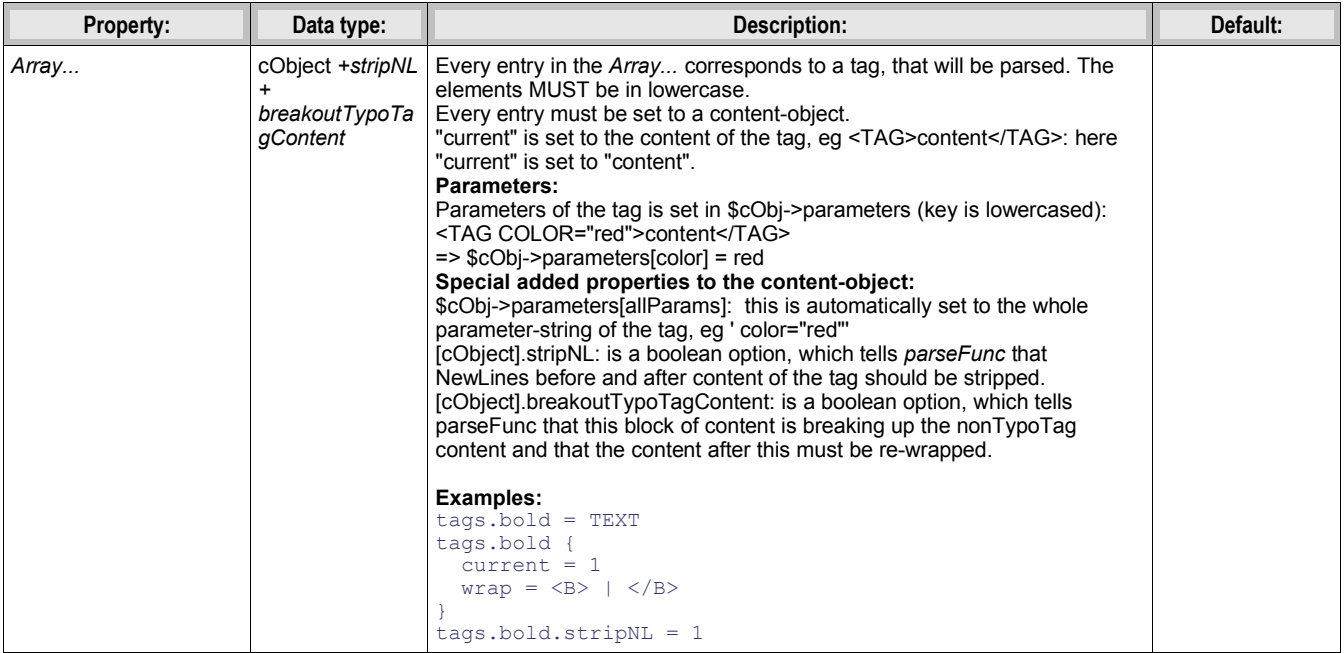

[tsref:->tags]

#### **Example:**

This example creates 4 custom tags. The <LINK>-, <TYPOLIST>-, <GRAFIX>- and <PIC>-tags <LINK> is made into a typolink and provides an easy way of creating links in text <TYPOLIST> is used to create bullet-lists <GRAFIX> will create a gif-file 90x10 pixels where the text is the content of the tag.

<PIC> lets us place an image in the text. The content of the tag should be the image-reference in "fileadmin/"

```
 tags {
       link = TEXT
       link {
        current = 1
         typolink.extTarget = _blank
         typolink.target={$cLinkTagTarget} 
         typolink.wrap = <B><FONT color=red>|</FONT></B>
        typolink.parameter.data = parameters : allParams
       }
      typolist < tt_content.bullets.default.20
      typolist.trim = 1
       typolist.field >
     typolist.current = 1grafix = IMAGE grafix {
         file = GIFBUILDER
         file {
         XY = 90,10100 = TEXT100.text.current = 1
 100.offset = 5,10
100.nicetext = 1\frac{1}{\sqrt{2}} }
      pic = IMAGE
      pic.file.import = fileadmin/
      pic.file.import.current = 1
     }
```
#### **HTMLparser:**

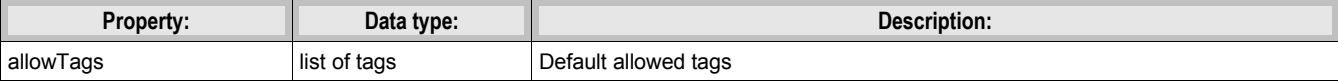

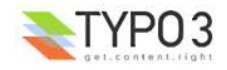

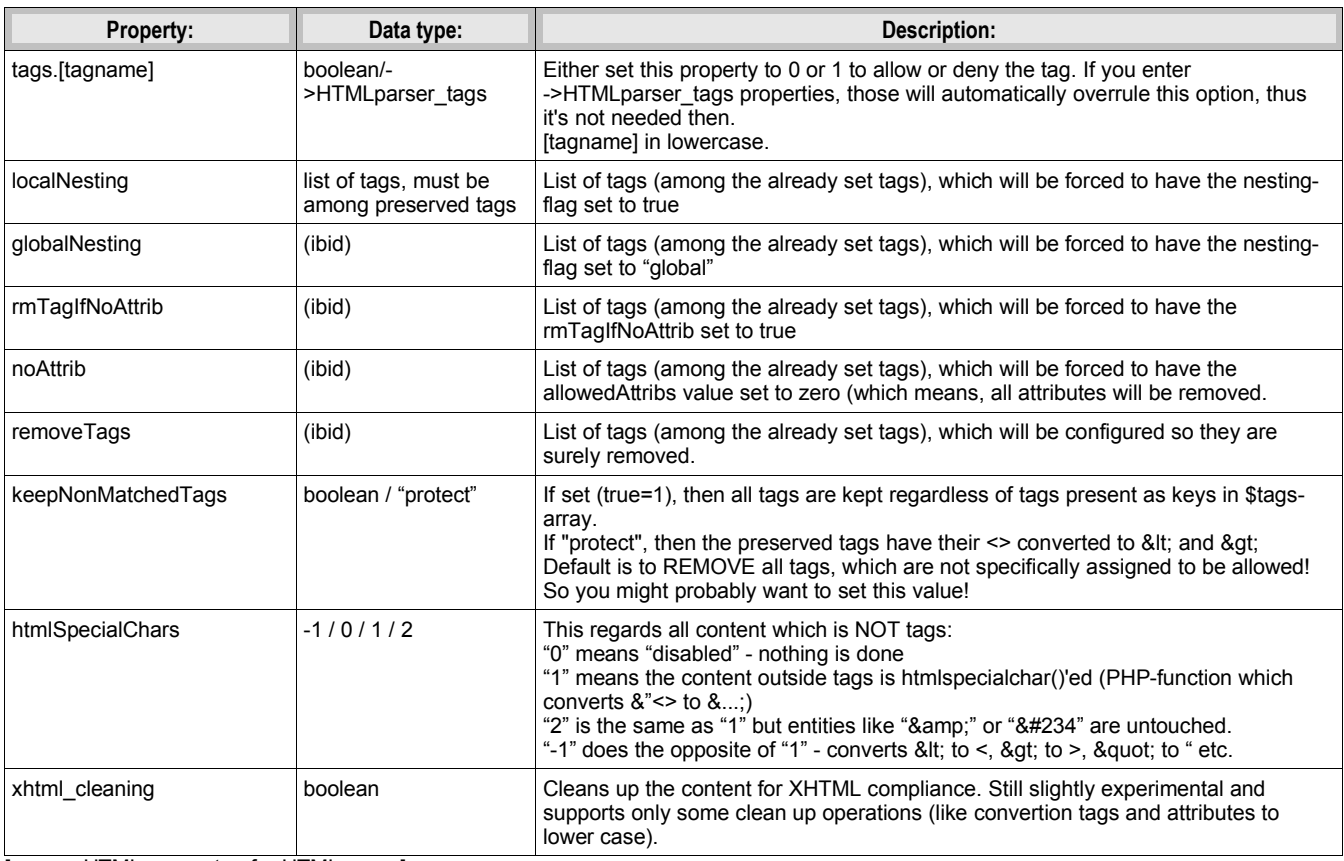

[page:->HTMLparser; tsref:->HTMLparser]

# **HTMLparser\_tags:**

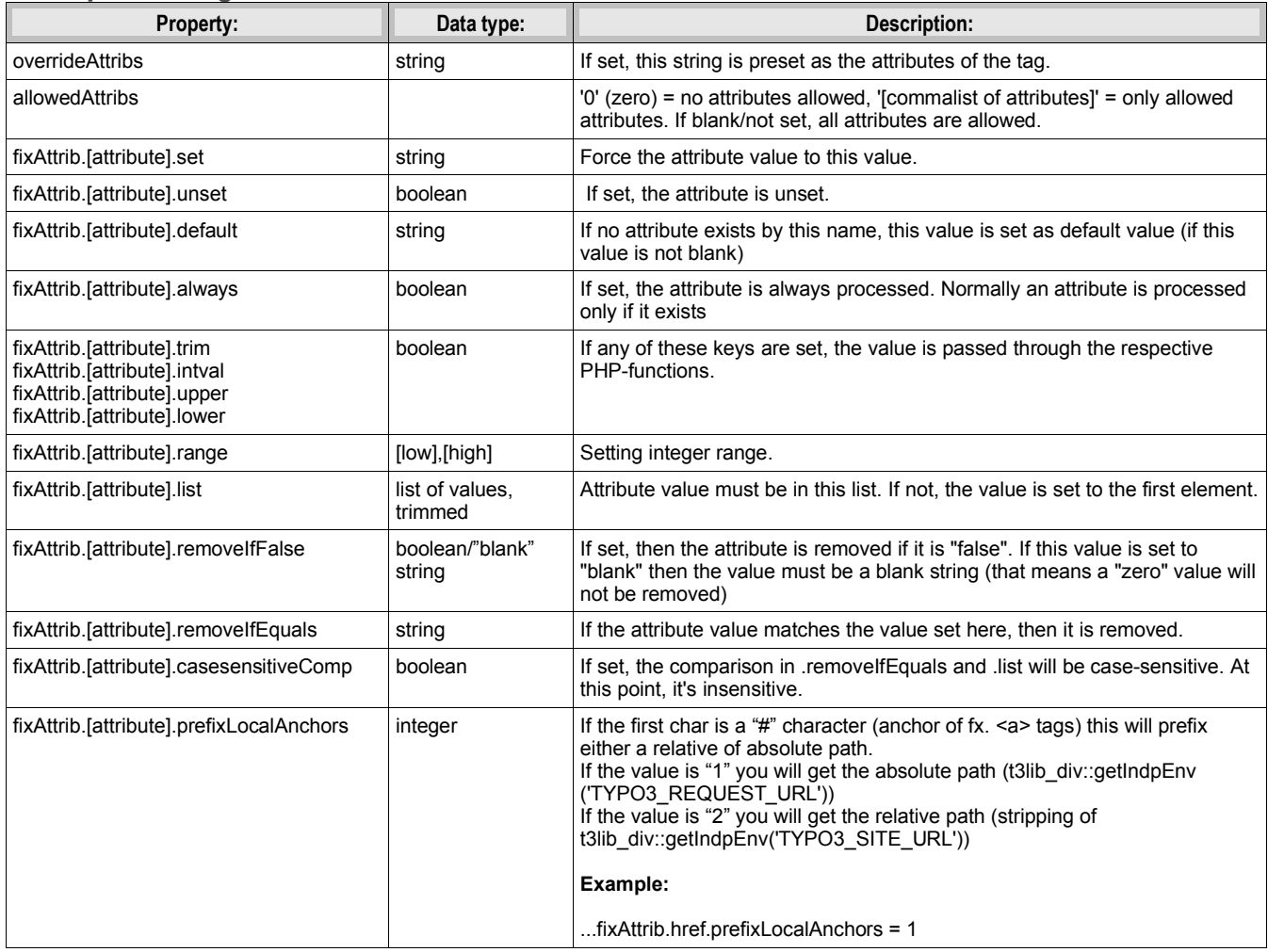

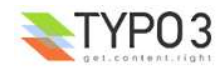

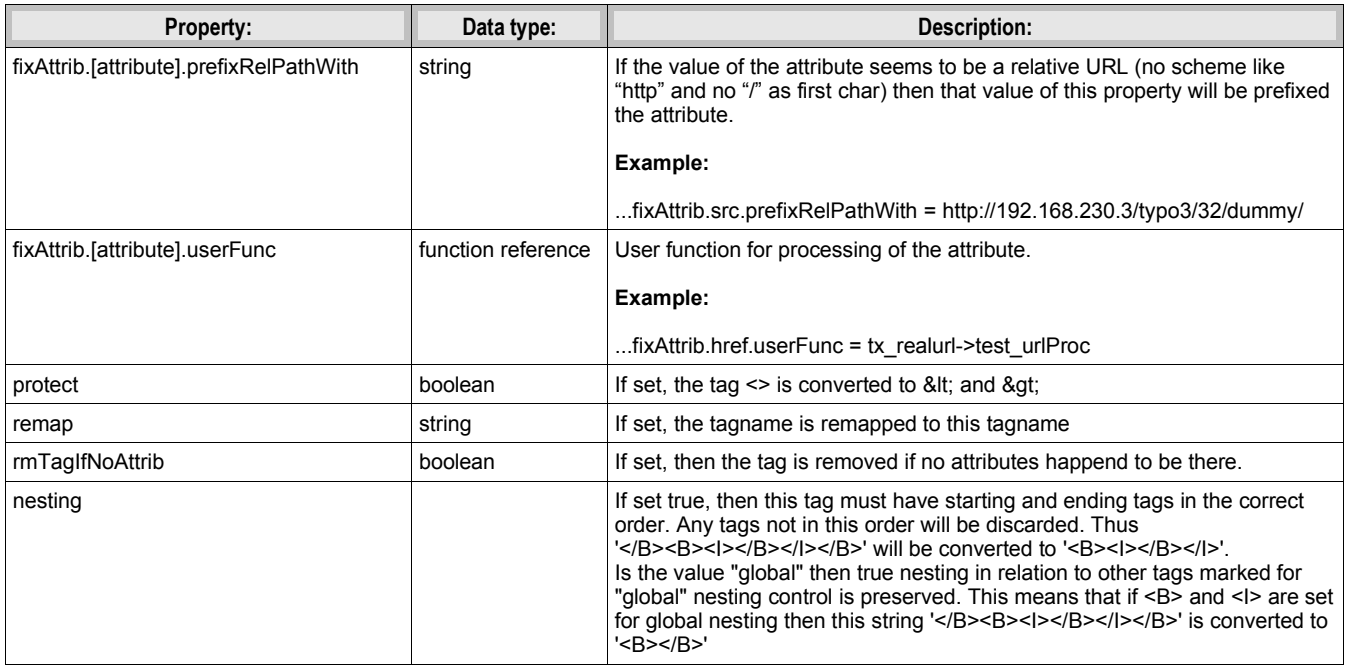

[page:->HTMLparser\_tags; tsref:->HTMLparser\_tags]

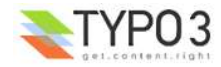

# **Constants**

# **What are constants?**

Constants are values defined in the "Constants"-field of a template. They follow the syntax of ordinary TypoScript!

**NOTE, reserved name:** The object or property "file" is always interpreted as data type "resource".

**NOTE: Toplevel "object" TSConstantEditor** cannot be used. It's reserved for configuration of the ConstantEditor module (Changed from beta4)

#### **Example:**

Here "bgCol" is set to "red" and "file.toplogo" is set to "logo\*.gif" which is found in the resource-field of the template.

```
bgCol = red
topimg.width = 200
topimg.file.pic2 = fileadmin/logo2.gif
file.toplogo = logo*.gif
```
This could also be defined like this:

```
b \sigmaCol = red
file {
   toplogo = logo*.gif
}
topimg {
  width = 200 file.pic2 = fileadmin/logo2.gif
}
```
(The objects in bold is the reserved word "file" and the properties are always of data type "resource"

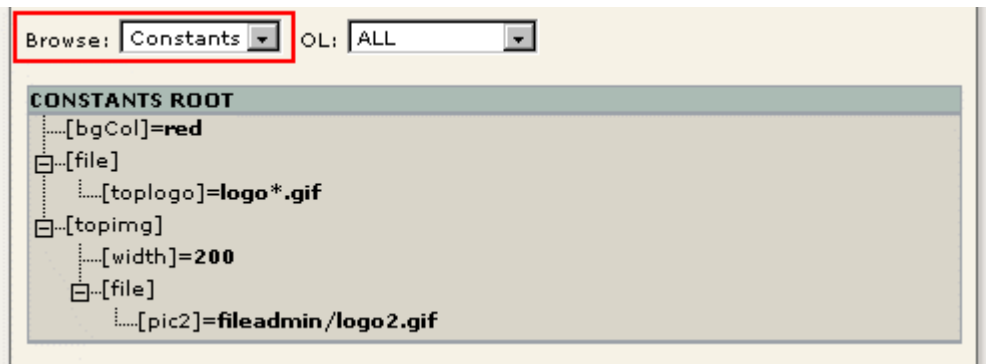

#### **Inserting constants**

Constants are inserted in the template-setup by performing an ordinary str\_replace operation! You insert them like this:

```
{$bgCol}
{$topimg.width}
{$topimg.file.pic2}
{$file.toplogo}
```
#### **Example:**

```
page = PAGE
page.typeNum = 0
```

```
page.bodyTag = <b>body</b> <math>bgColor = "{Specol}"page.10 = IMAGEpage.10.file = {$file.toplogo}
```
Only defined constants are substituted.

Constants in included templates are also substituted as the whole template is just on large chunk of text.

Constants are case sensitive.

You should use a systematic naming of constants. Seek inspiration in the code-examples around.

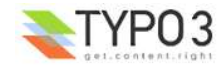

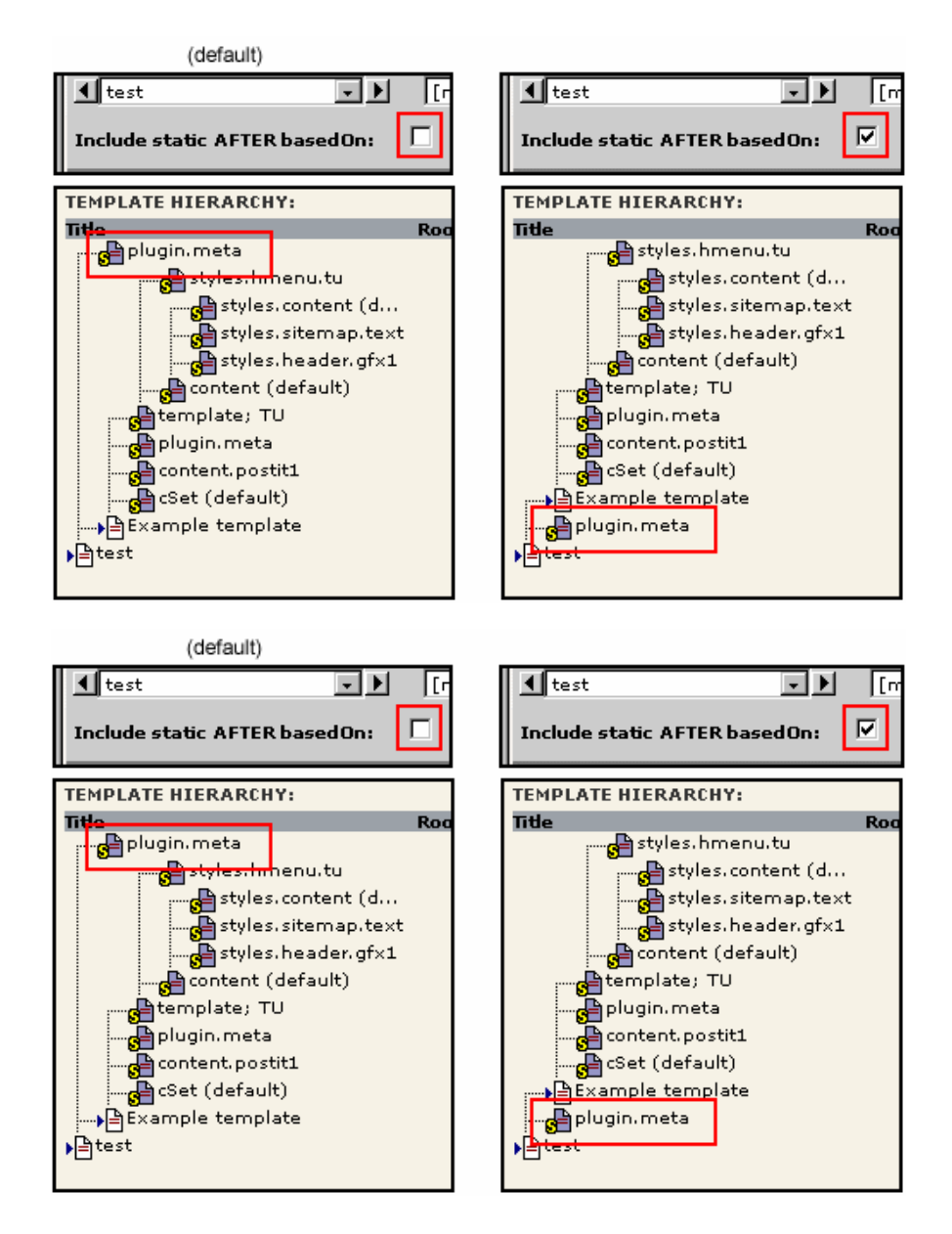

Notice how the constants in the setup code is substituted. In the Object Browser, you can monitor the constants with or without substitution. Also notice that the value "logo\*.gif" was resolved to the resource "uploads/tf/logo\_01.gif"

(Note: The "Constants display" function is not available if you select "Crop lines")

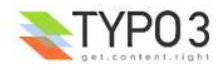

# **Setup:**

# **Toplevel objects:**

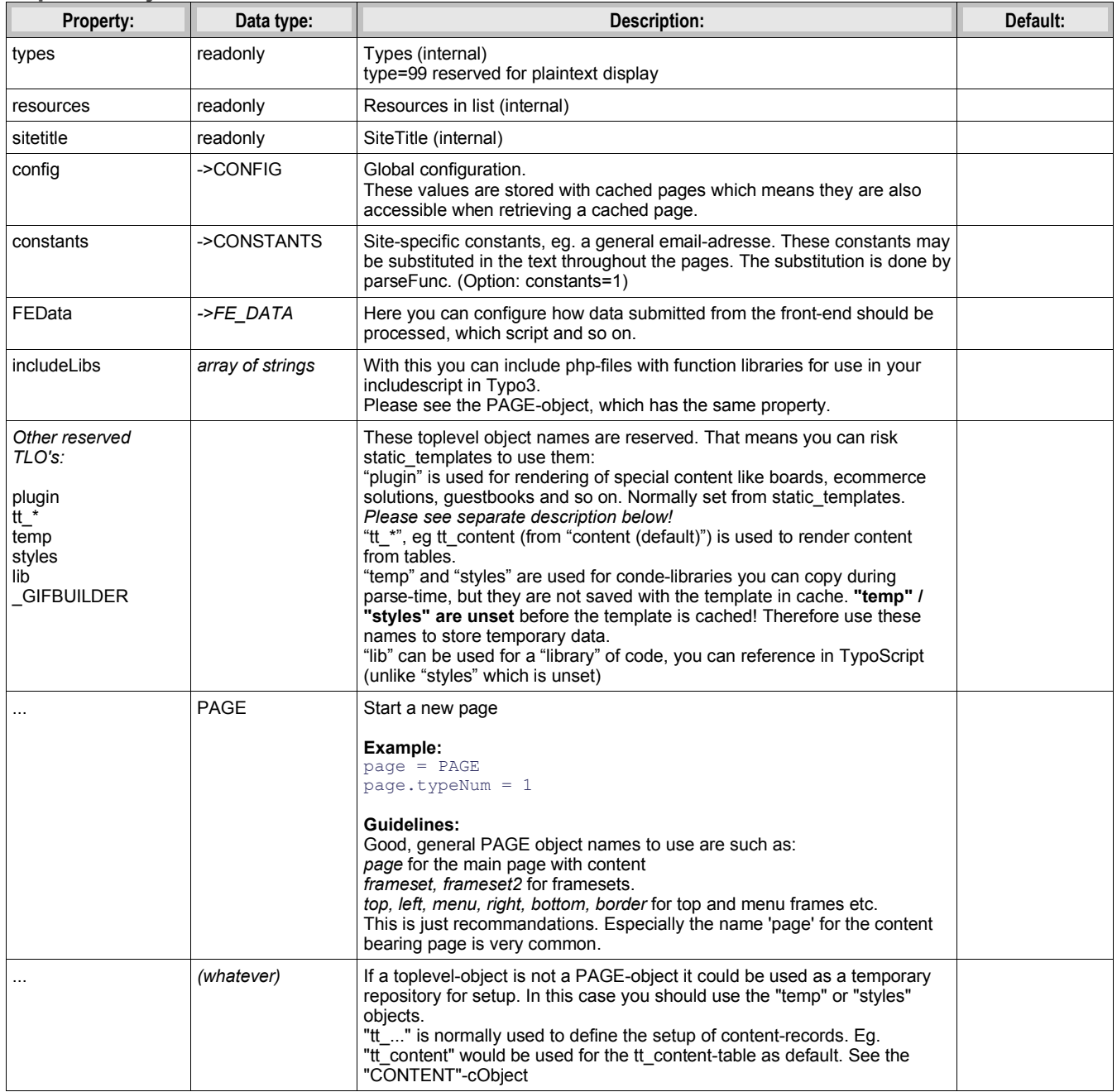

[tsref:(TLO)]

## **The "plugin" TLO:**

This is used for extensions in Typo3 set up as frontend plugins. Typically you can set configuration properties of the plugin here. Say you have an extension with the key "tx\_myext" and it has a frontend plugin named "tx\_myext\_pi1" then you would find the TypoScript configuration at the position "plugin.tx\_myext\_pi1" in the object tree!

Most plugins are USER or USER\_INT objects which means that they have at least 1 or 2 reserved properties. Furthermore this table outlines some other default properties. Generally system properties are prefixed with an underscore:

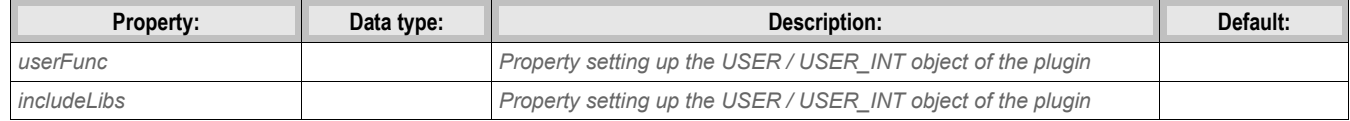

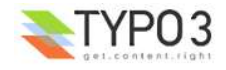

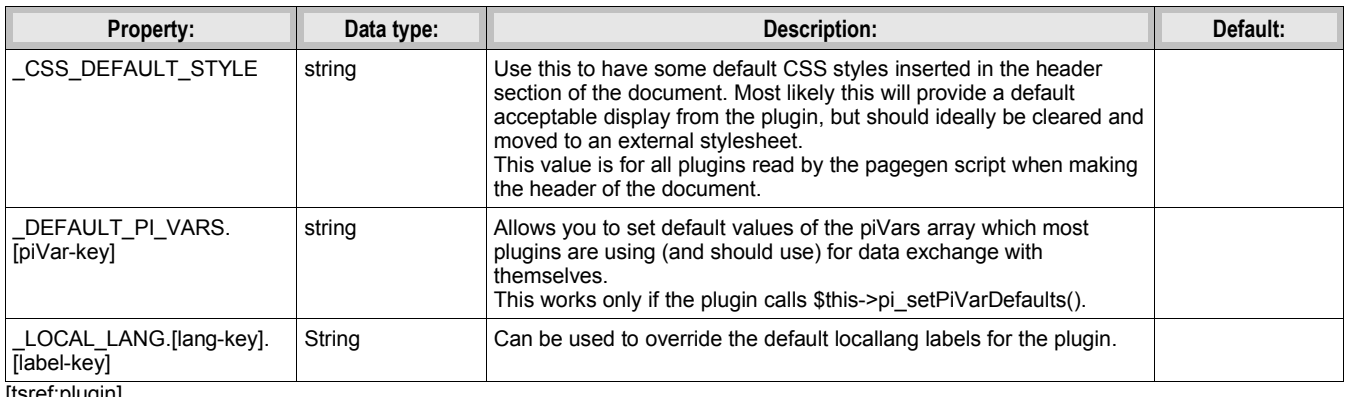

[tsref:plugin]

# **"CONFIG":**

In tslib/ this is known as \$GLOBALS["TSFE"]->config["config"], thus the property "debug" below is accessible as \$GLOBALS ["TSFE"]->config["config"]["debug"].

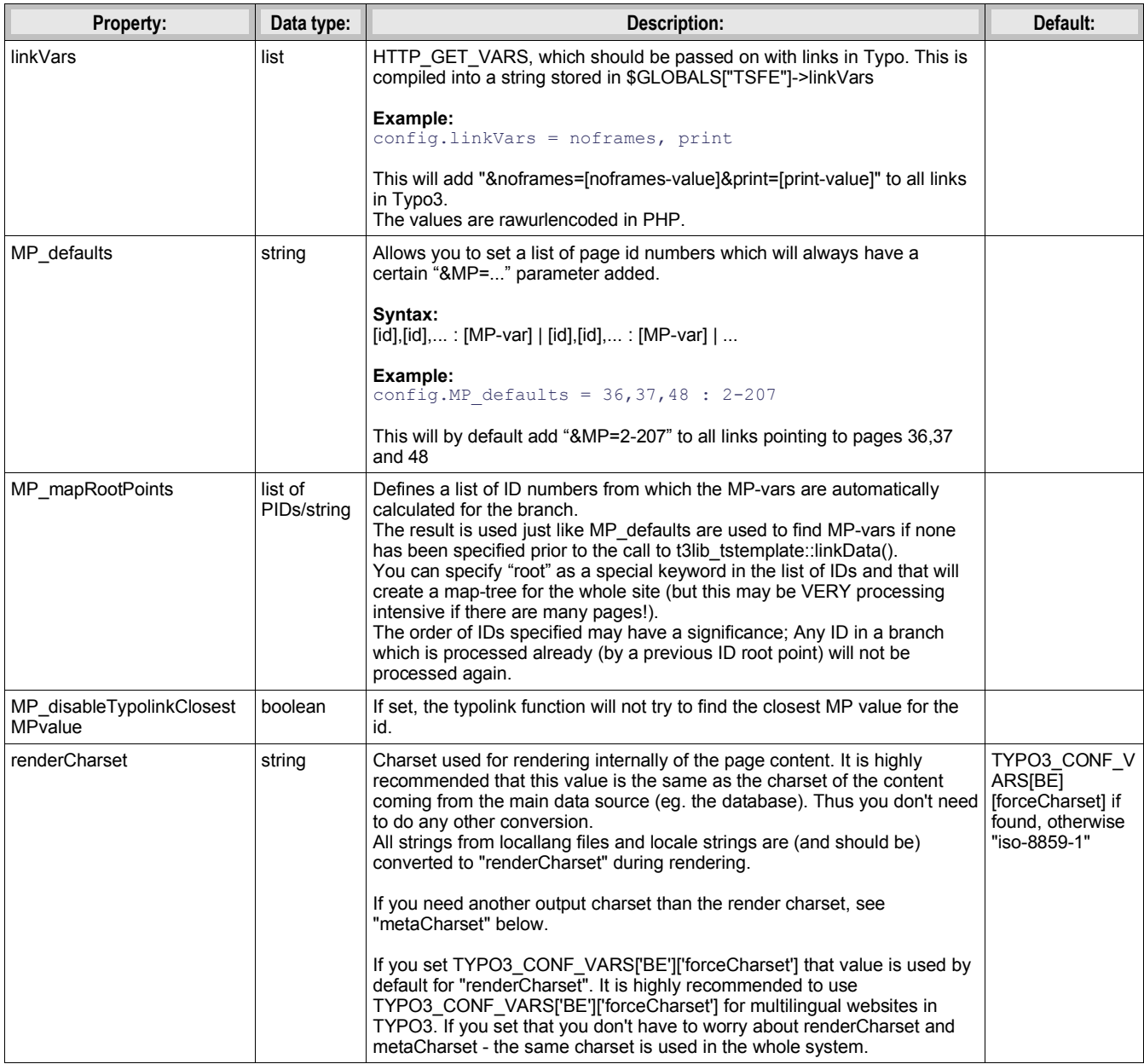

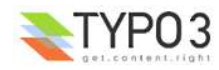

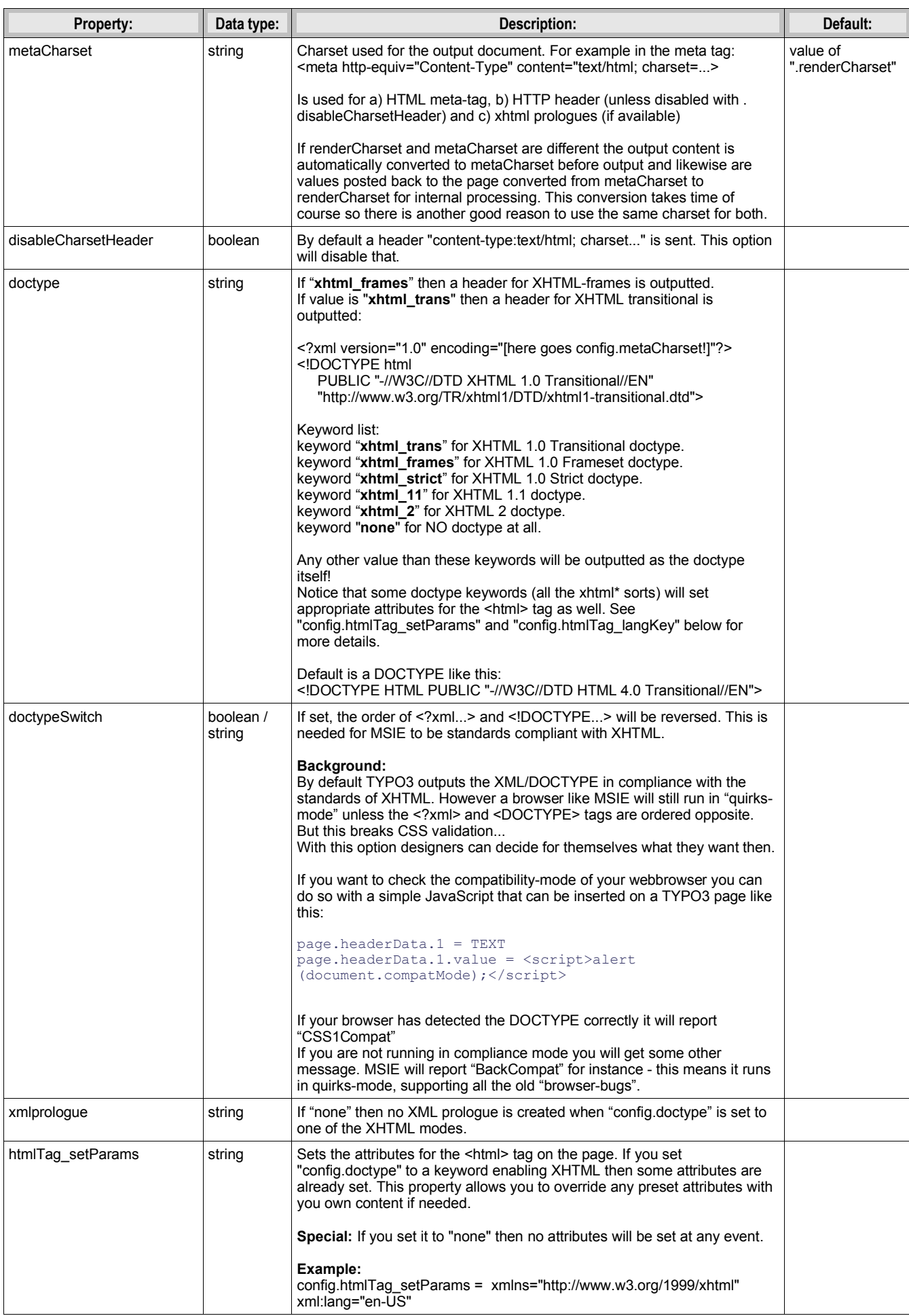

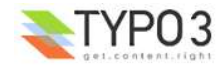

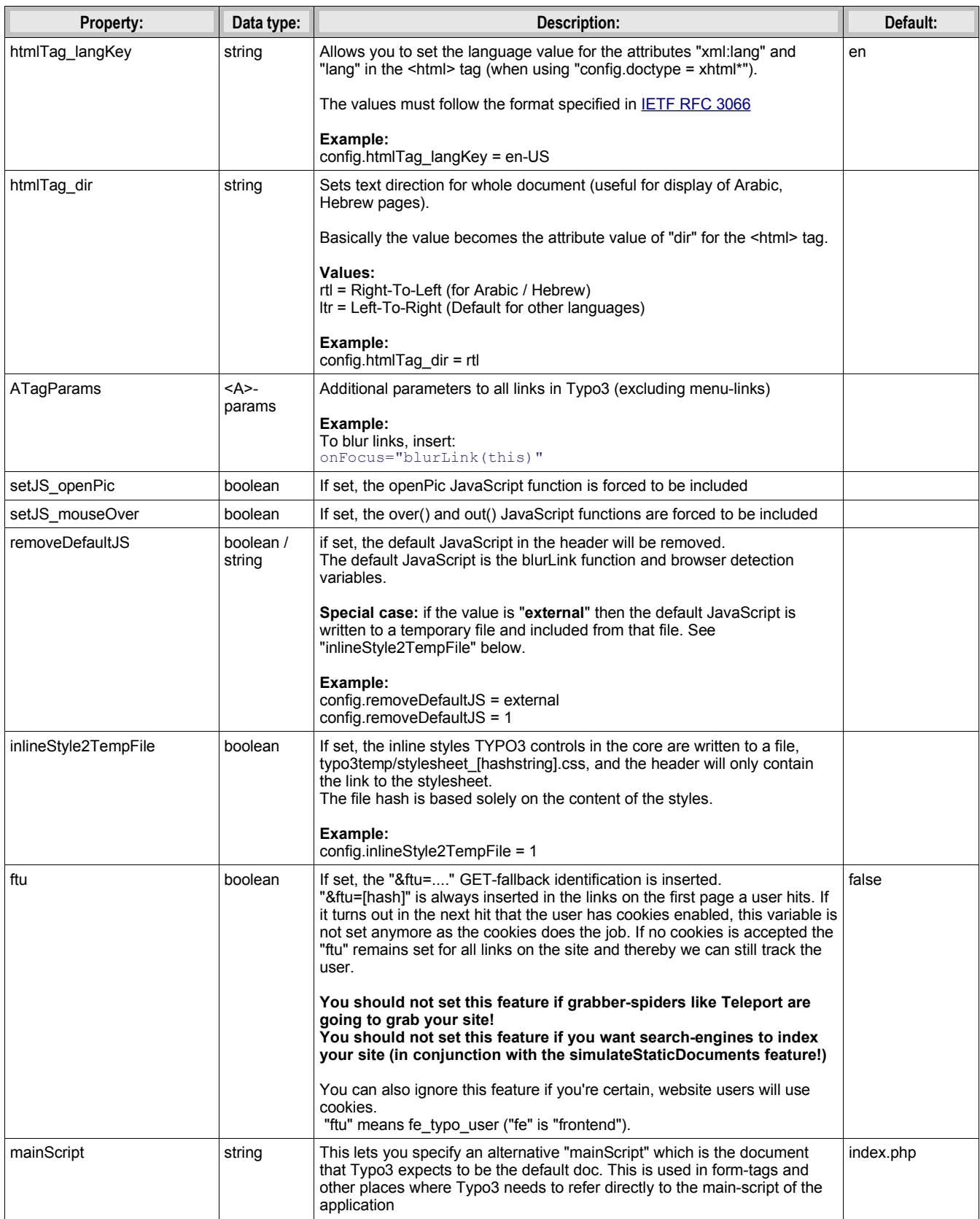

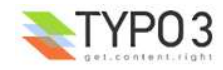

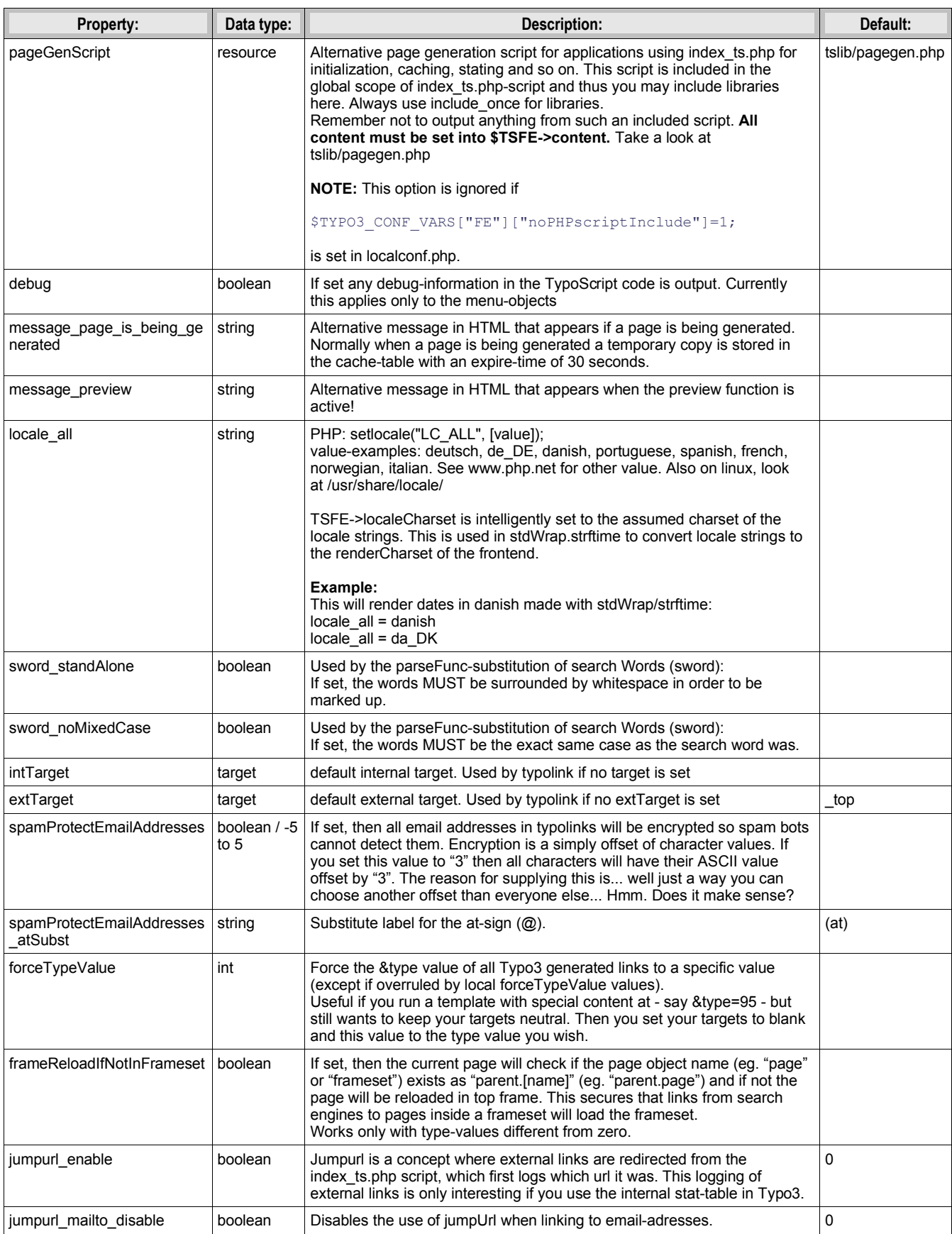

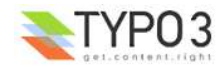

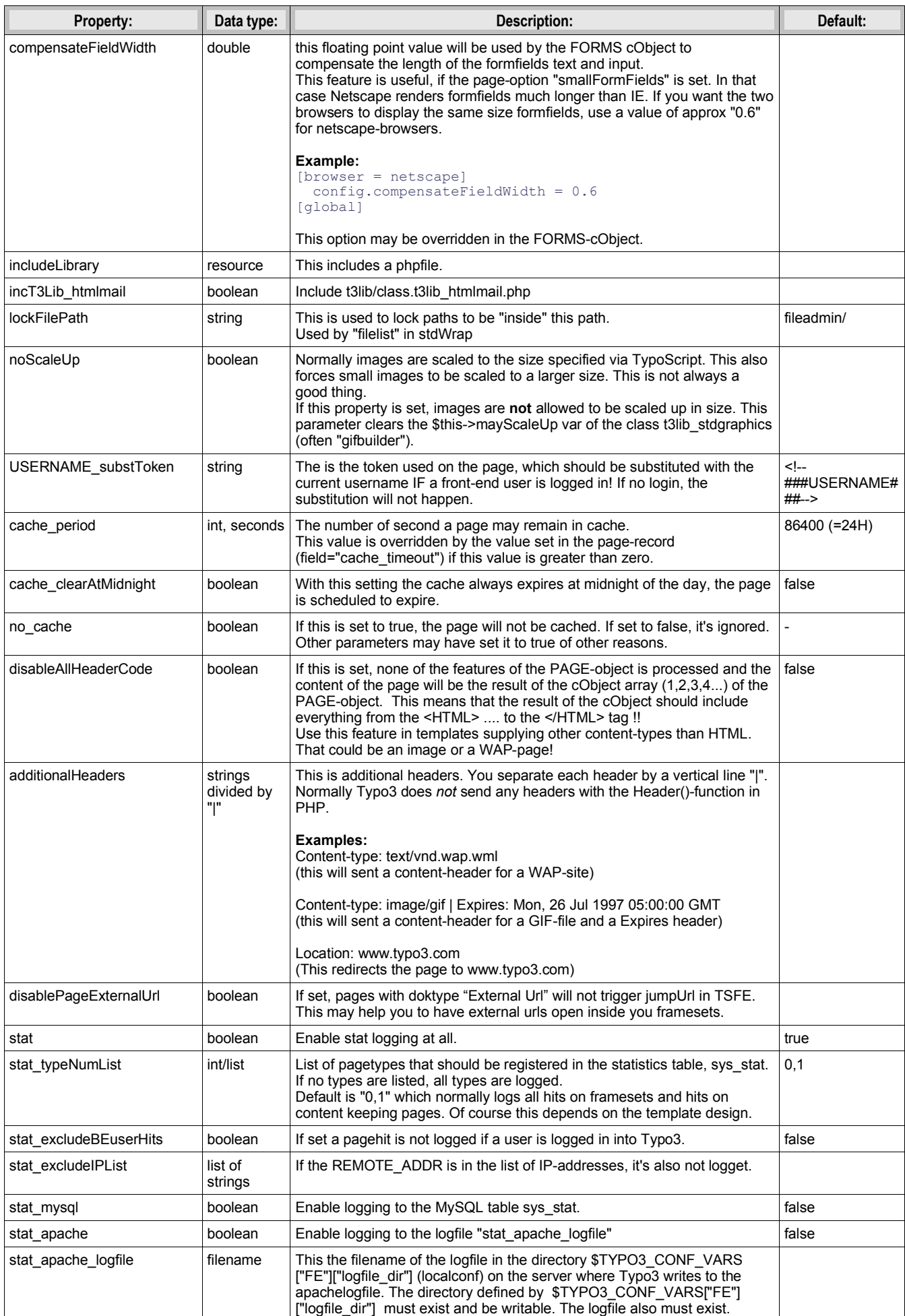

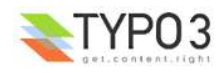

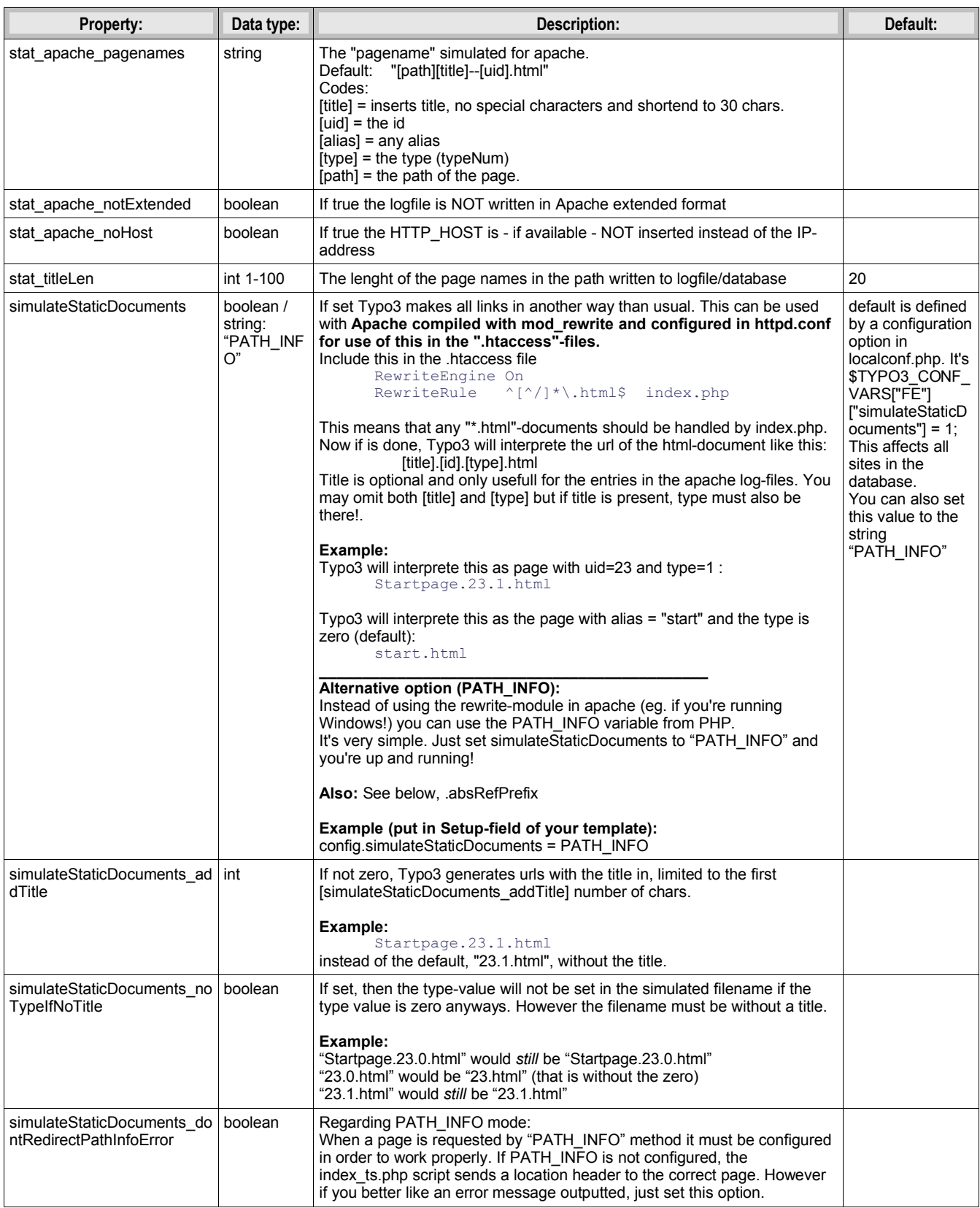

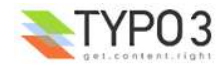

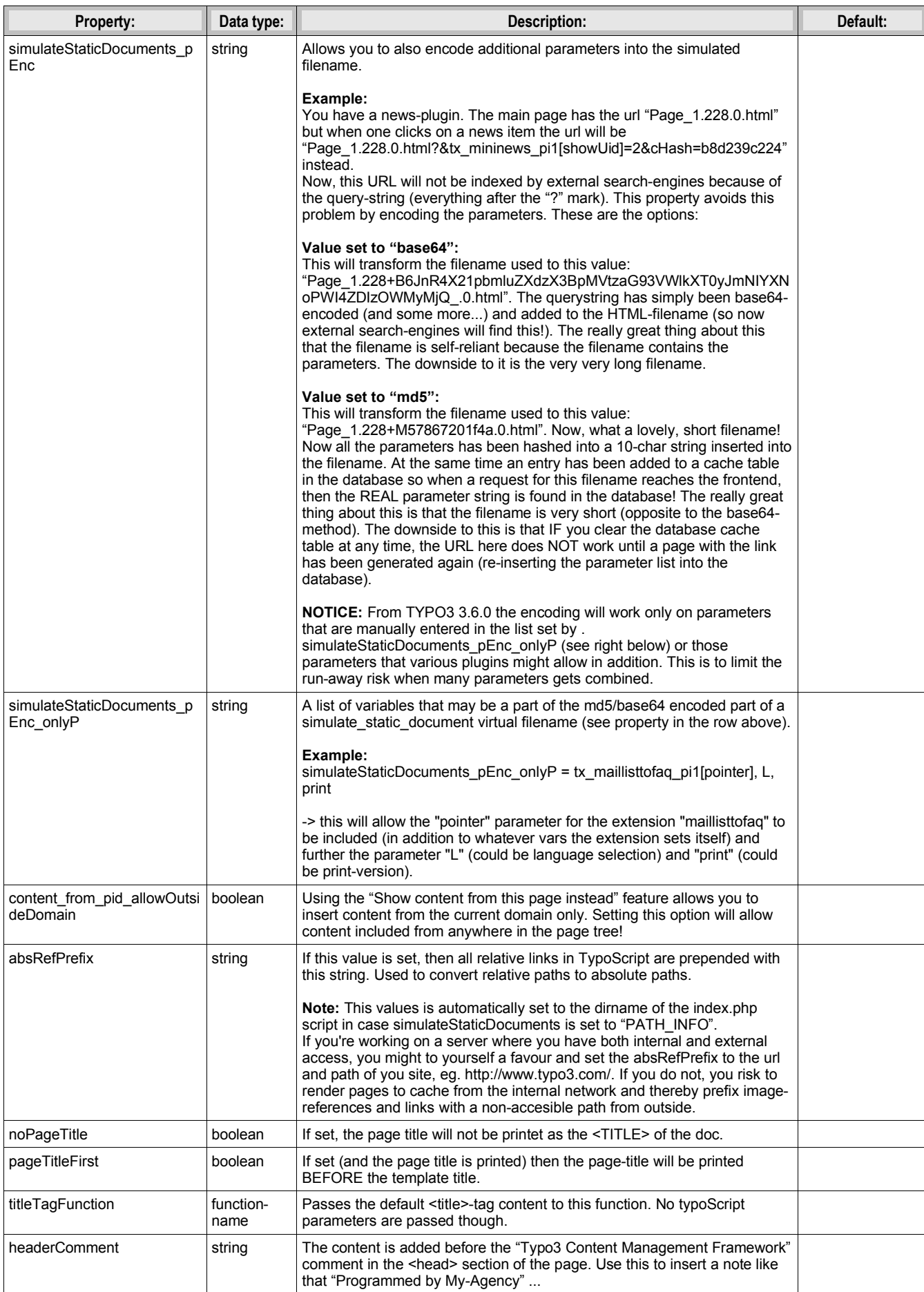

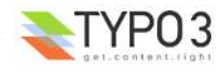

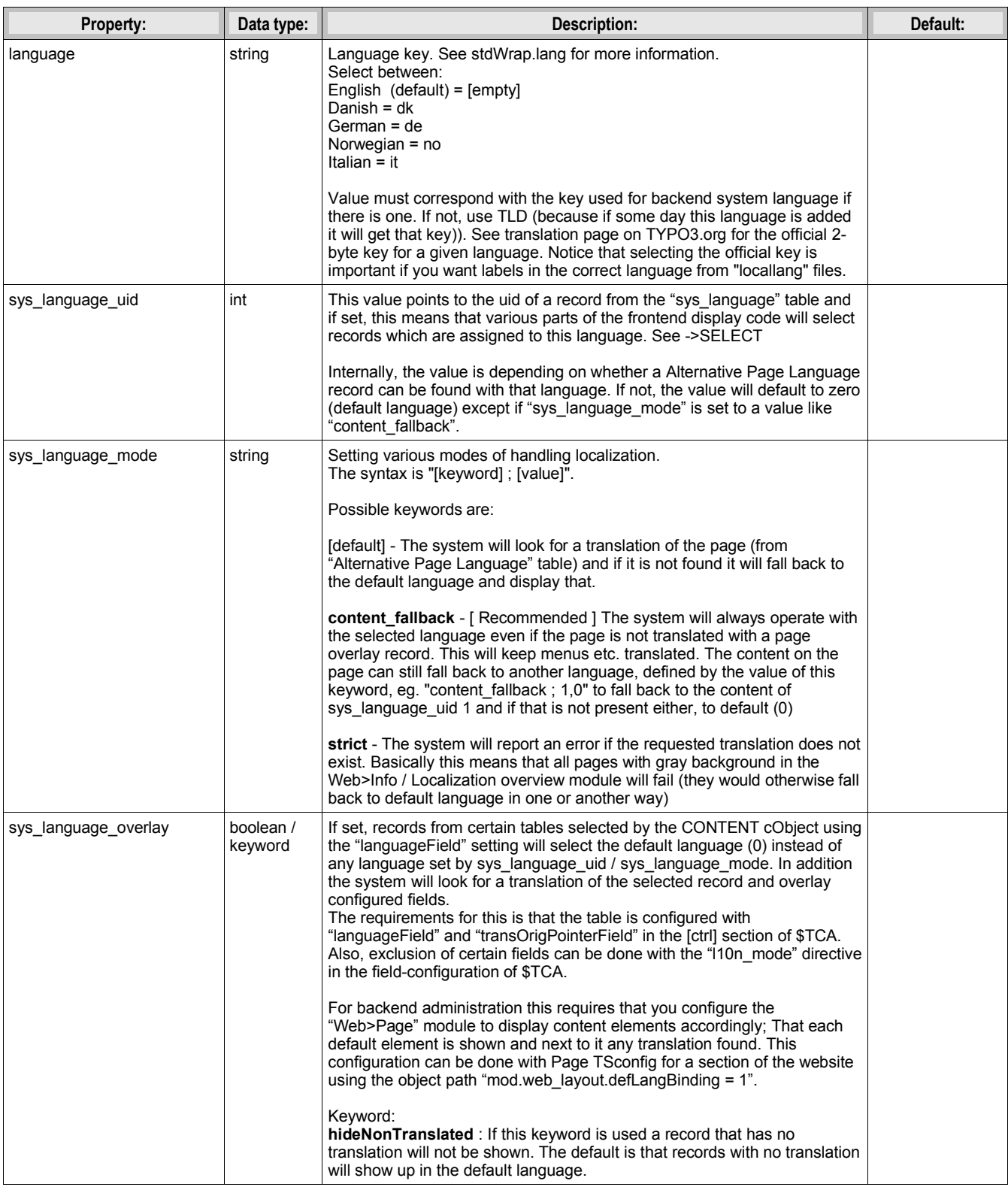

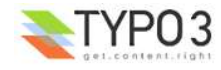

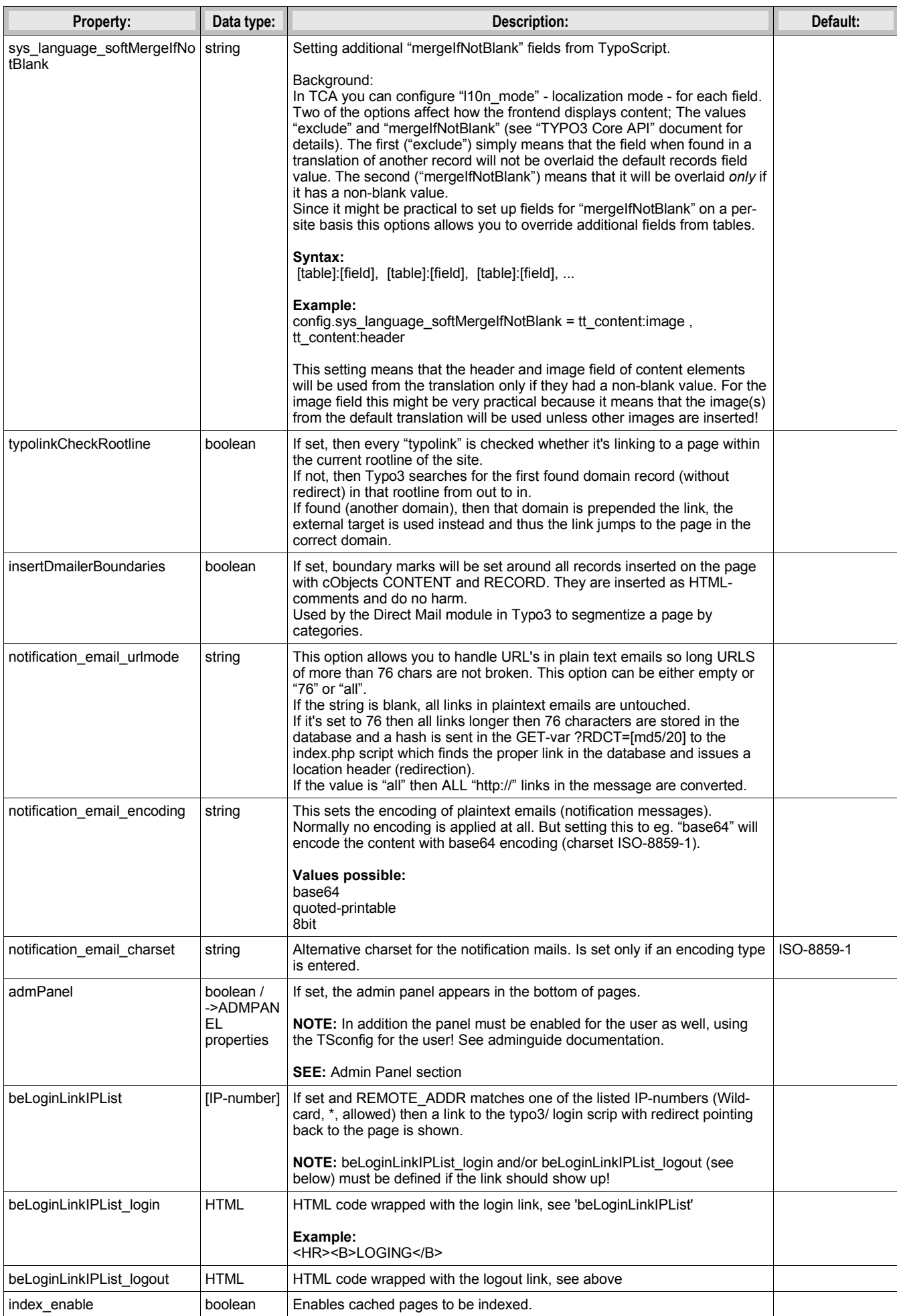

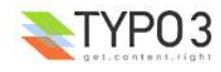

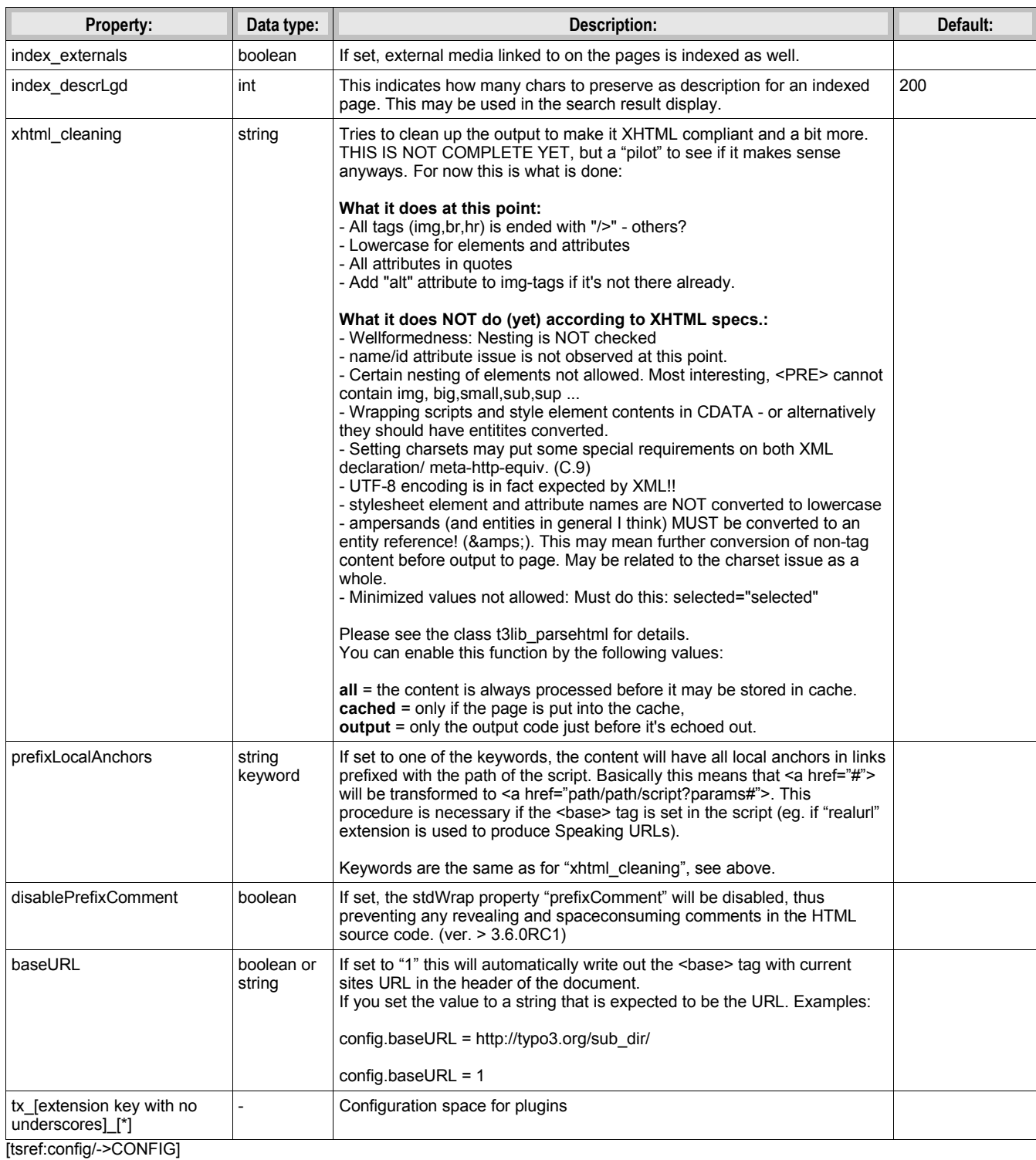

# **"CONSTANTS":**

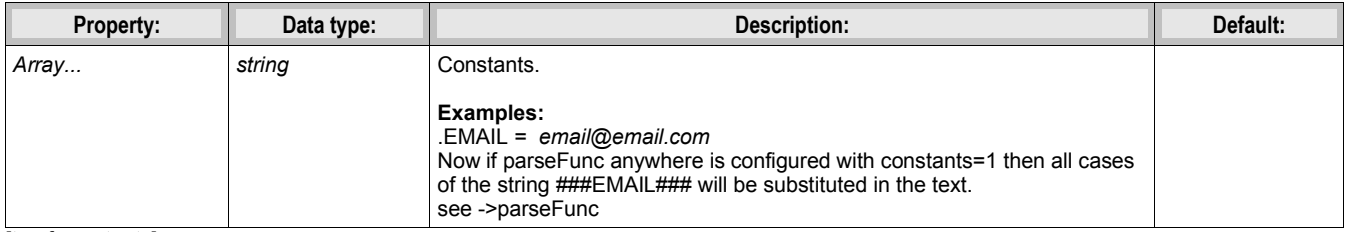

[tsref:constants]

# **"PAGE":**

Pages are referenced by two main values. The "id" and "type".

**The "id"** points to the uid of the page (or the alias). Thus the page is found.

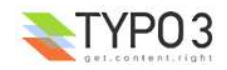

**The "type"** is used to define how the page should be rendered. This is primarily used with framesets. Here the frameset normally has the type=0 (or not set) and the documents in the frameset would be defined with another type, eg. type=1 for the content-page.

You should explore the framesets of the Typo3-sites around. Also look in the standard-templates for framesets.

It's a good habit to use type=1 for the main-page of a website with frames. With no-frames sites type is normally zero.

Another good habit is to use "page" as the toplevel-objectname for the content-page on a website.

Most of this codes is executed in the PHP-script *pagegen.php*

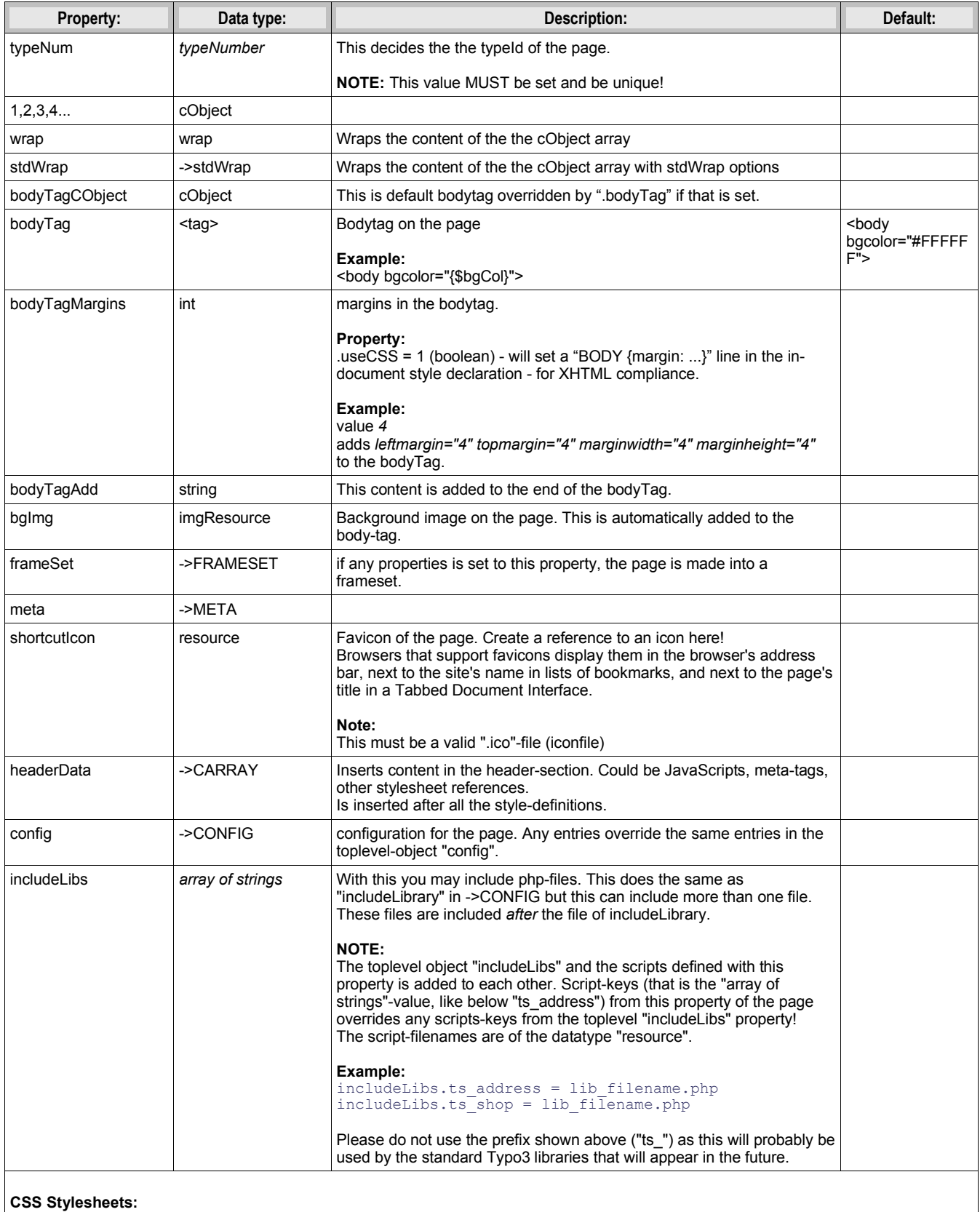

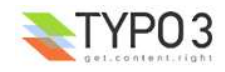

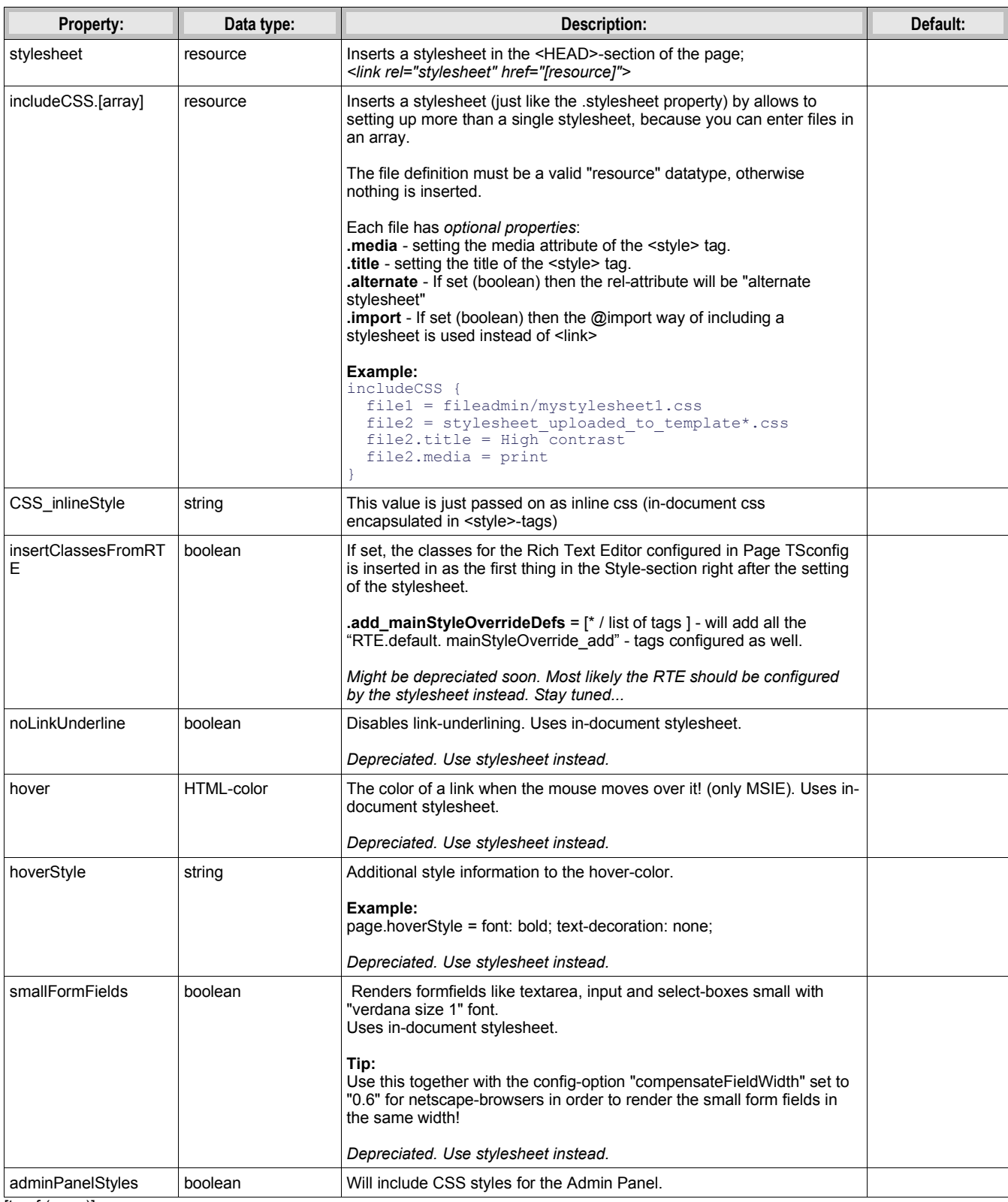

[tsref:(page)]

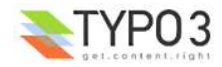

# **"FE\_DATA":**

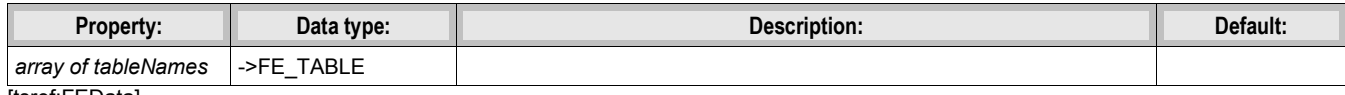

# [tsref:FEData]

# **"FE\_TABLE":**

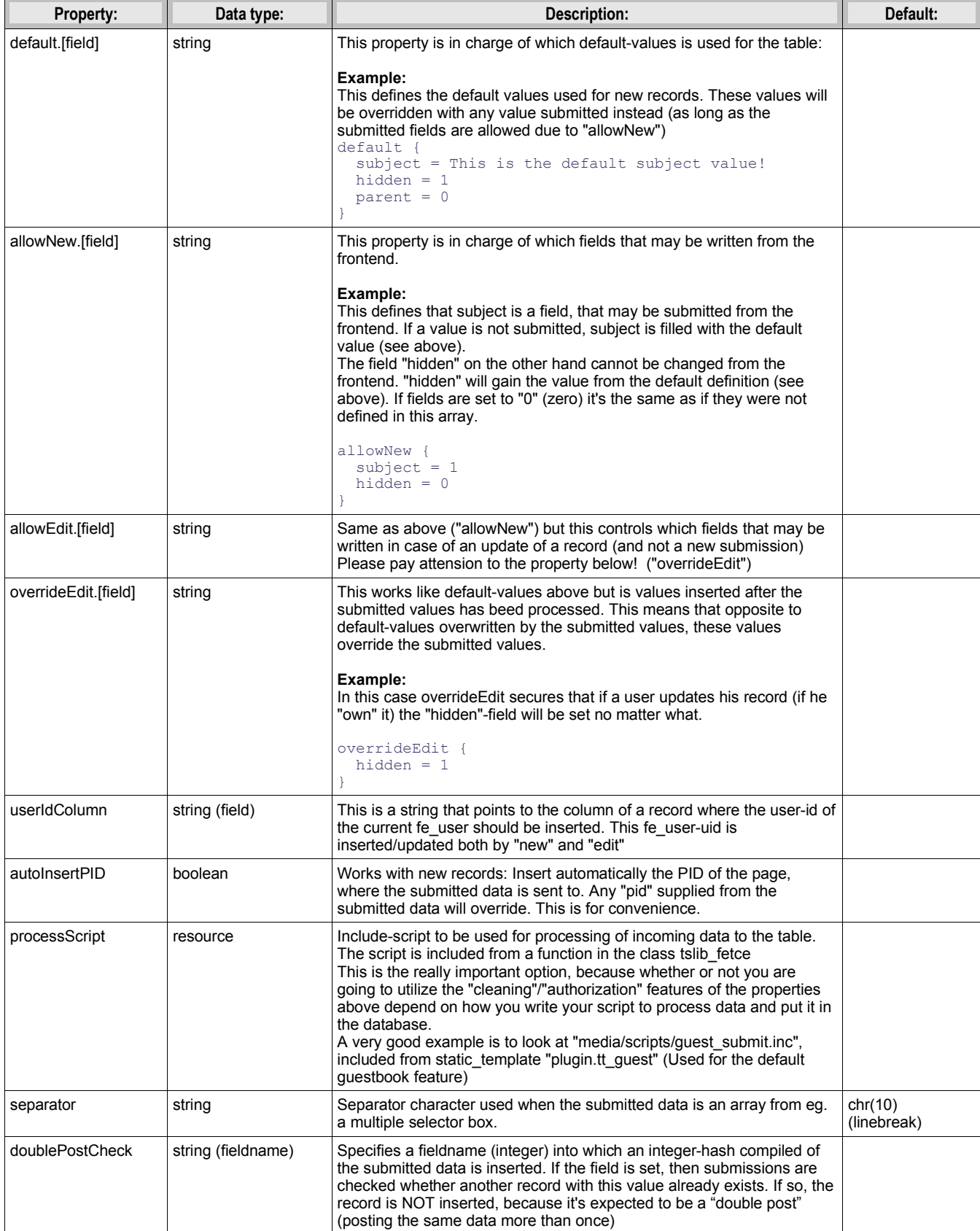

[tsref:FEData.(tablename)/->FE\_TABLE]

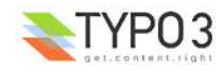

## **"FRAMESET":**

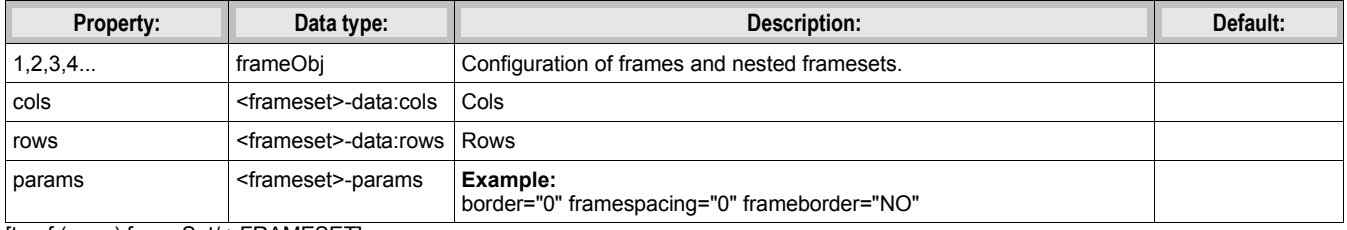

[tsref:(page).frameSet/->FRAMESET]

## **"FRAME":**

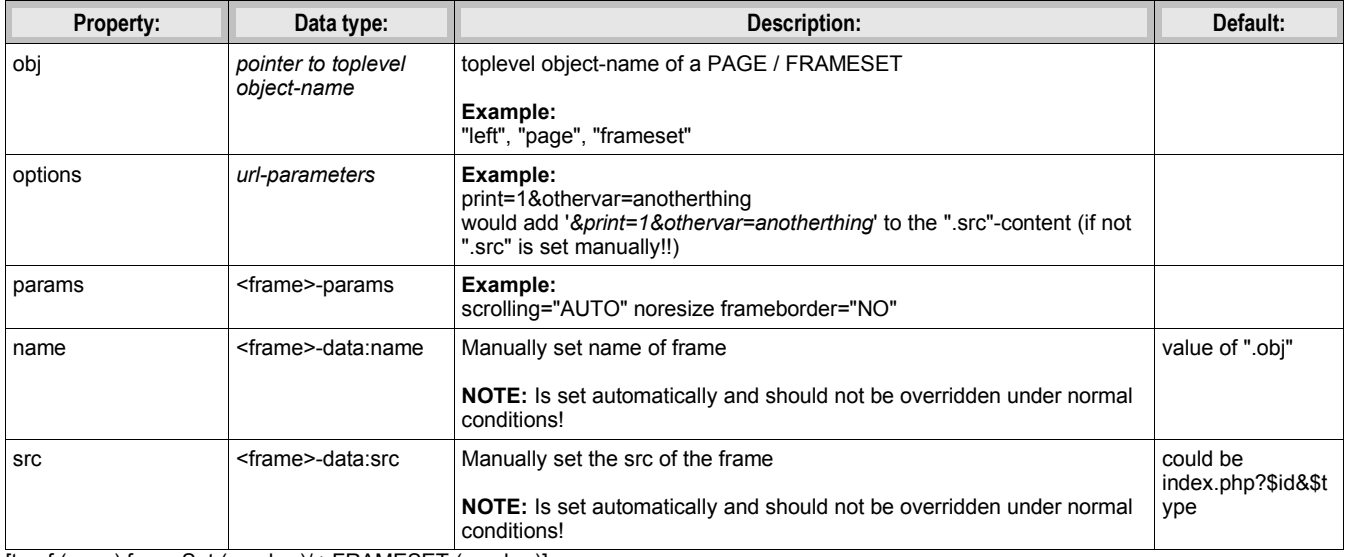

[tsref:(page).frameSet.(number)/->FRAMESET.(number)]

#### **Example of a simple frameset with a topframe and content-frame:**

```
frameset = PAGE
frameset.typeNum = 0
page = PAGE
page.typeNum = 1
top = PAGE
top.typeNum = 3
frameset.frameSet.rows = 150,*
frameset.frameSet.params = border="0" framespacing="0" frameborder="NO"
frameset.frameSet {
 1 = FRAME
 1.obj = top 1.params = scrolling="NO" noresize frameborder="NO" marginwidth="0" marginheight="0"
 2 = FRAME2.obj = page
   2.params = scrolling="AUTO" noresize frameborder="NO"
}
```
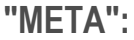

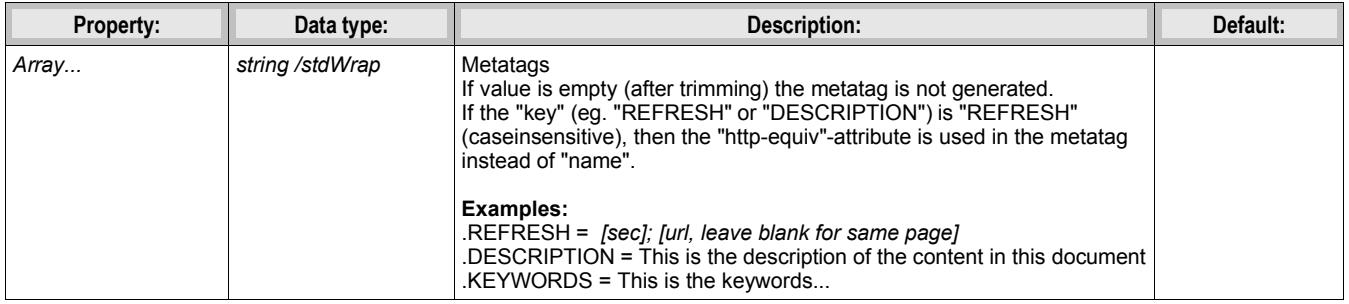

[tsref:->META]

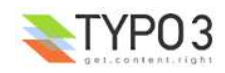

# **"CARRAY":**

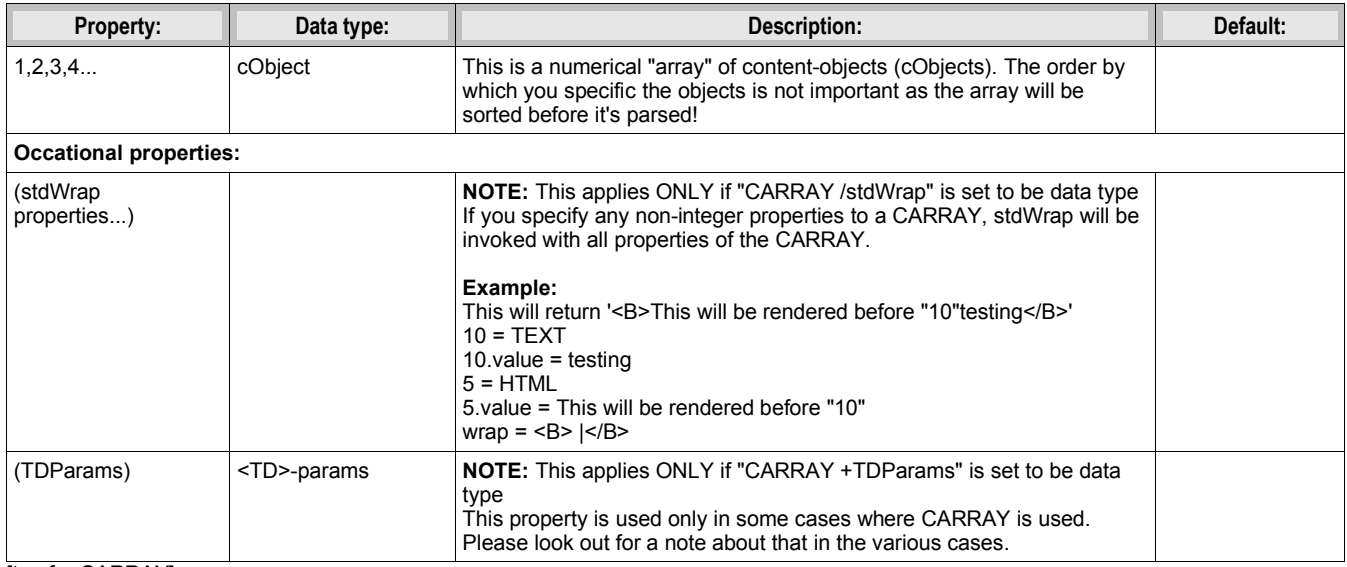

[tsref:->CARRAY]

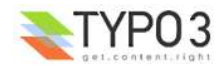

# **Content Objects (cObject)**

## **PHP-information:**

The content objects (cObjects) are primarily controlled by the PHP-script "tslib/content.php". The PHP-class is named "tslib cObj" and often this is also the variable-name of the objects (\$cObj)

The \$cObj in PHP has an array, \$this->data, which holds records of various kind. See data type "getText".

This record is normally "loaded" with the record from a table depending on the situation. Say if your creating a menu it's often loaded with the page-record of the actual menuitem or if it's about content-rendering it'll be the content-record.

#### **IMPORTANT NOTE :**

When dealing with "cObjects", you're allowed to use a special syntax in order to reuse cObjects without actually creating a copy. This has the advantage of minimizing the size of the cached template. But on the other hand it doesn't give you the flexibility of overriding values.

This example will show you how it works:

```
#
 Temporary objects are defined:
#
lib.stdheader = COA
lib.stdheader {
  stdWrap.wrapAlign.field = header_position
 stdWrap.typolink.parameter.field<sup>-</sup> header link
  stdWrap.fieldRequired = header
 1 = TEXT1. current = 1 1.fontTag = {$content.wrap.header1}
  stdWrap.space = {$content.headerSpace}
}
# 
# CType: header
#
tt content.header = COA
tt_content.header {
  10 < lib.stdheader
  10.stdWrap.space >
 20 = TEXT 20.field = subheader
   20.fontTag = {$content.wrap.subheader1}
}
#
# CType: bullet
#
tt content.bullets = COA
tt_content.bullets {
 \overline{10} = < lib.stdheader
  20 < styles.content.bulletlist_gr
}
```
Comment: First lib.stdheader is defined. This is (and must be) a cObject ! (in this case, COA).

Now *lib.stdheader* is copied to *tt* content.header.10 with the "<" operator. This means that an actual copy of *lib.stdheader* is created at *parsetime*.

But this is not the case with *tt\_content.bullets.10*. Here lib.stdheader is just pointed to and lib.stdheader will be used as the cObject at *runtime*.

The reason why lib.stdheader was copied in the first case is the fact that it's needed to unset ".stdWrap.space" inside the cObject ("10.stdWrap.space >"). This could NOT be done in the second case where only a pointer is created.

#### **NOTE:**

If *lib.stdheader* was *temp.stdheader* instead, the pointer would not work! This is due to the fact that the runtime-reference would find nothing in "temp." as this is unset before the template is stored in cache!

This goes for "temp." and "styles." (see the toplevel object definition elsewhere)

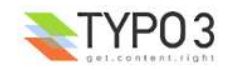

#### **Overriding values anyway:**

Although you can not override values TypoScript-style (using the operators and all) the properties of the object which has the reference will be merged with the config of the reference.

**Example:**  $page.10 = TEXT$ page.10.value = kasper page.10.case = upper  $page.20 = \langle page.10$ 

page.20.case = lower page.20.value > page.20.field = pages

The result is this config:

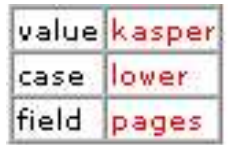

Notice that .value was not cleared (the red line), because it's simply two arrays which are joined:

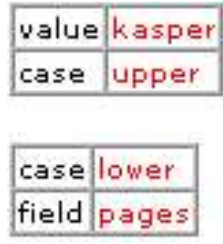

So hence the red line in the above example is useless.

#### **HTML:**

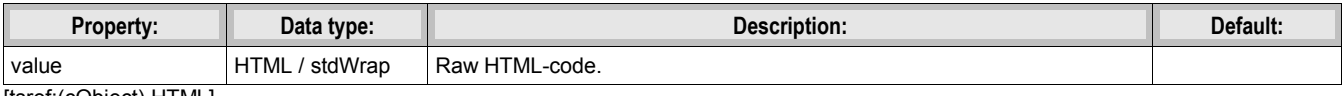

[tsref:(cObject).HTML]

### **Example:**

```
10 = H\overline{T}ML10.value = This is a text in uppercase
10.value.case = upper
```
#### **Example:**

```
10 = H\overline{T}ML10.value.field = bodytext
10.value.br = 1
```
### **TEXT:**

TEXT is very similar to the cObject "HTML". But the stdWrap is on the very rootlevel of the object. This is non-standard. Check the example.

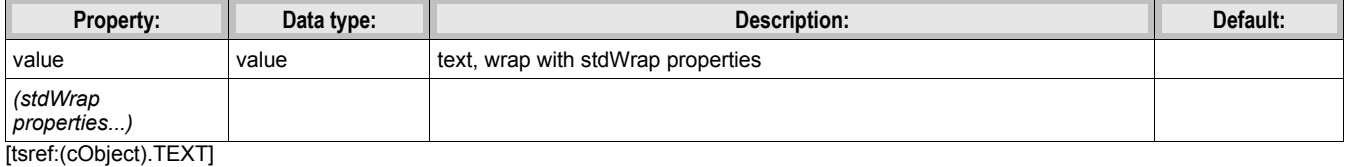

**Example:**  $10 = TEXT$ 10.value = This is a text in uppercase

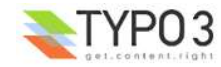

#### **Example:**

 $10 = TEXT$ 10.field = bodytext  $10.hr = 1$ 

# **COBJ\_ARRAY (COA, COA\_INT):**

This cObject has the alias COA. You can use this instead of COBJ\_ARRAY.

You can also create this object as a COA\_INT in which case it works exactly like the PHP\_SCRIPT\_INT object does: It's rendered non-cached! The COA\_INT provides a way to utilize this feature not only with PHP\_SCRIPT cObjects but any cObject.

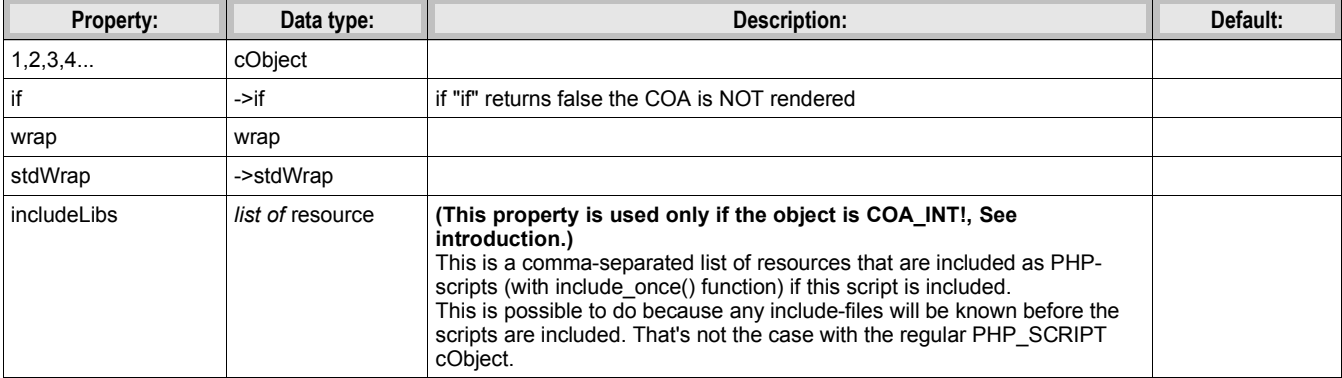

[tsref:(cObject).COA/(cObject).COA\_INT/(cObject).COBJ\_ARRAY]

#### **Example:**

```
temp.menutable = COBJ_ARRAY
temp.menutable {
 10 = HTML 10.value = <table border=0 cellpadding=0 cellspacing=0>
 20 = HMENU
  20.entryLevel = 0
 20.1 = \frac{1}{3} GMENU
 20.1.NO {
wrap = <tr><td> | </td></tr>
XY = {\$menuXY\} backColor = {$bgCol}
   20 = TEXT\frac{1}{20} {
       text.field = title
 fontFile = media/fonts/hatten.ttf
 fontSize = 23
 fontColor = {$menuCol}
offset = |*| 5,18 | | 25,18\rightarrow }
 30 = HTML30.value = \frac{\times}{table}}
```
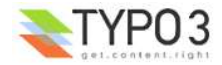

#### **FILE:** PHP-function: \$this->fileResource()

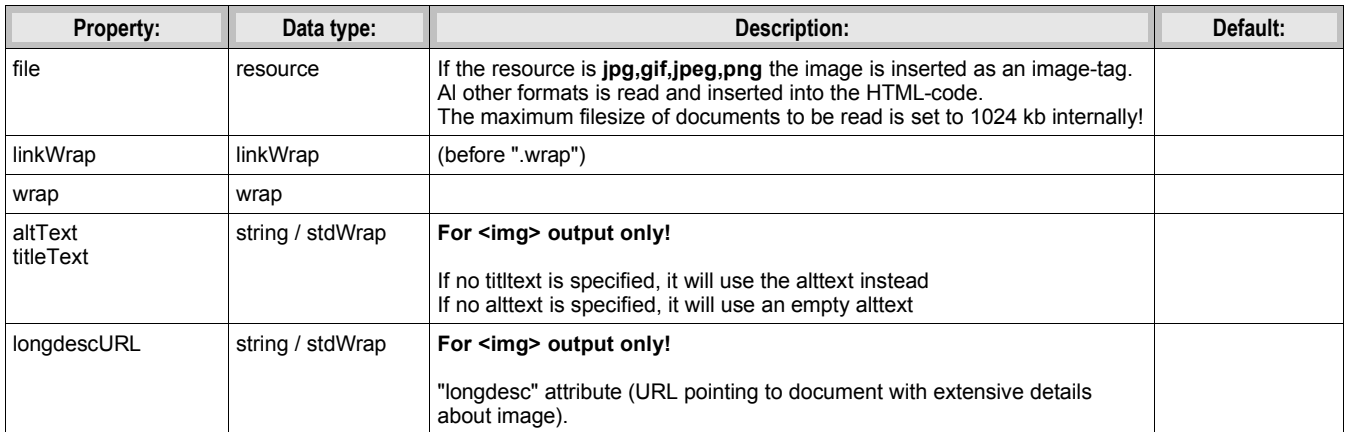

[tsref:(cObject).FILE]

#### **Example:**

In this example a page is defined, but the content between the body-tags comes directly from the file "gs.html":

page.10 = FILE page.10.file = fileadmin/gs/gs.html

## **IMAGE:**

PHP-function: \$cObj->cImage();

The array \$GLOBALS["TSFE"]->lastImageInfo is set with the info-array of the returning image (if any) and contains width, height and so on.

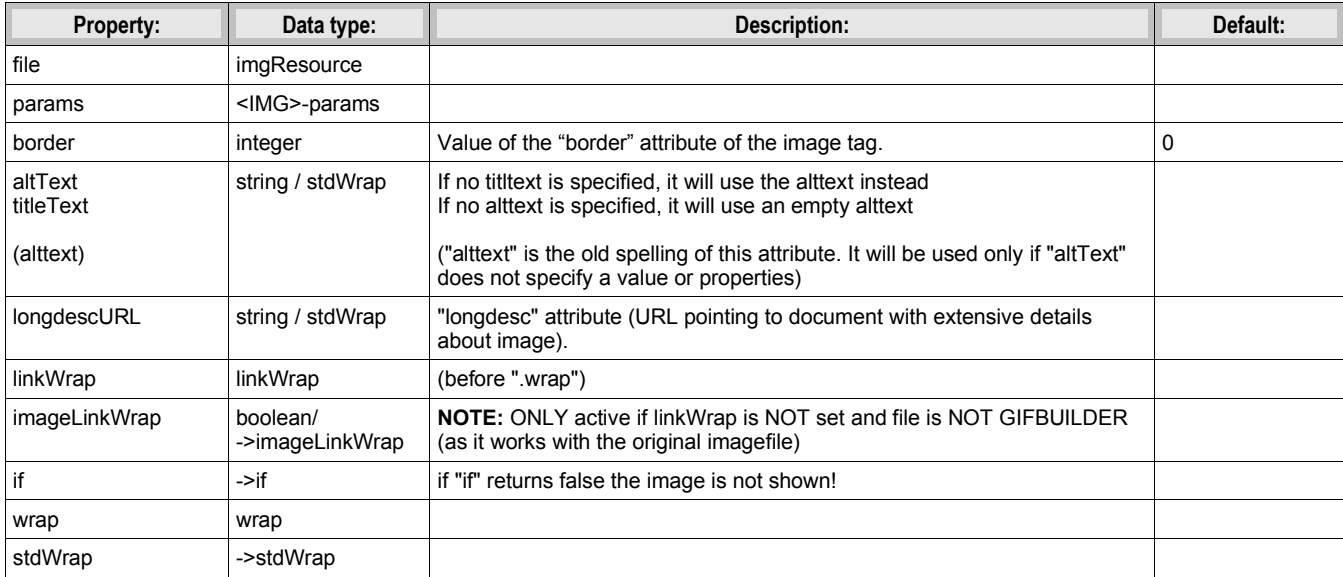

[tsref:(cObject).IMAGE]

#### **Example:**

```
10 = IMAGE 10.file = toplogo*.gif
 10.params = hspace=5
10.wrap = |\langle BR \rangle
```
# **IMG\_RESOURCE:**

Returns only the image-reference, possibly wrapped with stdWrap. May be used for putting background images in tables or table-rows or to import a image in your own include-scripts.

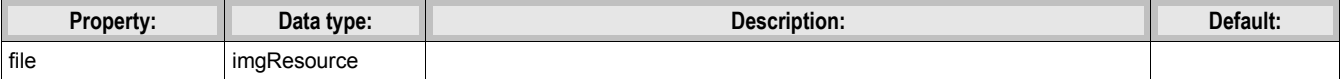

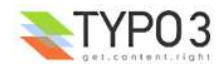

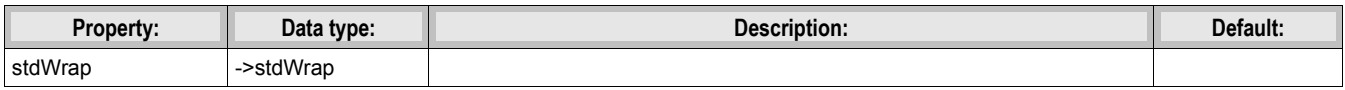

[tsref:(cObject).IMG\_RESOURCE]

# **CLEARGIF:**

Inserts a transparent gif-file.

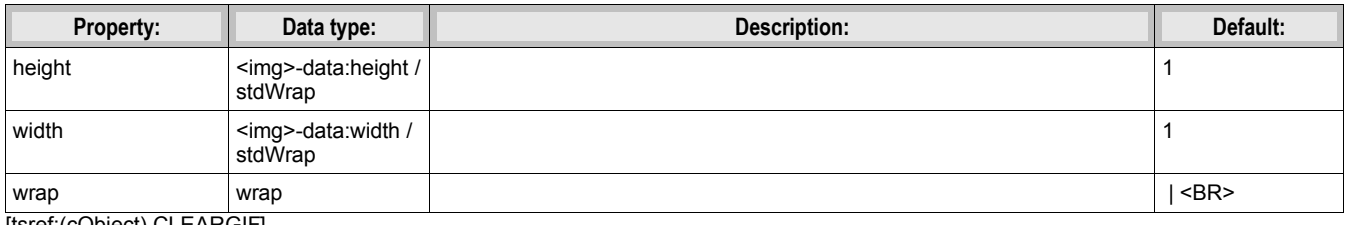

[tsref:(cObject).CLEARGIF]

#### **Example:**

 $20$  = CLEARGIF 20.height=20

# **CONTENT:**

Generating content.

The register-key SYS\_LASTCHANGED is updated with the tstamp-field of the records selected which has a higher value than the current.

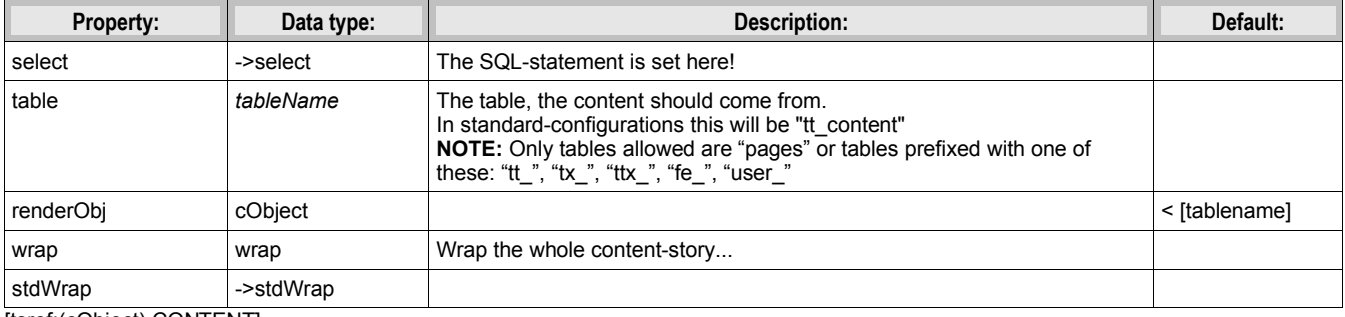

[tsref:(cObject).CONTENT]

## **Example (of the CONTENT-obj):**

```
1 = \text{CONTENT} 1.table = tt_content
 1.select {
  pidInList = this
   orderBy = sorting
 }
```
#### **Example (of record-renderObj's):**

```
// Configuration for records with the typeField-value (often "CType") set to "header"
tt content.header.default {
 \overline{1}0 = \text{TEXT} 10.field = header 
   .....
}
// Configuration for records with the typeField-value (often "CType") set to "bullets"
// If field "layout" is set to "1" or "2" a special configuration is use, else default
tt content.bullets.subTypeField = layout
tt_content.bullets.default {
   .....
}
tt content.bullets.1 {
   .....
}
tt content.bullets.2 {
   .....
}
// This is what happens if the typeField-value does not match any of the above
tt content.default.default {
   .....
```
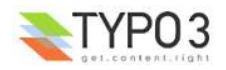

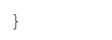

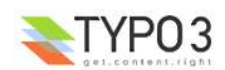

# **RECORDS:**

The register-key SYS\_LASTCHANGED is updated with the tstamp-field of the records selected which has a higher value than the current.

**NOTE:** Records with parent ids (pid's) for non-accessible pages (that is hidden, timed or access-protected pages) are normally not selected. Pages may be of any type, except recycler. Disable the check with the "dontCheckPid"-option.

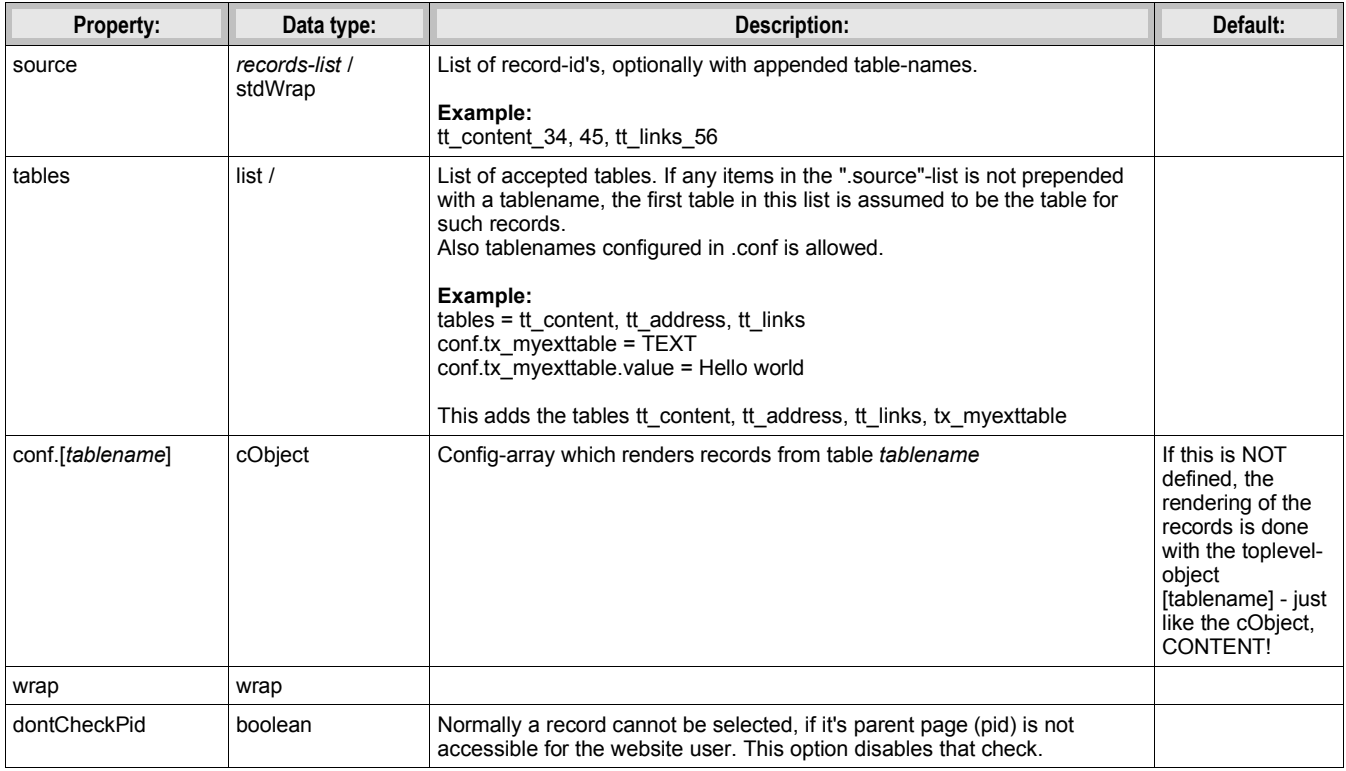

[tsref:(cObject).RECORDS]

#### **Example:**

- 20 = RECORDS
- 20.source.field = records
- 20.tables = tt\_address
- 20.conf.tt address < tt address.default

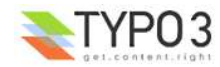
# **HMENU:**

Generates hierarchical menus.

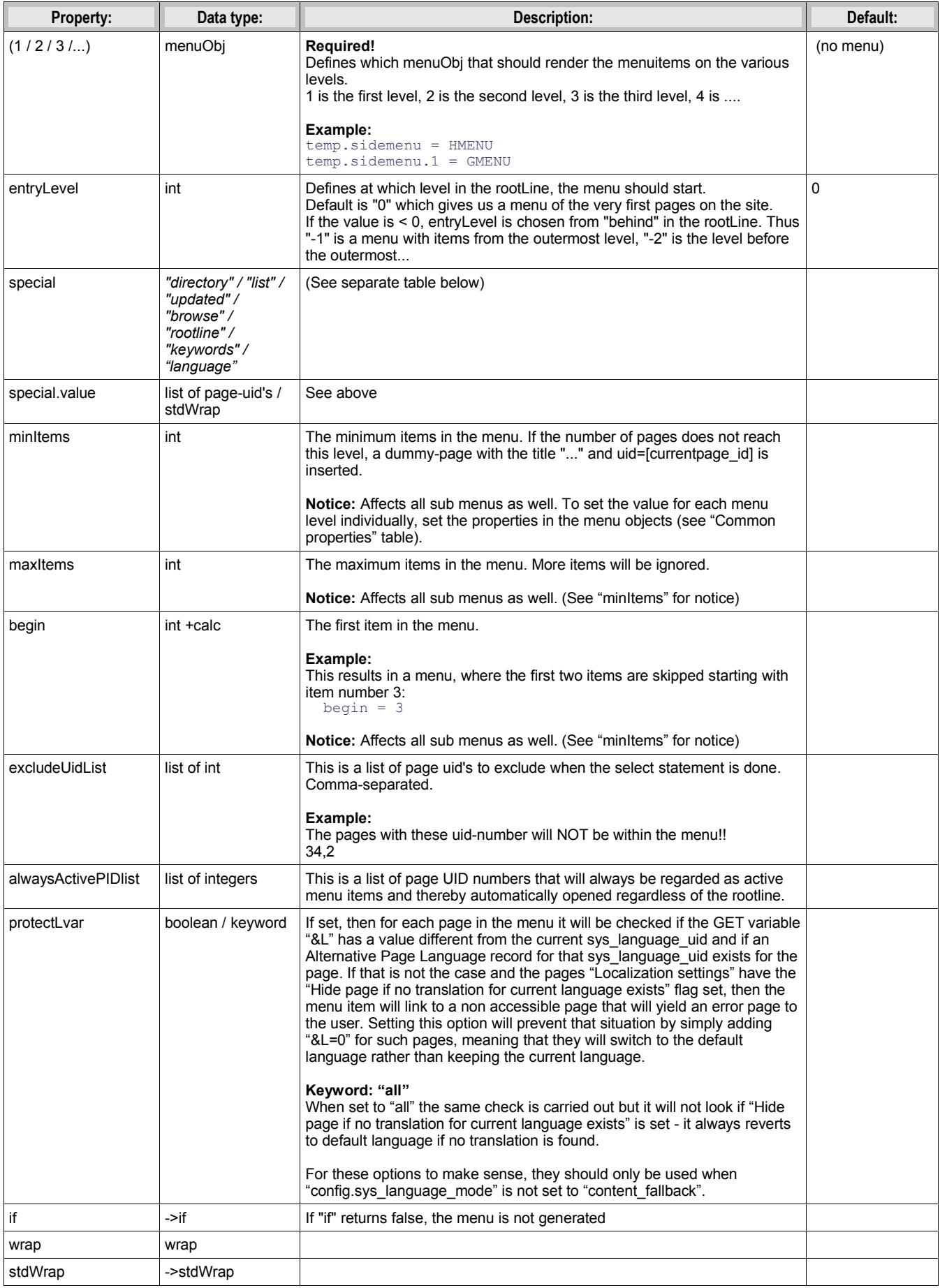

[tsref:(cObject).HMENU]

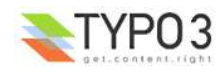

```
Example:
temp.sidemenu = HMENU
temp.sidemenu.entryLevel = 1
temp.sidemenu.1 = TMENUtemp.sidemenu.1 {
 t = pageN0.afterImg = media/bullets/dots2.gif | * | * | NO.afterImgTagParams = hspace="4"
 NO.linkWrap = {$fontTag}
  NO.ATagBeforeWrap = 1
  ACT < .NO
 ACT = 1 ACT.linkWrap = <b>{$fontTag}</b>
}
```
## **The .special property**

This property makes it possible to create menus that are not strictly reflecting the current page-structure, but rather creating menus with links to pages like "next/previous", "last modified", "pages in a certain page" and so on.

**NOTE:** Don't set .entryLevel for a HMENU when using this option! Also be aware that this selects pages for the first level in the menu. Submenus by menuPbjects 2+ will be created as usual.

.special.value always has stdWrap-properties!

Their properies are put in this tables:

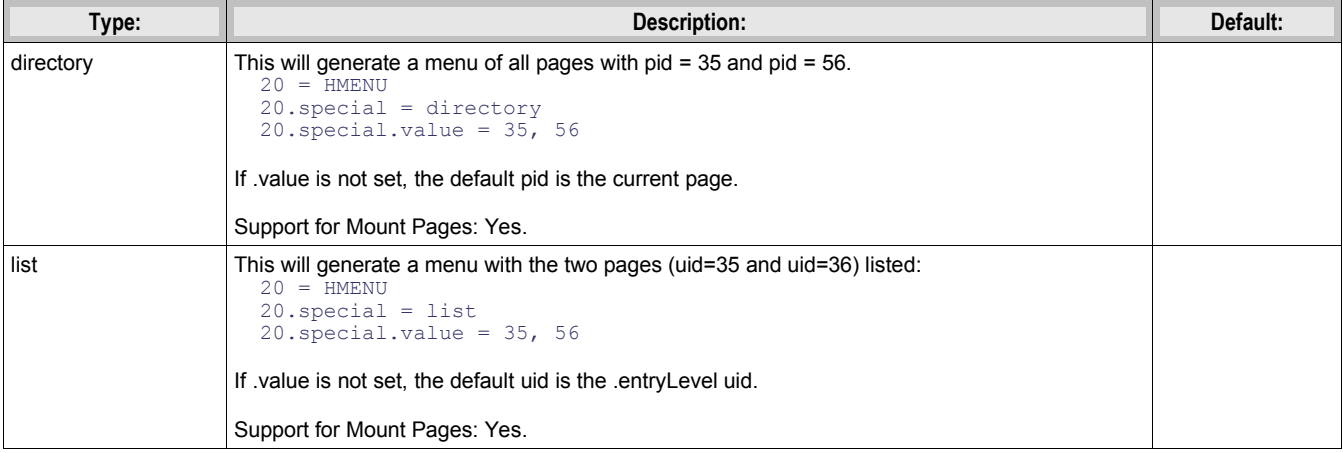

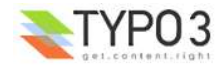

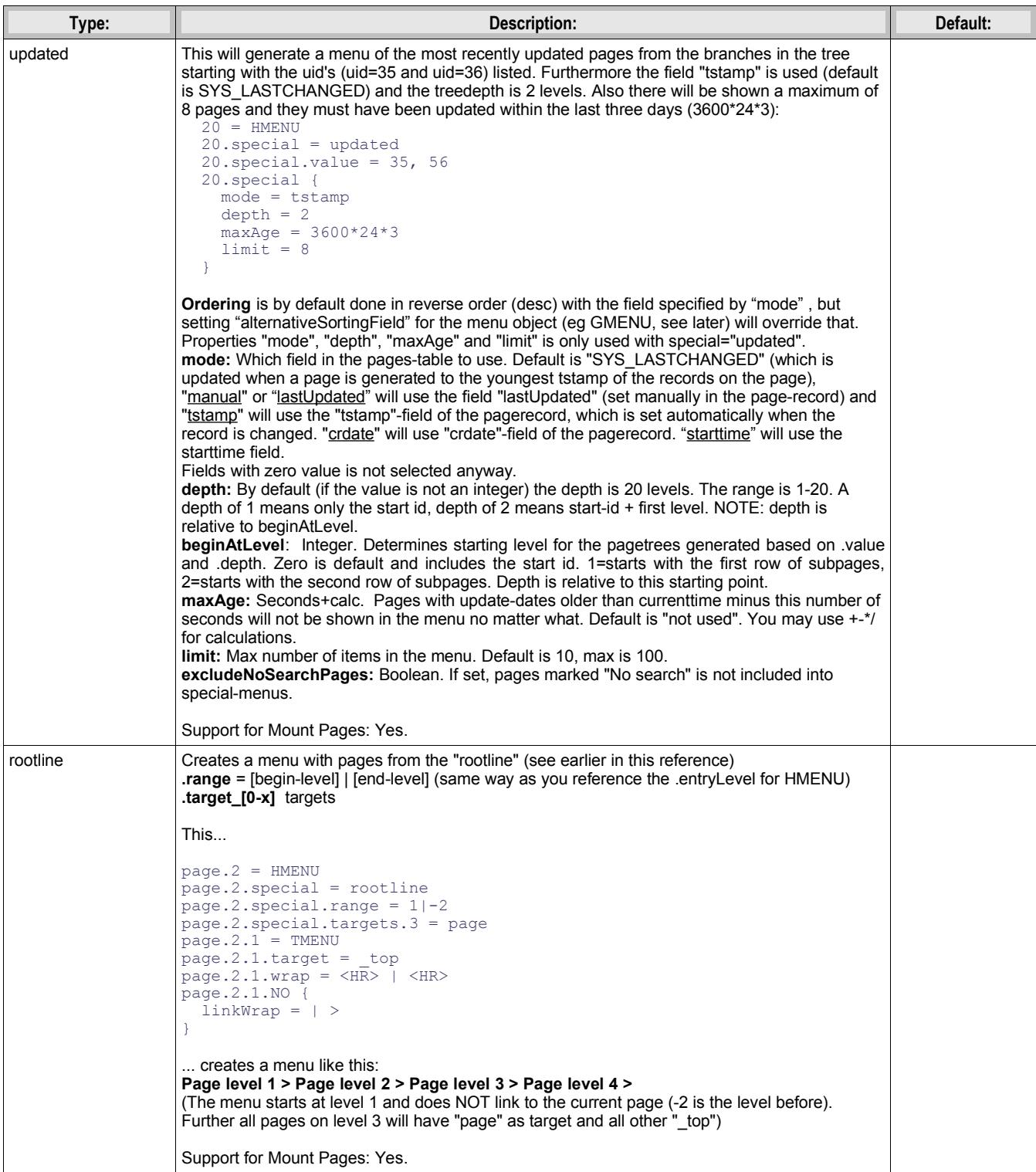

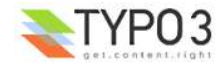

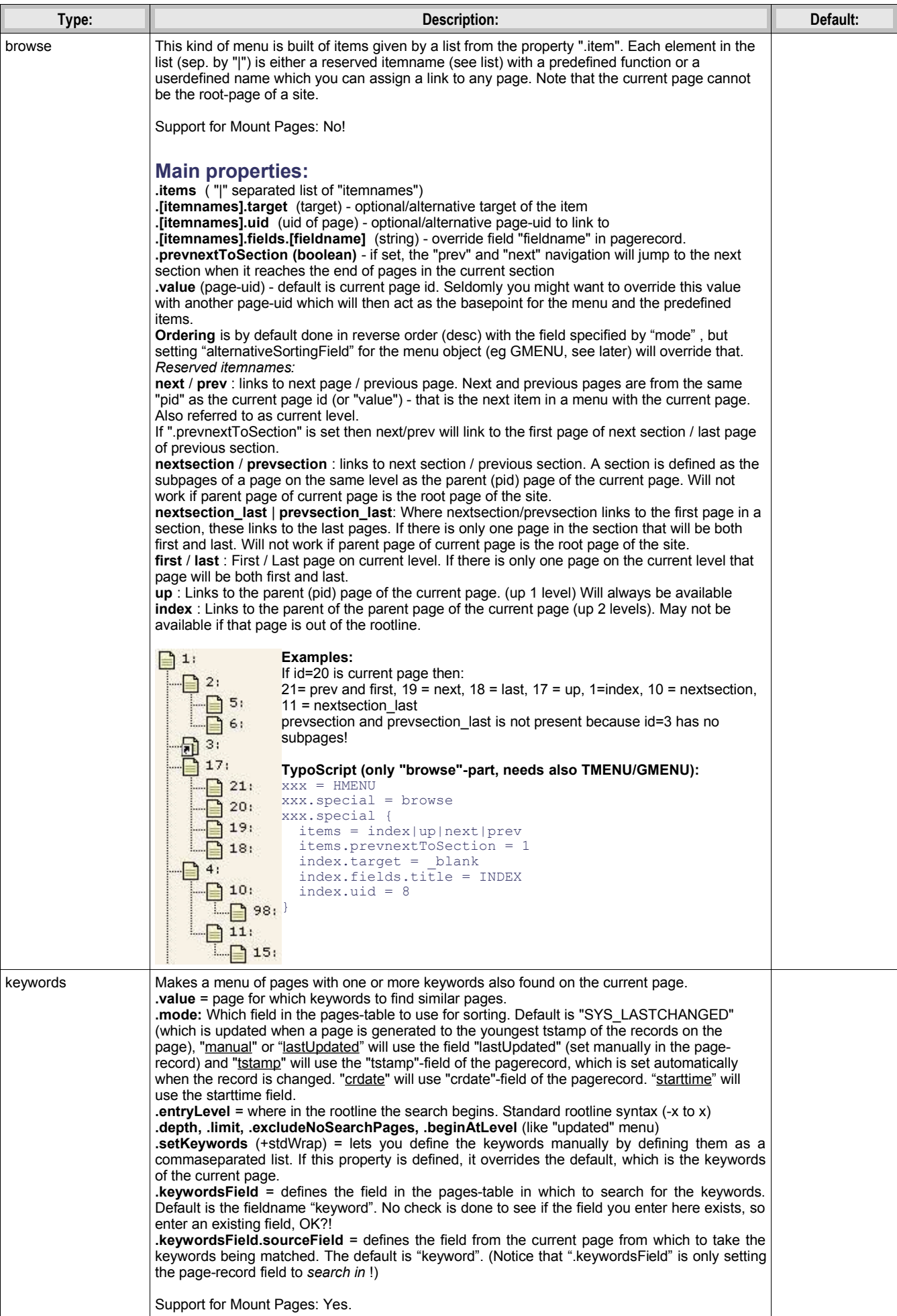

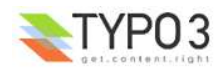

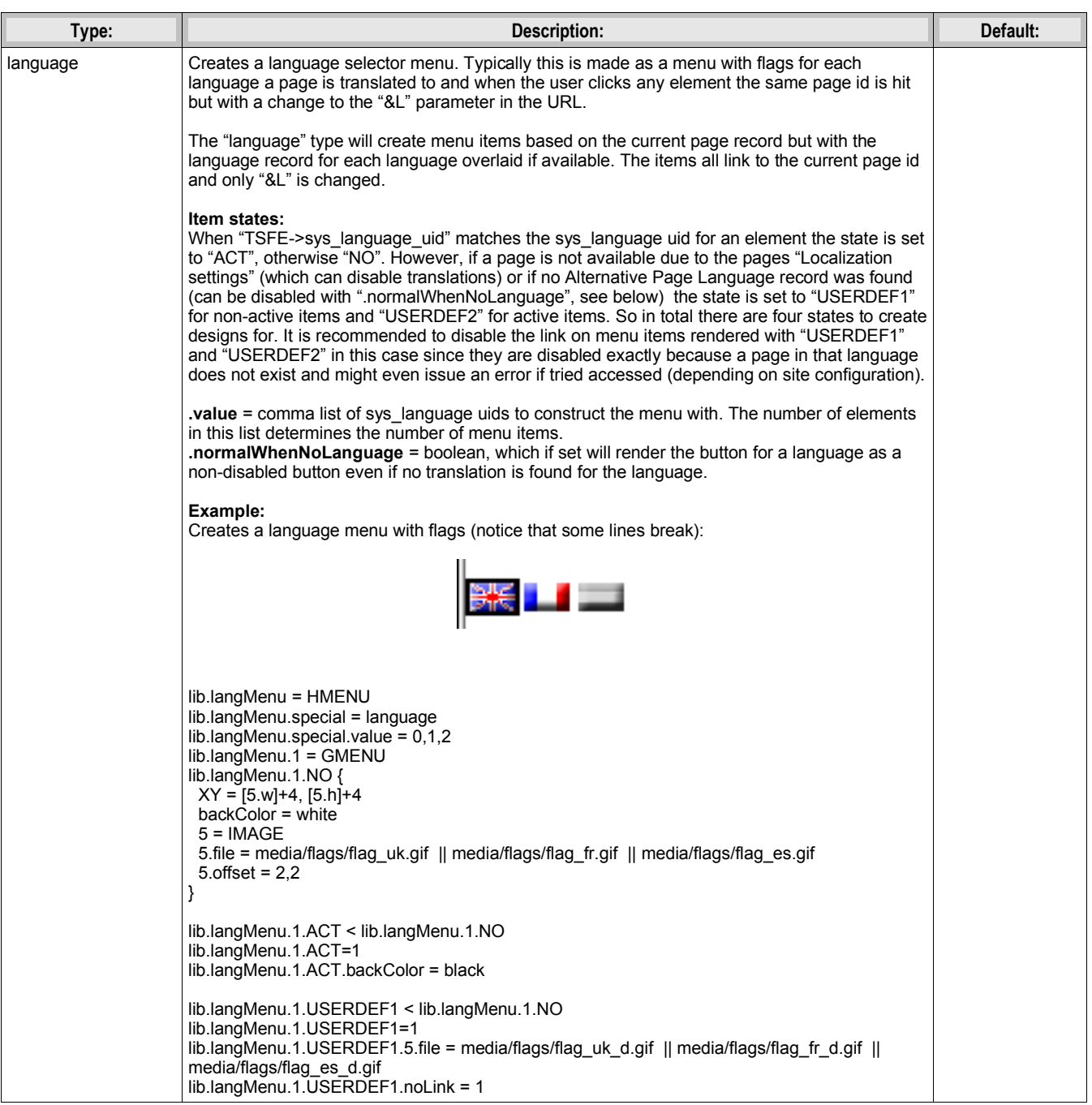

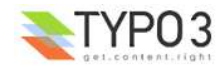

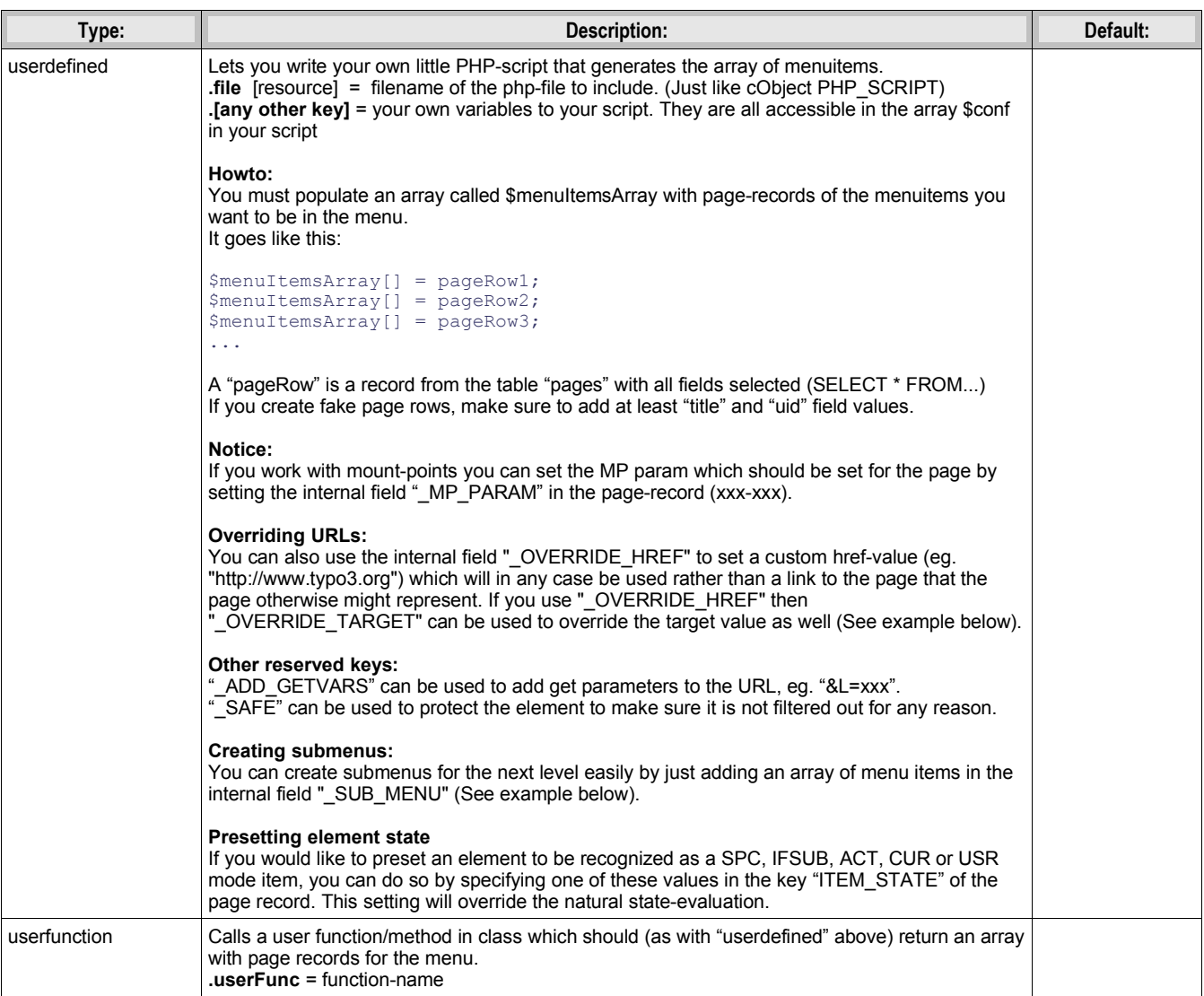

[tsref:(cObject).HMENU.special]

## **Example: Creating hierarchical menus of custom links**

By default the HMENU object is designed to create menus from pages in TYPO3. Such pages are represented by their pagerecord contents. Usually the "title" field is used for the title and the "uid" field is used to create a link to that page in the menu.

However the HMENU and sub-menu objects are so powerful that it would be very useful to use these objects for creating menus of links which does not relate to pages in TYPO3 by their ids. This could be a menu reflecting a menu structure of a plugin where each link might link to the same page id in TYPO3 but where the difference would be in some parameter value.

This can be easily done with the special-type "userdefined" (see table above) where you can return an array of menu items customly build in a PHP-script you write.

First, this listing creates a menu in three levels where the first two are graphical items:

```
 0: # ************************
  1: # MENU LEFT
  2: # ************************
  3: lib.leftmenu.20 = HMENU
  4: lib.leftmenu.20.special = userfunction
  5: lib.leftmenu.20.special.userFunc = user_3dsplm_pi2->makeMenuArray
  6: lib.leftmenu.20.1 = GMENU
  7: lib.leftmenu.20.1.NO {
 8: wrap = \langle \text{tr}\rangle \langle \text{td}\rangle / \langle \text{tr}\rangle \langle \text{tr}\rangle class="bckgdgrey1" height="1"></td></tr> XY = 163,19
9: XY = 163,19<br>10: backColor =
10: backColor = white<br>11: 10 = TEXT
        11: 10 = TEXT
 12: 10.text.field = title
13: 10.text.case = upper<br>14: 10.fontColor = red
 14: 10.fontColor = red
         15: 10.fontFile = fileadmin/fonts/ARIALNB.TTF
 16: 10.niceText = 1
 17: 10.offset = 14,12
```
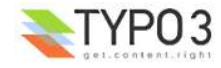

```
 18: 10.fontSize = 10
  19: }
   20: lib.leftmenu.20.2 = GMENU
 21: lib.leftmenu.20.2.wrap = \vert <tr> <tr><td class="bckgdwhite" height="4"></td></tr><tr><td
class="bckgdgrey1" height="1"></td></tr>
   22: lib.leftmenu.20.2.NO {
  23: wrap = <tr><td class="bckgdwhite" height="4"></td></tr><td></td></td></tr><24: XY = 163,16
  24: XY = 163,16<br>25: backColor =
  25: backColor = white<br>
26: 10 = TEXT
  26: 10 = TEXT<br>27: 10.text.f
   27: 10.text.field = title
          28: 10.text.case = upper
   29: 10.fontColor = #666666
   30: 10.fontFile = fileadmin/fonts/ARIALNB.TTF
   31: 10.niceText = 1
   32: 10.offset = 14,12
         33: 10.fontSize = 11
   34: }
   35: lib.leftmenu.20.2.RO < lib.leftmenu.20.2.NO
   36: lib.leftmenu.20.2.RO = 1
   37: lib.leftmenu.20.2.RO.backColor = #eeeeee
   38: lib.leftmenu.20.2.ACT < lib.leftmenu.20.2.NO
   39: lib.leftmenu.20.2.ACT = 1
   40: lib.leftmenu.20.2.ACT.10.fontColor = red
   41: lib.leftmenu.20.3 = TMENU
   42: lib.leftmenu.20.3.NO {
  43: allWrap = <tr><td>|</td></tr>44: linkWrap (
   44: linkWrap (
   45: <table border="0" cellpadding="0" cellspacing="0" style="margin: 2px; 0px; 2px; 0px;">
   46: <tr>
  47: <td><img src="clear.gif" width="15" height="1" /></td></td></td></td></tmg src="fileadmin/arrow gray.gif" height="9" wid
  48: <td><img src="fileadmin/arrow_gray.gif" height="9" width="9" hspace="3" /></td>49:
  49: \langle \text{td}\rangle |\langle \text{td}\rangle<br>50: \langle \text{tr}\rangle 50: </tr>
         51: </table>
  52: 53: }
```
The menu looks like this on a webpage:

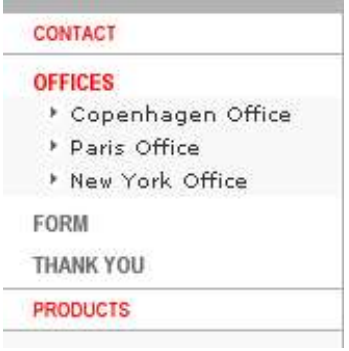

The TypoScript code above generates this menu, but the items does not link straight to pages as usual. This is because the *whole* menu is generated from this array, which was returned from the function "menuMenuArray" called in TypoScript line 4+5

```
1: function makeMenuArray($content,$conf) {<br>2: return array(
      2: return array(<br>3. array(
      3: array(
 4: 'title' => 'Contact',
5: \blacksquare \blacksquare \6: ' SUB MENU' => array(
      7: \overline{\text{array}} array(
8: 8: \qquad \qquad 'title' => 'Offices',
9: \blacksquare \blacksquare \10: \blacksquare \blacksquare 
   11: TTEMSTATE' => 'ACT',<br>12: TSTR-MENII' => array(
   12: \frac{\text{SUB} \text{ MEMU}'}{\text{SUB} \text{ MEMU}'} \Rightarrow \text{array}<br>13. \frac{\text{STRAV}}{\text{APRAV}}13: \frac{1}{14} array(
 14: 'title' => 'Copenhagen Office',
15: \blacksquare \blacksquare 16: ),
   17: \arctan \frac{1}{18}.
 18: 'title' => 'Paris Office',
19: \blacksquare 
\blacksquare 
\blacksquare 
\blacksquare 
\blacksquare 
\blacksquare 
\blacksquare 
\blacksquare 
\blacksquare 
\blacksquare 
\blacksquare 
\blacksquare 
\blacksquare 
\blacksquare 
\blacksquare 
\blacksquare 
\blacksquare 
\blacksquare 
\blacksquare 
\blacksquare 
\blacksquare 
\blacksquare 
\blacksquare 
\blacksquare 
\blacksquare 
\blacksquare 
\blacksquare 
\20: ),
   21: array( array( 1)
                                                                                            \overrightarrow{ } 'title' => 'New York Office',
```
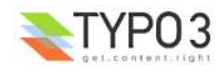

```
23: \frac{1}{24} \frac{1}{24} \frac{1}{24} \frac{1}{24} \frac{1}{24} \frac{1}{24} \frac{1}{24} \frac{1}{24} \frac{1}{24} \frac{1}{24} \frac{1}{24} \frac{1}{24} \frac{1}{24} \frac{1}{24} \frac{1}{24} \frac{1}{24} \frac{1}{24} \frac{1}{24} \frac{1}{24} \frac{1}{24}<sup>23:</sup> \frac{1}{25}: \frac{1}{25} \frac{1}{25} \frac{1}{25} \frac{1}{25} \frac{1}{25} \frac{1}{25} \frac{1}{25} \frac{1}{25} \frac{1}{25} \frac{1}{25} \frac{1}{25} \frac{1}{25} \frac{1}{25} \frac{1}{25} \frac{1}{25} \frac{1}{25} \frac{1}{25} \frac{1}{25} \frac{1}{ 25: )
  26: )<br>27: ),
27: ),
  28: array(<br>29: ti
  29: \frac{1}{1} title' => 'Form',<br>30: ' OVERRIDE HREF' =
   30: '_OVERRIDE_HREF' => 'index.php?id=10&cmd=showform',
31: ),
 32: array(
33: \qquad \qquad 'title' => 'Thank you',
   34: '_OVERRIDE_HREF' => 'index.php?id=10&cmd=thankyou',
  35:<br>36: ),
  36:<br>37: ),
  37:<br>38:38: array(<br>39: <sup>1</sup>t
  39: \begin{array}{ccc} \text{title'} & \Rightarrow \text{ 'Products'}, \\ 40: & \text{ ' OVERRIDE HERE'} & \Rightarrow \text{ 'i'} \end{array}'_OVERRIDE_HREF' => 'index.php?id=14',
  41:42:\frac{1}{1}43:
```
Notice how the array contains "fake" page-records which has *no* uid field, only a "title" and "\_OVERRIDE\_HREF" as required and some other fields as it fits.

- The first level with items "Contact" and "Products" contains "title" and "\_OVERRIDE\_HREF" fields, but "Contact" extends this by a "\_SUB\_MENU" array which contains a similar array of items.
- The first item on the second level, "Offices", contains a field called "\_OVERRIDE\_TARGET". Further the item has its state set to "ACT" which means it will render as an "active" item (you will have to calculate such stuff manually when you are not rendering a menu of real pages!). Finally there is even another sub-level of menu items.

# **CTABLE:**

Creates a standard-table where you can define the content of the the various cells

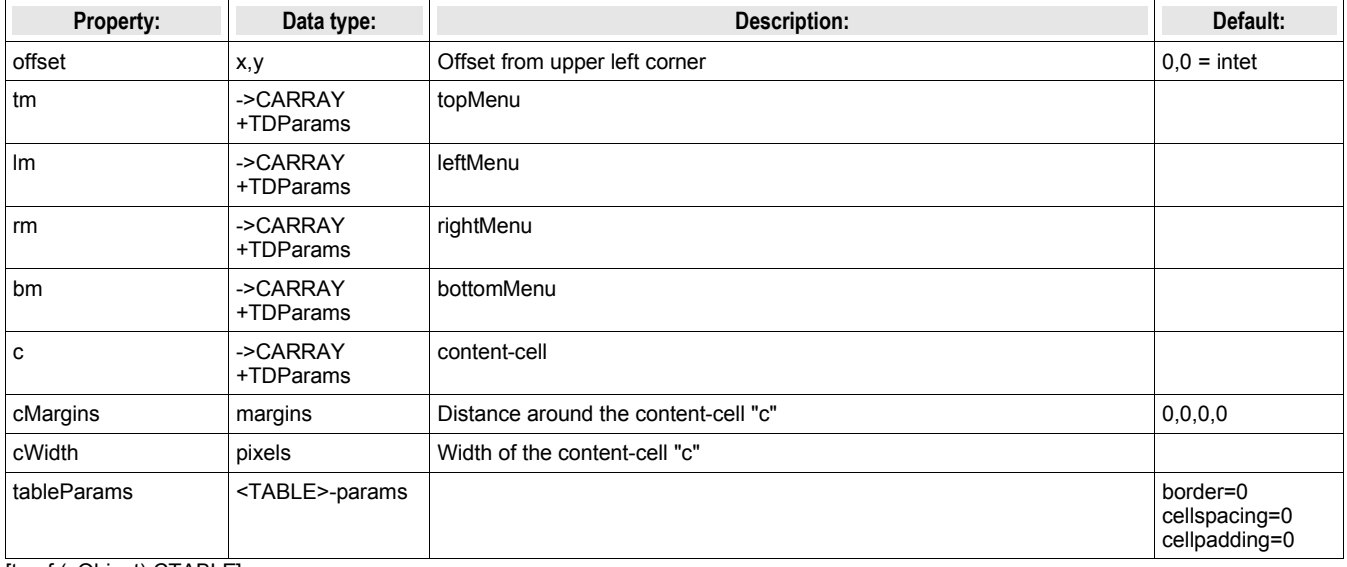

[tsref:(cObject).CTABLE]

## **Example:**

```
page.10 = CTABLEpage.10 {
offset = 5, 0 tableParams = border=0 width=400
  cWidth=400
 c.1 = CONTENT
 c.1.table = tt_content
 c.1.select {
 pidInList = this
    orderBy = sorting
  }
  tm.10 < temp.sidemenu
  tm.TDParams = valign=top
}
```
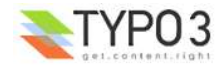

# **OTABLE:**

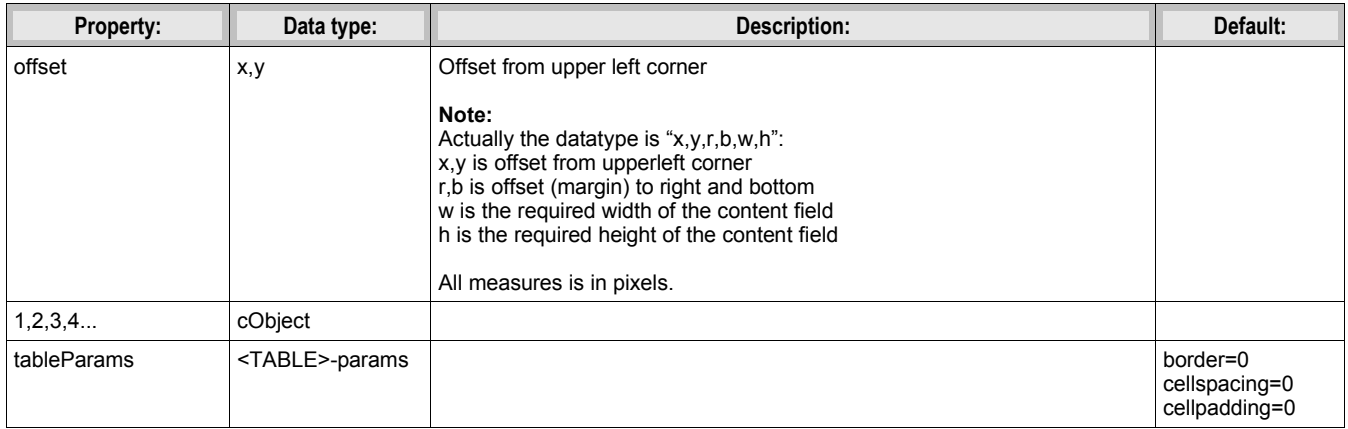

[tsref:(cObject).OTABLE]

## **Example:**

```
top.100 = OTABLEtop.100.offset = 310,8
top.100.tableParams = border=0 cellpadding=0 cellspacing=0
top.100.1 < temp.topmenu
```
# **COLUMNS:**

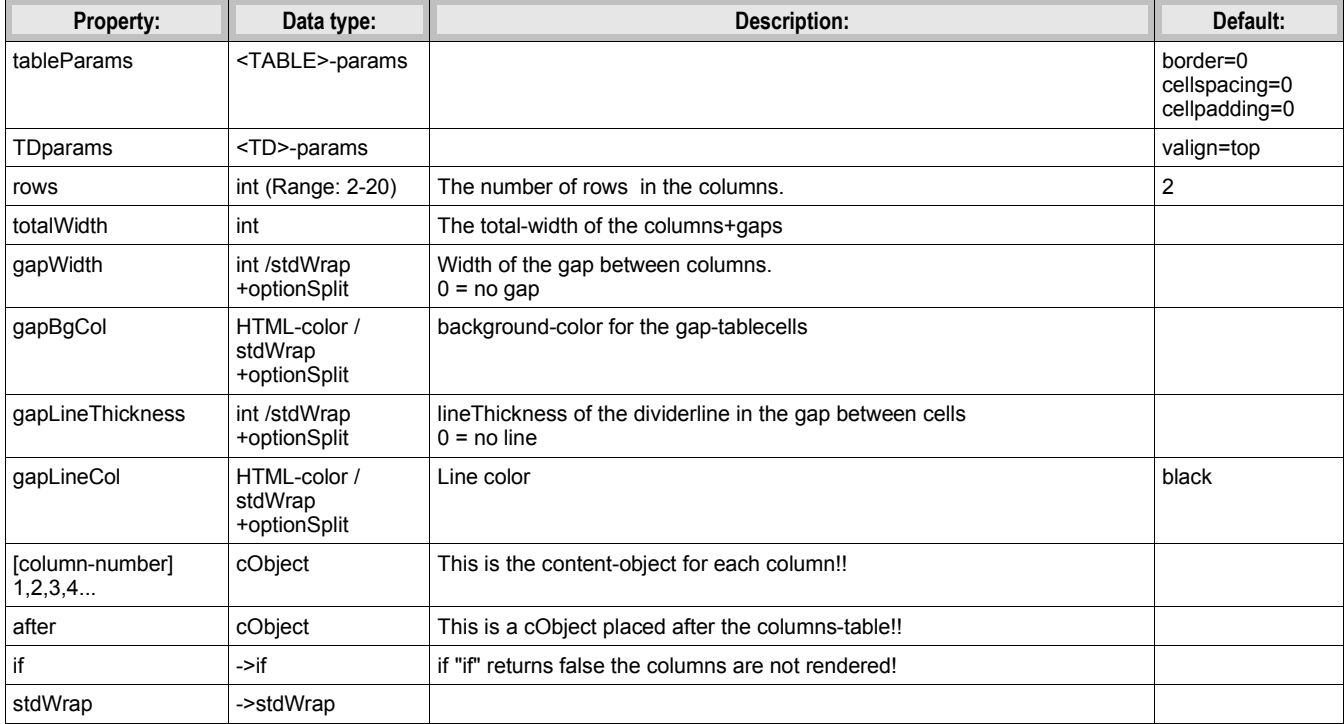

[tsref:(cObject).COLUMNS]

# **HRULER:**

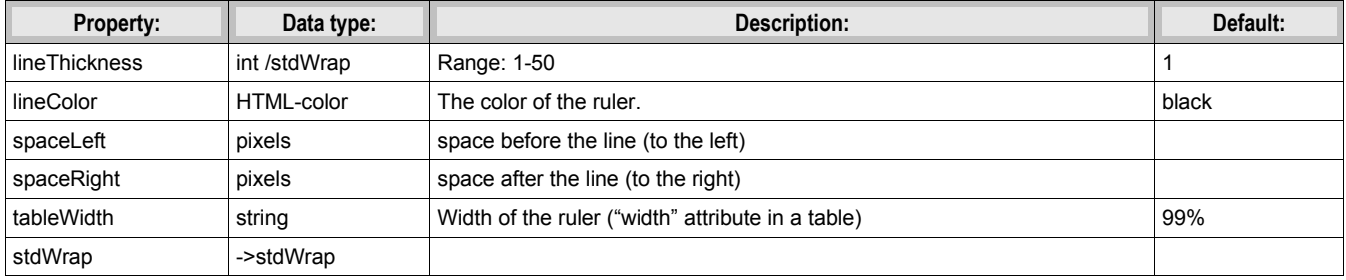

[tsref:(cObject).HRULER]

# **IMGTEXT:**

This object is designed to align images and text. This is normally used to render text/picture records from the tt\_content table.

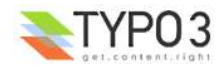

The image(s) are placed in a table and the table is placed before, after or left/right relative to the text. See code-examples.

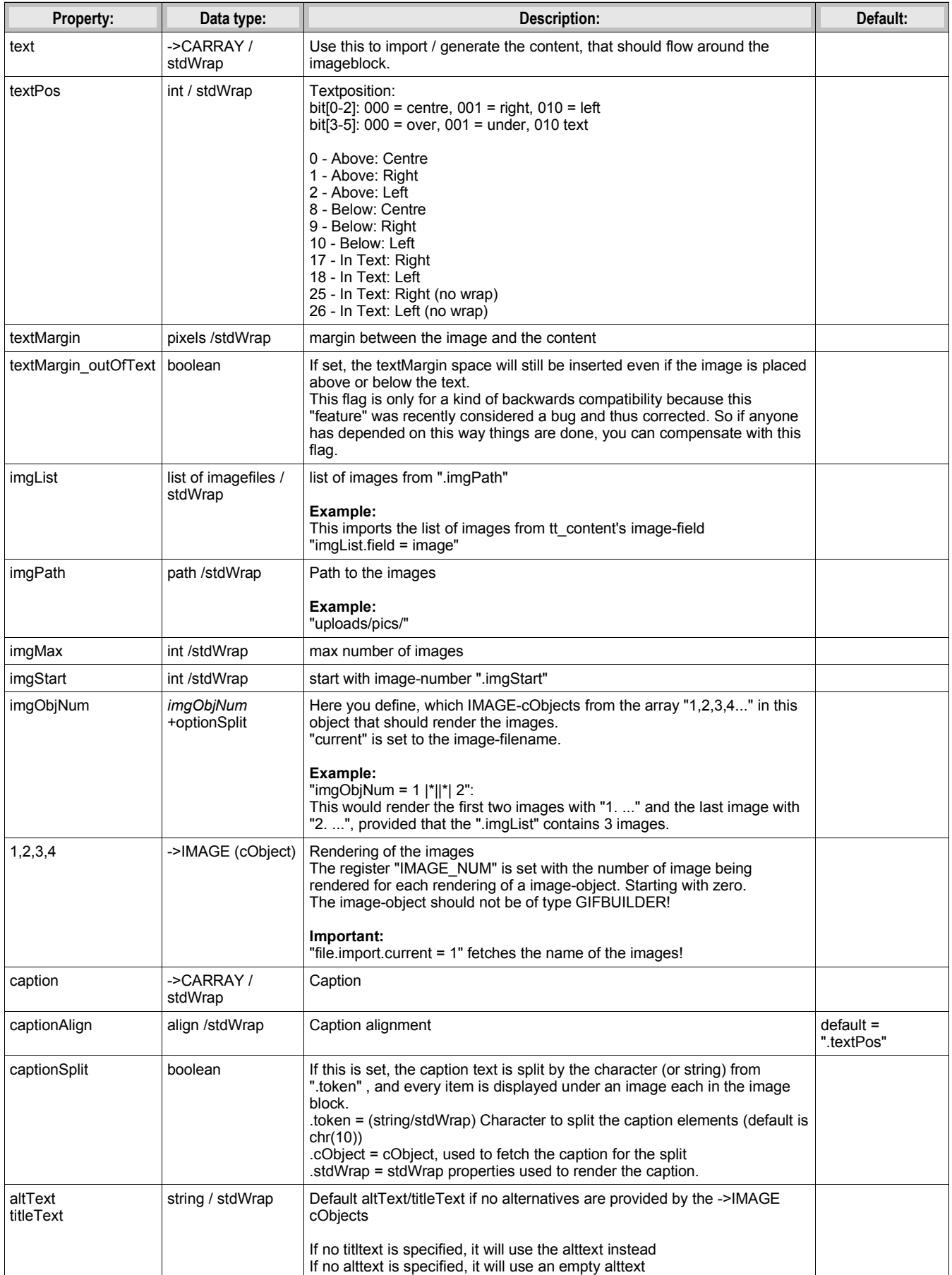

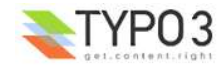

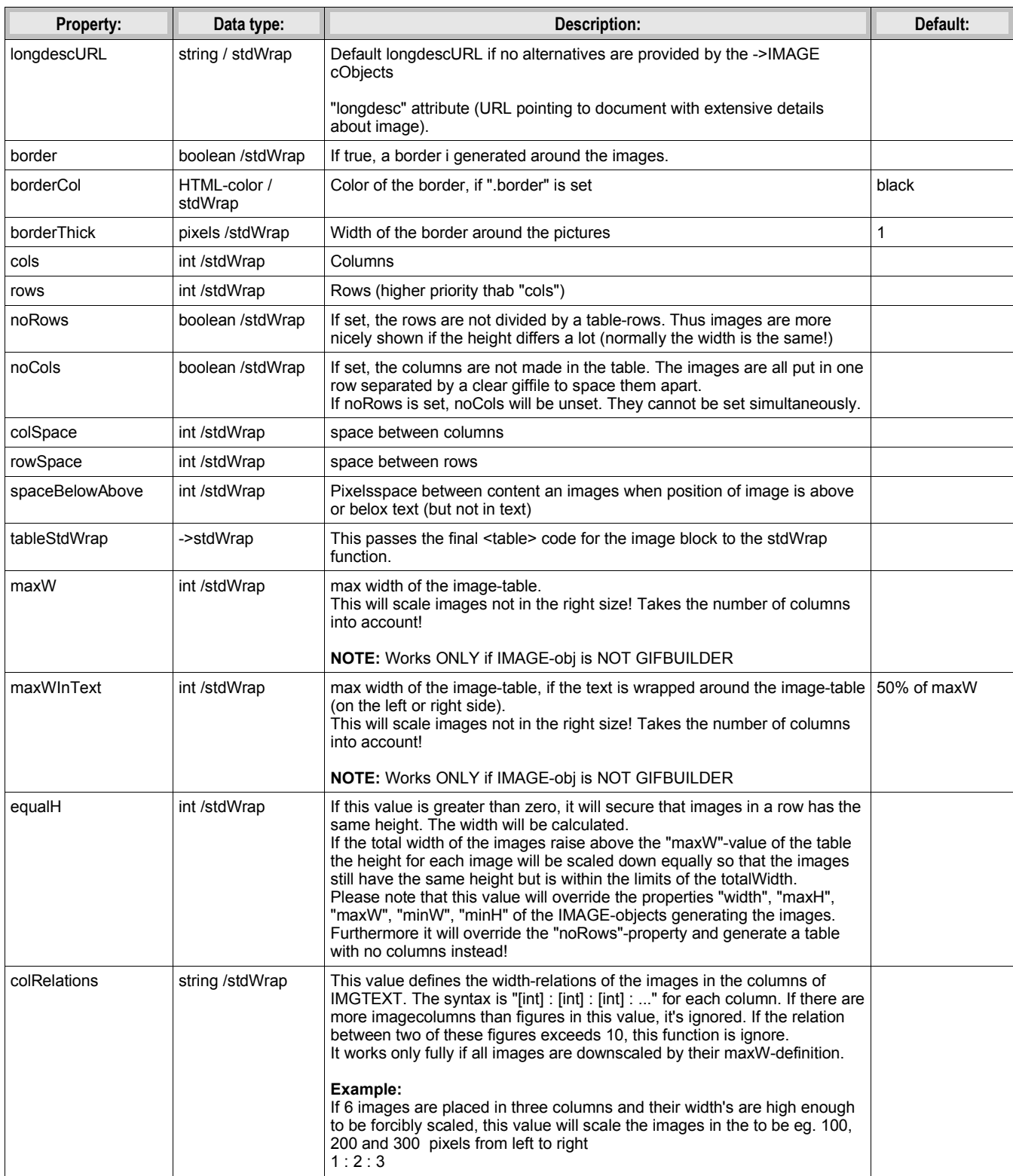

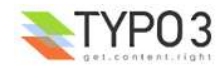

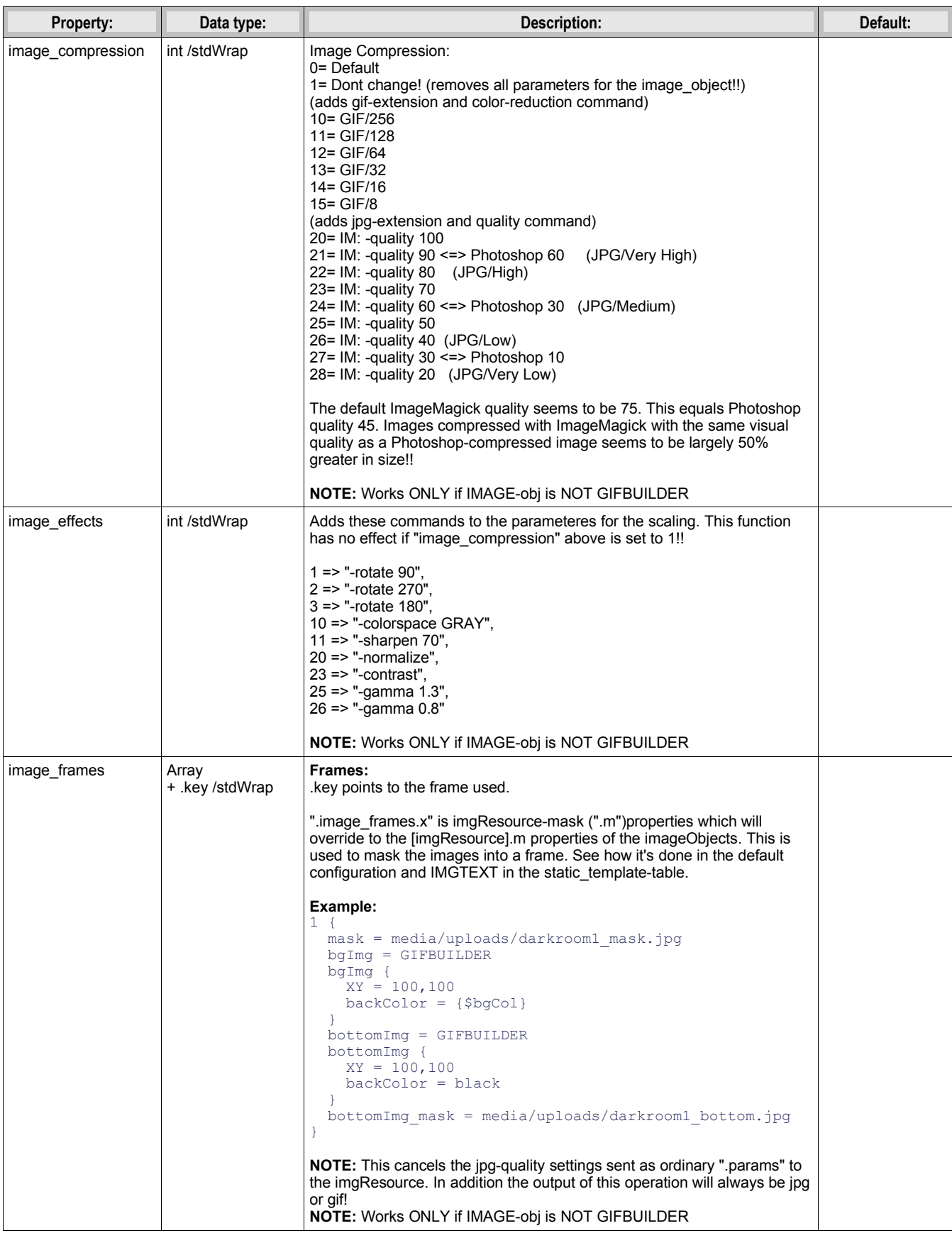

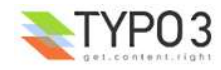

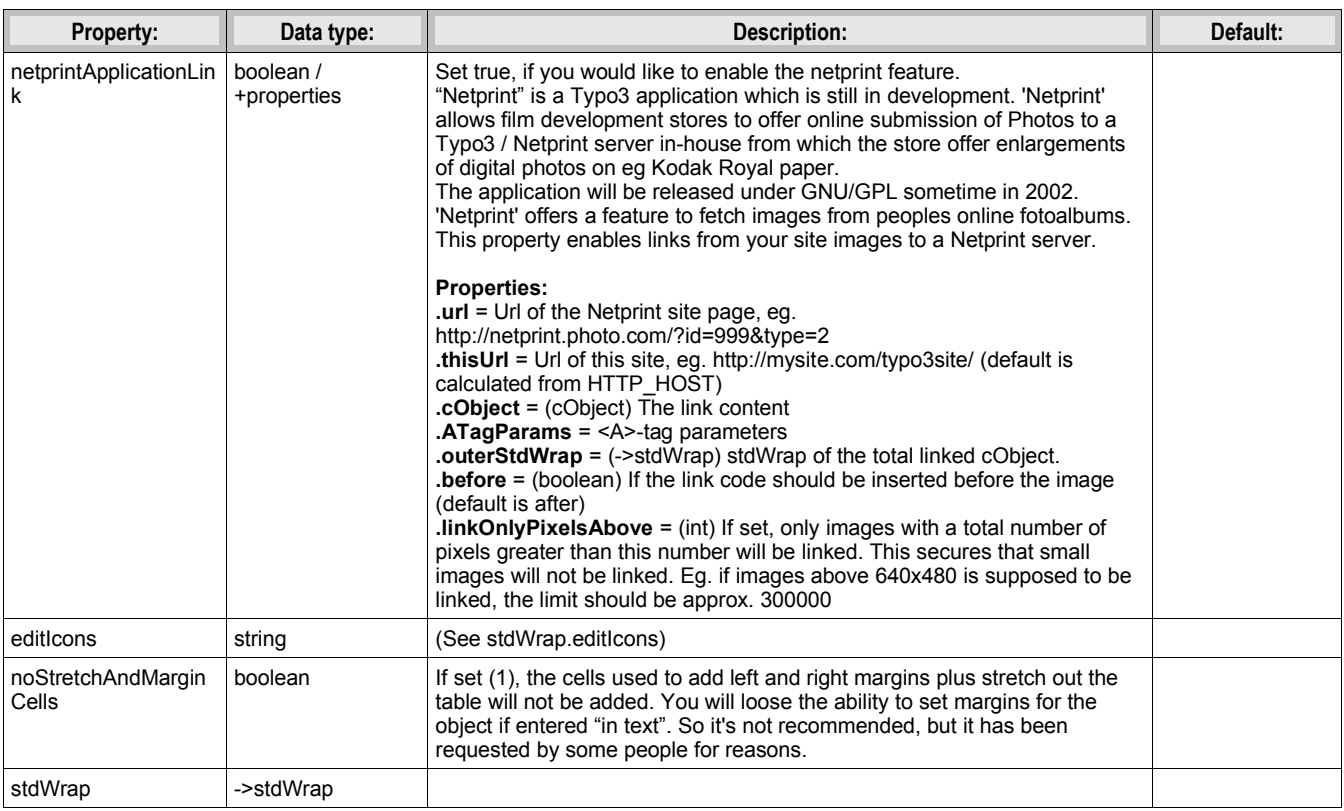

[tsref:(cObject).IMGTEXT]

#### **Example:**

```
tt content.textpic.default {
 5 = IMGTEXT
 \frac{3}{5} {
 text < tt_content.text.default
 imgList.field = image
 textPos.field = imageorient
    imgPath = uploads/pics/
   imgObjNum = 1 1 {
       file.import.current = 1
       file.width.field = imagewidth
       imageLinkWrap = 1
       imageLinkWrap {
 bodyTag = <BODY bgColor=black>
 wrap = <A href="javascript:close();"> | </A>
 width = 800m
 height = 600m
        JSwindow = 1 JSwindow.newWindow = 1
         JSwindow.expand = 17,20
       }
    }
   \text{maxW} = 450 maxWInText = 300
 cols.field = imagecols
    border.field = imageborder
    caption {
     1 = TEXT 1.field = imagecaption
 1.wrap = <font size="1"> |</font>
 1.wrap2 = {$cBodyTextWrap}
 }
   borderThick = 2 colSpace = 10
 rowSpace = 10
   text{Maximum} = 10\rightarrow30 = HTML 30.value = <br>
}
```
# **CASE:**

This provides something alike a switch-construct in PHP. The property "key" is supposed to equal the name of another property in the object (*Array...*) which is a cObject. If the property .[key] is defined, "default" will be used.

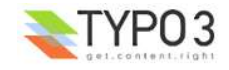

Strings is Array... can be anything except the reserved words "key", "default", "stdWrap", "if"

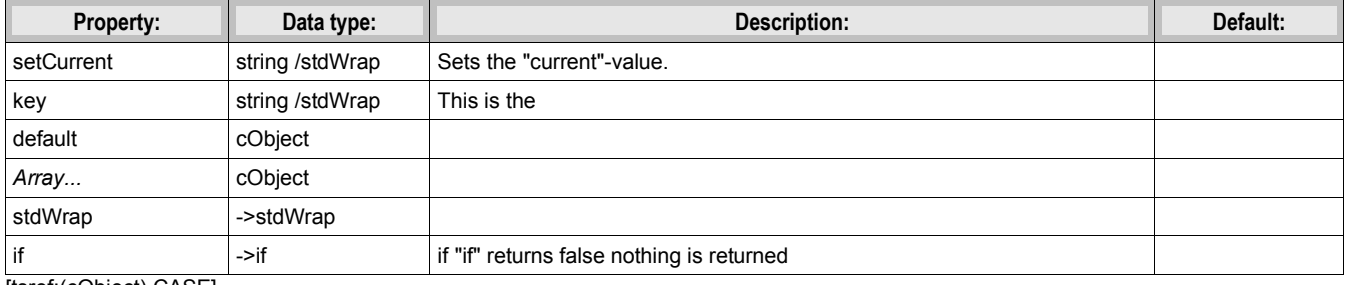

[tsref:(cObject).CASE]

#### **Example:**

This example chooses between two different renderings of some content depending on whether the field "layout" is "1" of not ("default"). The result is in either case wrapped with "|<BR>". If the field "header" turns out not to be set ("false") an empty string is returned anyway.

```
stuff = CASEstuff.key.field = layout
stuff.if.isTrue.field = header
stuff.stdWrap.wrap = |<BR>
stuff.default = TEXT
stuff.default {
   ....
}
stuff.1 = TEXT
stuff.1 {
  ....
}
```
# **LOAD\_REGISTER:**

This provides a way to load the array \$GLOBALS["TSFE"]->register[] with values. It doesn't return anything! The usefullness of this is, that some predefined configurations (like the page-content) can be used in various places but use different values as the values of the register can change during the page-rendering.

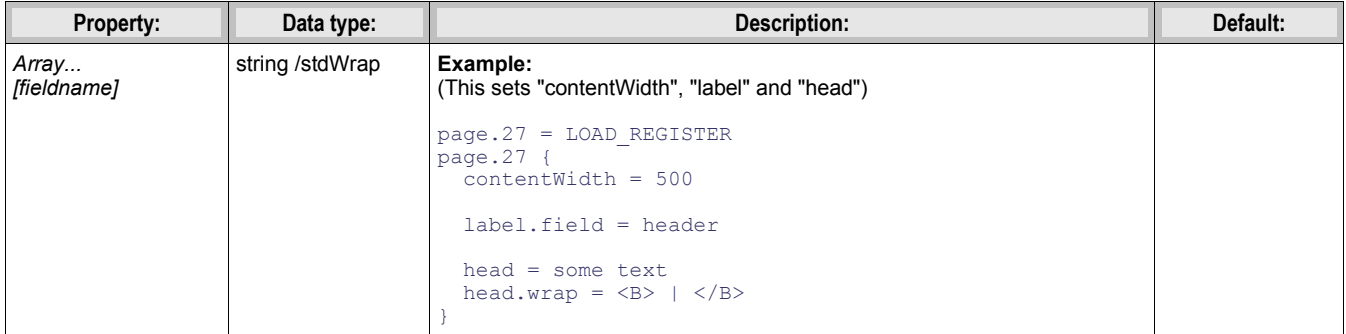

[tsref:(cObject).LOAD\_REGISTER]

## **Example:**

# **RESTORE\_REGISTER:**

This unsets the latest changes in the register-array as set by LOAD\_REGISTER.

Internally this works like a stack there the original register is saved when LOAD\_REGISTER is called. Then a RESTORE\_REGISTER cObject is called the last element is pulled of that stack the register is replaced with it.

RESTORE\_REGISTER has no properties.

## **FORM:**

This provides a way to create forms

textarea: Label | [\* = required][fieldname =] textarea[,cols,rows,"wrap= [eg. "OFF"]"] | [defaultdata] | Special evaluation configuration (see note below)

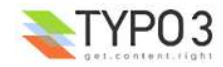

```
input: Label | [* = required][fieldname =] input[,size,max] | [defaultdata] | Special
evaluation configuration (see note below)
password: Label | [* = required][fieldname =] input[,size,max] | [defaultdata]
file: Label | [* = required][fieldname (*1)=] file[,size] 
check: Label | [fieldname =]check | [checked=1] 
select: Label | [* = required][fieldname =]select[,size (int/"auto"), "m"=multiple] | label
[=value], ...<br>radio:
radio: Label | [* = required][fieldname =]radio | label [=value] , ...<br>hidden: | [fieldname =]hidden | value
hidden: |[fieldname =]hidden | value<br>submit: Label | [fieldname =]submit |
submit: Label |[fieldname =]submit | Caption
label: Label | label | Label value
property: [Internal, see below]
------------------
```
#### **Preselected item with type "select" and "radio":**

This is an example, where "Brown" is the preselected item of a selectorbox:

Haircolor: | \*haircolor=select| Blue=blue , Red=red , \*Brown=brown

You can enter multiple items to be preselected by placing a asterisk in front of each preselected item.

#### **Property override:**

This can be done with the following properties from the table below:

#### **type, locationData, goodMess, badMess, emailMess**

syntax:

|[property] =property | value *(\*1) (fieldname for files)*

In order for files to be attached the mails, you must use the fieldnames:

*attachment, attachment1, ... , attachment10*

#### **Correct return-email:**

In order for the mails to be attached with the email address of the people that submits the mails, please use the fieldname "email", eg: *Email: | \*email=input |* 

#### **Special evaluation**

By prefixing a "\*" before the fieldname of most types you can have the value of the field required. The check is done in JavaScript; It will only submit the form if this field is filled in.

Alternatively you can evaluate a field value against a regular expression or as an email address for certain types (textarea, password, input).

This is done by specifying the "Special evaluation configuration" for those types as part 4 in the configuration line (see examples above).

The special evaluation types are divided by a semicolon (":").

The first part defines the evaluation **keyword**. Current options are "EREG" (for regular expression) and "EMAIL" (for evaluation to an email address).

If the "EREG" keyword is specified the  $2^{nd}$  and  $3^{rd}$  parts are error message and regular expression respectively.

#### **Examples:**

```
Your address: | address=textarea,40,10 | | EREG : You can enter only characters A to Z : ^[a-zA-Z]*$
Your email: | *email=input | | EMAIL
```
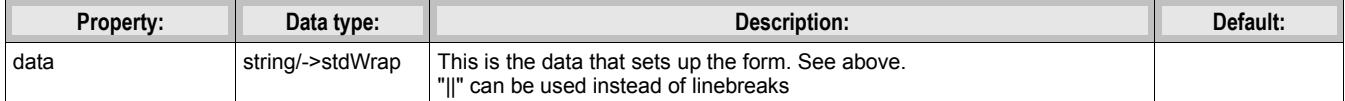

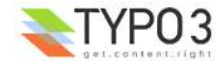

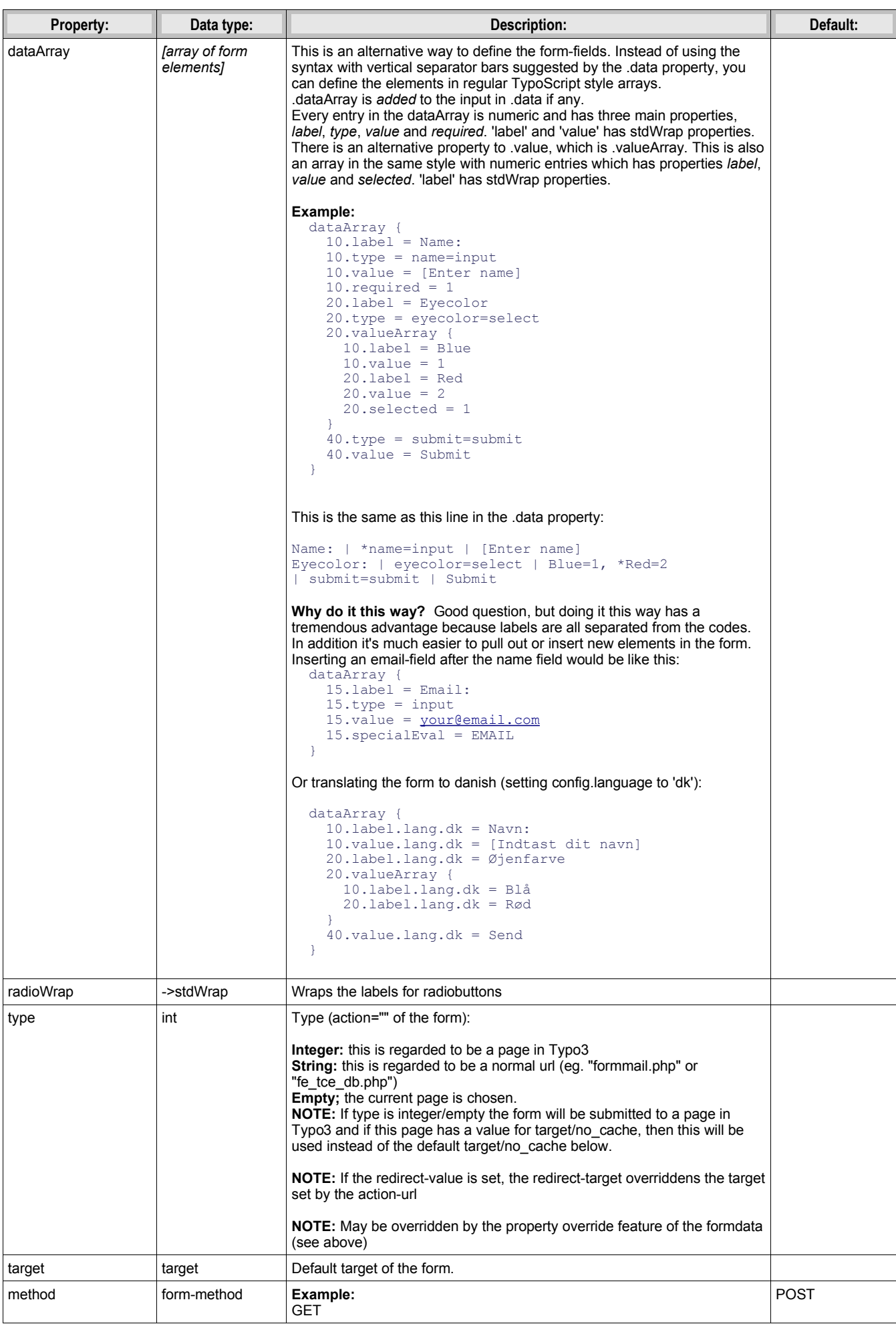

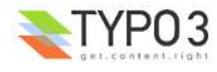

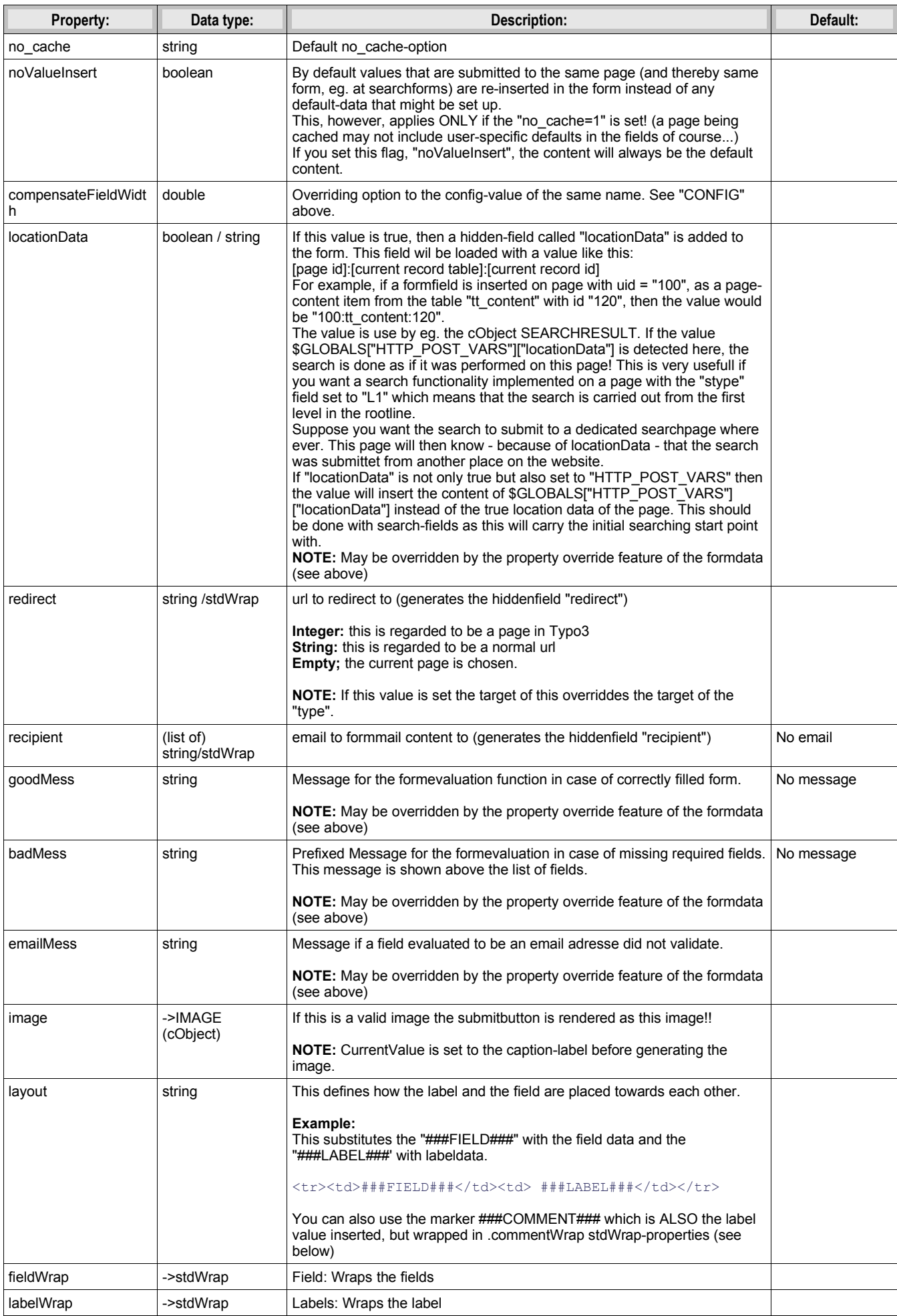

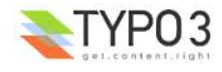

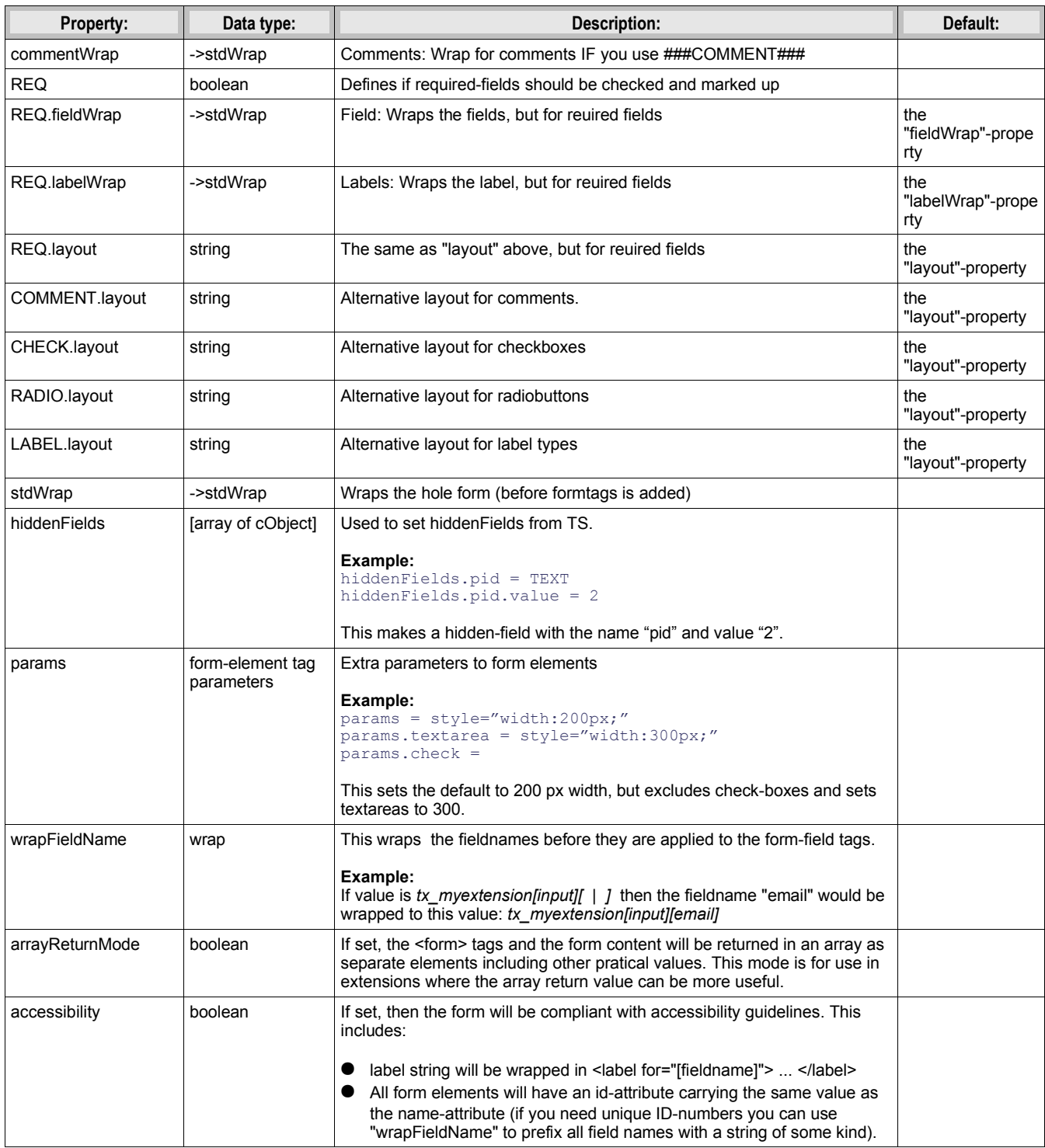

[tsref:(cObject).FORM]

# **Example: Login**

In order to creating a loginform supply these fields:

"username" = username

"userident" = password

"login\_status" = "logout" for logout, "login" for login.

If you insert "<!--###USERNAME###-->" somewhere in your document this will be substituted by the username if a user is logged in!

If you want the login-form to change into a logout form you should use conditions to do this. See this TS-example (extract from the static\_template *"styles.content (default)"*):

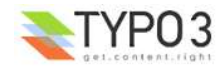

```
 # loginform
styles.content.loginform {
  data = Username:|*username=input || Password:|*userident=password 
}
[usergroup = *]styles.content.loginform.data = Username: <!--###USERNAME###--> || |submit=submit| Logout
[global]
```
(shortend a bit...)

## **Example: Mailform**

This creates a simple mailform (this is not TypoScript, but the setup code that you should put directly into the "bodytext"-field of a pagecontent record of the type "FORMMAIL":

```
Name: | *the name = input | Enter your name here
Email: | *email=input |
Like TV: | tv=check | 
|formtype_mail = submit | Send this!
|html_enabled=hidden | 1
|subject=hidden| This is the subject
|recipient_copy=hidden | copy@email.com
|auto_respond_msg=hidden| Hello / This is an autoresponse. //We have received your mail.
|tv=h\overline{i}dden | 0
```
- "NAME" is required (the asterisk, \*) and the fieldname will be "the name". A default value is set ("Enter your...")

- "Email" is also required, the name will be "email" (which it should always be for the address to shown up properly in the real email!) and theres no default value here.

- "Like TV" is a checkbox. Default is "unchecked".

- "formtype mail" is the name of the submit-button. And it should be if you use the build-in formmail of Typo3. Then this var makes Typo3 react on the input at interpret it as formmail-input!

- "html enabled" will let the mail be rendered in nice HTML

- "subject": Enter the subject of your mail

- "recipient copy" : A copy is sent to this mail-address. You may supply more addresses by separating with a comma ",". The mail sent to recicipent copy is a the same, but a separate message from the one sent to the 'recipient' and furthermore the copy-mail is sent only if the 'recipient' mail is sent.

"auto respond msg": This is a autoresponder message. This is sent if the email of the "submitter" is known (field: "email"). The value of this is the message broken up in to lines by a slash "/". Each slash is a new line in the email. The first line is used for the subject.

- "tv" (again, but hidden). Repeating this field may be smart as the value "tv" is normally NOT submitted with the value "false" if not checked. Inserting this line will secure a default value for "tv".

# **SEARCHRESULT:**

Searchwords are loaded into the register in a form ready for linking to pages:

## **Example:**

register:SWORD\_PARAMS = '&sword\_list[]=word1&sword\_list[]=word2 .....'

See typolink for more info!

SEARCHRESULT returns results only from pages with of doktype "Standard" (1), "Advanced" (2) and "Not in menu" (5)

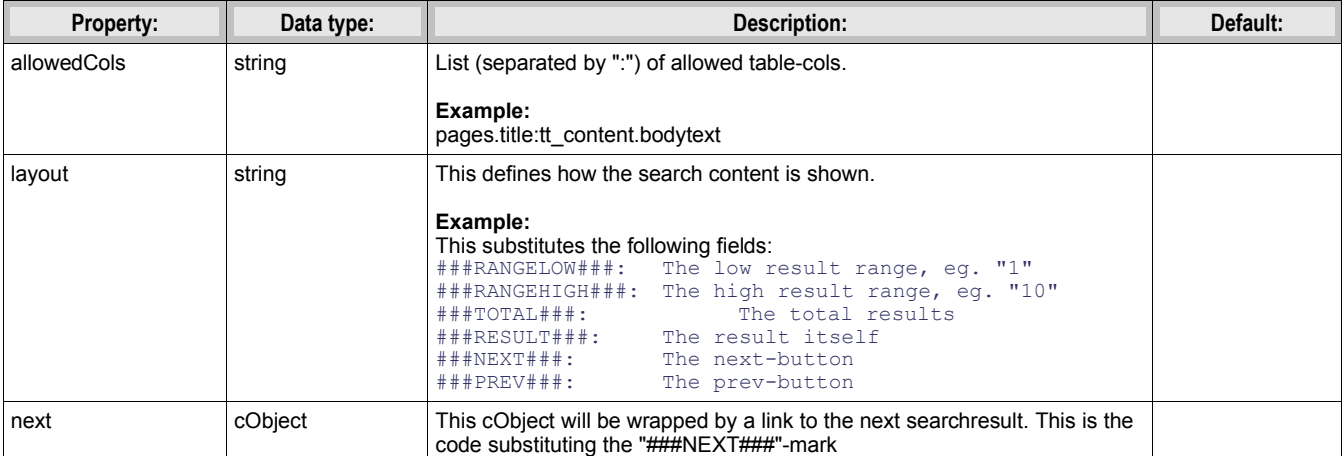

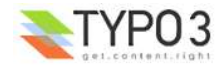

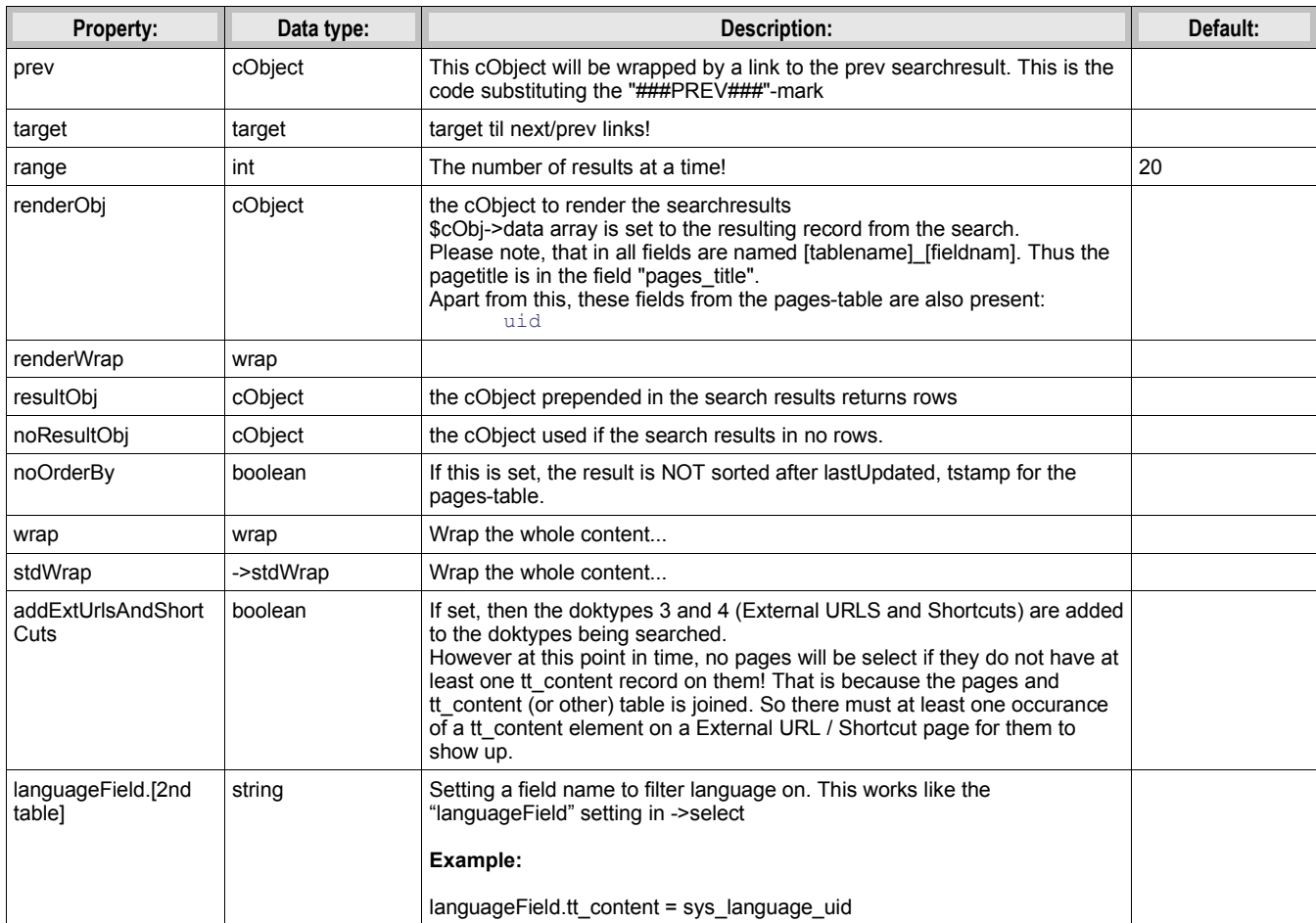

[tsref:(cObject).SEARCHRESULT]

NOTE: "sword" and "scols" MUST be set in order for the search to be engaged.

var "sword" = search word(s)

var "scols" = search columns separated by ":". Eg: pages.title:pages.keywords:tt\_content.bodytext

var "stype" = the starting point of the search: false = current page, L-2 = page before currentPage, L-1 = current page, L0 = rootlevel,  $L1$  = from first level,  $L2$  = from second level

var \$GLOBALS["HTTP\_POST\_VARS"]["locationData"]: If this is set, the search is done as was it from another page in the website given by the value of "locationData" here. See the description at the cObject "FORMS".

Only if the page locationData is pointing to, is inside the real rootLine of the site, the search will take this into account.

#### **internal:**

var "scount": If this is set this is used as the searchCount - the total rows in the search. This way we don't need to reconstruct this number!

var "spointer": This points to the start-record in the search.

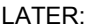

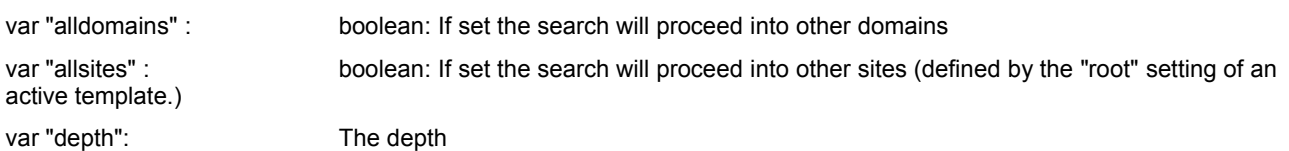

## **Search syntax**

When you search, you can use three operatortypes

- AND: "+", "and" (UK), "og" (DK)
- OR: "or" (UK), "eller" (DK)
- NOT: "-", "not" (UK), "uden" (DK)

Default operator is AND. If you encapsulate words in "" they are searched for as a whole string. The search is case

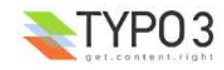

insensitive and matches parts of words also.

## **Examples:**

- 1. *menu backend* will find pages with both 'menu' and 'backend'.
- 2. *"menu backend"* will find pages with the phrase "menu backend".
- 3. *menu or backend* will find pages with either 'menu' or 'backend'
- 4. *menu or backend not content* will find pages with either 'menu' or 'backend' but not 'content'

## **Queries to the examples:**

In this case "pagecontent" is chosen as the fields to search. That includes *tt\_content.header*, *tt\_content.bodytext* and *tt\_content.imagecaption.*

Prefixed to these queries is this:

SELECT pages.title AS pages\_title, pages.subtitle AS pages\_subtitle, pages.keywords AS pages\_keywords, pages.description AS pages\_description, pages.uid, tt\_content.header AS tt\_content\_header, tt\_content.bodytext AS tt\_content\_bodytext, tt\_content.imagecaption AS tt\_content\_imagecaption FROM pages, tt\_content WHERE(tt\_content.pid=pages.uid) AND (pages.uid IN (2,5,6,20,21,22,29,30,31,3,4,8,9,16,1) AND pages.doktype in (1,2,5) AND pages.no\_search=0 AND NOT<br>tt\_content.deleted AND NOT tt\_content.hidden AND (tt\_content.starttime<=98 tt\_content.fe\_group IN (0,-1) AND NOT pages.deleted AND NOT pages.hidden AND (pages.starttime<=985792797) AND (pages.endtime=0 OR pages.endtime>985792797) AND pages.fe\_group IN (0,-1)) ...

The part "... pages.uid IN (2,5,6,20,21,22,29,30,31,3,4,8,9,16,1)... " is a list of pages-uid's to search. This list is based on the page-ids in the website-branch of the pagetree and confines the search to that branch and not the whole page-table.

- 1. ... AND ((tt\_content.header LIKE '%menu%' OR tt\_content.bodytext LIKE '%menu%' OR tt\_content.imagecaption LIKE '%menu%') AND (tt\_content.header LIKE '%backend%' OR tt\_content.bodytext LIKE '%backend%' OR tt\_content.imagecaption LIKE '%backend%')) GROUP BY pages.uid
- 2. ... AND ((tt\_content.header LIKE '%menu backend%' OR tt\_content.bodytext LIKE '%menu backend%' OR tt\_content.imagecaption LIKE '%menu backend%')) GROUP BY pages.uid
- ... AND ((tt\_content.header LIKE '%menu%' OR tt\_content.bodytext LIKE '%menu%' OR tt\_content.imagecaption LIKE '%menu%') OR (tt\_content.header LIKE<br>Shackend%' OR tt\_content.bodytext LIKE '%backend%' OR tt\_content.imagecap
- A. ... AND ((tt\_content.header LIKE '%menu%' OR tt\_content.bodytext LIKE '%menu%' OR tt\_content.imagecaption LIKE '%menu%') OR (tt\_content.header LIKE '%menu%' OR tt\_content.imagecaption LIKE '%backend%' AND NOT (tt\_conten tt\_content.bodytext LIKE '%content%' OR tt\_content.imagecaption LIKE '%content%')) GROUP BY pages.uid

Notice that upper and lowercase does not matter. Also 'menu' as searchword will find 'menu', 'menus', 'menuitems' etc.

# **USER and USER\_INT:**

This calls either a PHP-function or a method in a class. This is very useful if you want to incorporate you own data processing or content.

Basically this a userdefined cObject, because it's just a call to a function or method you control!

An important thing to know is that if you call a method in a class (which is of course instantiated as an object) the internal variable 'cObj' of that class is set with a *reference* to the parent cObj. See the example\_callfunction.php file for an example of how this may be usefull for you. Basically it offers you an API of functions which are more or less relevant for you. Refer to the "Include PHP scripts" section in this document.

It's a little like the PHP\_SCRIPT concept but this is somehow cleaner, because it's a call to a function previously defined and not an inclusion of a PHP-script file. So this is recommended.

If you create this object as USER\_INT, it'll be rendered non-cached, outside the main page-rendering. See the PHP\_SCRIPT\_INT for details as this is the same concept used there.

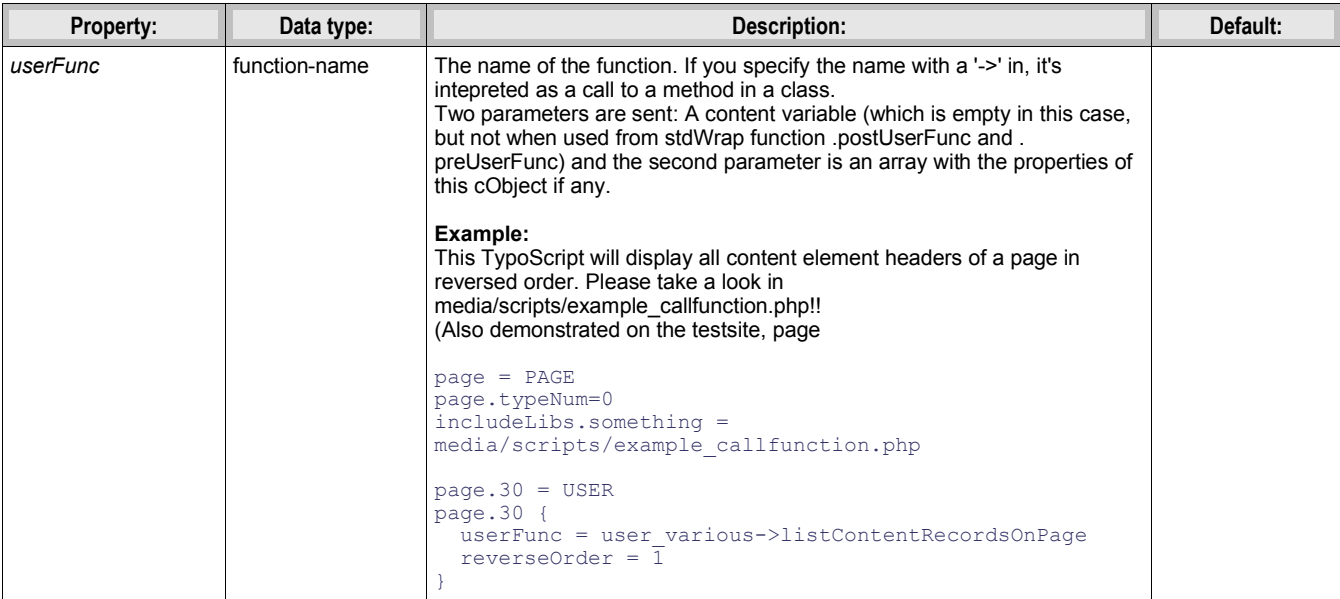

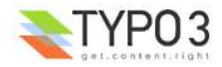

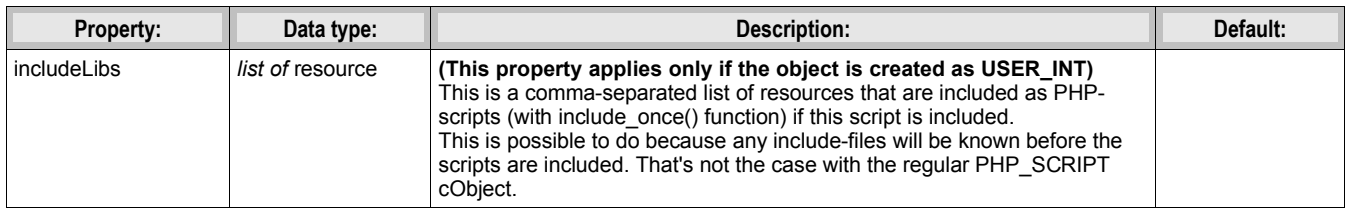

[tsref:(cObject).USER/(cObject).USER\_INT]

# **PHP\_SCRIPT:**

This includes a PHP-script. You should not name these script ".php" but rather ".inc" as it's meant to be included and not executed on it's own.

NOTE: This options is ignored if \$TYPO3\_CONF\_VARS["FE"]["noPHPscriptInclude"]=1; is set in localconf.php.

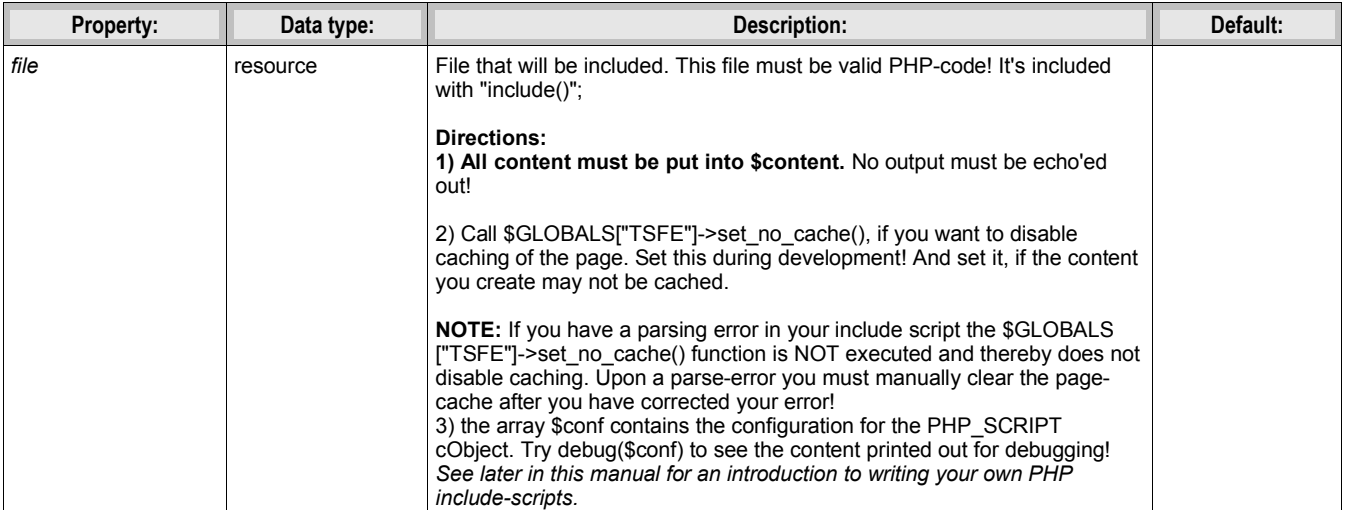

[tsref:(cObject).PHP\_SCRIPT]

# **PHP\_SCRIPT\_INT:** (see PHP\_SCRIPT)

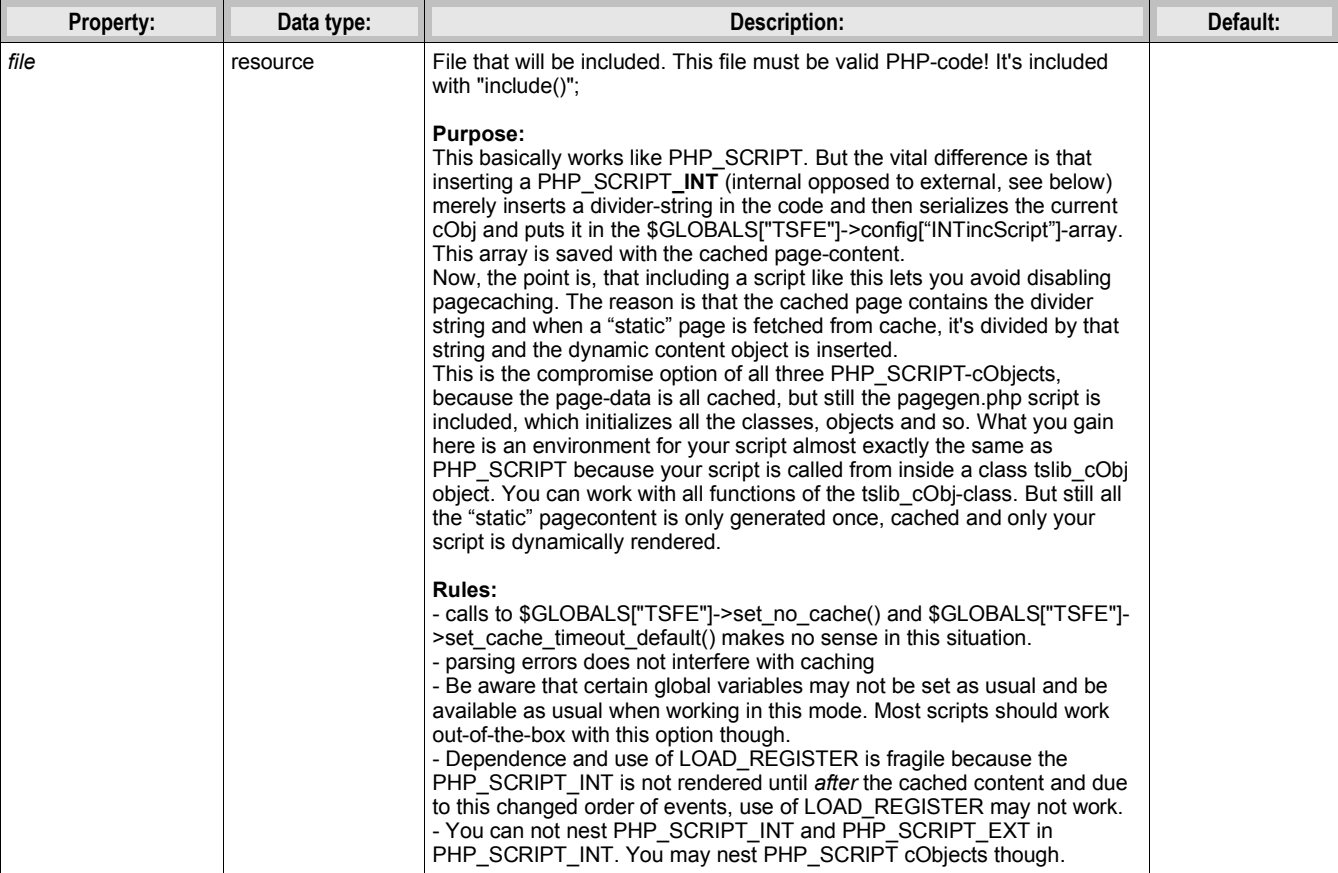

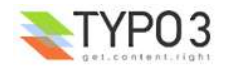

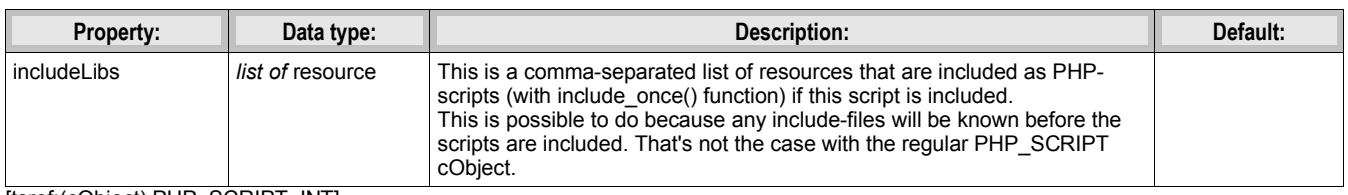

[tsref:(cObject).PHP\_SCRIPT\_INT]

## **PHP\_SCRIPT\_EXT:** (see PHP\_SCRIPT)

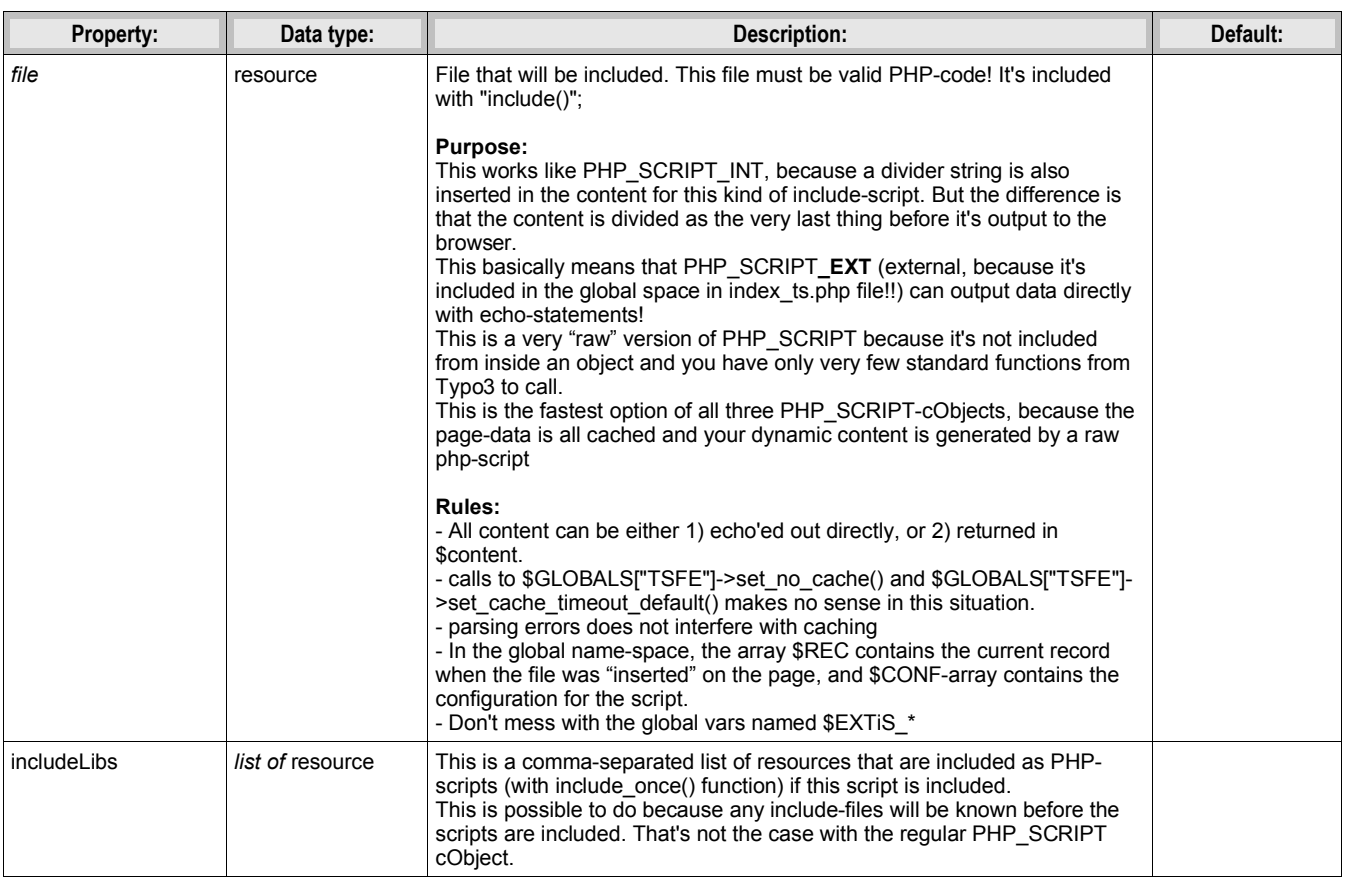

[tsref:(cObject).PHP\_SCRIPT\_EXT]

# **TEMPLATE:**

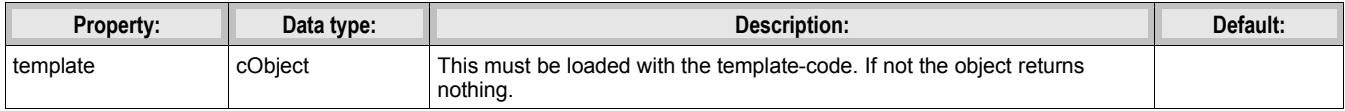

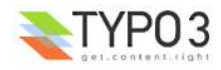

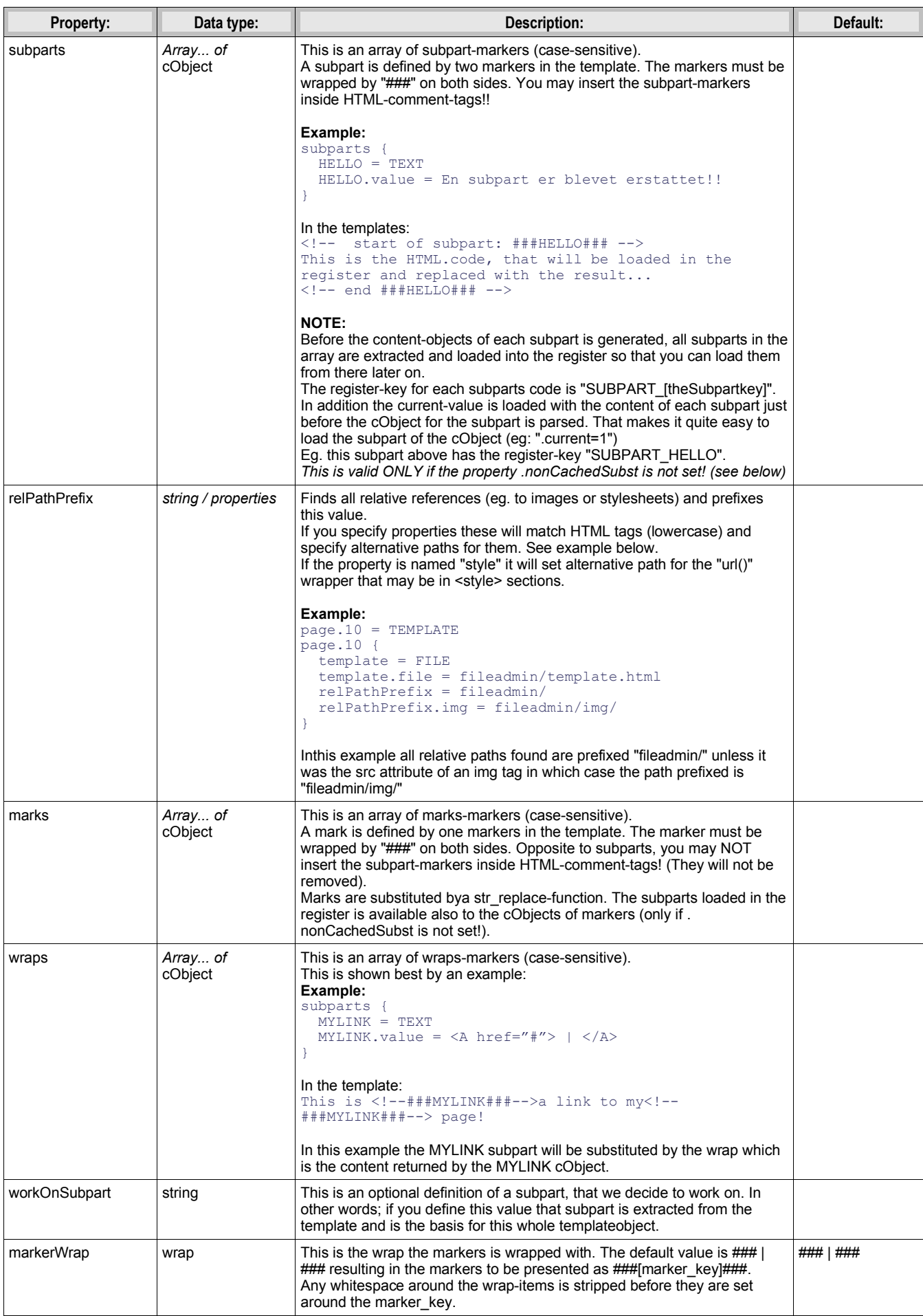

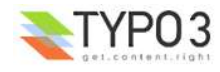

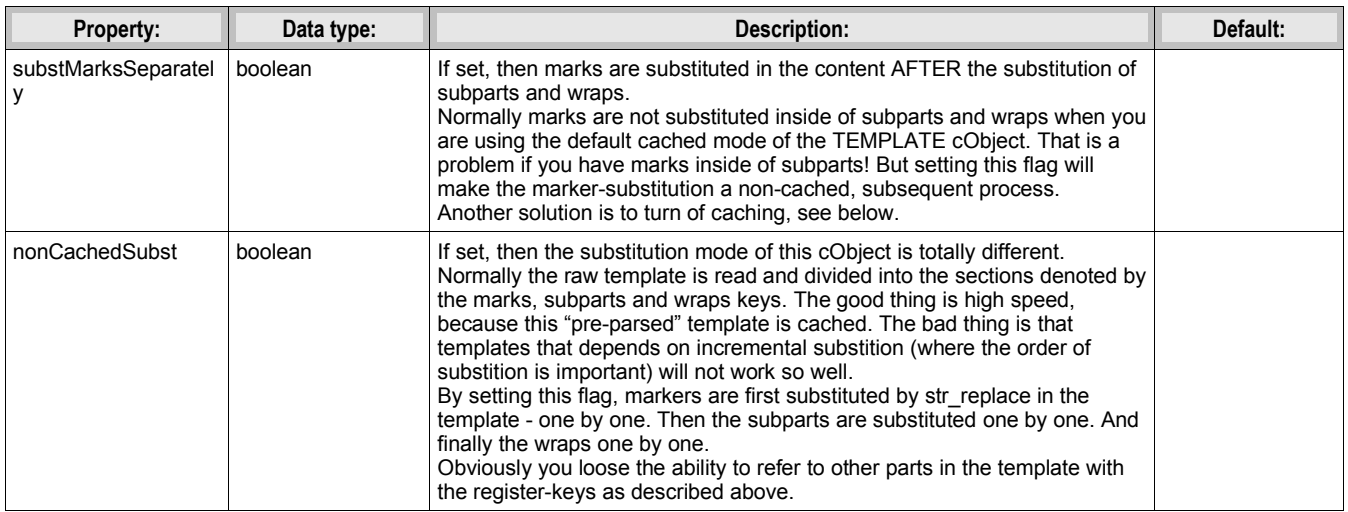

[tsref:(cObject).TEMPLATE]

# **Example:**

```
page.10 = TEMPLATE
page.10 {
   template = FILE
   template.file = fileadmin/test.tmpl
 subparts {
 HELLO = TEXT
    HELLO.value = This is the replaced subpart-code
   }
  marks {
     Testmark = TEXT
     Testmark.value = This is replacing a simple marker in the HTML-code
   }
   workOnSubpart = DOCUMENT
}
```
In this example a template named test.tmpl is loaded.

# **MULTIMEDIA:**

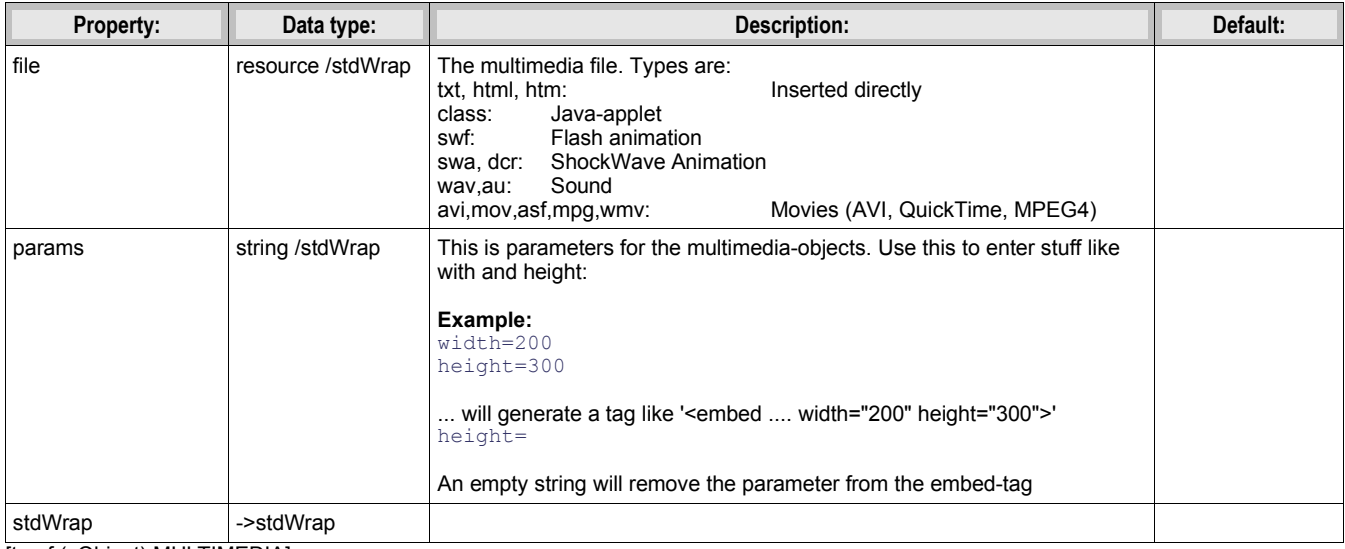

[tsref:(cObject).MULTIMEDIA]

**au, wav:**

width of control (default 200)

height of control (default 16)

loop = true / false autostart = true/false

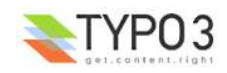

#### **avi,mov,asf,mpg,wmv:**

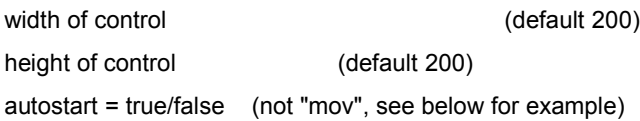

#### **swf,swa,dcr:**

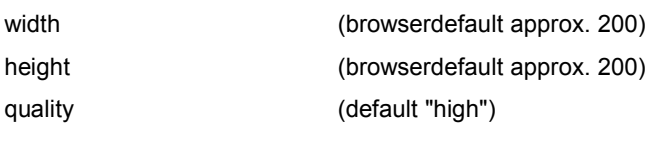

#### **class:**

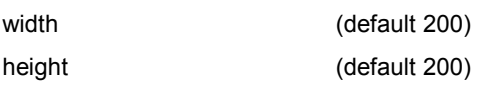

# **QuickTime (mov) example:**

```
WIDTH=256 
HEIGHT=208
autoplay=TRUE
CONTROLLER=true 
LOOP=false 
PLUGINSPAGE= http://www.apple.com/quicktime/
```
# **EDITPANEL:**

This content object is inserted only if a backend user is logged in and if that user has enabled "Display Edit Icons" in the front end Admin Panel. If the edit panel is inserted, page caching is disabled as the edit panel offers editing feature only available for backend users.

The edit panel inserts icons for moving, editing, deleting, hiding and creating records.

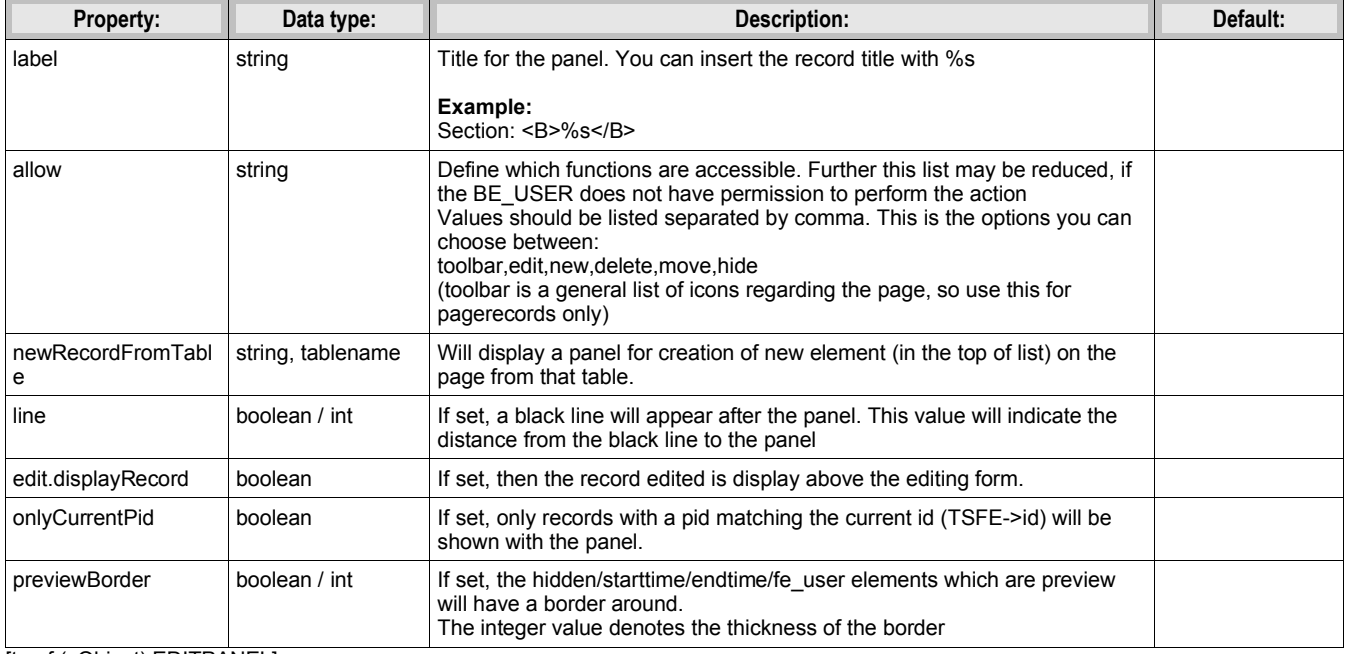

[tsref:(cObject).EDITPANEL]

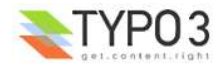

# **GIFBUILDER**

# **GIFBUILDER:**

GIFBUILDER is a object, which is used in many situations for creating gif-files. Anywhere the ->GIFBUILDER object is mentioned, this is the properties that apply.

# **NOTE (+calc):**

When ever the "+calc"-function is added to a value in the data type of the properties underneath, you can use the dimensions of TEXT and IMAGE-objects from the GifBuilderObj-array. This is done by inserting a tag like this: "[10.w]" or "[10.h]", where "10" is the GifBuilderObj-number in the array and "w"/"h" signifies either width or height of the object.

See this example (cut from "styles.content (default)"):

```
styles.header.gfx1 = IMAGE
styles.header.gfx1 {
  wrap = {$styles.header.gfx1.wrap}
   file = GIFBUILDER
   file {
    XY = [10. w] + 10, {$styles.header.gfx1.itemH}
 backColor = {$styles.header.gfx1.bgCol}
 reduceColors = {$styles.header.gfx1.reduceColors}
    10 = TEXT10<sub>1</sub>text.current = 1
       text.crop = {$styles.header.gfx1.maxChars}
 fontSize = {$styles.header.gfx1.fontSize}
 fontFile = {$styles.header.gfx1.file.fontFile}
       fontColor = {$styles.header.gfx1.fontColor}
      offset = {$styles.header.gfx1.fontOffset}
     }
  }
}
```
As you see, the gif-image has a width defined as the width of the text printed onto it + 10 pixels. The height is fixed by the value of the constant {\$styles.header.gfx1.itemH}

# **The "\_GIFBUILDER" Top Level Object**

You can configure some global settings for GIFBUILDER by a top level object named "\_GIFBUILDER". One of the available properties of the global GIFBUILDER configuration is "charRangeMap".

#### **.charRangeMap**

By this property you can globally configure mapping of font files for certain character ranges. For instance you might need GIFBUILDER to produce gif files with a certain font for latin characters while you need to use another true type font for Japanese glyphs. So what you need is to specify the usage of another font file when characters fall into another range of Unicode values.

In the GIFBUILDER object this is possible with the "splitRendering" option but if you have hundreds of GIFBUILDER objects around your site it is not very efficient to add 5-10 lines of configuration for each time you render text. Therefore this global setting allows you to match the basename of the main font face with an alternative font.

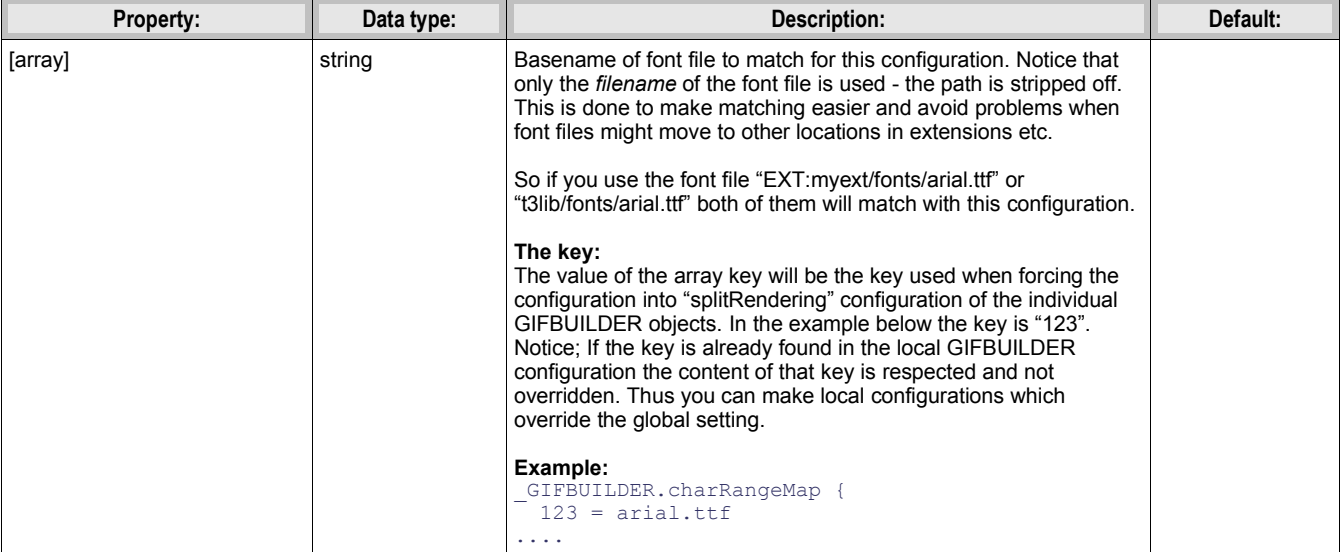

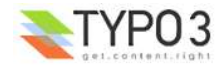

| <b>Property:</b>              | Data type:                                            | Description:                                                                                                    | Default: |
|-------------------------------|-------------------------------------------------------|----------------------------------------------------------------------------------------------------|----------|
| [array].charMapConfig         | TEXT /<br>splitRendering.<br>[array]<br>configuration | splitRendering configuration to set. See GIFBUILDER TEXT<br>object for details.<br>Example:<br>GIFBUILDER.charRangeMap {<br>$123 = arial.ttf$<br>$123 +$<br>charMapConfig {<br>$fontFile = t3lib/fonts/vera. ttf$<br>$value = -65$<br>fontSize = $45$                                                                                                    |          |
|                               |                                                       | Ł<br>fontSizeMultiplicator = $2.3$<br>This example configuration shows that GIFBUILDER TEXT<br>objects with font faces matching "arial.ttf" will have a<br>splitConfiguration that uses "t3lib/fonts/vera.ttf" for all characters<br>that fall below/equal to 65 in Unicode value.                                                                                                    |          |
| [array].fontSizeMultiplicator | double                                                | If set, this will take the font size of the TEXT GIFBUILDER object<br>and multiply with this amount (xx.xx) and override the "fontSize"<br>property inside "charMapConfig".                                                                                                    |          |
| [array].pixelSpaceFontSizeRef | double                                                | If set, this will multiply the four [x/y]Space[Before/After] properties<br>of split rendering with the relationship between the fontsize and<br>this value.<br>In other words; Since pixel space may vary depending on the font<br>size used you can simply specify by this value at what fontsize<br>the pixel space settings are optimized and for other fontsizes this<br>will automatically be adjusted according to this font size. |          |
|                               |                                                       | Example:<br>GIFBUILDER.charRangeMap {<br>$123 = arial.ttf$<br>$123 \{$<br>charMapConfig {<br>$fontFile = t3lib/fonts/vera.ttf$<br>$value = 48 - 57$<br>$color = green$<br>$xSpaceBefore = 3$<br>$xSpaceAfter = 3$<br>$pixelspaceFontSizeRef = 24$<br>₹                                                                                                    |          |
|                               |                                                       | In this example xSpaceBefore and xSpaceAfter will be "3" when<br>the font size is 24. If this configuration is used on a GIFBUILDER<br>TEXT object where the font size is only 16 the spacing values will<br>be corrected by "16/24", effectively reducing the pixelspace to "2"<br>in that case.                                                                                                    |          |

[tsref:\_GIFBUILDER.charRangeMap]

# **Objectnames in this section:**

Whenever you see a reference to anything named an "object" in this section it's a reference to a "GifBuilderObj" and not the "cObjects" from the previous section. Confusion could happen, because both "IMAGE" and "TEXT" is a object in both areas.

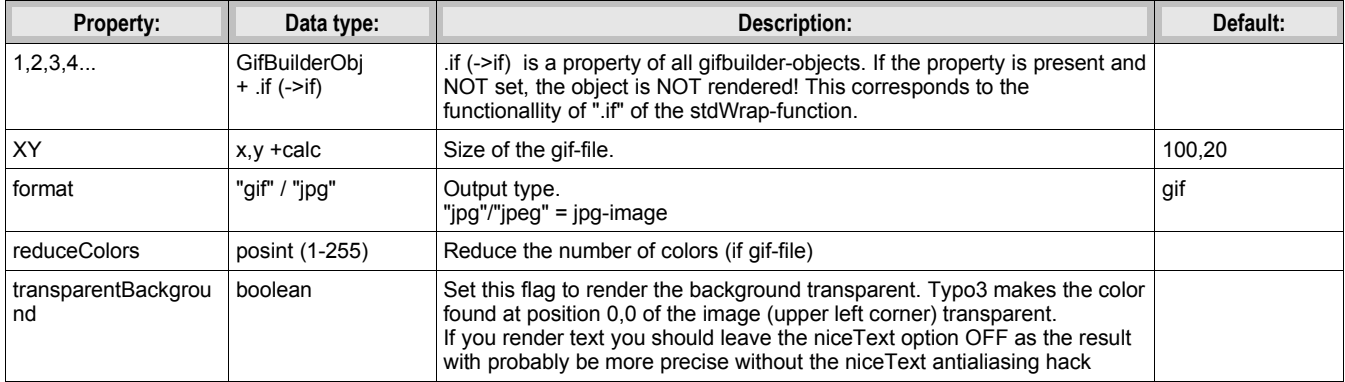

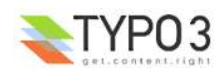

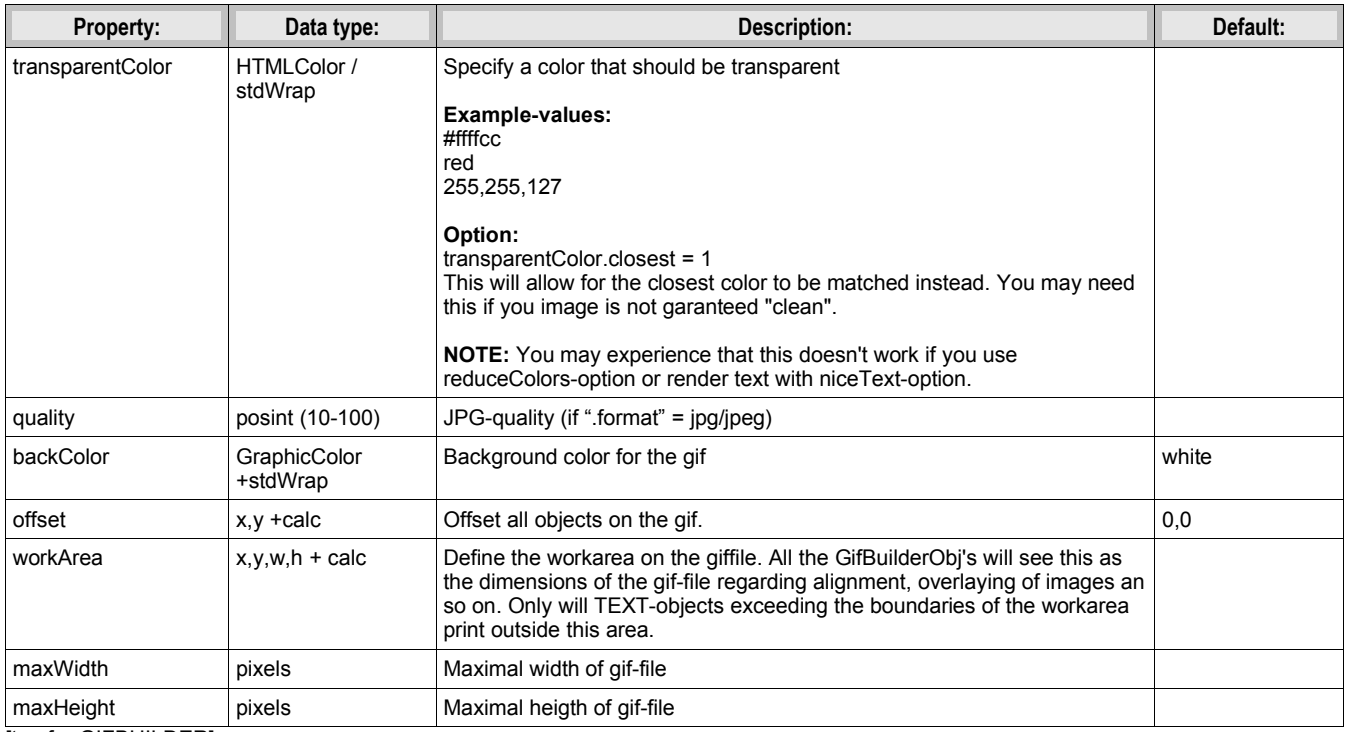

[tsref:->GIFBUILDER]

# **TEXT:**

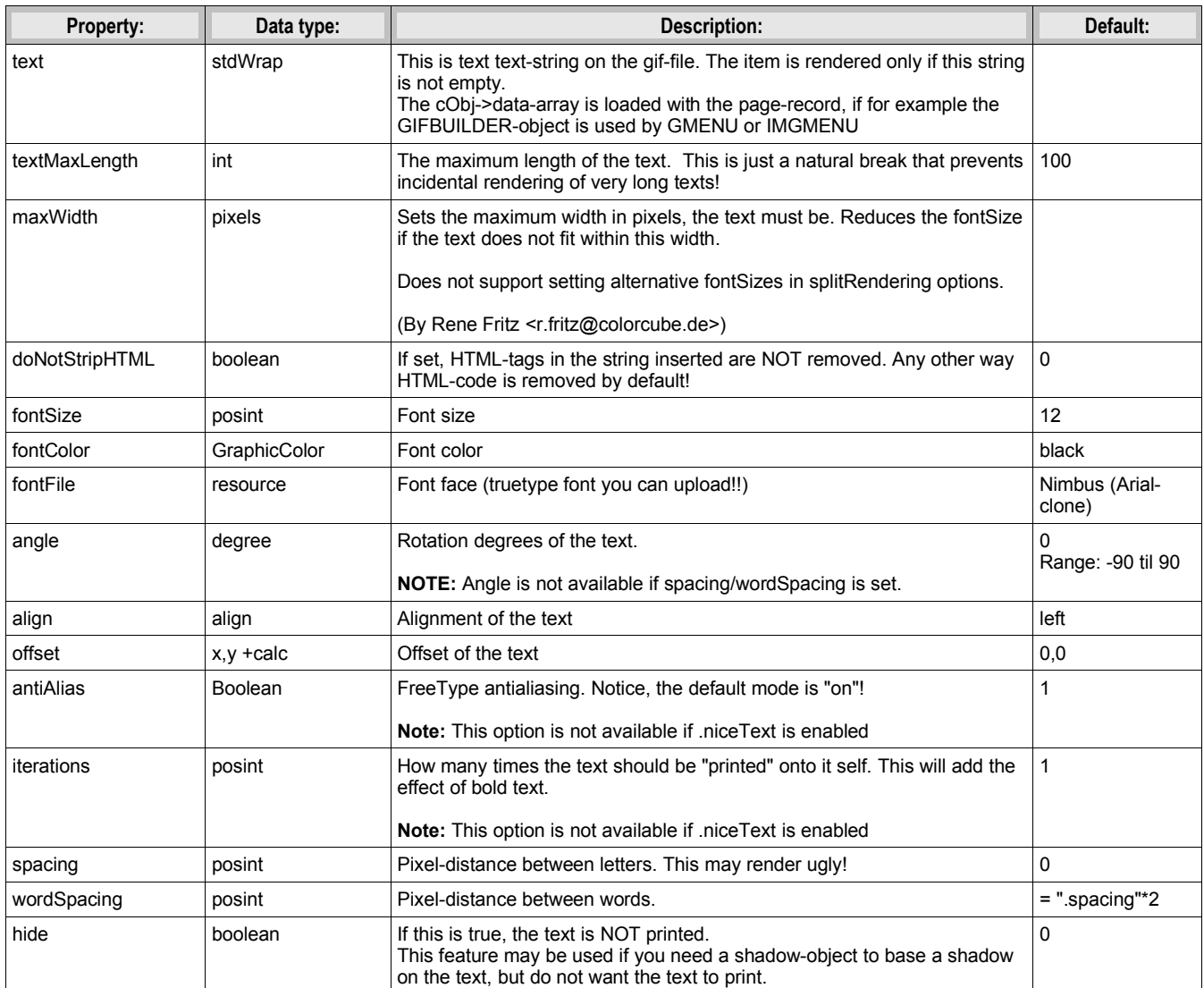

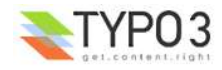

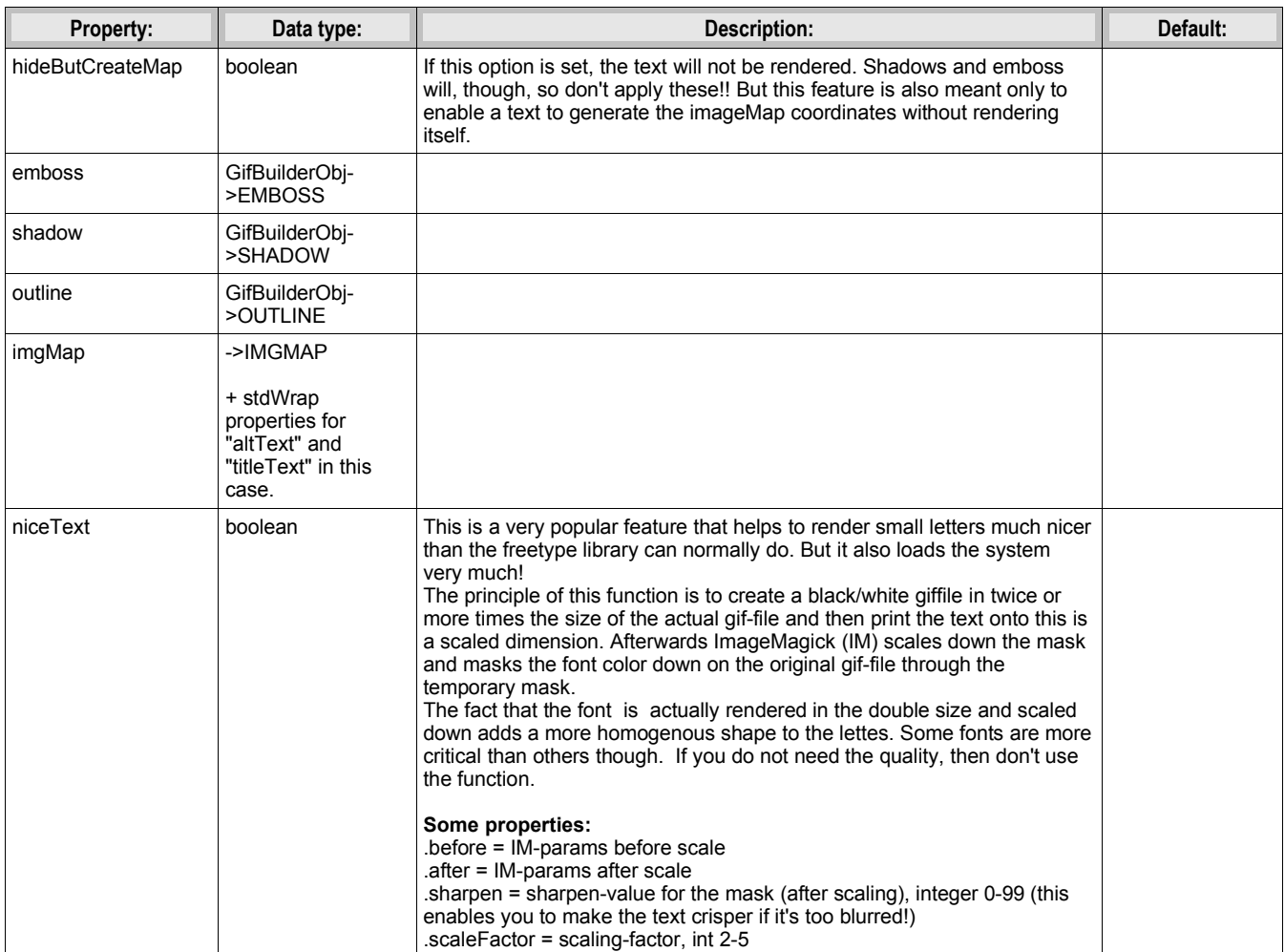

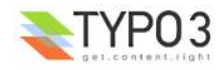

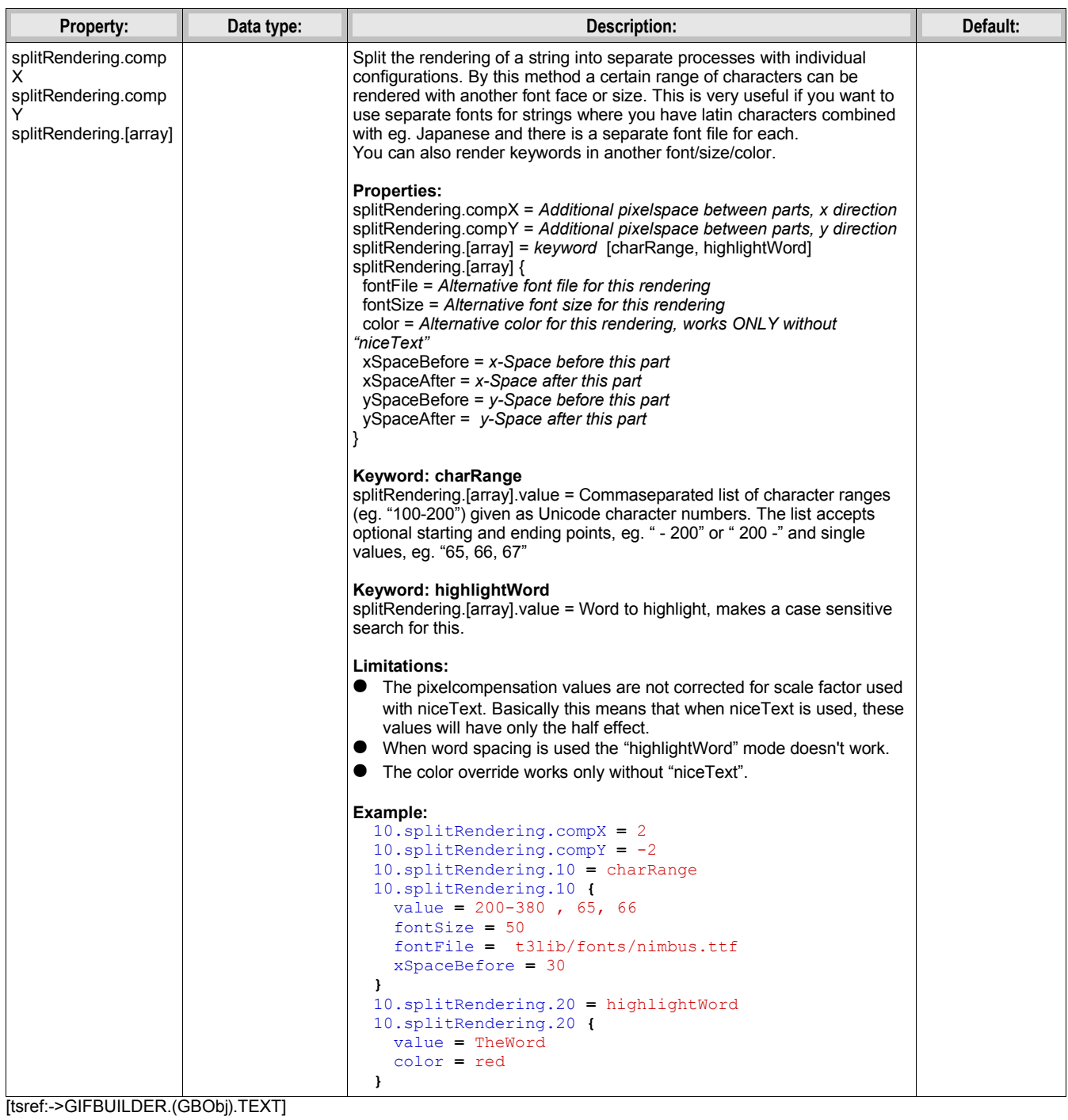

# **SHADOW:**

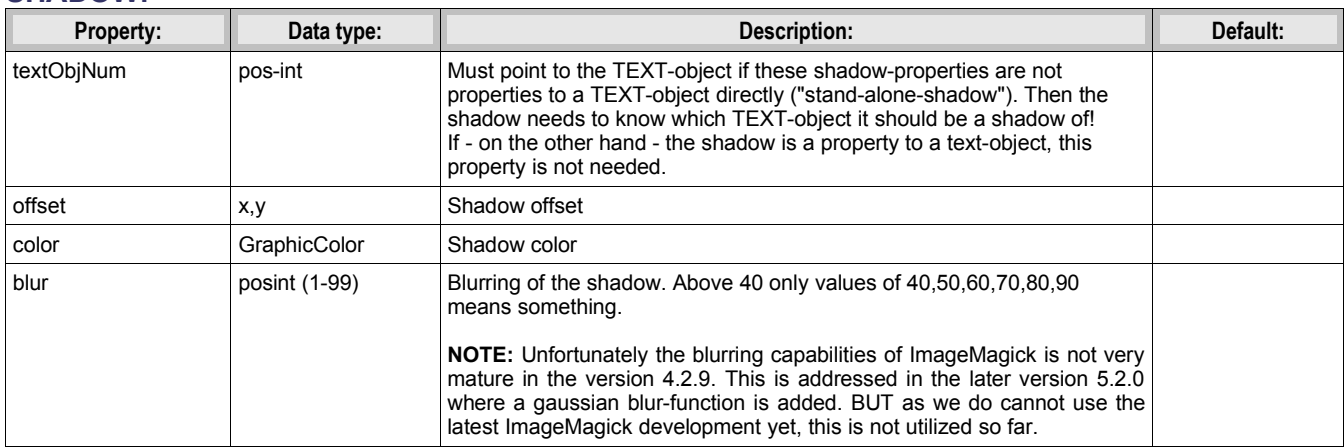

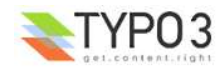

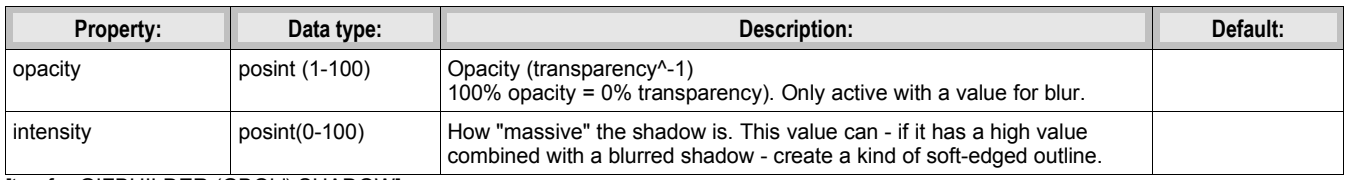

[tsref:->GIFBUILDER.(GBObj).SHADOW]

## **EMBOSS:**

Emboss is actually two shadows offset in opposite directions and with different colors as to create an effect of light casted onto an embossed text.

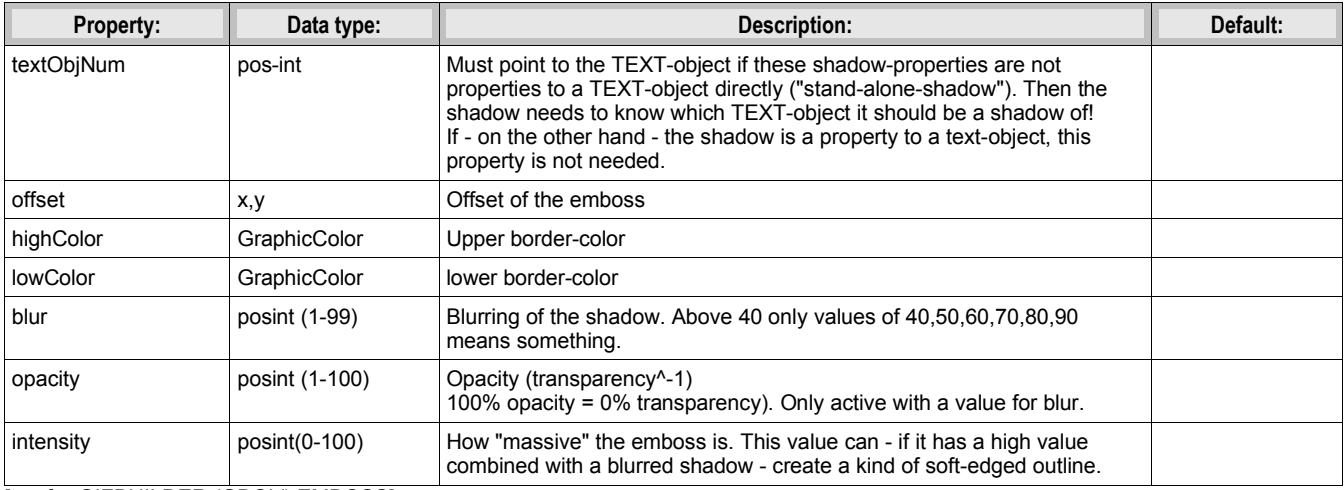

[tsref:->GIFBUILDER.(GBObj).EMBOSS]

## **OUTLINE:**

This outline normally renderes quite ugly as it's done by print 4 or 8 texts underneath the text in question. Try to use a shadow with a high intensity. That works better!

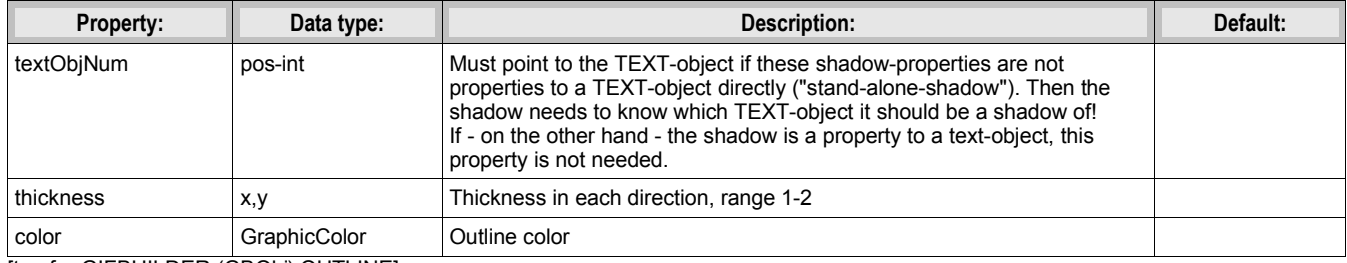

[tsref:->GIFBUILDER.(GBObj).OUTLINE]

## **BOX:**

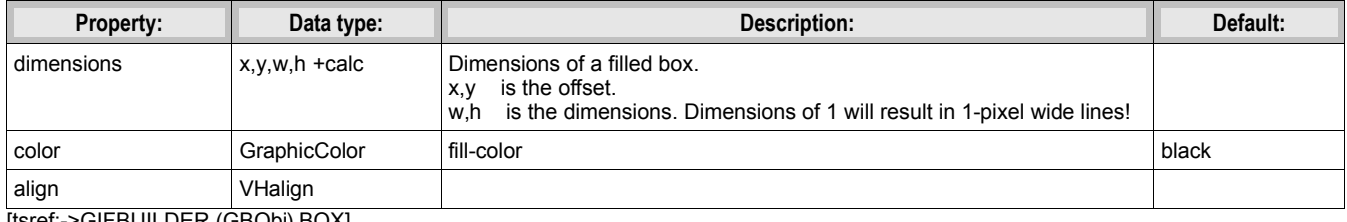

[tsref:->GIFBUILDER.(GBObj).BOX]

# **IMAGE:**

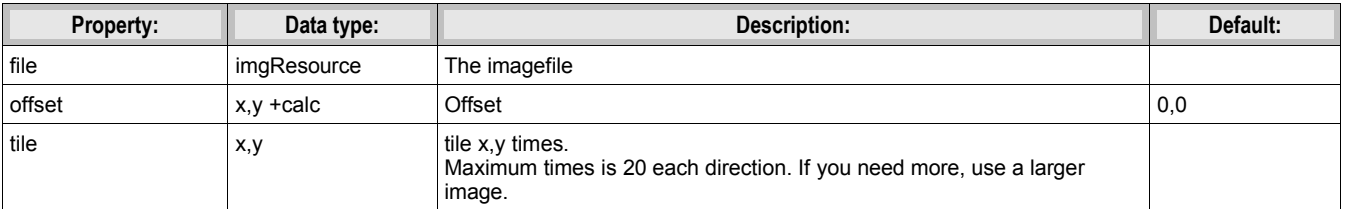

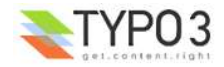

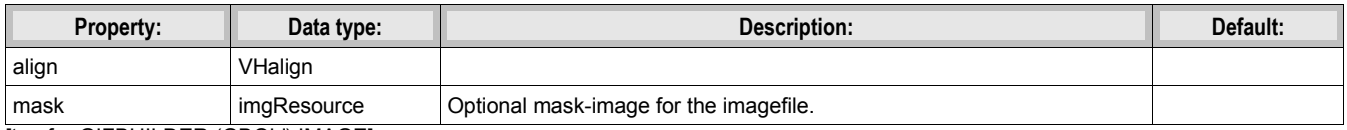

[tsref:->GIFBUILDER.(GBObj).IMAGE]

## **EFFECT:**

.value =  $[Varnavn] = [value] | [Varnavn] = [value]$ 

# **Example:**

 $20 = EFFECT$ 20.value = gamme=1.3 | flip | rotate=180

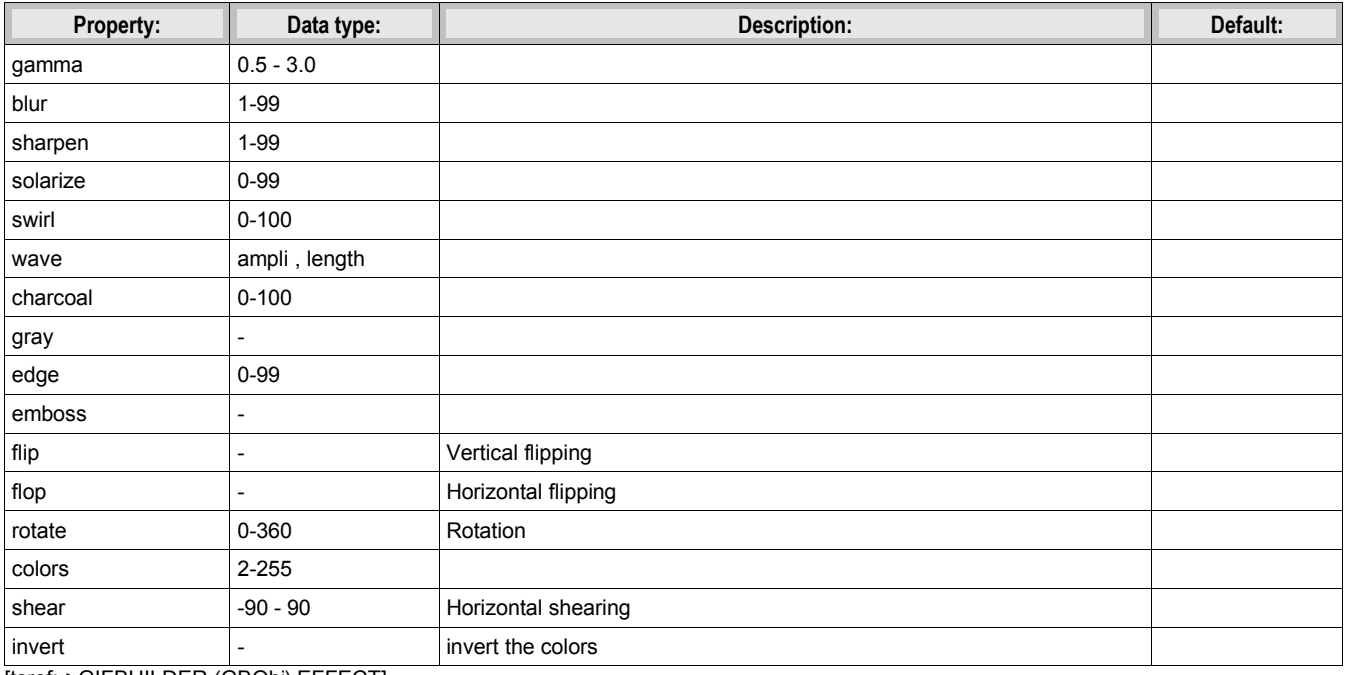

[tsref:->GIFBUILDER.(GBObj).EFFECT]

## **WORKAREA:**

Sets another workarea

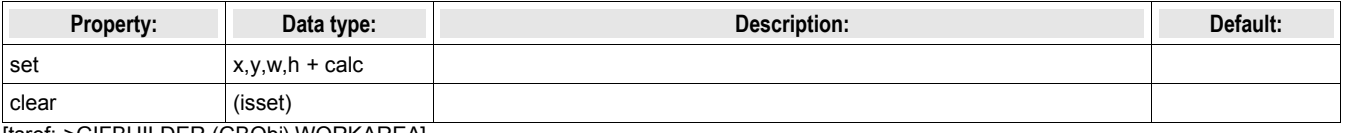

[tsref:->GIFBUILDER.(GBObj).WORKAREA]

# **CROP:**

**NOTE:** This object resets workArea to the new dimensiosn of the image!

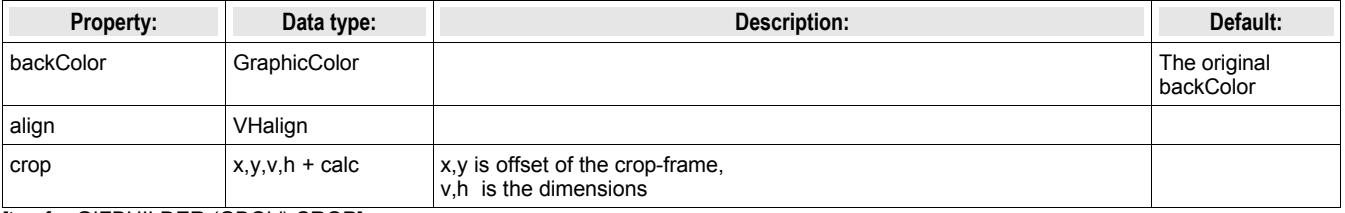

[tsref:->GIFBUILDER.(GBObj).CROP]

## **SCALE:**

**NOTE:** This object resets workArea to the new dimensiosn of the image!

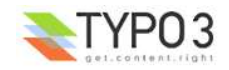

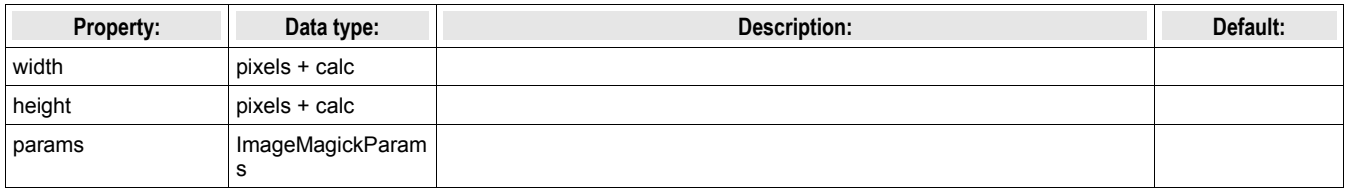

[tsref:->GIFBUILDER.(GBObj).SCALE]

# **ADJUST:**

This lets you adjust the input-levels like in Photoshops "levels"-dialog. If you need to adjust gamma, look at the EFFECTobject.

#### **Example:**

```
20 = ADJUST
20.value = inputLevels = 13,230
```
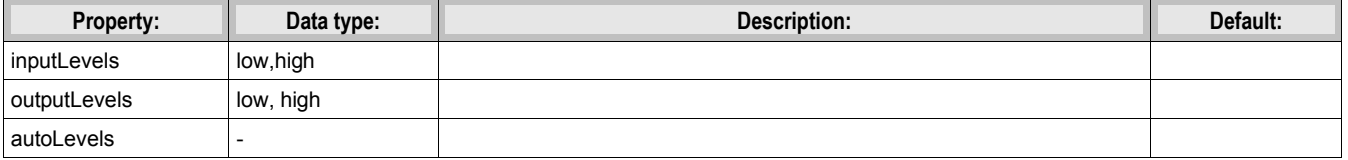

[tsref:->GIFBUILDER.(GBObj).ADJUST]

# **NON-GifBuilderObj:**

## **IMGMAP:**

This is used by the GifBuilderObj "TEXT" to create a image-map for the gif-file. This is especially used with the IMGMENU menuobject.

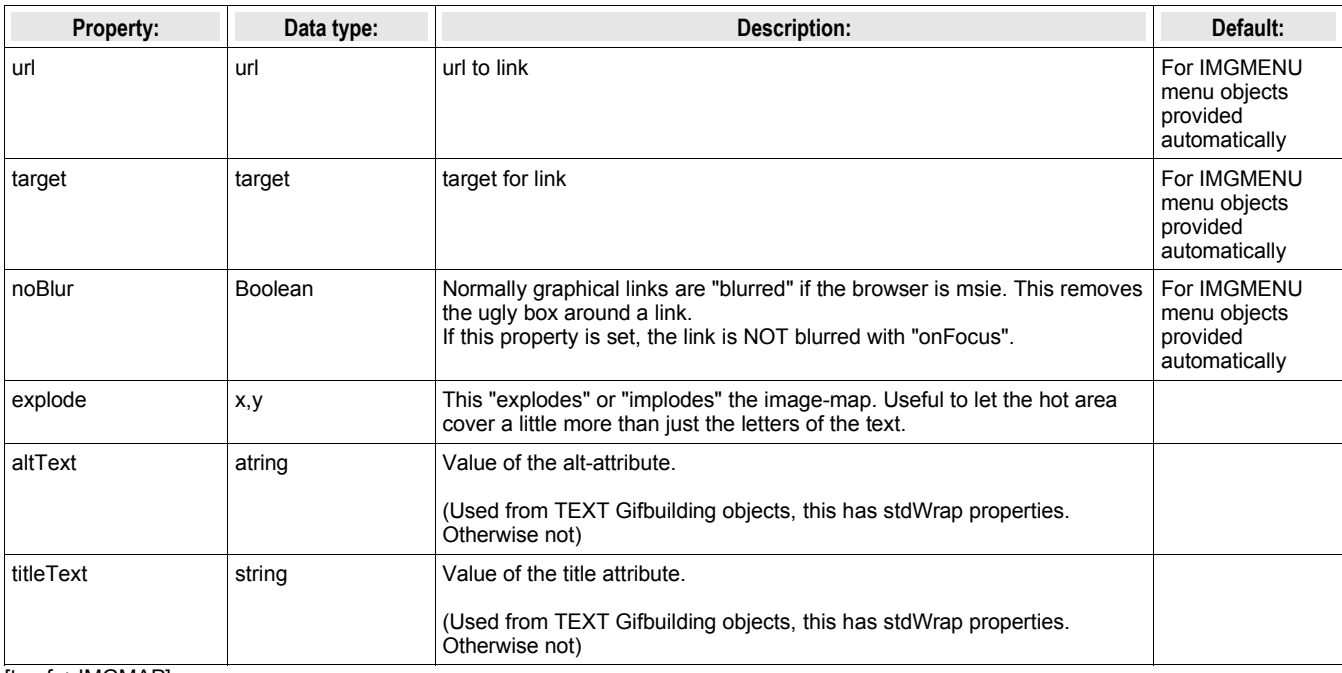

[tsref:->IMGMAP]

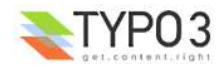

# **MENU Objects**

# **Common properties:**

These properties are in common for *all* menu objects if not otherways stated!

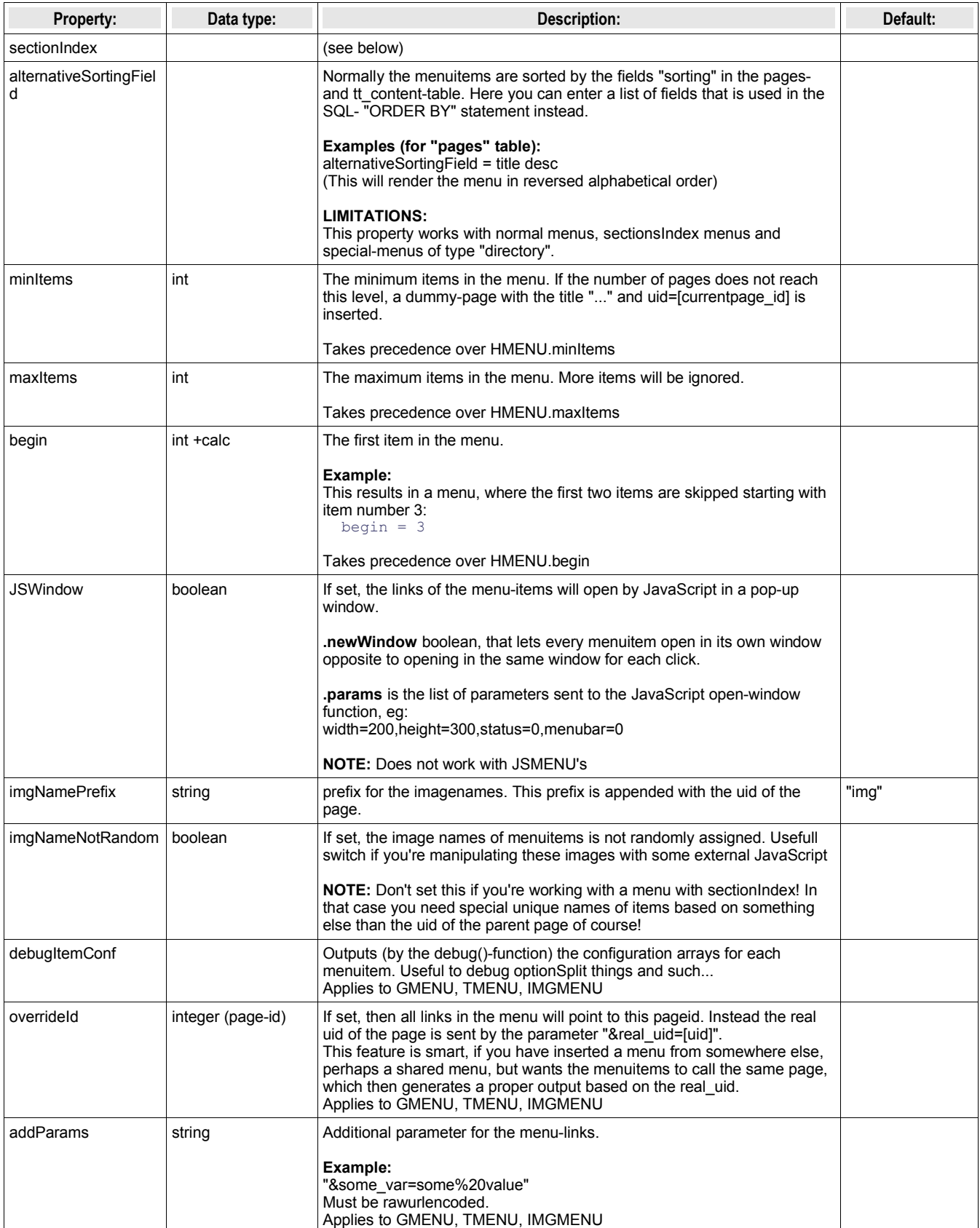

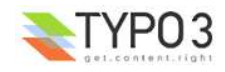

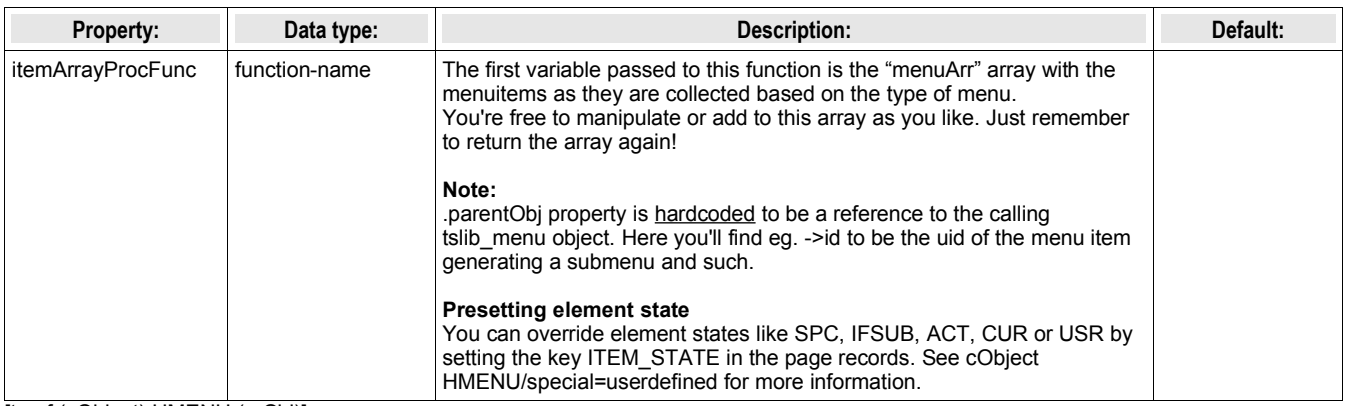

[tsref:(cObject).HMENU.(mObj)]

# **Common item states for TMENU, GMENU and IMGMENU series:**

These properties are in common for TMENU, GMENU and IMGMENU series. That means they are not used by for instance the JSMENU.

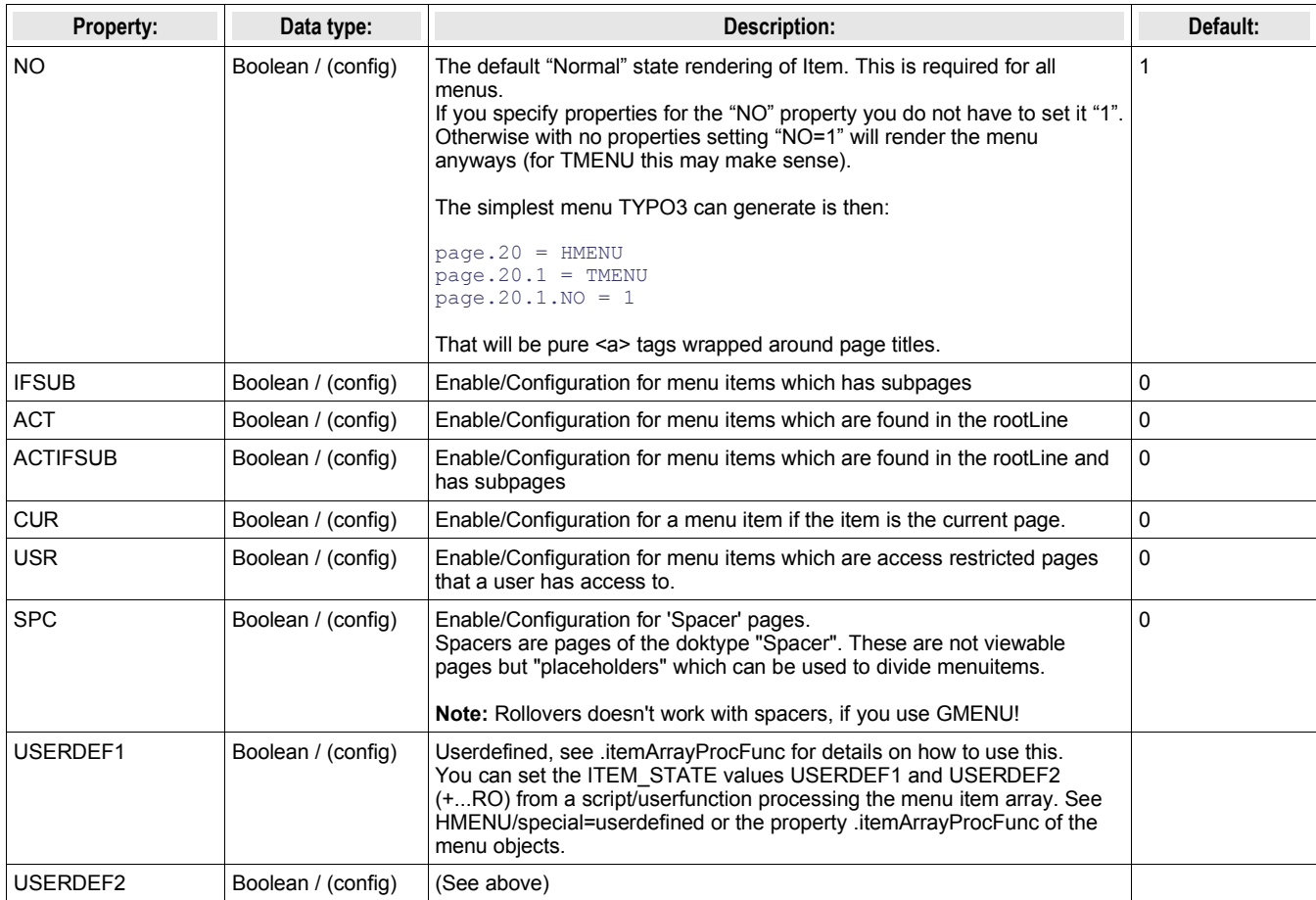

[tsref:(cObject).HMENU.(mObj\_itemStates)]

Order of priority: USERDEF2, USERDEF1, SPC, USR, CUR, ACTIFSUB, ACT, IFSUB

# **[menuObj].sectionIndex**

This is a property that all menuObj's share. If it's set, then the menu will not consist of links to pages on the "next level" but rather links to the parent page to the menu, but in addition "#"-links to the cObjects rendered on the page. In other words, the menuitems will be links to the content elements (with colPos=0!) on the page. A section index.

#### **.sectionIndex = [boolean]**

If you set this, all content elements (from tt content table) of "Column" = "Normal" *and* the "Index"-check box clicked are selected. This corresponds to the "Menu/Sitemap" content element when "Section index" is selected as type.

#### **.sectionIndex.type = "all" / "header"**

If you set this additional property to "all", then the "Index"-checkbox is not considered and all content elements with colPos=0 is selected.

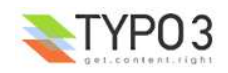
If this property is "header" then only content elements with a visible header-layout (and a non-empty 'header'-field!) is selected. In other words, if the header layout of an element is set to "Hidden" then the page will not appear in the menu.

#### **The data-record /Behind the scene:**

When the menu-records are selected it works like this: The parent page record is used as the "base" for the menu-record. That means that any "no\_cache" or "target"-properties of the parent page is used for the whole menu.

But of course some fields from the tt content records are transfered: This is how it mapped:

```
$temp[$row[uid]]=$basePageRow;
$temp[$row[uid]]["title"]=$row["header"];
$temp[$row[uid]]["subtitle"]=$row["subheader"];
$temp[$row[uid]]["starttime"]=$row["starttime"];
$temp[$row[uid]]["endtime"]=$row["endtime"];
$temp[$row[uid]]["fe_group"]=$row["fe_group"];
$temp[$row[uid]]["media"]=$row["media"];
$temp[$row[uid]]["header_layout"]=$row["header_layout"];
$temp[$row[uid]]["bodytext"]=$row["bodytext"];
$temp[$row[uid]]["image"]=$row["image"];
$temp[$row[uid]]["sectionIndex_uid"]=$row["uid"];
```
Basically this shows that

- the field "header" and "subheader" from tt\_content are mapped to "title" and "subtitle" in the pages-record. Thus you shouldn't need to change your standard menu-objects to fit this thing...

- the fields "starttime", "endtime", "fe\_group", "media" from tt\_content are mapped to the same fields in a pages-record.

- the fields "header\_layout", "bodytext" and "image" are mapped to non-existing fields in the page-record

- a new field, "sectionIndex\_uid" is introduced in the page-record which is detected by the function t3lib\_tstemplate->linkData (). If this field is present in a pagerecord, the linkData()-function will prepend a hash-mark and the number of the field.

#### **NOTE:**

You cannot create submenus to sectionIndex-menus. That doesn't make any sense as these elements are not pages and thereby have no "childs".

# **GMENU:**

GMENU works as a object under the cObject "HMENU" and it creates graphical navigation, where each link is a separate giffile

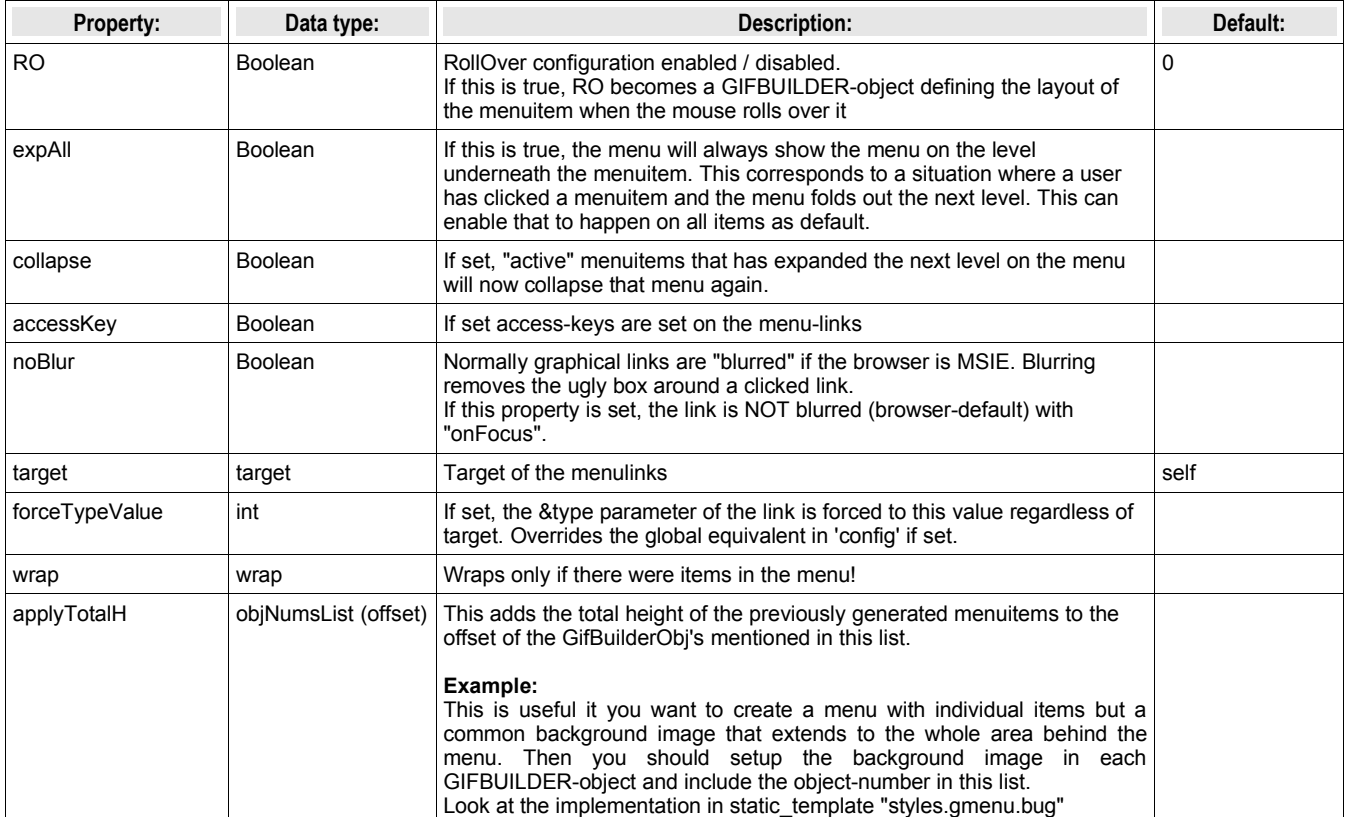

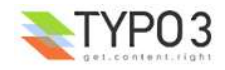

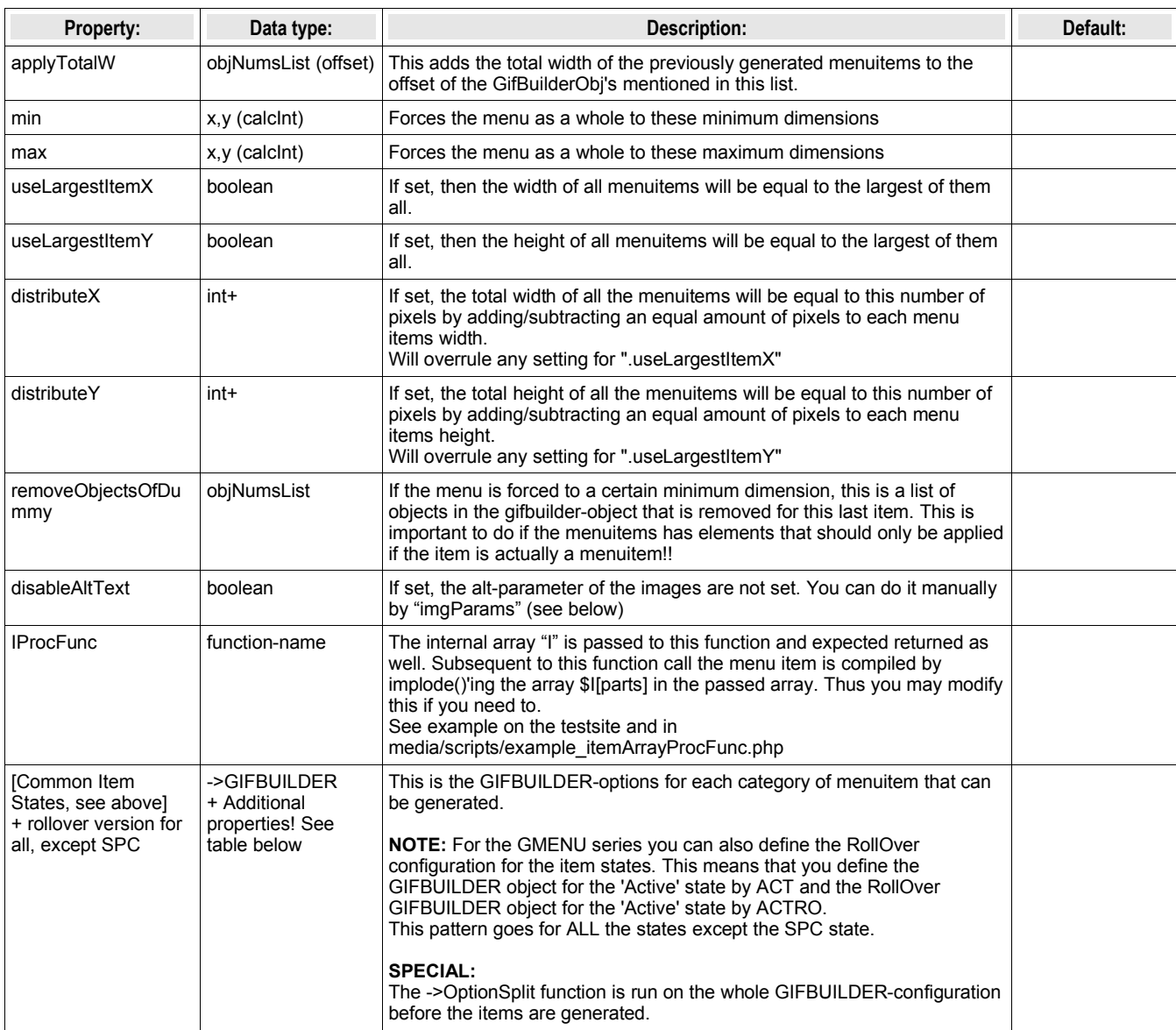

[tsref:(cObject).HMENU.(mObj).GMENU]

#### **Additional properties for Menu item states:**

These properties are additionally available for the GMENU item states although the main object is declared to be GIFBUILDER. It is evident that it is an unclean solution to introduce these properties on the same level as the GIFBUILDER object in a single situation like this. However this is how it irreversibly is and has been for a long time.

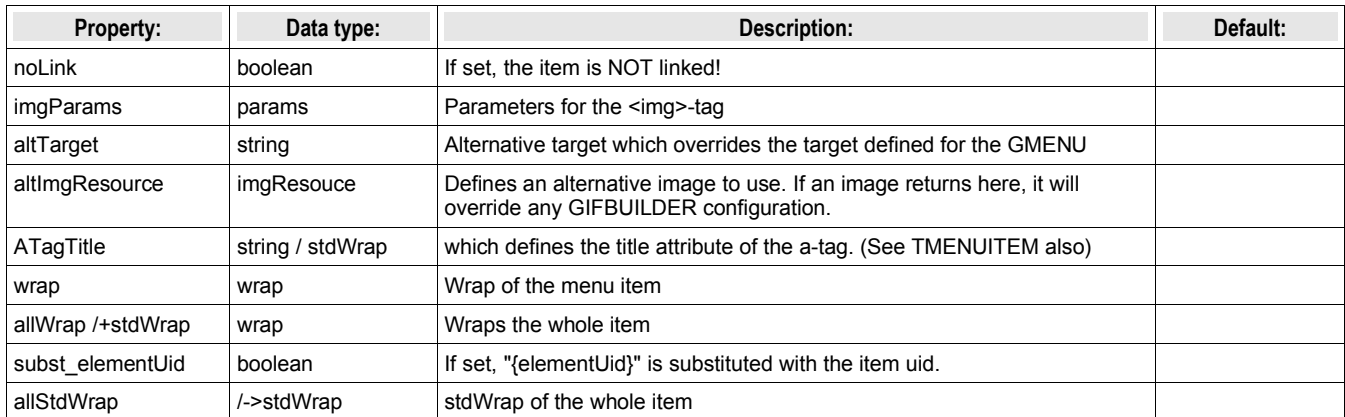

[tsref:(cObject).HMENU.(mObj).GMENU.(itemState)]

# **GMENU\_LAYERS / TMENU\_LAYERS:**

GMENU LAYERS / TMENU\_LAYERS works as an extension to GMENU/TMENU, which means the these properties underneath is additional properties to the ones above.

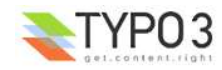

The purpose of xMENU\_LAYERS is to create 2-level (or more!) menus where the 2nd+ level is shown on a DHTML-layer. Most features works with modern browsers including Netscape, Microsoft Internet Explorer, Mozilla, Konqueror and Opera. You can cascade the menus as you like.

**NOTE:** You must include the library "media/scripts/gmenu\_layers.php" (for GMENU\_LAYERS) and/or "media/scripts/gmenu\_layers.php" (for TMENU\_LAYERS) and you must also expand the xMENU\_LAYERS to the next for the menu to make sense (use the expAll-flag).

**Compatibilty:** MSIE 4+, Netscape 4+ and 6+, Opera 5+, Konqueror.

**Notes:**

- Netscape 4 does not support mouseover on the layers.
- Opera seems to have problems with the mouseout event if you roll from an element to a layer. Then the event may not be fired before entering the layer. It happens only if the layer is placed very close to the trigger element. Problems from this may be that the rollover state of the items are not reset.
- Possible bug; It has been seen with cascaded layers that Opera may suddently refuse any interaction on the page, even clicking normal links. It may be a JavaScript error that makes this happen, but as even normalt links are not clickable anymore, I'm not really sure. Seems to be no problem with single-level menu.

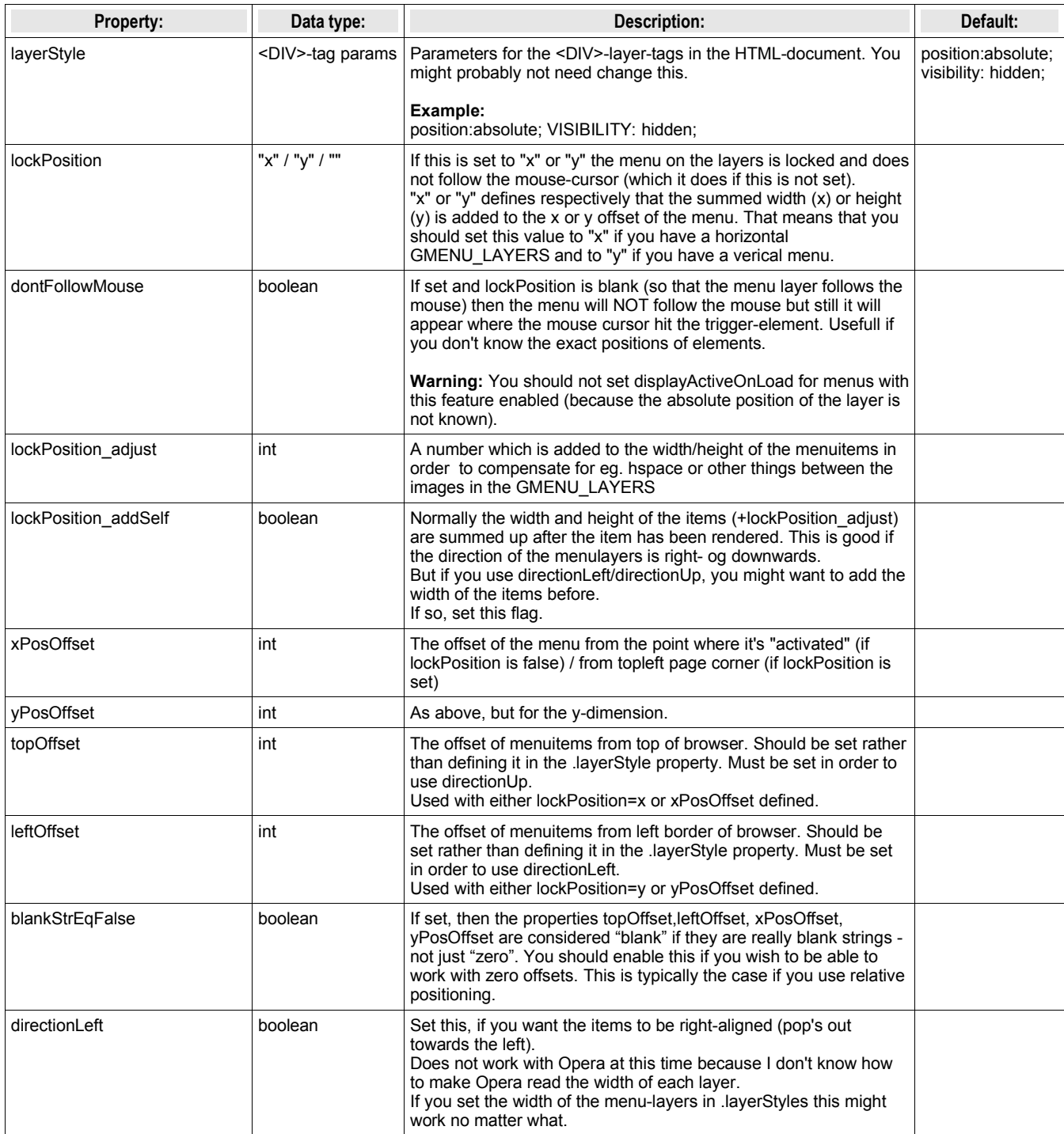

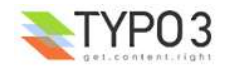

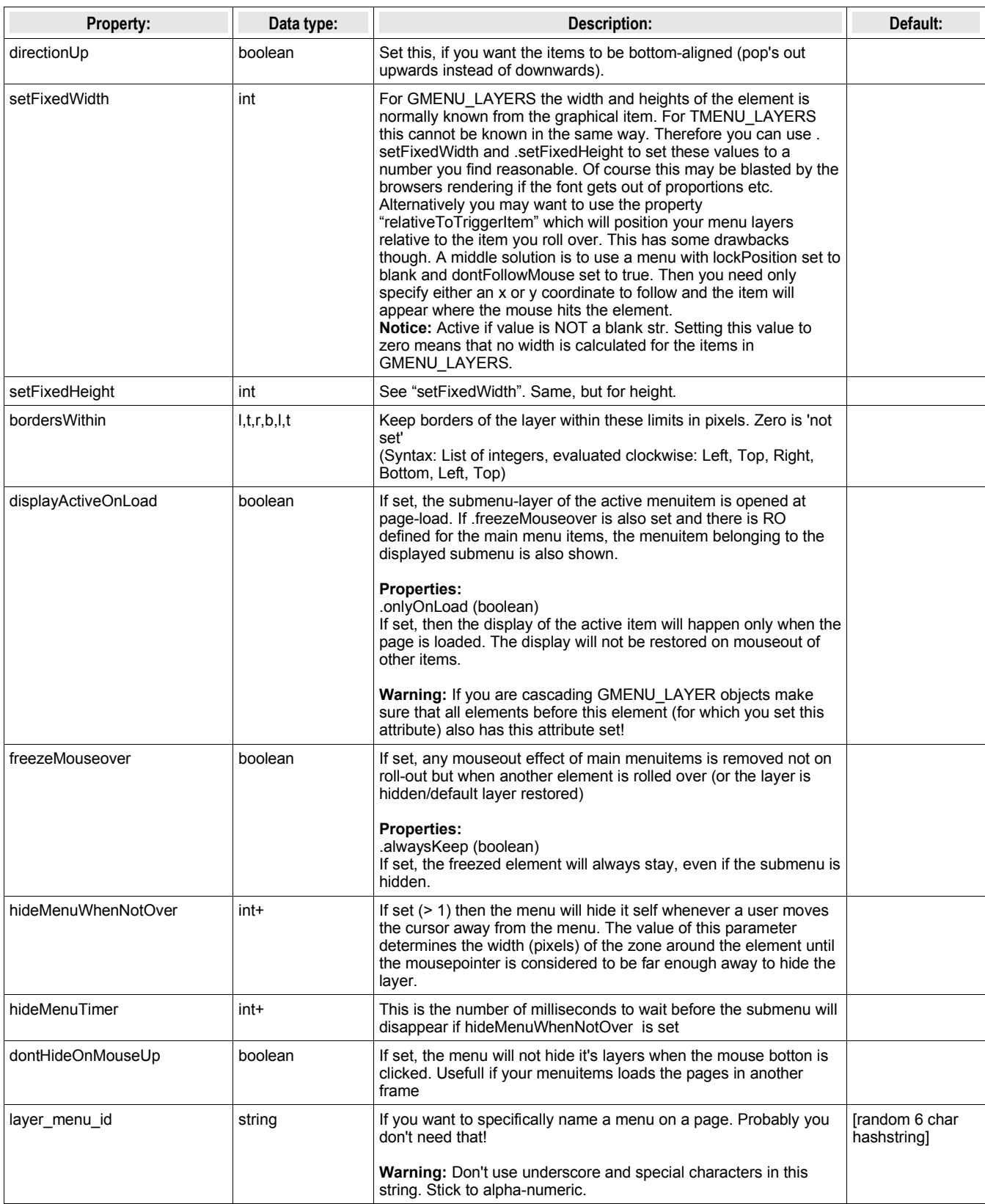

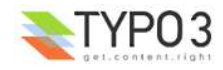

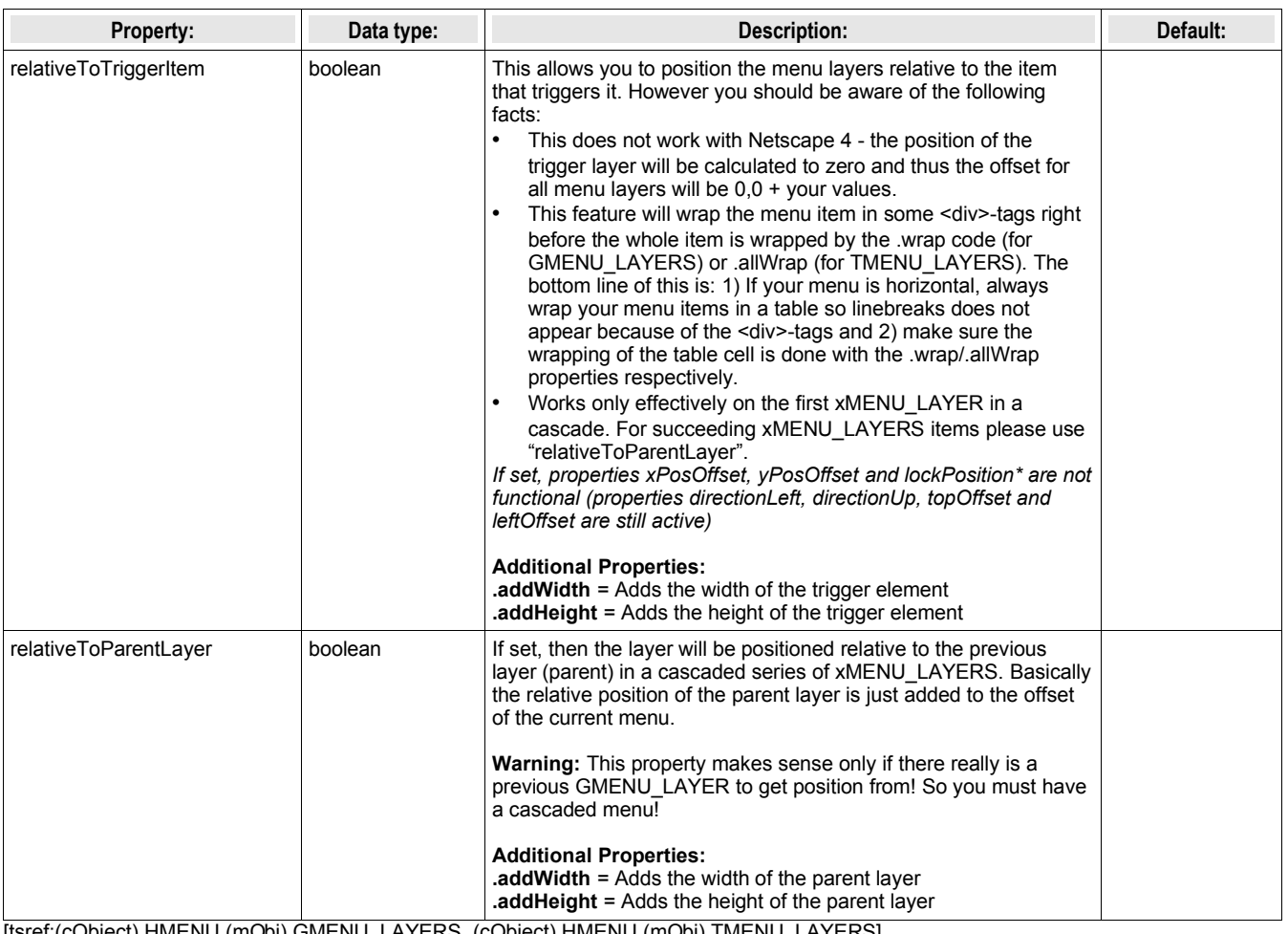

[tsref:(cObject).HMENU.(mObj).GMENU\_LAYERS, (cObject).HMENU.(mObj).TMENU\_LAYERS]

# **Example:**

```
page.includeLibs.gmenu_layers = media/scripts/gmenu_layers.php
page.10 = HMENU
page.10.1 = GMENU_LAYERS
page.10.1 {
 layerStyle = position:absolute;VISIBILITY:hidden; 
xPosOffset = -30 lockPosition = x
   expAll=1
   leftOffset = 15
 topOffset = 30}
page.10.1.NO {
 backColor = #cccccc
XY = [10. w] + 10, 1410 = TEXT 10.text.field = title
 10.offset = 5,10}
page.10.2 = GMENUpage.10.2.wrap = <nobr>|</nobr>
page.10.2.NO {
 backColor = #99cccc
XY = [10. w] + 10, 1410 = TEXT 10.text.field = title
10.offset = 5,10}
```
(Please refer to the "testsite" application which has a large section with test-examples for a LOT of applications/configurations of the xMENU\_LAYERS!)

# **GMENU\_FOLDOUT:**

GMENU\_FOLDOUT works as an extension to GMENU, which means the these properties underneath is additional properties to the ones above.

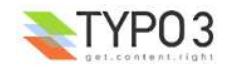

The purpose of GMENU\_FOLDOUT is to create 2-level menus which are folded out dynamically.

It works with both Netscape, Mozilla, Microsoft internet Explorer and Opera. The menu on the first level is a GMENU because GMENU\_FOLDOUT is responsible for this, but the submenu on the next level (refered to as 2nd level) can be both TMENU and another GMENU.

**NOTE:** You must include the library "media/scripts/gmenu\_foldout.php".

The script implemented is taken from http://www9.ewebcity.com/skripts/foldoutmenu\_move.htm

**Compatibilty:** MSIE 4+, Netscape 4+ and 6+, Opera 5+

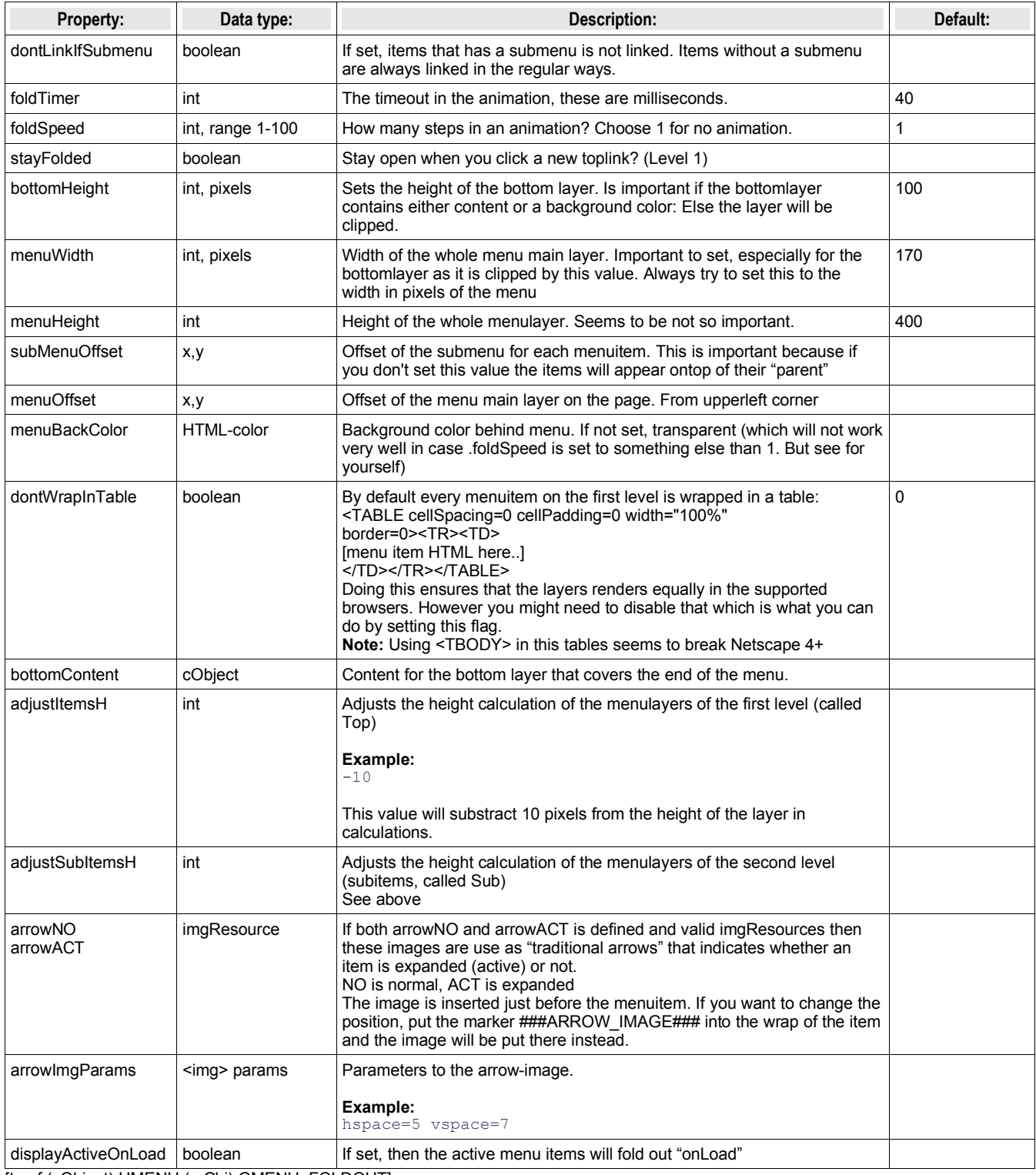

[tsref:(cObject).HMENU.(mObj).GMENU\_FOLDOUT]

# **Example:**

## GMENU\_FOLDOUT

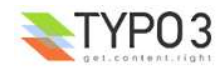

```
includeLibs.gmenu_foldout = media/scripts/gmenu_foldout.php
temp.foldoutMenu = HMENU
temp.foldoutMenu.1 = GMENU_FOLDOUT
temp.foldoutMenu.1.expAll=1
temp.foldoutMenu.1.NO {
 wrap = | <BR>
XY = 150,20 backColor = silver
 10 = TEXT 10.text.field = title
  10.fontSize = 12
  10.fontColor = Blue
 10.offset = 2,10}
temp.foldoutMenu.1.RO < temp.foldoutMenu.1.NO
temp.foldoutMenu.1.RO = 1
temp.foldoutMenu.1.RO {
  10.fontColor = red
}
temp.foldoutMenu.2 = TMENU
temp.foldoutMenu.2.NO {
  linkWrap = <nobr><font face=verdana size=1 color=black><B>|</B></font></nobr><BR>
  stdWrap.case = upper
}
temp.foldoutMenu.1 {
  dontLinkIfSubmenu = 1
  stayFolded=1
 foldSpeed = 6 subMenuOffset = 10,18
menuOffset = 100,20 menuBackColor = silver
 bottomBackColor = silver
 menuWidth = 170 arrowNO = media/bullets/arrow_no.gif
 arrowACT = media/bullets/arrow_act.gif
 arrowImqParams = hspace=4 align=top
  bottomContent = TEXT
  bottomContent.value = Hello World! Here is some content!
}
```
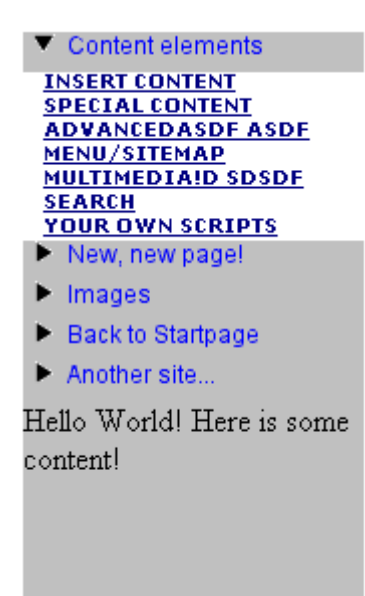

This creates a menu like this (above). One important point is the line

temp.foldoutMenu.1.expAll=1

If you don't set this (just like the GMENU\_LAYERS) then the second level is not generated!

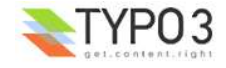

# **TMENU:**

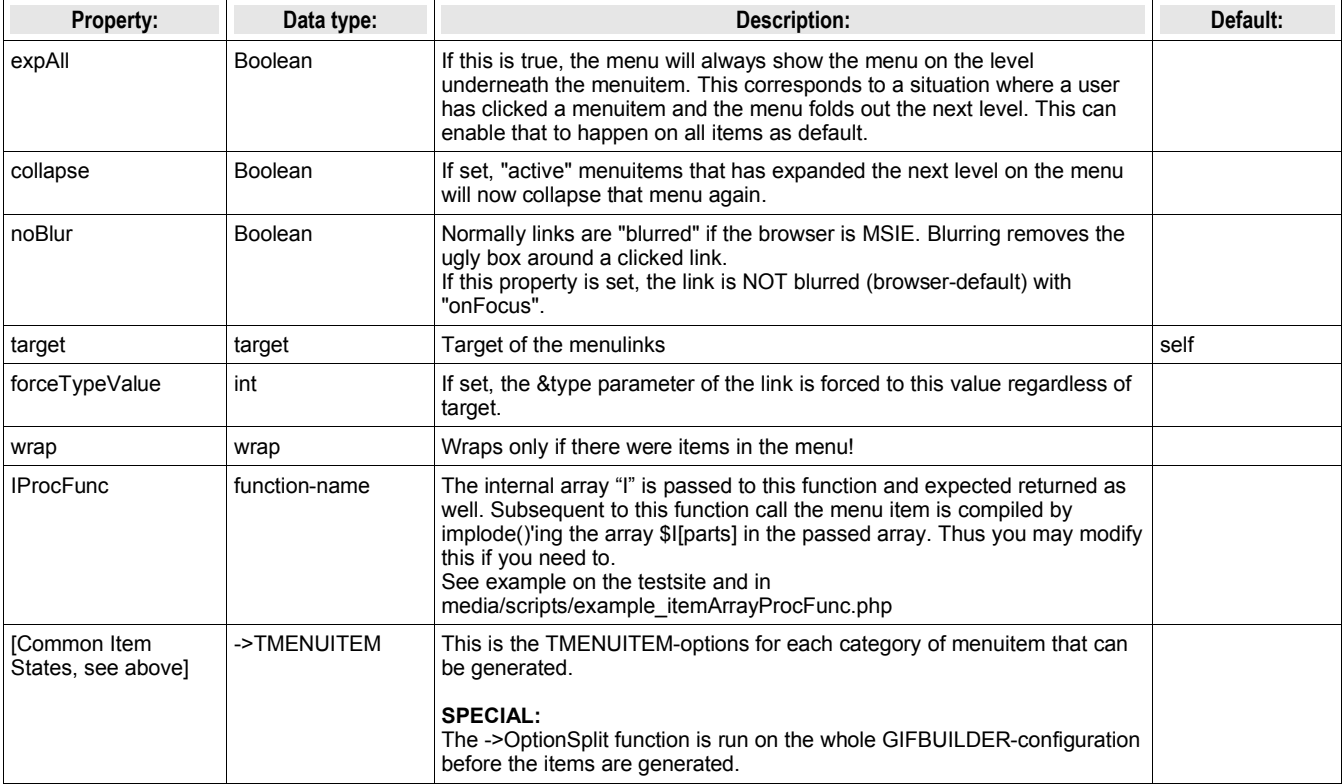

[tsref:(cObject).HMENU.(mObj).TMENU]

# **TMENUITEM:**

The current record is the page-record of the menu item - just like you have it with GMENU/gifbuilder. Now, if you would like to get data from the current page record, use stdWrap.data = page : [fieldname]

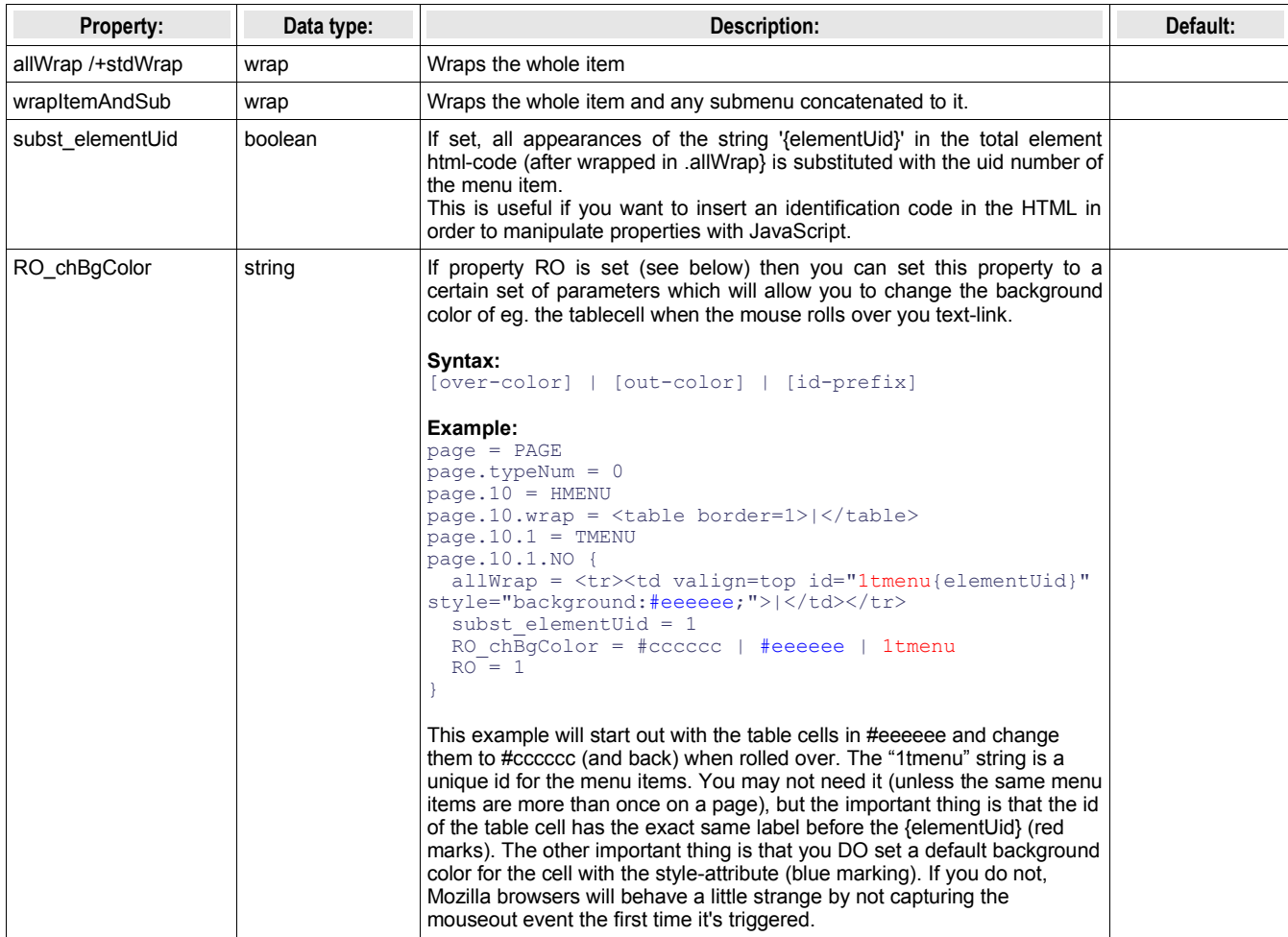

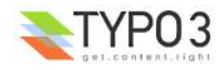

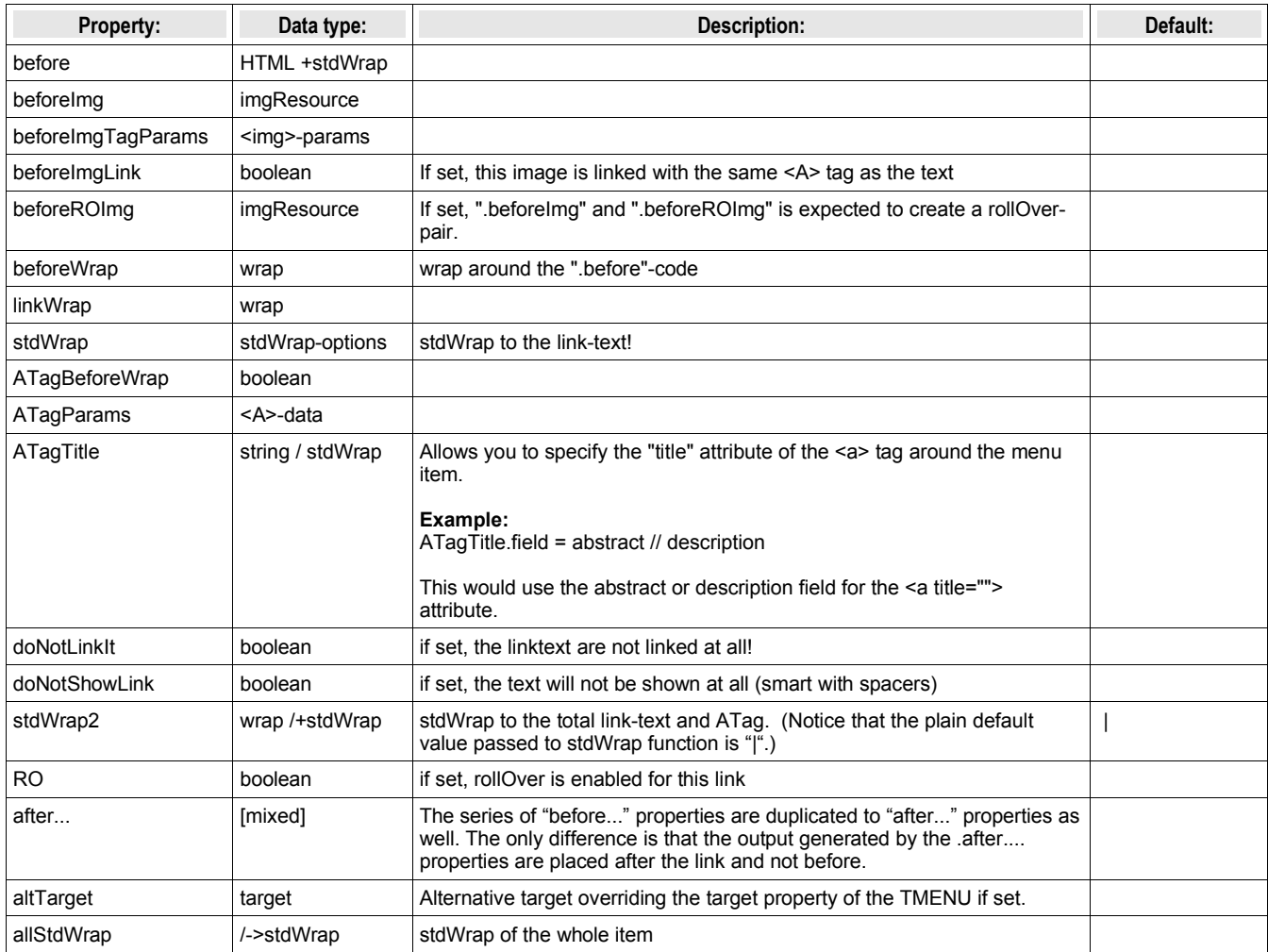

[tsref:(cObject).HMENU.(mObj).TMENUITEM]

# **IMGMENU: Background:**

Imagemaps are made by creating one large GIFBUILDER-object based on the GIFBUILDER-object ".main" and adding the properties of the GIFBUILDER-objects for each item (NO, ACT, SPC... and so on).

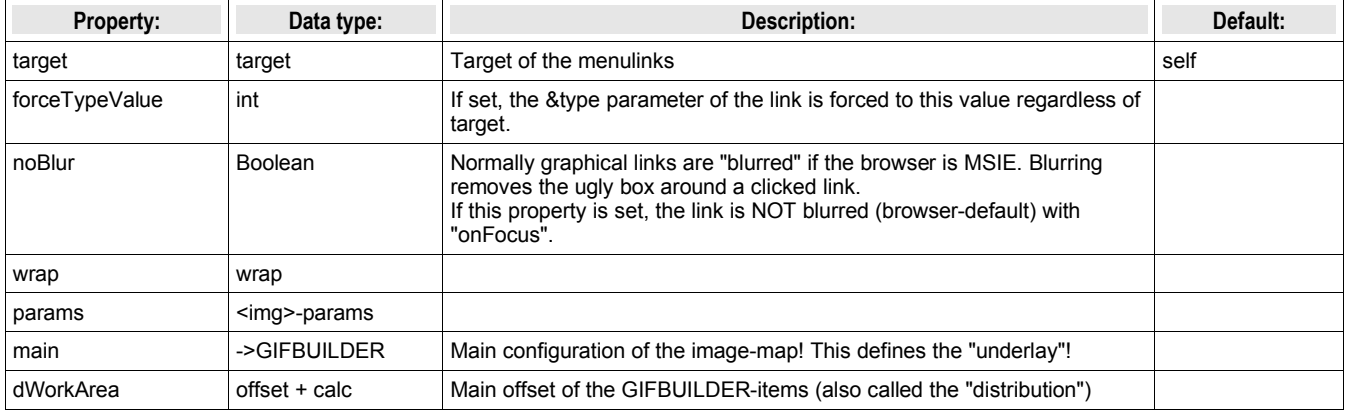

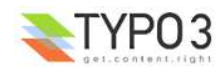

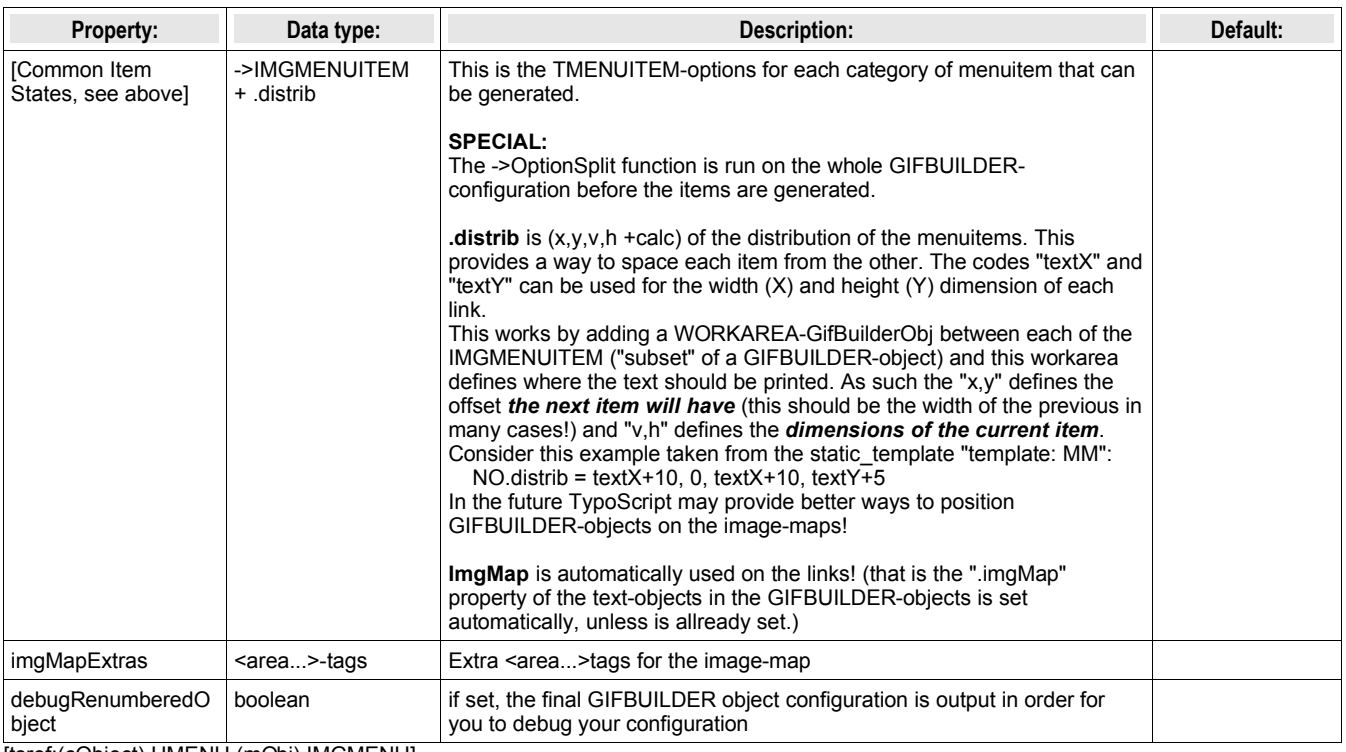

[tsref:(cObject).HMENU.(mObj).IMGMENU]

# **IMGMENUITEM:**

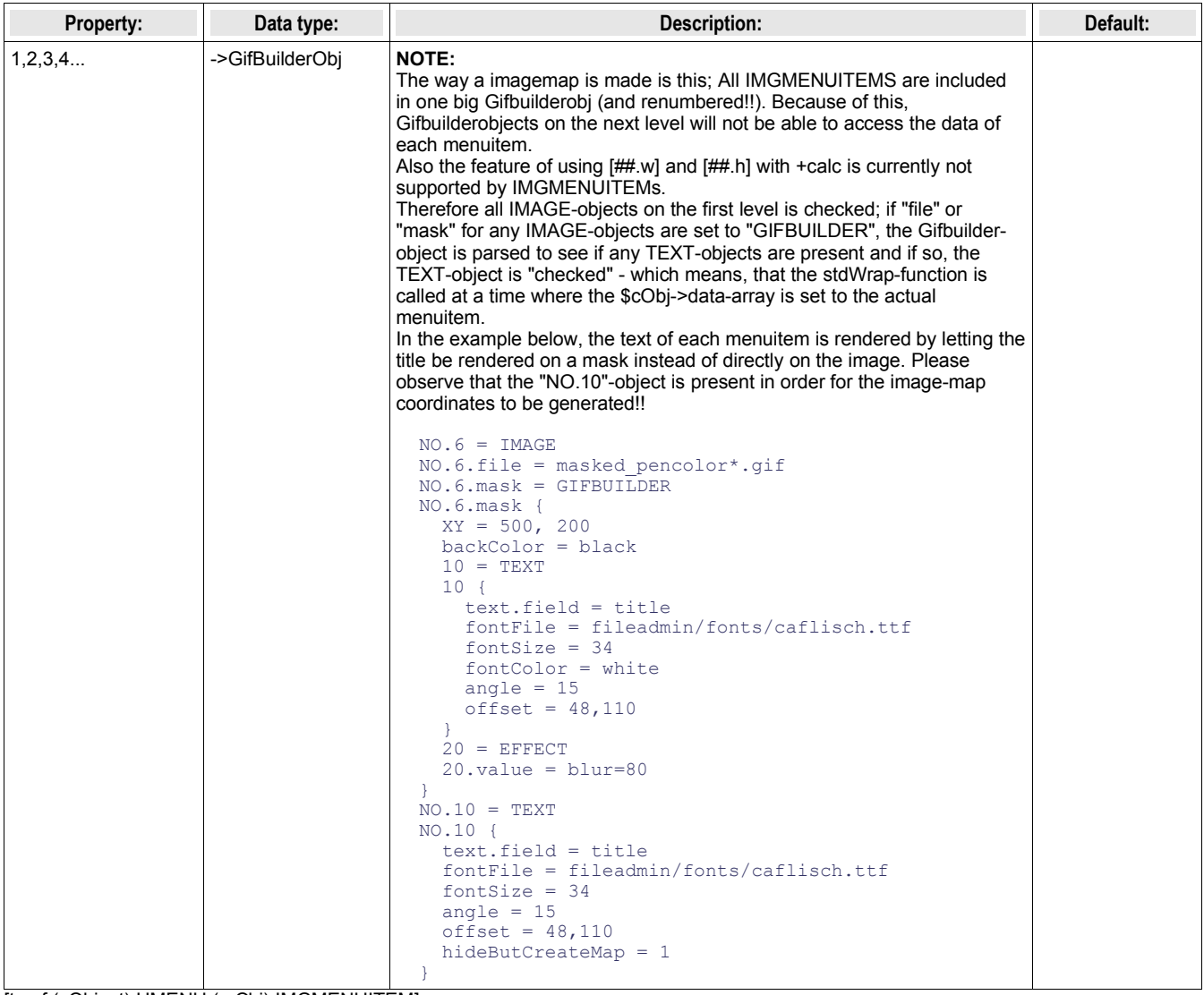

[tsref:(cObject).HMENU.(mObj).IMGMENUITEM]

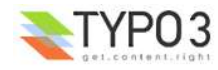

# **JSMENU:**

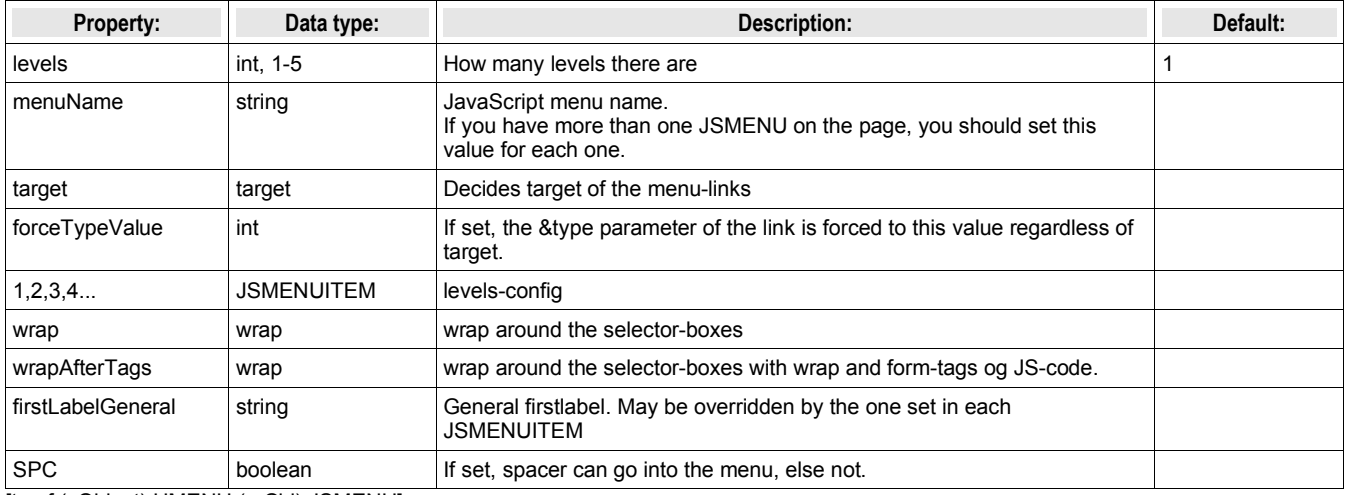

[tsref:(cObject).HMENU.(mObj).JSMENU]

# **JSMENUITEM:**

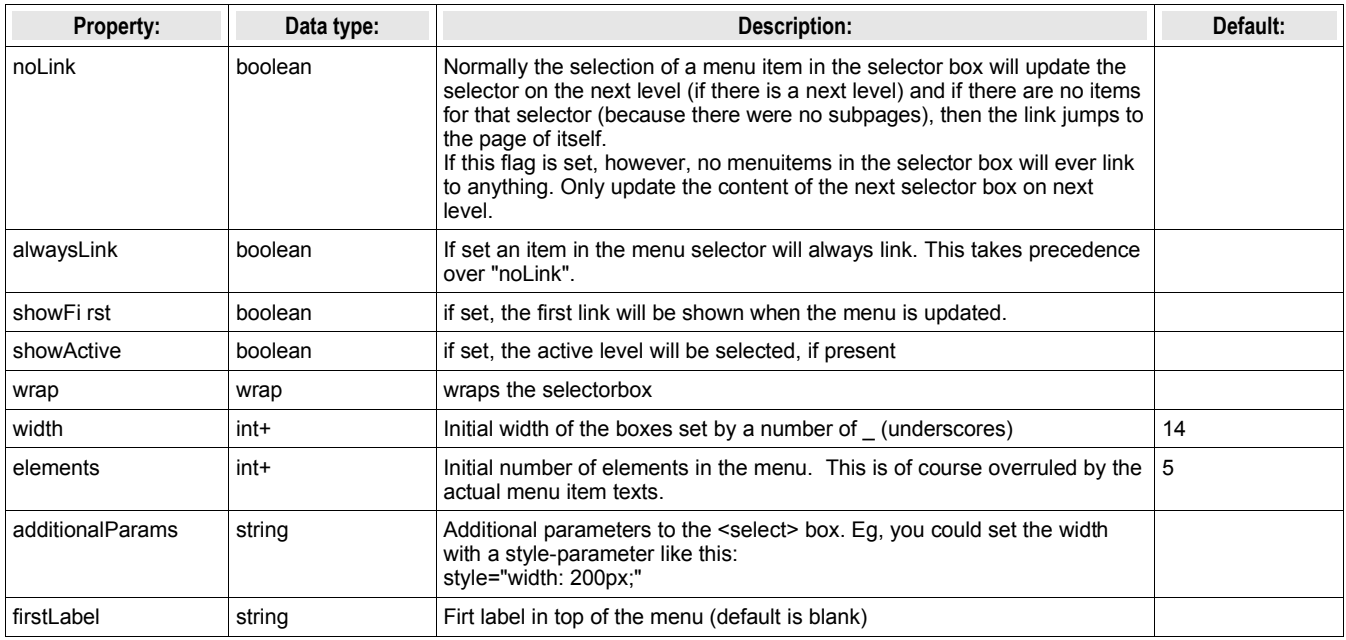

[tsref:(cObject).HMENU.(mObj).JSMENUITEM]

#### **Example:**

# The menu: temp.jsmenu = HMENU temp.jsmenu.1 = JSMENU temp.jsmenu.1 { levels = 2  $1.$ wrap =  $|\langle BR \rangle$  $2.$ wrap =  $|\langle HR \rangle$ } # Insert on page. page = PAGE page.typeNum =0 page.5 = TEXT page.5.field = title page.10 < temp.jsmenu

This draws a menu with two selector boxes

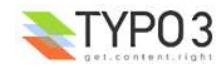

# **media/scripts/ Plugins**

# **media/scripts/ in general**

This directory primarily contains php-scripts which are meant as 'external modules' as opposed to features included in the tslib/ libraries. Although they are distributed with Typo3 just like tslib/ they form a basis for externally developed front-end functionality. So for most of these scripts, be inspired by them to write your own code. Notice the word 'most'; because some are written long time ago and does not represent the state-of-the-day to do it.

# **About 'example templates'**

For each plugin script there is one or more example templates. These templates are a part of the documentation of the features in the plugin because they describe the features of the markers and subparts and present an example to learn from. Therefore the example templates may be change when new features come along or of other reasons.

You should therfore *not* rely on using the default templates unless you'll except the fact that they may change in the future! So make a copy, modify it for your own purpose if need and set up the TypoScript of the plugin to use your own template file!

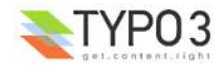

# **fe\_adminLib.inc**

#### **Files:**

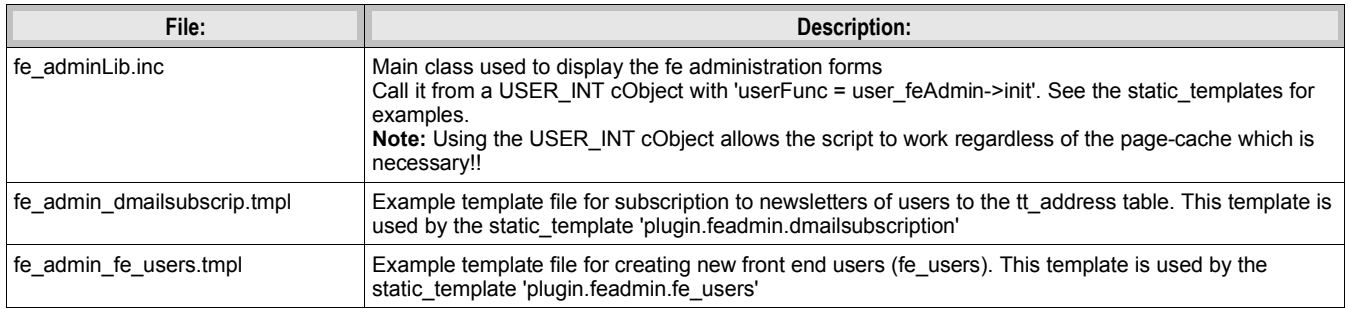

# **Description**

This class is used to create forms for database-administration in the front-end *independently of the backend (TBE).* Thus you may want to use this, if you would like front-end users to edit database content.

Authentication goes through either fe user login in which case you can stamp the records with the fe user uid so a record belongs to a certain fe\_user. The other authentication option is email authentication. In this case you have access to the record if your email is found in a certain field. By fe\_user authentication you can get a menu of items to edit when you're logged in. With email-authentication, you can request an email to be sent to your email address. This email contains a list of the available records.

It's all based on HTML-template files which you have to design by your self, so there's some design work to do. On the other hand you get total freedom to design your forms.

### **Example:**

See static\_templates 'plugin.feadmin.\*' for various examples. Test them configured on the Typo3 testsite.

#### **Static template**

plugin.feadmin.\*

### **Incoming GET or POST vars:**

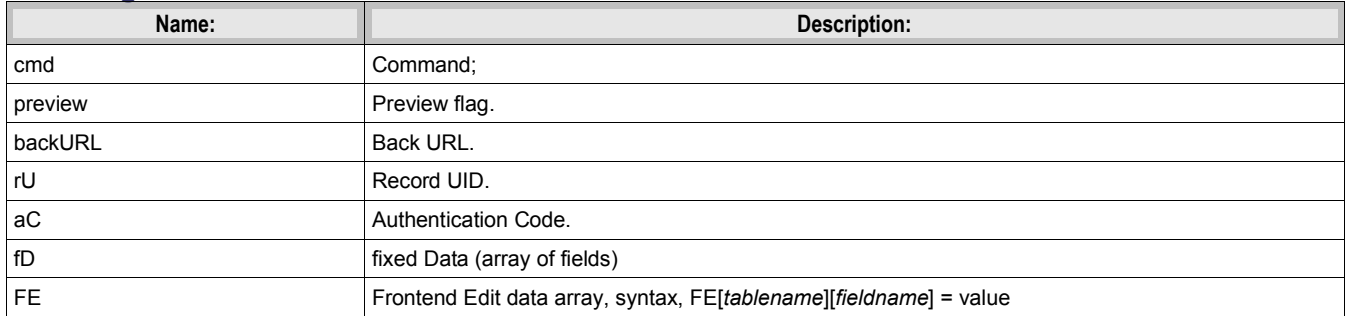

### **fe\_adminLib.inc properties**

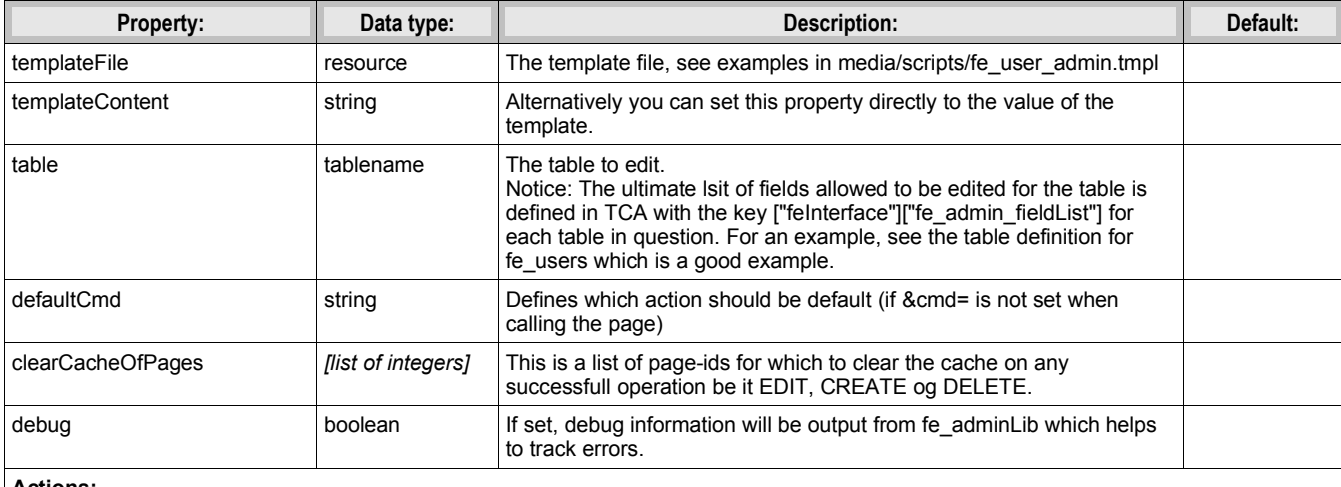

**Actions:**

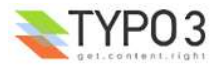

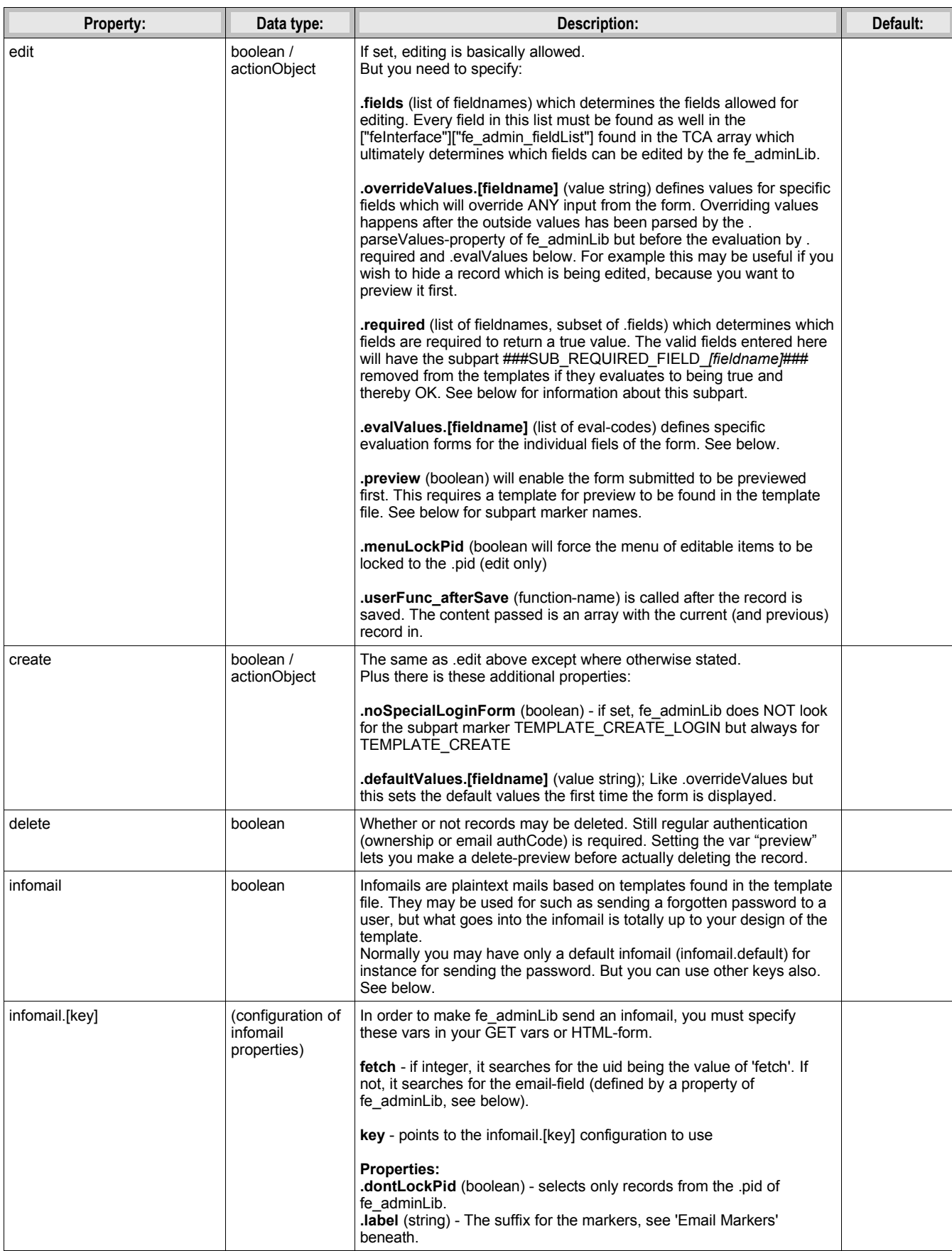

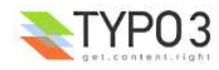

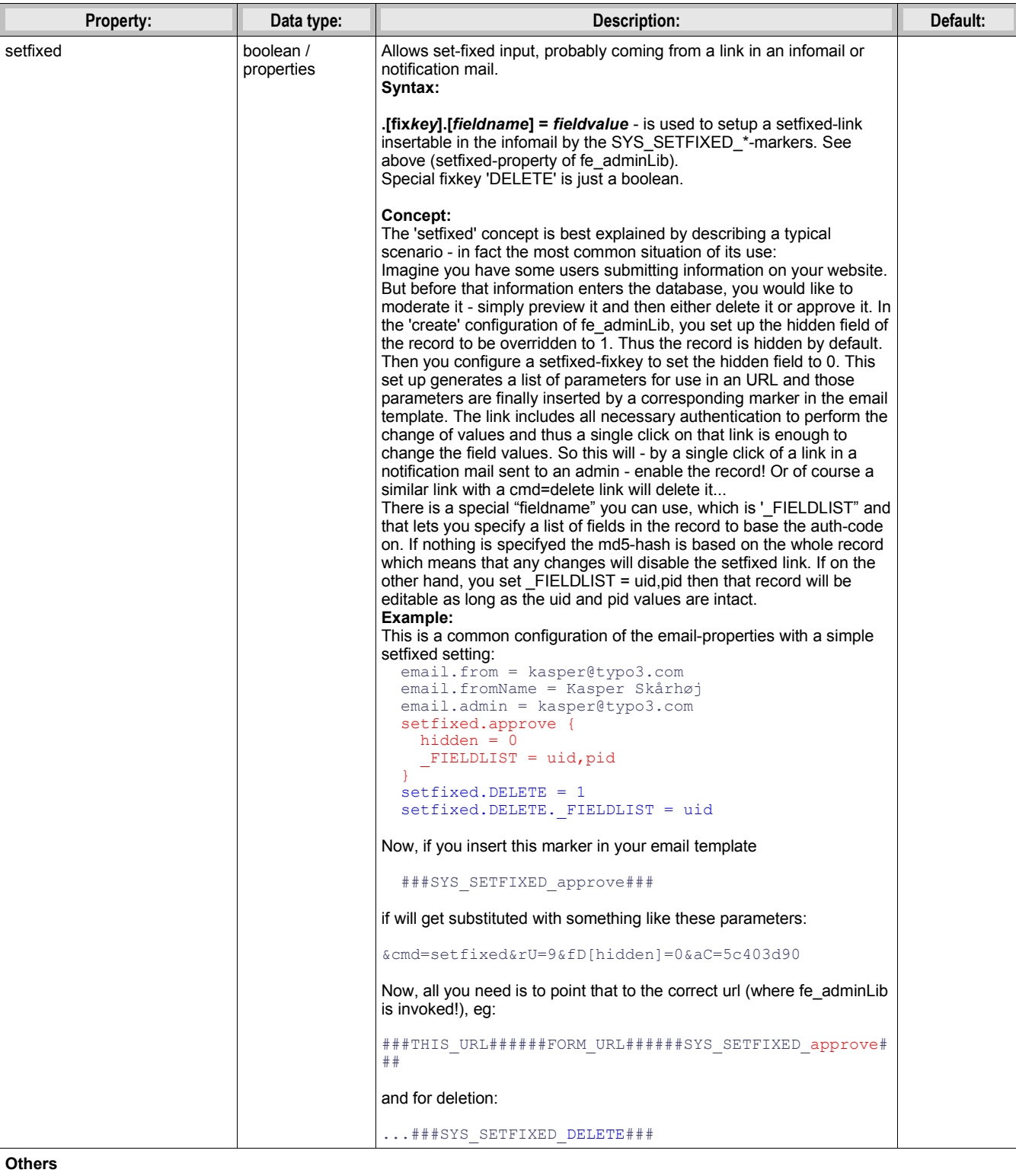

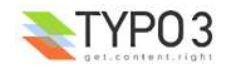

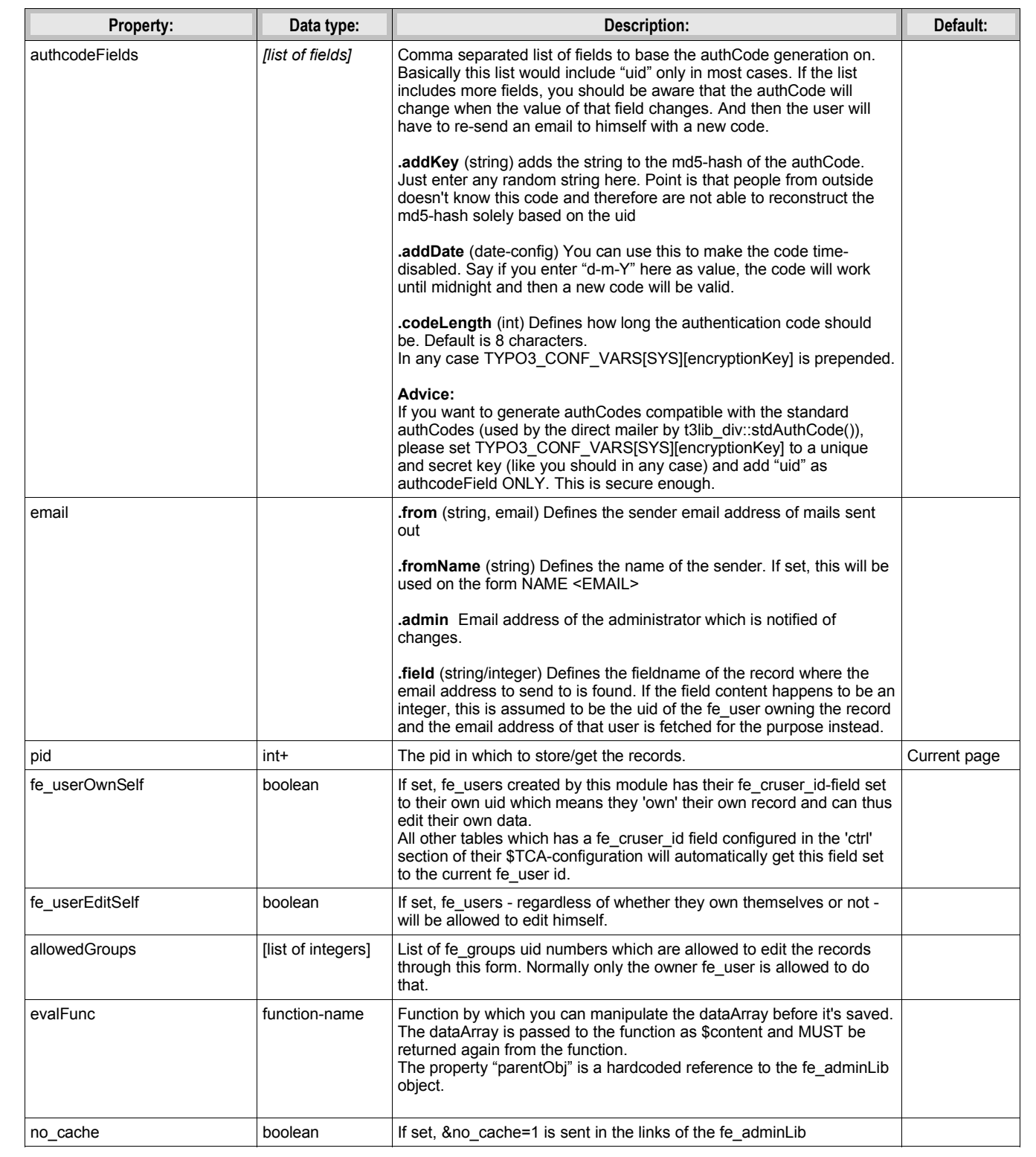

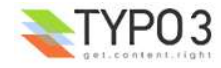

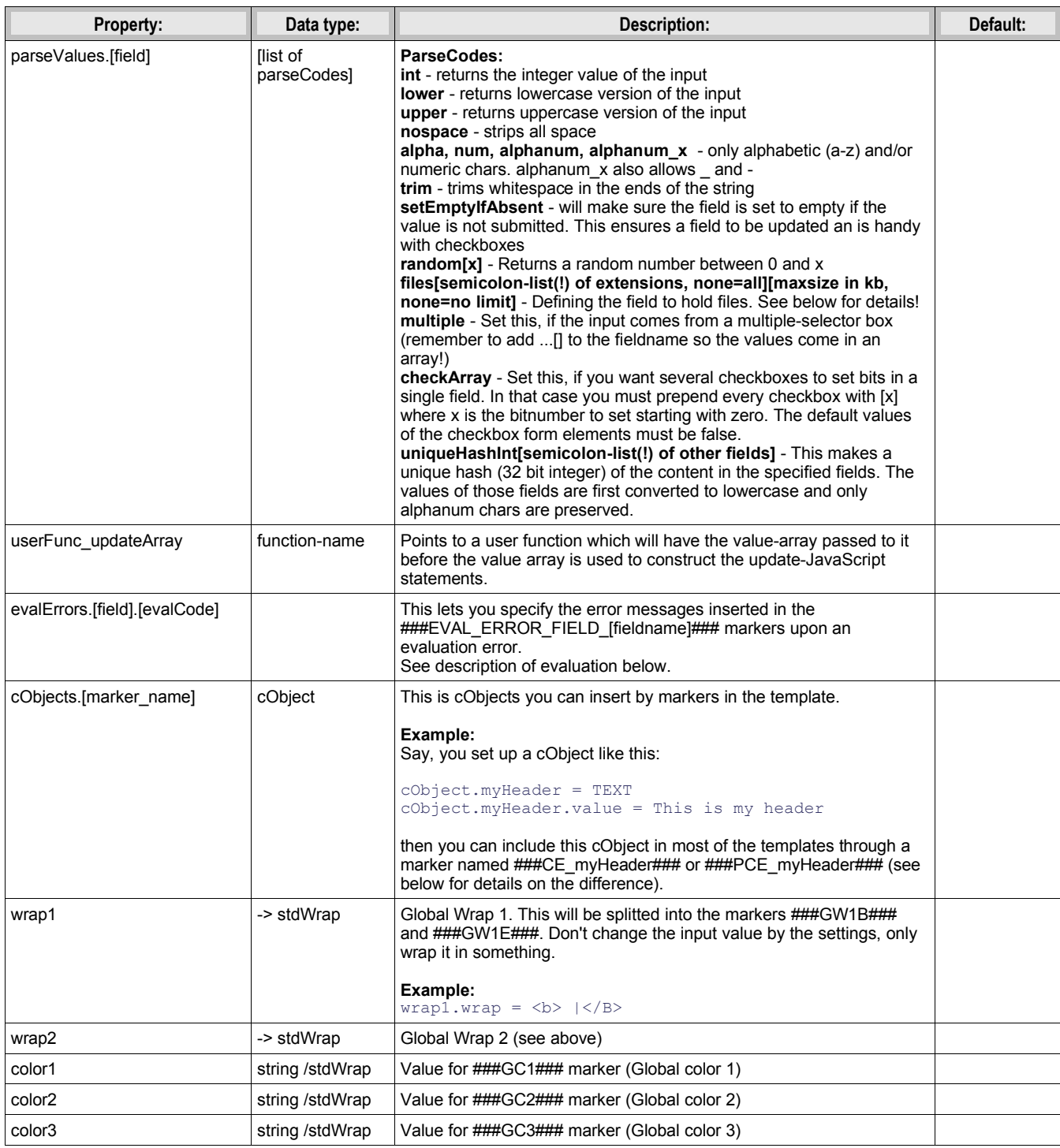

[tsref:(script).fe\_adminLib]

## **Main subparts**

There are a certain system in the naming of the main subparts of the template file. These markers below is used when an action results in "saving". The *[action]* code may be DELETE, EDIT or CREATE depending on the cmd value.

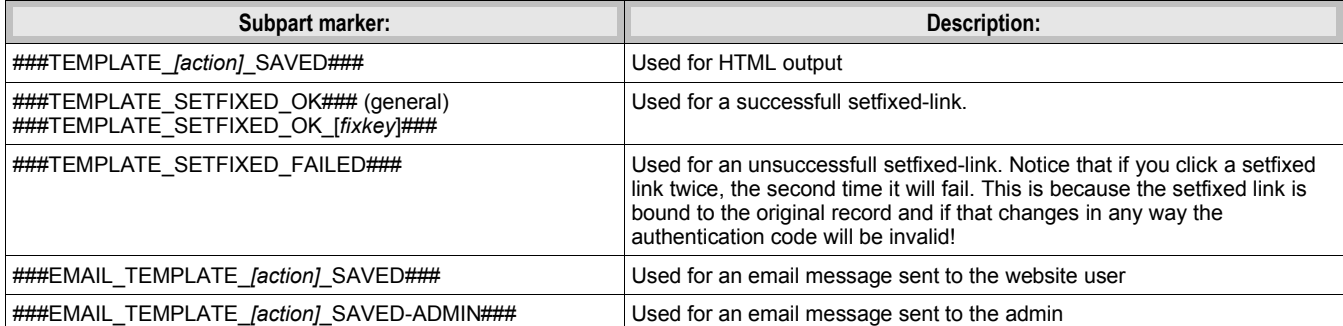

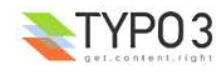

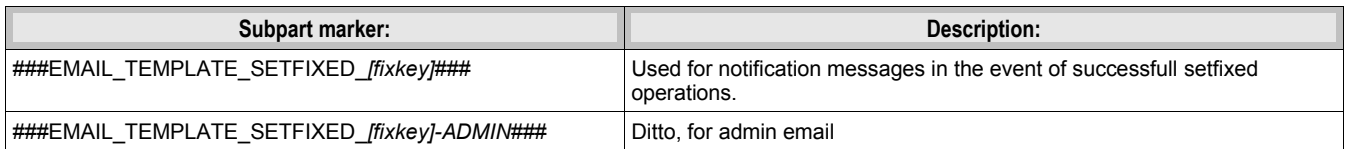

Likewise there are a system in the subpart markers used for the EDIT and CREATE actions to display the initial forms: ###TEMPLATE\_*[action]*### or if a fe\_user is logged in (only CREATE): ###TEMPLATE\_*[action]\_LOGIN*###

... and if the &preview-flag is sent as well (including DELETE) ###TEMPLATE\_*[action]\_PREVIEW*###

#### **Must-have subparts:**

These are subparts that should exist in any template.

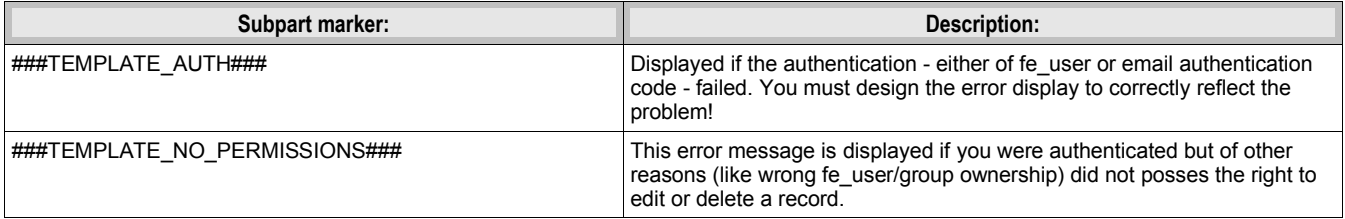

#### **'infomail' Email subparts**

All email subparts can be sent as HTML. This is done if the first and last word of the templates is <html> and </html> respectively. In addition the t3lib htmlmail class must be loaded.

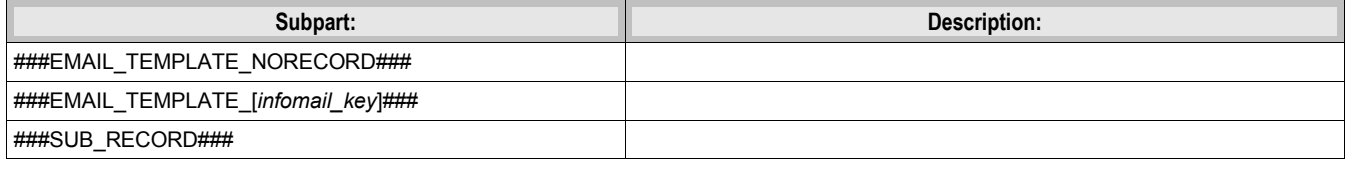

## **'infomail' Email markers**

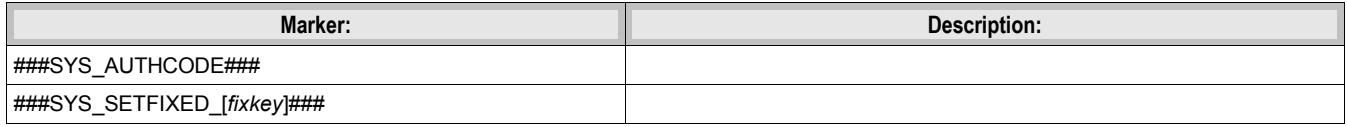

#### **FORM conventions**

The forms used with fe\_adminLib should be named after the table their are supposed to edit. For instance if you are going to edit records in the table 'fe\_users' you must use a FORM-tag like this:

<FORM name="fe\_users\_form" method="POST" action="....">

The fields used to submit data for the records has this syntax, FE[*tablename*][*fieldname*]. This means, if you want to edit the 'city' field of a tt\_address record, you could use a form element like this:

<INPUT name="FE[tt\_address][city]">

Submit buttons can be named as you like except using the name "doNotSave" of a submit button will prevent saving. If you need Cancel button, please resort to JavaScript in an onClick even to change document.location.

#### **Common markers**

###GW1B### / ###GW1E###: Global wrap 1, begin and end (headers) ###GW2B### / ###GW2E###: Global wrap 2, begin and end (bodytext) ###GC1### / ###GC2### / ###GC3###: Global color 1 through 3

###FORM\_URL###: The url used in the forms: index.php?id=*page-id*&type=*page-type* ###FORM<sup>T</sup>URL ENC###: As above, but rawurlencoded. ###BACK\_URL###: The backUrl value. Set to the value of incoming "backURL" var ###BACK URL ENC###: As above, but rawurlencoded.

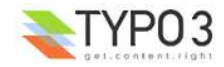

```
###REC_UID###: The UID of the record edited. Set to the value of incoming "rU" var
###AUTH_CODE###: The "aC" incoming var
###THE_PID###: The "thePid" value - where the records are stored.
###THIS_ID###: Set to the current page id
###THIS URL###: Set to the current script url as obtained by t3lib div::getThisUrl()
###HIDDENFIELDS###: A bunch of hiddenfields which are required to be inserted in the forms. These
includes by default 'cmd', 'aC' and 'backURL'
```
In addition you can in most cases use markers like this

#### ###FIELD\_*[fieldname]*###

where [fieldname] is the name of a field from the record. All fields in the record are used.

Finally you can insert cObjects defined in TypoScript with this series of markers (see .cObject property in table above):

```
###CE_[cObjectName]###
###PCE_[cObjectName]###
```
and

(###PCE\_\* is difference from ###CE\_\* cObjects by the fact they are rendered with a newly created cObj (as opposed to the parant cObi of fe\_adminLib) where the data-array is loaded with the value of ->dataArr which is the array submitted into the script. This makes then useful for presenting preview data. Finally both PCE\_ and CE\_ types cObject markers may be used with each single element in a edit menu (list of available records) by prefixing the marker with 'ITEM\_', eg. ###ITEM\_PCE\_ [cObjectName]###

#### **Evaluation of the form fields Printing error messages for REQUIRED fields**

When a form template is displayed all subparts with the markers

###SUB\_REQUIRED\_FIELDS\_WARNING###

###SUB\_REQUIRED\_FIELD\_*[fieldname]*###

are removed. If there is a simple "required"-error (a field is not filled in) then the SUB\_REQUIRED\_FIELDS\_WARNING is not removed and thus the error message contained herein is shown.

Lets say that more specifically it's the 'email' field in a form which is not filled in. Then you can put in a subpart named

###SUB\_REQUIRED\_FIELD\_*email*###

This is normally removed, but it'll *not* be removed if the email field fails and thus you are able to give a special warning for that specific field.

#### **Printing other error messages**

However you may use other forms of evaluation than simple "required" check. This is specified for "create" and "edit" modes by the properties ".evalValues.*[fieldname]* = *[list of codes]*". In order to tell your website user *which* of the possible evaluations went wrong, you can specify error messages by the property .evalErrors which will be inserted as the marker named ###EVAL\_ERROR\_FIELD\_*[fieldname]*###.

Lets say that you have put the code 'uniqueLocal' in the list of evaluation code for the email field. You would do that if you want to make sure that no email address is put into the database twice. Then you may specify that as:

```
 create.evalValues {
   email = uniqueLocal, email
 }
```
Then you set the evaluation error messages like this:

```
 evalErrors.email {
  uniqueLocal = Apparently you're already registered with this email address!
 email = This is not a proper email address!
 }
```
If the error happens to be that the email address already exists the field ###EVAL\_ERROR\_FIELD\_email### will be substituted with the error message "Apparently you're already registered with this email address!".

#### **Passing default values to a form**

You can pass default values to a form by the same syntax as you use in the forms. For instance this would set the name and email address by default:

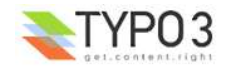

Notice the blue value names are the field values (must be rawurlencoded. In javascript this function is called escape()) and the red values are necessary if you want to NOT save the record by this action and NOT to display error messages if some fields which are required is not passed any value.

#### **List of eval-codes**

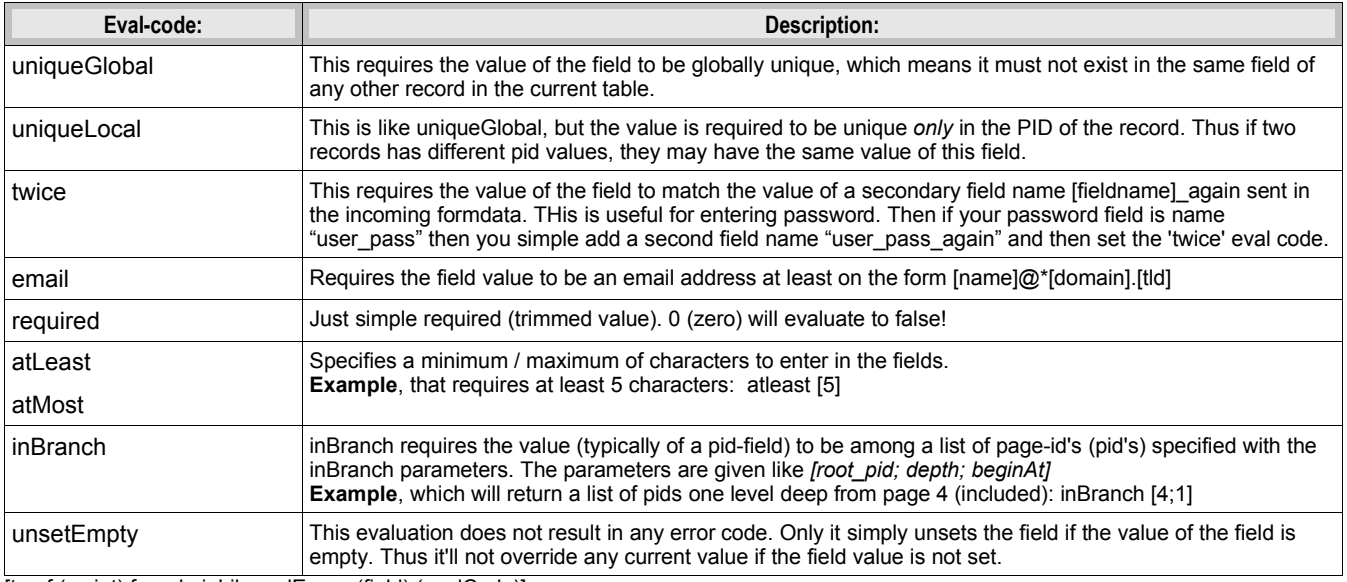

[tsref:(script).fe\_adminLib.evalErrors.(field).(evalCode)]

#### **Uploading files**

fe adminLib is able to receive files in the forms. However there currently are heavy restrictions on how that is handled. Ideally the proces would be handled by the t3lib tcemain class used in the backend. In fact this could have been deployed but is not at this stage. The good thing about tcemain.php is that it perfectly handles the copying/deletion of files which goes into a certain field and even handles it independent of the storing method be it a list of filenames or use MM-relations to records (see tables.php section in 'Inside Typo3').

This is how files are handled by fe\_adminLib and the restrictions that apply currently:

- You can upload files ONLY using "create" mode of a record. In any case you cannot edit currently attached files (this may be improved in the future). You can however use 'delete' mode.
- However you can use PREVIEW mode with 'create'. Works like this: if the mode is preview the temporary uploaded file is copied to a unique filename (prepended with the tablename) in typo3temp/ folder. Then the field value is set to the filenames in a list. When the user approves the content of the preview those temporary files are finally copied to the uploads/\* folder (or whereever specified in TCA). Limitations are that the temporary files in typo3temp/ are NOT deleted when copied to the real upload-folder (this may be improved) and certainly not if the user aborts (can't be improved because the user may go anywhere). If the user cancels the preview in order to change values, the files will need to be uploaded again (this may be improved).
- The TCA extensions allowed for the field is ignored! However you can specify a list of extensions of allowed for the files in the .parseValues property of fe\_adminLib
- The TCA filesize limitation for the field is ignored! However you can specify a max file size in kb in the .parseValues property of fe\_adminLib
- Works only on fields configured for comma-list representation of the filenames (non-MM, see "Inside Typo3" document on MM relations for files).

It's recommended to use a dedicated folder for files administered by the fe\_adminLib. The Typo3 testsite does that by using the uploads/photomarathon/ folder for images. This makes it much easier to clean up the mess if files and their relations to the records are broken.

#### **Fieldnames for files**

Lets say you have a field named "picture" of a table name "user cars", the form-element should look like this:

<input type="file" name="FE[user\_cars][picture][]">

If you wish to upload multiple files to that field, the form-elements should look like:

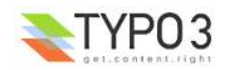

<input type="file" name="FE[user\_cars][picture][]"> <input type="file" name="FE[user\_cars][picture][]"> <input type="file" name="FE[user\_cars][picture][]">

Use blob-types for the file-fields and reserve a minimum of 32 characters pr. filename.

**NOTE:** Make sure to always add the last square brackets ('...[]') to the fieldname! Otherwise it will not work!

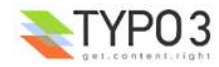

# **tipafriendLib.inc**

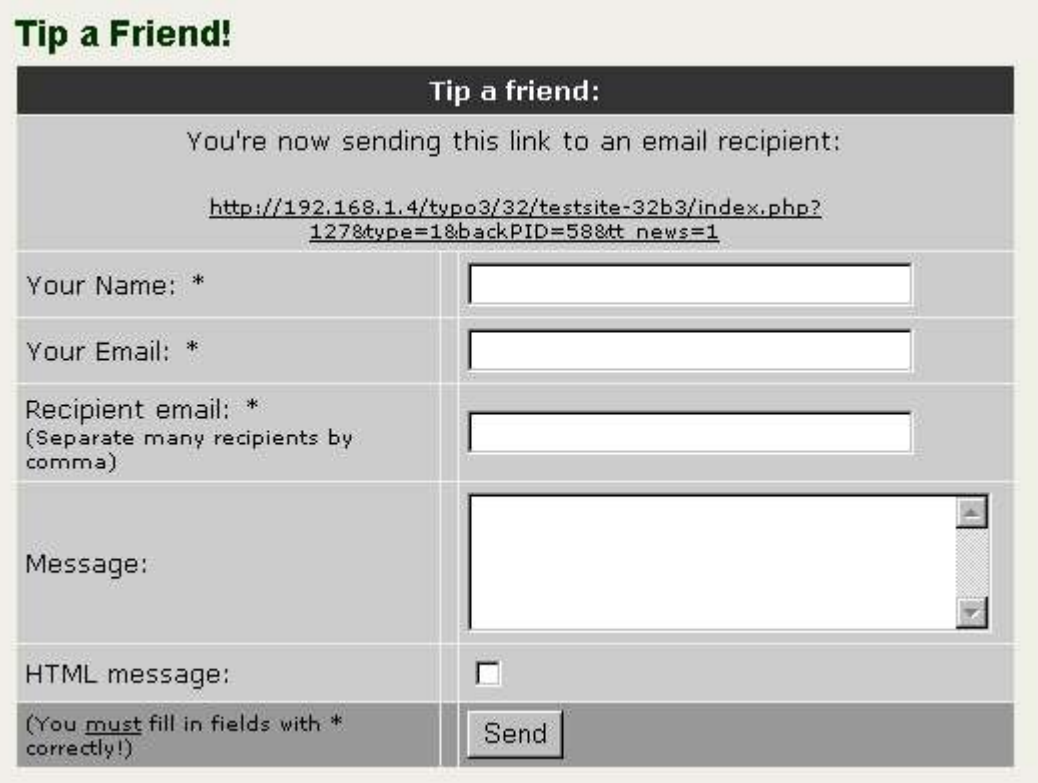

#### **Files:**

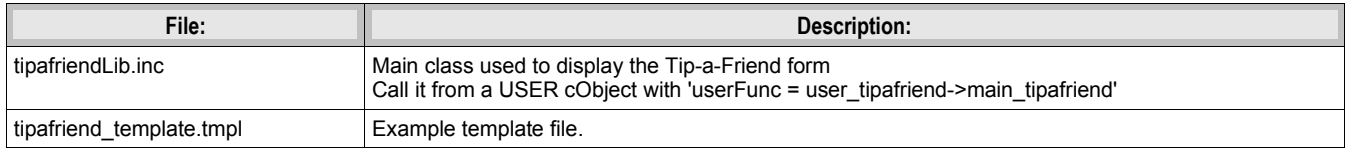

# **Description**

#### **Example:**

(See static\_template 'plugin.tipafriend' for a working configuration)

# **Static template**

plugin.tipafriend

# **tipafriendLib.inc properties**

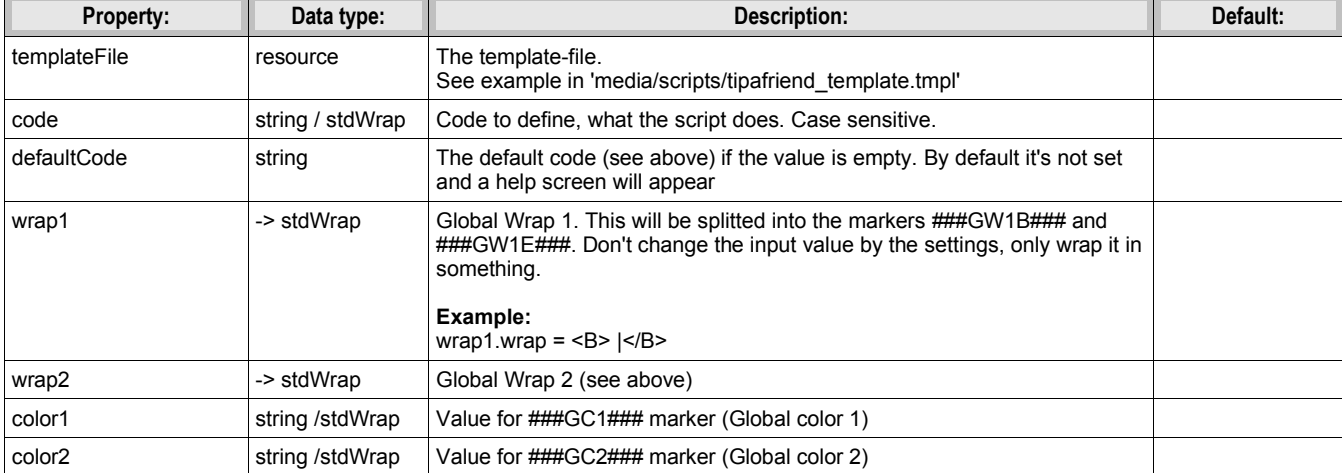

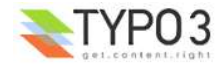

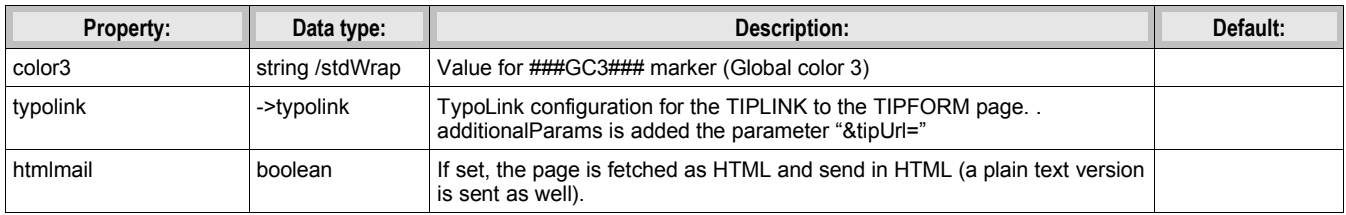

[tsref:(script).tipafriend]

# **plaintextLib.inc**

## **Files:**

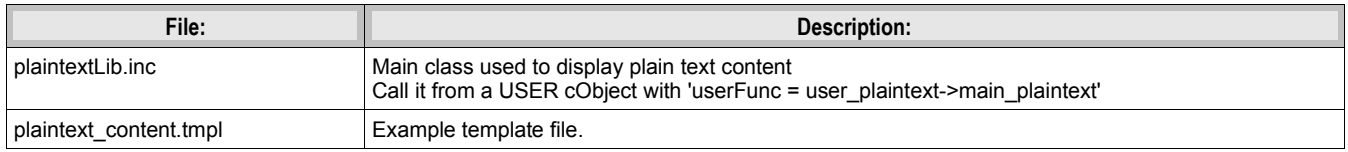

# **Description**

#### **Example:**

(See static\_template 'plugin.alt.plaintext' for a working configuration)

### **Static template**

plugin.alt.plaintext

# **plaintextLib.inc properties**

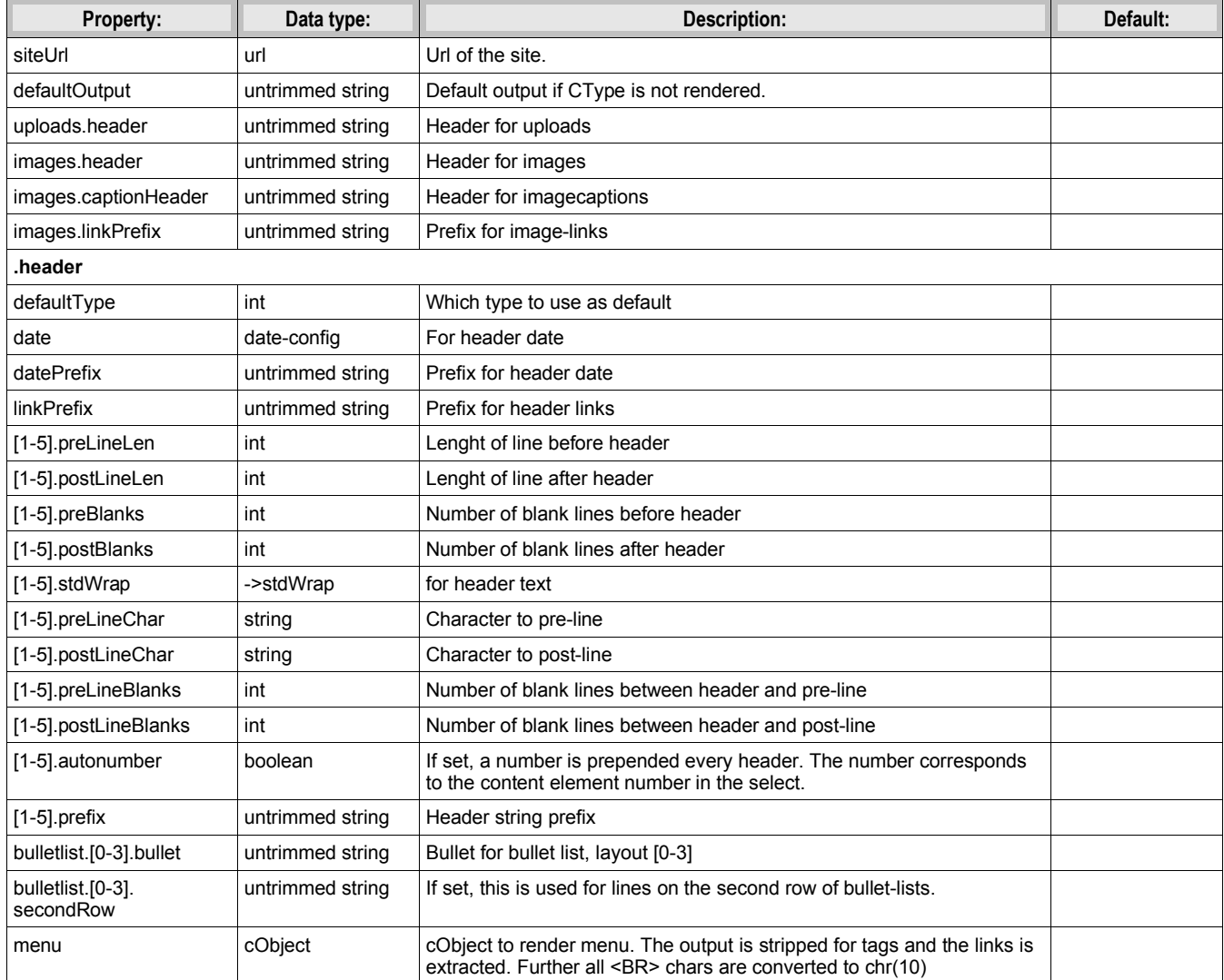

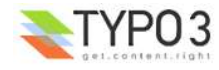

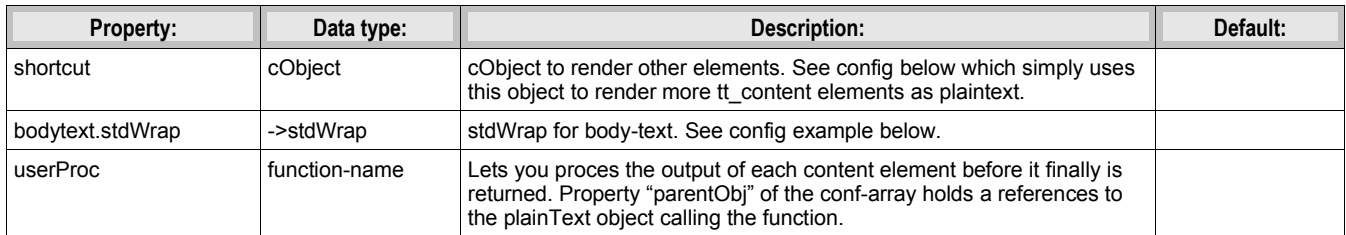

[tsref:(script).plaintextLib]

Datatype 'untrimmed string' means that you can enter a string as usual, but if you enter a value between two vertical lines, that value will be used and NOT trimmed. Normally values are trimmed.

#### **Example:**

```
lib.renderObj = USER
lib.renderObj.userFunc = user plaintext->main plaintext
lib.renderObj {
  header.defaultType = 1
  header.date = D-m-Y
  header.datePrefix = |Date: |
  header.linkPrefix = | - Headerlink: |
  header.1.preLineLen = 76
  header.1.postLineLen = 76
  header.1.preBlanks=1
  header.1.stdWrap.case = upper
  header.2 < .header.1
  header.2.preLineChar=*
  header.2.postLineChar=*
  header.3.preBlanks=2
  header.3.postBlanks=1
  header.3.stdWrap.case = upper
  header.4 < .header.1
  header.4.preLineChar= =
 header.4.postLineChar= =
  header.4.preLineBlanks= 1
  header.4.postLineBlanks= 1
  header.5.preBlanks=1
 header.5.autonumber=1
header.5.prefix = |: \rangle |
 siteUrl = {$plugin.alt.plaintext.siteUrl}
  defaultOutput (
|
[Unrendered Content Element; ###CType### ]
|
   )
  uploads.header = |DOWNLOADS:|
 images.header = |IMAGES:|
 images.linkPrefix = | - Imagelink: |
  images.captionHeader = |CAPTION:|
 bulletlist.0.bullet = |*|bulletlist.1.bullet = |# |bulletlist.2.bullet = |-|bulletlist.3.bullet = | > | bulletlist.3.secondRow = |. |
  bulletlist.3.blanks = 1
 menu = <tt_content.menu.20
shortcut = <tt content.shortcut.20
shortcut.0.conf.tt content = <lib.renderObj
 shortcut.0.tables \equiv tt_content
  bodytext.stdWrap.parseFunc.tags {
     link < styles.content.parseFunc.tags.link
    typolist = USER
     typolist.userFunc = user_plaintext->typolist
 typolist.siteUrl = {$plugin.alt.plaintext.siteUrl} 
 typolist.bulletlist < temp.renderObj.bulletlist
     typohead = USER
 typohead.userFunc = user_plaintext->typohead
 typohead.siteUrl = {$plugin.alt.plaintext.siteUrl}
 typohead.header < temp.renderObj.header
```
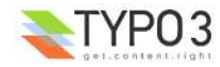

```
 typocode = USER
 typocode.userFunc = user_plaintext->typocode
 typocode.siteUrl = {$plugin.alt.plaintext.siteUrl}
\qquad \qquad}
```
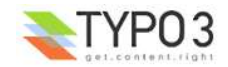

# **Standard Templates**

# **static\_template**

This section of the TypoScript reference is used to introduce the standard templates that follows with Typo3 in the static table "static\_template". You should not alter this table yourself but rather submit suggestions via the www.typo3.com-website if you want to correct errors or add templates or other pieces of TypoScript.

The "static template" is published in new versions. The old records in the static template are NOT changed from version to version (when finally released) unless they are under development and explicitly tagged with a note saying they are still not fixed! Still changes may appear though as long as The Typo3 project is not finally released!

## **Media**

The standard templates uses some standard media-files, likes gif-images and fonts. These are situated in the folder "media/" relative to the root of the Typo3-website.

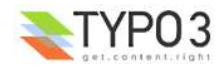

# **PHP include scripts**

# **Introduction**

Although you can do very much with TypoScript itself, it can sometimes be a much more flexible solution to include a PHPscript you write on your own. But you must understand and respect som circumstances. For example the caching system: When a page is shown with Typo3 it's normally cached afterwards in the SQL-database. This is done to ensure a high performance when delivering the same page the next time. But this also means that you can only make custom code from your include files if you differ your output based on the same conditions that the template may include! Fx. you cannot just return browser-specific code to TypoScript if not the template also distinguish between the actual browsers. If you do, the cache will cache the page with the browser-specific HTML-code and the next hit by another browser will trigger the cache to return a wrong page. If the condition is correctly setup "another browser"-hit will instead render another page (which will also be cached but tagged with the other browser!) an the two browsers will receive different pages but still the pages will be cached.

# **Including your script**

Your script is included by a function, PHP\_SCRIPT, inside the class "tslib\_cObj" in the "tslib\_content.php" script. Thereby your file is a part of this object (tslib cObj) and function. This is why you must return all content in the variable "\$content" and any TypoScript-configuration is available from the array "\$conf" (it may not be set at all though so check it with is\_array()!)

## **\$conf**

The array \$conf contains the configuration for the PHP\_SCRIPT cObject. Try debug(\$conf) to see the content printed out for debugging!

# **\$content**

Return all content in this variable.

Remember, don't output anything (but debug code) in your script!

### **Whitespace**

Because nothing is sent off to the browser before everything is rendered and returned to index ts.php which originally set of the rendering process, you must ensure that there's no whitespace before and after your <?...?> tags in your include- or library-scripts!

### **\$GLOBALS["TSFE"]->set\_no\_cache()**

Call the function \$GLOBALS["TSFE"]->set\_no\_cache(), if you want to disable caching of the page. Call this during development! And call it, if the content you create may not be cached.

NOTE: If you make a syntax error in your script that keeps PHP from executing it, then the \$GLOBALS["TSFE"]- >set\_no\_cache() function is not executed and the page *is* cached! So in such situations, correct the error, clear the pagecache and try again. This is true only for PHP\_SCRIPT and not PHP\_SCRIPT\_INT and PHP\_SCRIPT\_EXT which are rendered *after* the cached page!

### **Example:**

\$GLOBALS["TSFE"]->set\_no\_cache();

### **\$this->cObjGetSingle( value , properties )**

Gets a content-object from the \$conf-array. (See the casestory on how to use this!)

### **Example:**

\$content=\$this->cObjGetSingle(\$conf["image"], \$conf["image."]);

This would return any IMAGE-cObject at the property "image" of the conf-array for the include-script!!

## **\$this->stdWrap( value, properties )**

stdWrap's the content "value" due to the configuration of the array "properties".

### **Example:**

 $\frac{1}{5}$ content = \$this->stdWrap(\$content, \$conf["stdWrap."]);

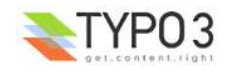

This will stdWrap the content with the properties of ".stdWrap" of the \$conf-array!

# **Internal Vars in the main frontend object, TSFE (TypoScript Front End)**

There are some vars in the global object, TSFE, you might need to know about. These ARE ALL READ-ONLY!! (Read: Don't change them!). See the class tslib\_fe for the full descriptions.

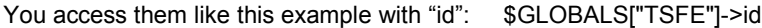

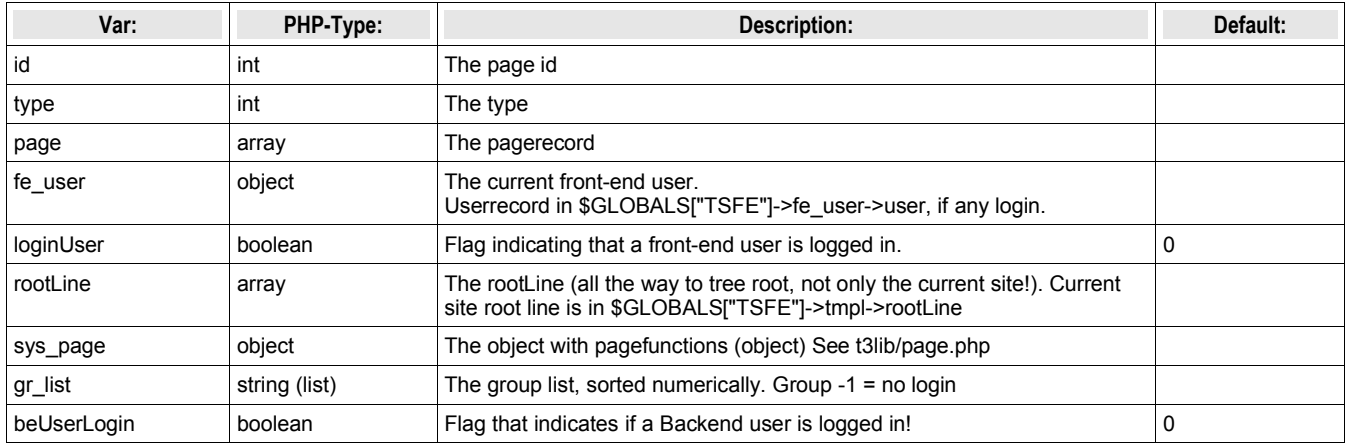

## **Global vars**

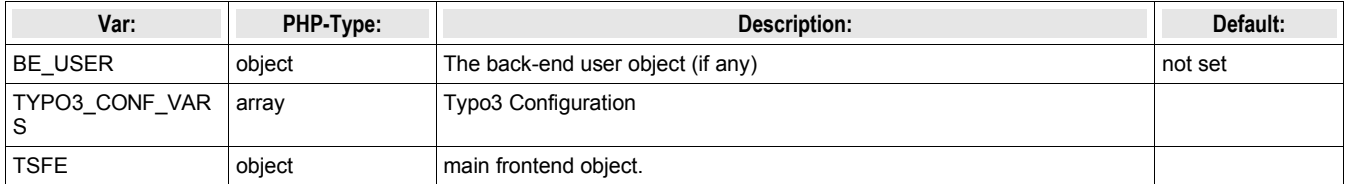

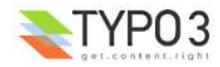

# **Casestory:**

This is a casestory of how to use include-scripts.

In this situation we would like to use some libraries of our very own, not part of Typo3. Therefore we use the feature of including a library at the very beginning of the page-parsing.

First we put this TypoScript line in the "Setup"-field of the template:

```
config.includeLibrary = fileadmin/scripts/include.inc
```
The file **include.inc** is now included (in tslib/pagegen.php). In this case it looks like this:

#### **file: fileadmin/scripts/include.inc**

```
\langle?
      ...
      include("fileadmin/scripts/hello world.inc");
      include("fileadmin/scripts/other_library.inc");
      ...
\sim
```
As you can see, this file includes our library "hello\_world" and some other libraries too!

The file **hello\_world.inc** looks like this:

```
file: fileadmin/scripts/hello_world.inc
<?
class hello_world {
      function the Message () {
           return "Hello World";
      }
}
?>
```
So far nothing has happend, except our libraries are included, ready for use.

Now we need to use the outcome of the hello world class somewhere on a page. So in the TypoScript code we setup a content-object that includes the third script:

```
page.100 = PHP SCRIPTpage.100.file = fileadmin/scripts/surprise.inc
```
surprise.inc looks like this:

#### **file: fileadmin/scripts/surprise.inc**

```
\langle?
     $hello_world_object = new hello_world; // New instance is created
     $contentBefore = $this->cObjGetSingle($conf["cObj"],$conf["cObj."]);
     $content = $contentBefore.$hello world object->theMessage();
     $content = $this->stdWrap($content,$conf["stdWrap."]);
?>
```
Line 1: The PHP-object \$hello\_world\_object is created.

Line 2: This fetches the content of a cObject, "cObj", we defined

Line 3: The result of line 2 is concatenated with the result of the "theMessage"-function of the \$hello world object object Line 4: Finally the content is stdWrap'ed with the properties of ".stdWrap" of the \$conf-array.

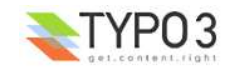

#### **The output:**

With this configuration -

```
page.100 = PHP_SCRIPT
page.100.file = fileadmin/scripts/surprise.inc
```
- the output will look like this:

# **Hello World**

With this configuration -

```
page.100 = PHP SCRIPTpage.100 {
     file = fileadmin/scripts/surprise.inc
     cObj = TEXT\cosh value = Joe says:  
}
```
- the output will look like this:

# **Joe says: Hello World**

With this configuration -

```
page.100 = PHP SCRIPTpage.100 {
     file = fileadmin/scripts/surprise.inc
     cObj = TEXTcObj.value = Joe says: 
      stdWrap.wrap = <font color="red"> | </font>
      stdWrap.case = upper
}
```
- the output will look like this:

# **JOE SAYS: HELLO WORLD**

End of lesson.

# **Storing user-data or session-data**

Doing so is quite simple with Typo3.

Userdata is data, that follows login users. As soon as a login user is logged out, these data are no more accessible and cannot be altered.

Session data is data, that follows the user currently browsing the site. This user may be a login-user, but his session-data is bound to the "browsing-session" and not to the user-id of his. This means, that the very same person will carry this data still, even if he logs out. As soon as he closes his browser, his data will be gone though.

Also you should know, that session-data has a default expire-time of 24 hours.

Retrieving and storing user-/session-data is done by these functions:

## **\$GLOBALS["TSFE"]->fe\_user->getKey(type, key)**

"type" is either "user" or "ses", which defines the data-space, user-data or session-data

"key" is the "name" under which your data is stored. This may be arrays or normal scalars.

Note that the key "recs" is reserved for the built-in "shopping-basket". As is "sys" (for Typo3 standard modules and code)

## **Example:** if (\$GLOBALS["TSFE"]->loginUser) {

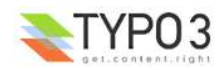

```
$myData = $GLOBALS["TSFE"]->fe_user->getKey("user","myData");
} else {
     $myData = $GLOBALS["TSFE"]->fe_user->getKey("ses","myData");
}
```
This gets the stored data with the key "myData" from the user-data, but if no user is logged in, it's fetched from the session data instead.

#### **\$GLOBALS["TSFE"]->fe\_user->setKey(type, key, data)**

"type" is either "user" or "ses", which defines the data-space, user-data or session-data

"key" is the "name" under which your data is stored.

Note that the key "recs" is reserved for the built-in "shopping-basket". As is "sys" (for Typo3 standard modules and code)

"data" is the variable, you want to store. This may be arrays or normal scalars.

#### **Example:**

```
$myConfig["name"] = "paul";
$myConfig["address"] = "Main street";
$GLOBALS["TSFE"]->fe_user->setKey("ses","myData", $myConfig);
```
This stores the array \$myConfig under the key "myData" in the session-data. This lasts as long as "paul" is surfing the site!

# **Using the built in "shopping basket"**

Typo3 features a shopping basket for the session-data.

When you submit data from forms (or by querystring) (post/get-method) in the array "recs" it's stored in the session-data under the key recs.

The syntax is like this:

```
recs[table_name][uid_of_record]
```
#### **Example:**

This form-element will change the registered value of record with uid=345 from the "tt\_products" table in typo3. Please note, that the record itself is NOT in any way modified, only the "counter" in the session-data indicating the "number of items" from the table is modified.

```
<input name="recs[tt_products][345]">
```
NOTE on checkboxes:

When you are creating forms with checkboxes, the value of the checkbox is sent by MSIE/Netscape ONLY if the checkbox is checked! If you want a value sent in case of a disabled checkbox, include a hidden formfield of the same name just before the checkbox!

#### **Example:**

```
<INPUT type="hidden" name="recs[tt_content][345]" value="0">
<INPUT type="checkbox" name="recs[tt_content][345]" value="1">
```
### **Clearing the "basket":**

This will clear the basket:

```
<INPUT type="hidden" name="recs[clear_all]" value="1">
```
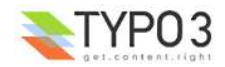

# **index.php**

# **Introduction**

index.php is the main script for showing pages with Typo3 / TypoScript. This page show some information about this script and how to use it.

Normally you request pages by setting a value for "id" and possibly "type".

"id" refers to a page. This is an integer. If a string is supplied, it's regarded as an alias and the corresponding page is found.

"type" defines which "type" the page is. Always an integer (0-255). If "type" is not set it's regarded to be zero. "type" is used to build framesets. Fx. the frameset would have "type=0" (or nothing) and the pages in the various frames would have "type=1" and "type=2" and "type=3". In TypoScript you define a PAGE-object for each type so Typo3 renders different pages depending on the type-value. Normally the PAGE-object displaying the page content is named "page" and has the "type=1" value.

# **Submitting data to index.php**

You can submit data to index.php for several reasons. These are the standard features included in the script

# **Login/Logout:**

Detected by class "t3lib userauth" looking for the var "logintype". If this is set, authentication is done.

Input may be of both GET and POST method.

#### **Login:**

logintype = "login"

pass = the password

user = the username

pid = the id of the page where the user-archive is found. You don't need this value if the TYPO3\_CONF\_VARS[FE] [checkFeUserPid] is set.

(redirect = No use)

#### **Logout:**

logintype = "logout"

See the cObject FORMS for an in-depth description

# **Search:**

Detected by the cObject SEARCHRESULT, which proceeds with a search if "sword" && "scols" are set. The search MUST submit to a page with such a content-object on!

Input may be of both GET and POST method.

#### **Search:**

sword = the searchwords

stype = the search type

scols = the tables/columns to search

locationData = Reference to the record carrying the form. Used to look up the original startingpoint of the search (ONLY POST-method)

(redirect = No use)

scount = Used by the searchresult to indicate the number of results spointer = Used by the searchresult to indicate the startingpoint for the next number of results.

See the cObject SEARCHRESULT for a complete description

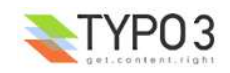

# **Emailforms:**

Detected by the mainscript "index.php" looking for the var "formtype\_mail" to be set. (could be the submit-button)

Input MUST be POST method. And the REFERER and HTTP\_HOST must match. Also the locationData var must be sent and at least point to the uid of a readable page.

# **Database-submit**

Detected by the mainscript "index.php" looking for the var "formtype db" to be set. (could be the submit-button)

Input MUST be POST method. And the REFERER and HTTP\_HOST must match. To setup a script to handle the input, refer to the FE\_DATA object.

See examples from the tslib/media/scripts/ folder, eg. "guest\_submit.inc"

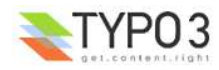

# **Tips**

# **Preparing pages for Direct Mail sending**

When you're designing HTML-newsletter templates, there are some good things to keep in mind. First is to enable 'config.insertDmailerBoundaries' so you can categorize the content. In addition using media in your mail is perfectly OK as long as the url set by the href-parameter is encapsulated in double-quotes or not encapsulated. Using single-quotes, the capture function will not find your image.

If you place forms in the direct mail, you should use GET method. POST method may not transfer data to the page. In addition form-urls are not directed through the jumpurl feature but rather directly to the target page.

A nice trick is to place a little clear-gif image (use a filename other than 'clear.gif' though!) and put the parameter dmailerping=1 in the tag. This will force the capture function to set the url of this image absolute through the jumpurl registration. This means in other words that when this mail is *opened* it will be registered (response code=2). This is an additional feature to the regular feature which registeres all links clicked in the mail (response\_code=1).

#### **Example:**

<img src=dmailerping.gif width=1 height=1 dmailerping=1>

# **Preparing pages for indexing**

The Typo3 Indexing 'robot' will detect if any HTML contains the comments <!--TYPO3SEARCH\_begin--> and <!--TYPO3SEARCH\_end-->.

If ' begin' is found first, then the preceeding code is excluded and everything until the next end is included etc.

If '\_end' is found first, then the preceeding code is included, everything after is excluded until the next \_begin from which code is again included etc.

If neither '\_begin' or '\_end' is found everything is included in the indexed content.

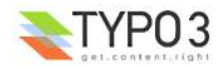